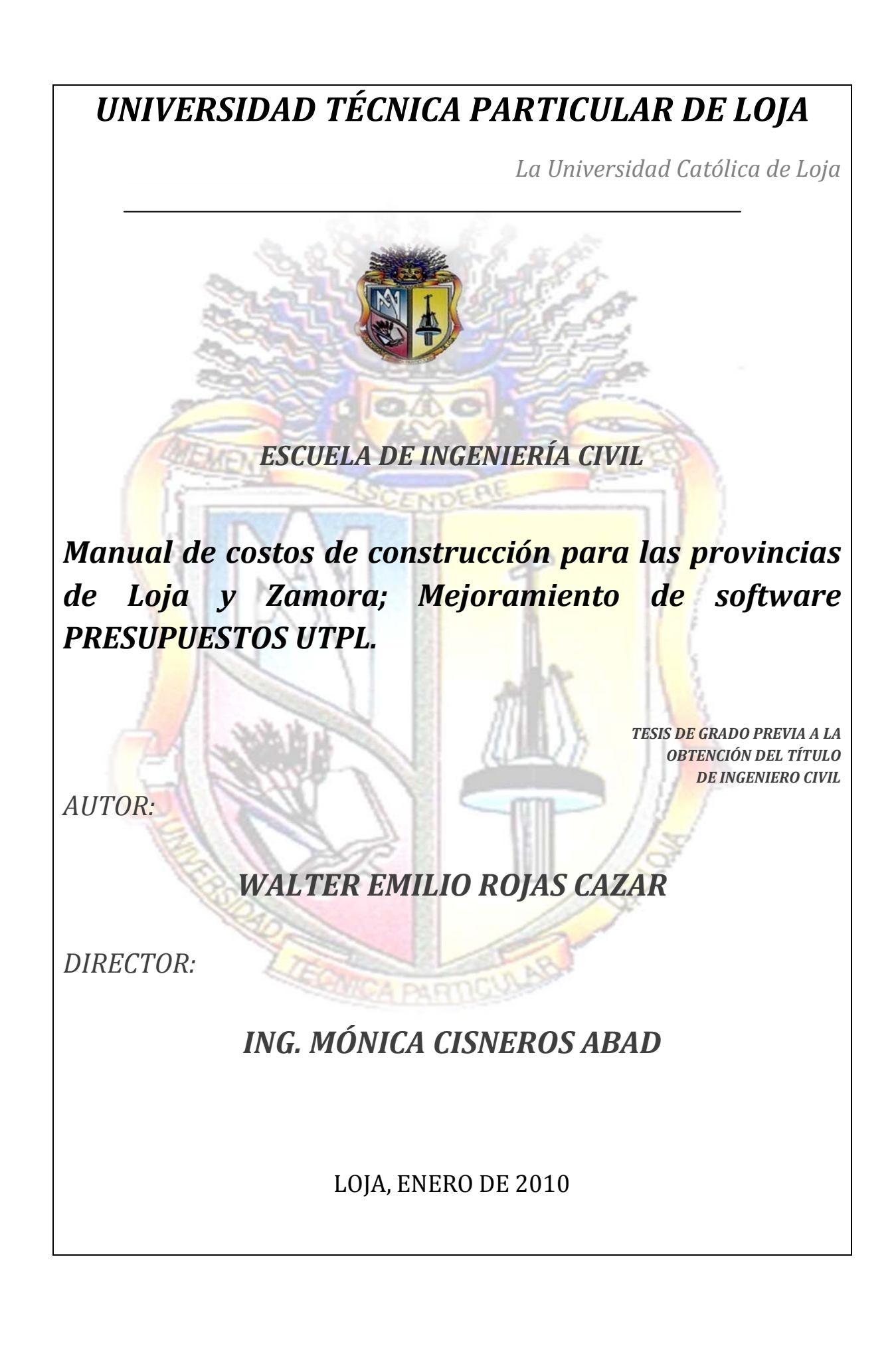

# **CERTIFICACIÓN**

<span id="page-1-0"></span>Ingeniera Mónica Cisneros Abad

#### **DIRECTORA DEL PROYECTO DE FIN DE CARRERA**

#### **CERTIFICA:**

Que luego de haber revisado y corregido en su totalidad el proyecto de fin de carrera: **"MANUAL DE COSTOS DE CONSTRUCCIÓN PARA LAS PROVINCIAS DE LOJA Y ZAMORA; MEJORAMIENTO DE SOFTWARE PRESUPUESTOS UTPL",** elaborada por el estudiante de la Escuela de Ingeniería Civil de la Universidad Técnica Particular de Loja: Walter Emilio Rojas Cazar, autorizo su presentación para que se dé trámite de acuerdo a la reglamentación correspondiente.

Ing. Mónica Cisneros Abad

# <span id="page-2-0"></span>**AUTORÍA**

El contenido en general; conceptos, análisis, criterios, y desarrollo de éste proyecto de fin de carrera es de exclusiva responsabilidad del autor.

Walter Emilio Rojas Cazar

**AUTOR**

# **CESIÓN DE DERECHOS**

<span id="page-3-0"></span>Yo, Walter Emilio Rojas Cazar, declaro ser autor del presente trabajo y eximo expresamente a la Universidad Técnica Particular de Loja y a sus representantes legales de posibles reclamos o acciones legales.

Adicionalmente declaro conocer y aceptar la disposición del artículo 67 del Estatuto Orgánico de la Universidad Técnica Particular de Loja, que en su parte pertinente textualmente dice: "Forman parte del patrimonio de la Universidad la propiedad intelectual de investigaciones, trabajos científicos o técnicos y tesis de grado que se realicen a través, o con el apoyo financiero, académico o institucional (operativo) de la Universidad".

Walter Emilio Rojas Cazar

**AUTOR**

# <span id="page-4-0"></span>**DEDICATORIA**

A mis padres y hermanos.

Walter Emilio Rojas Cazar

# **AGRADECIMIENTO**

<span id="page-5-0"></span>A los docentes de la Escuela de Ingeniería Civil, por los conocimientos impartidos a lo largo de todo este proceso de formación profesional.

De manera especial a la Ingeniera Mónica Cisneros Abad por su ayuda y guía durante toda mi formación, con sus consejos y observaciones me ha encaminado por los senderos del conocimiento, gracias ingeniera.

A mis compañeros de aula y en fin a todas las personas que han contribuido al desarrollo de este proyecto.

A mi familia la cual ocupa un lugar muy especial en mi vida, mis hermanos, mis padres, pero sobre todo a mi fuente de ejemplo e inspiración el Ing. Walter Rojas Ojeda, gracias papi por todo el aliento y la fuerza que me das cada día para seguir creciendo.

Walter Emilio Rojas Cazar

# ÍNDICE DE CONTENIDOS

<span id="page-6-0"></span>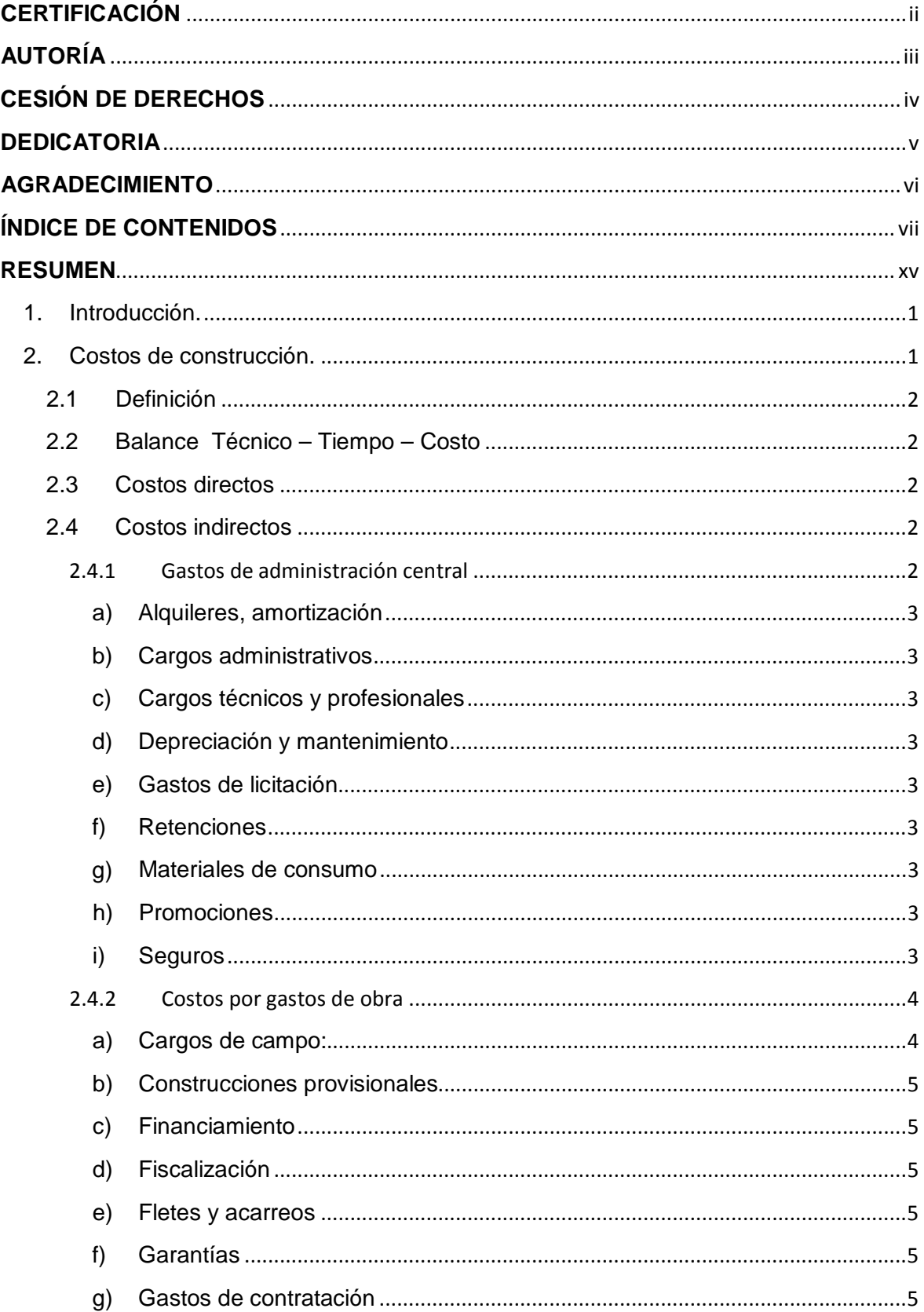

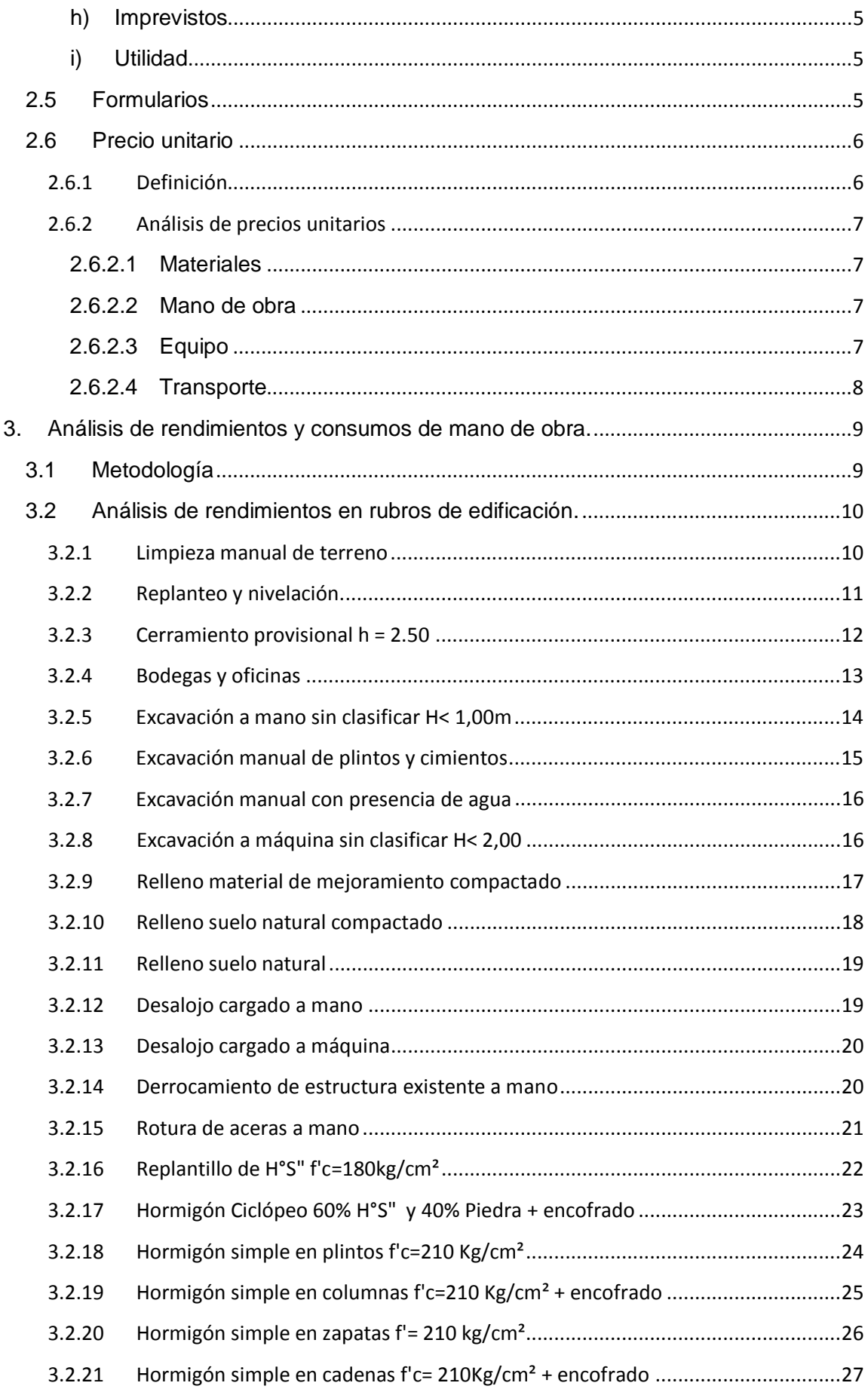

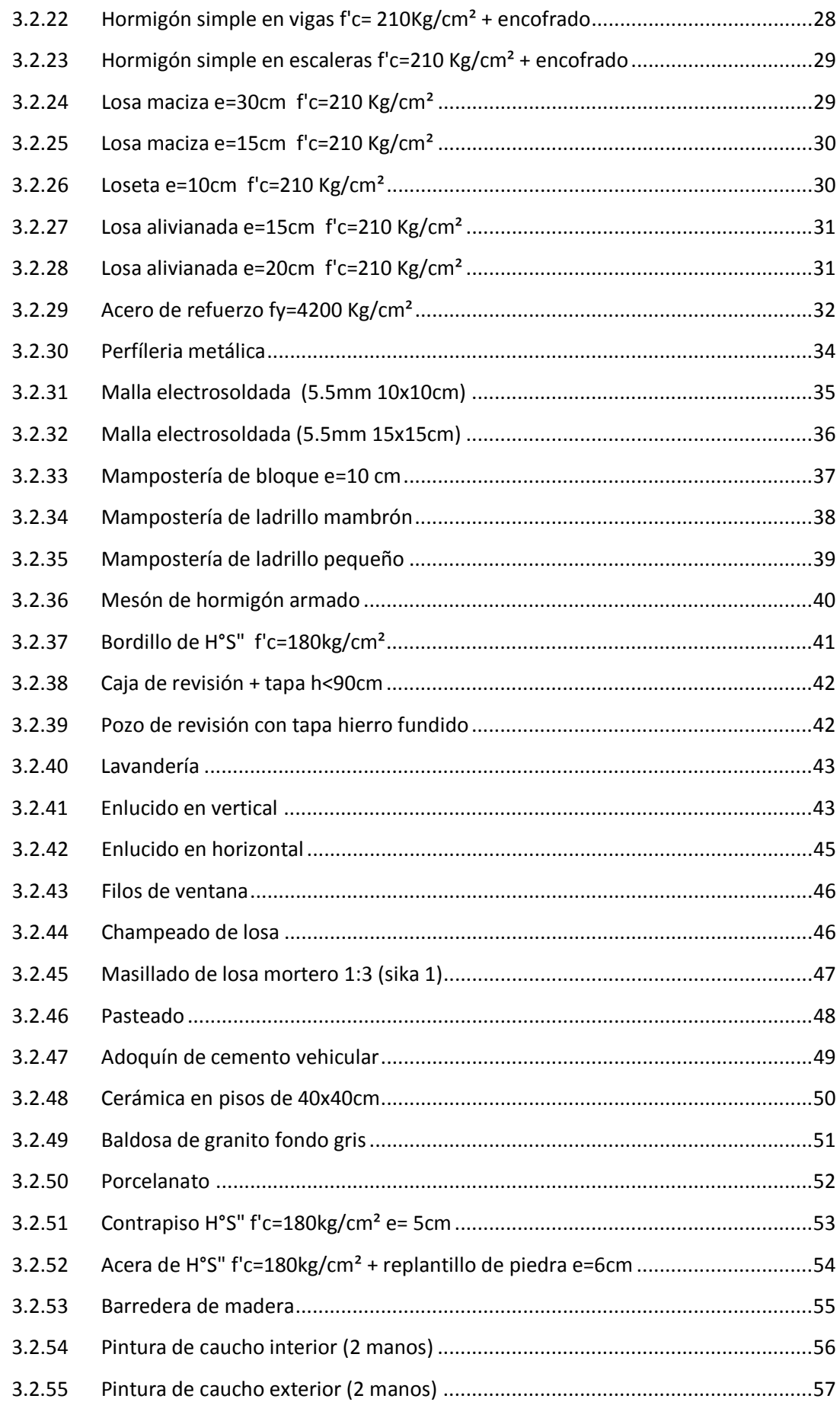

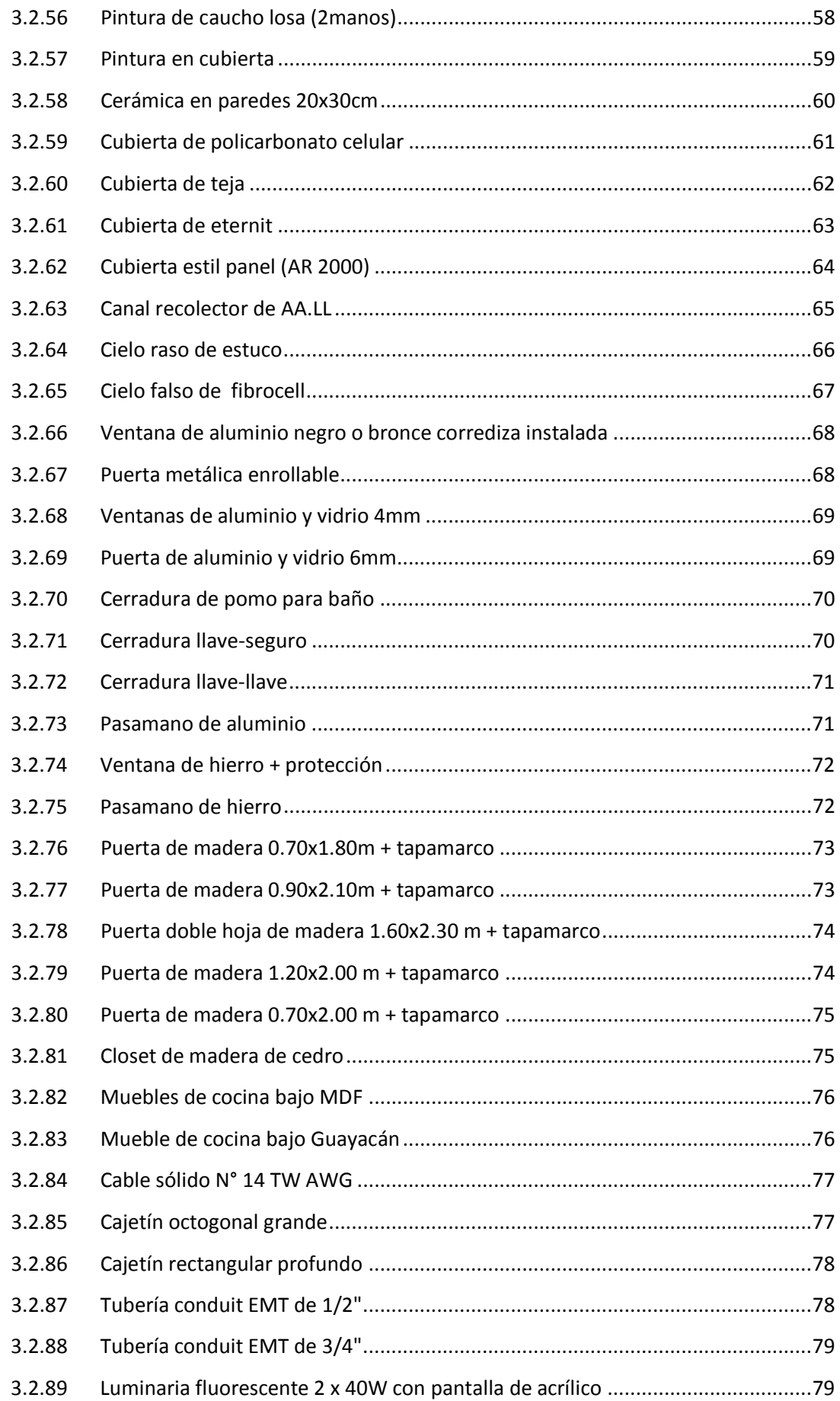

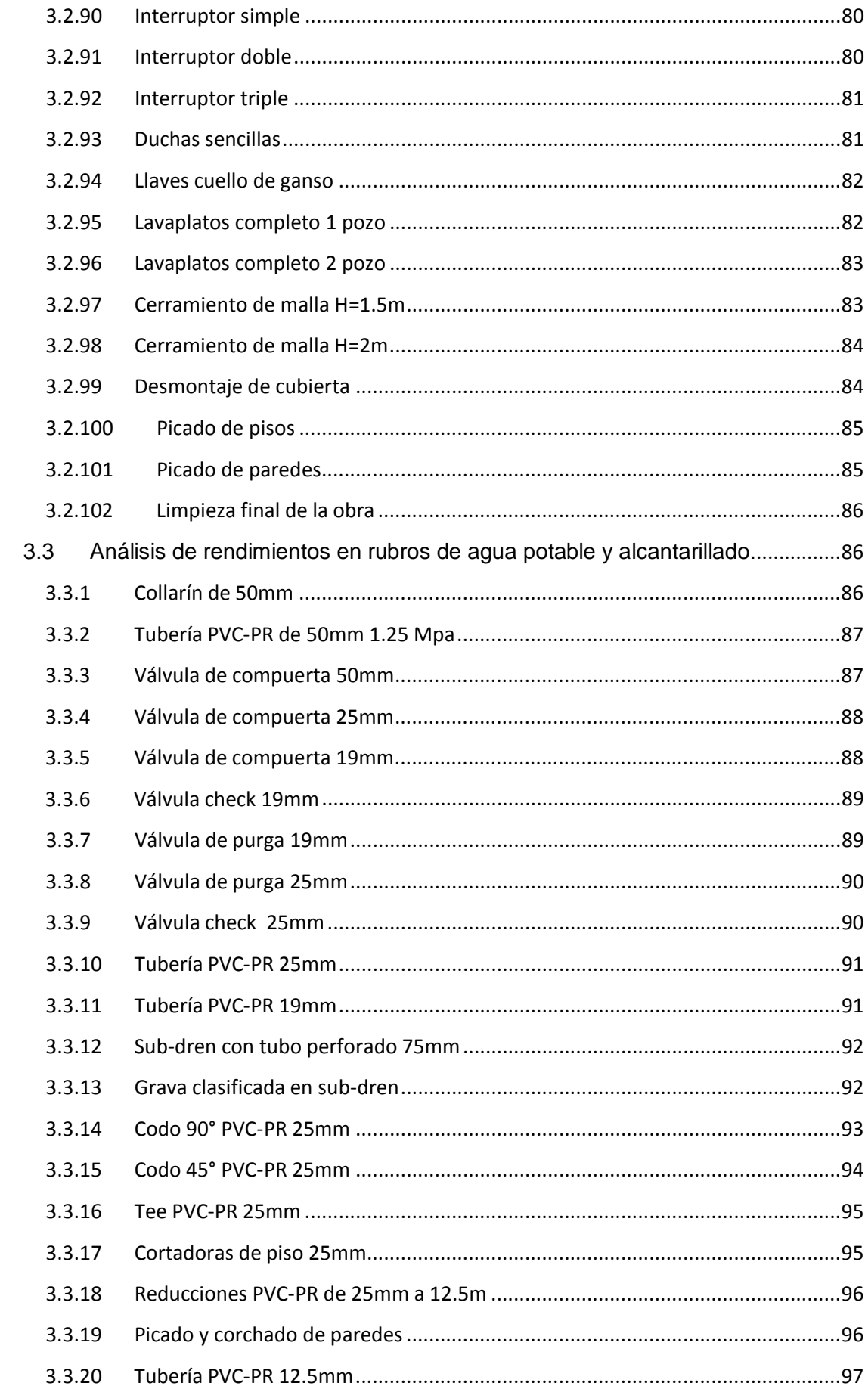

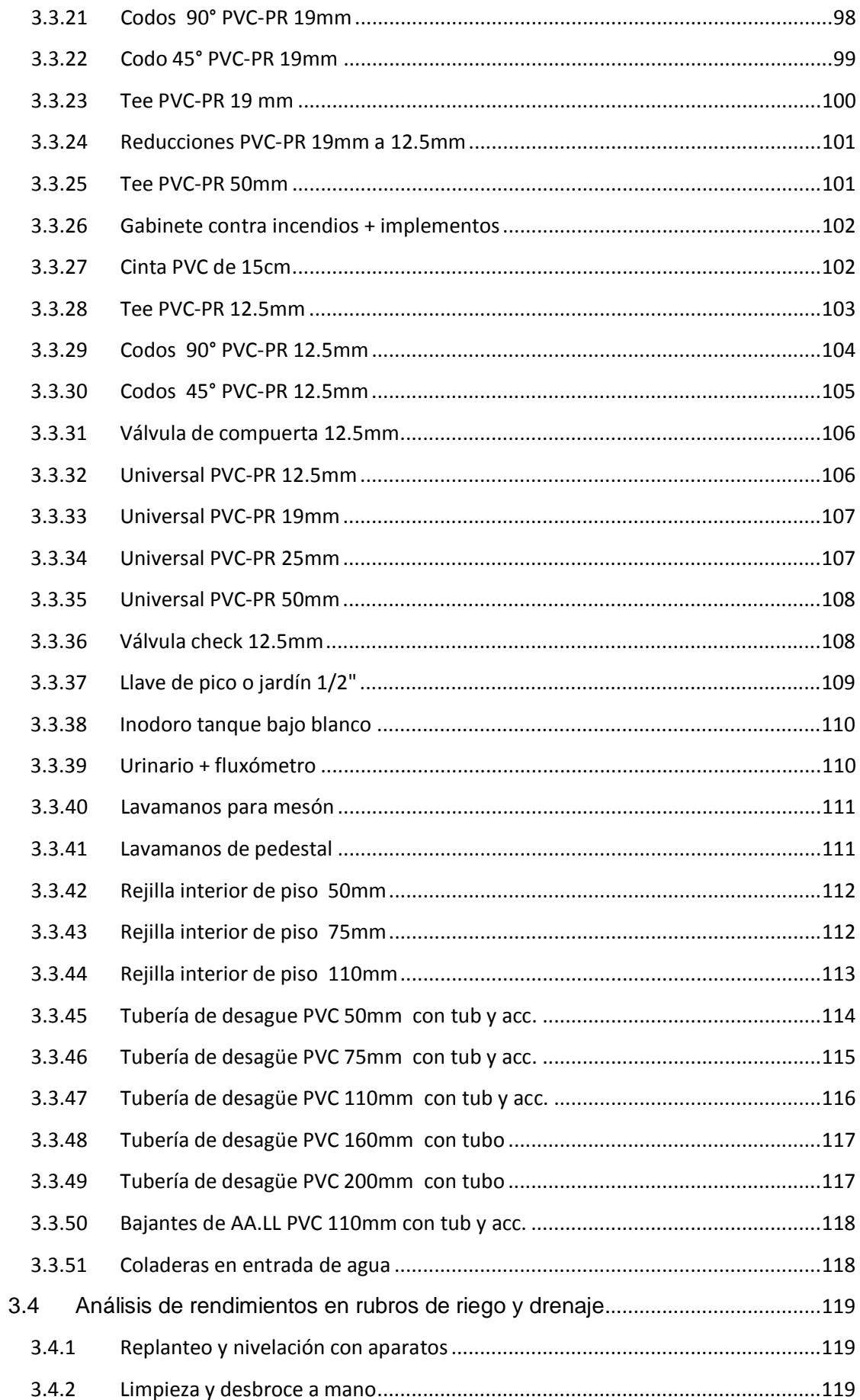

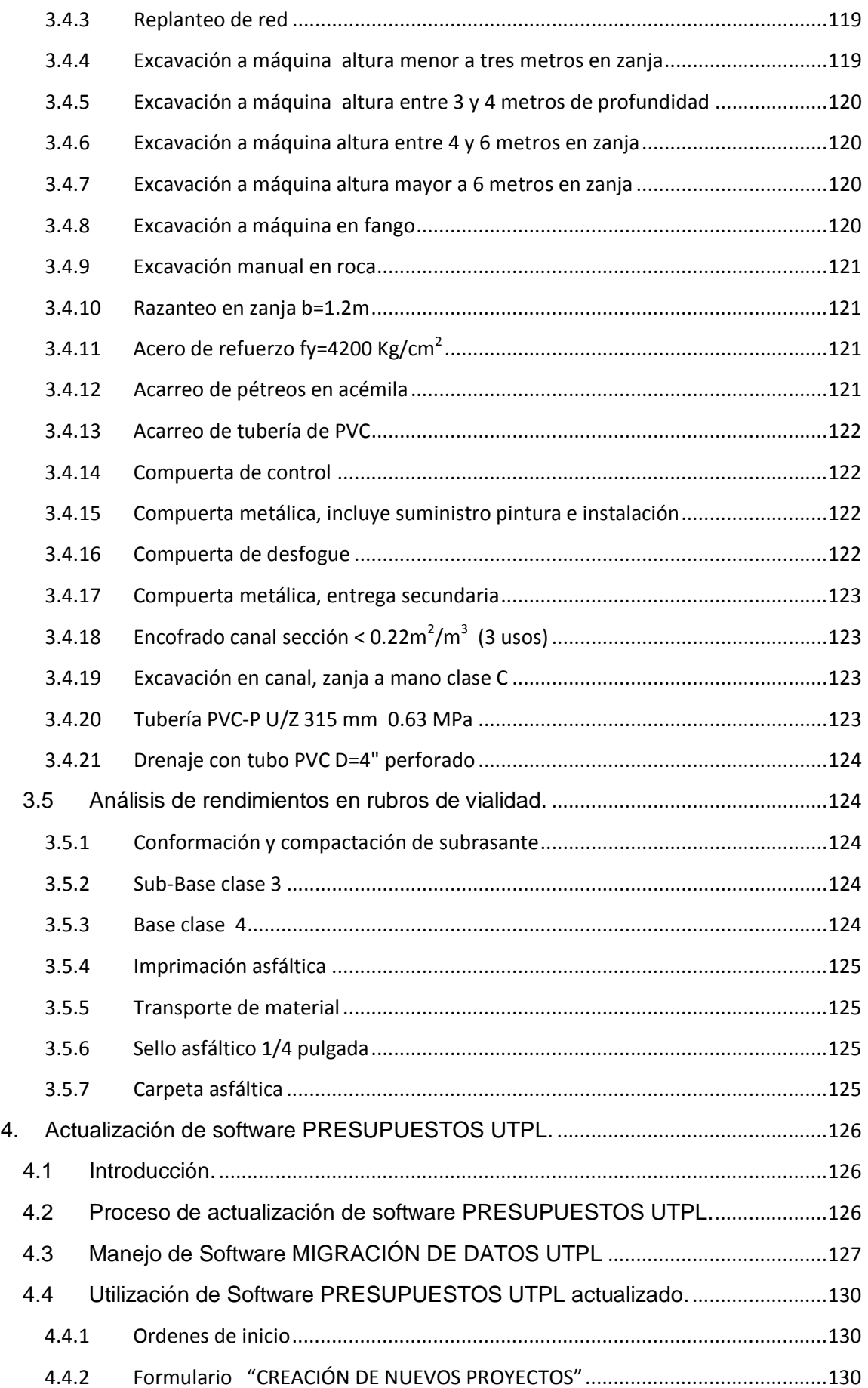

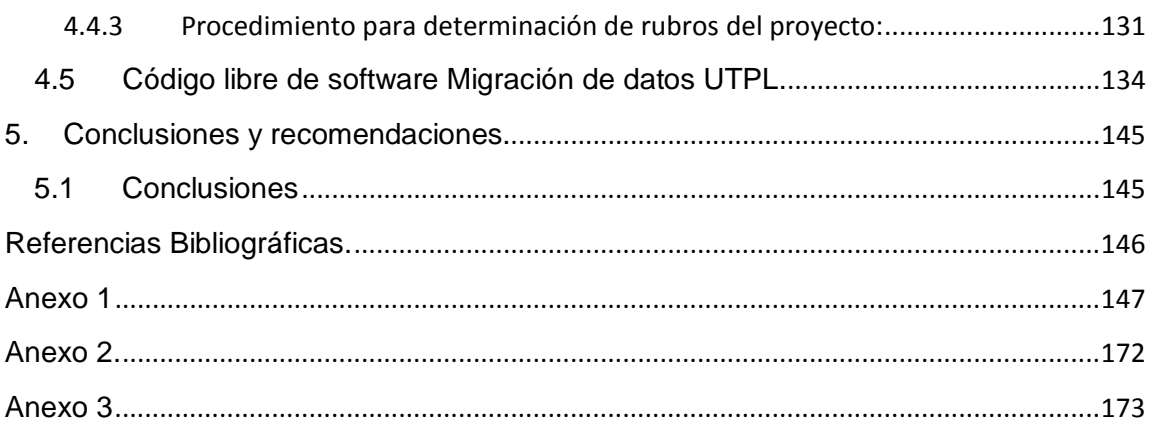

## <span id="page-14-0"></span>**RESUMEN**

El Manual de costos de construcción para las provincias de Loja y Zamora, consta de conceptos básicos en ingeniería de costos, la investigación de los rendimientos in situ de los rubros más importantes de los tipos de construcción, tales como edificación, agua potable, alcantarillado, riego y vialidad, este análisis ha sido tabulado y colocado en las bases de datos del programa PRESUPUESTOS UTPL.

Por otra parte el presente proyecto de fin de carrera contiene el software MIGRACION DE DATOS UTPL, necesario para la actualización del programa perteneciente a la Escuela de ingeniaría civil PRESUPUESTOS UTPL.

#### <span id="page-15-0"></span>**1. Introducción.**

Los costos y presupuestos de los proyectos de construcción, se constituyen en un pilar fundamental para la planificación de toda obra de Ingeniería Civil. Para la realización de los análisis de precios unitarios los profesionales de la construcción de las provincias de Loja y Zamora Chinchipe, suelen utilizar datos de rendimientos de cuadrillas tipo o producto de su experiencia personal.

Este proyecto investigativo apunta a mejorar el nivel de confianza de las ofertas económicas de las obras civiles, elaborando análisis de precios unitarios de importantes rubros de los diferentes tipos de construcción como: Edificación, Agua potable, Alcantarillado, Riego, Drenaje y Vialidad, con rendimientos obtenidos de investigaciones de campo y datos locales, presentando como resultado costos referenciales para las provincias de Loja y Zamora Chinchipe.

En la primera parte de este estudio se presentan conceptos básicos en materia de ingeniería de costos, adaptados a los cambios actuales; en la segunda parte, se muestran los resultados de los análisis de rendimientos de las cuadrillas de obreros realizados a lo largo de este Proyecto, y, por último se presenta el mejoramiento y actualización del software "PRESUPUESTOS UTPL".

De esta manera se obtienen dos herramientas orientadas al desarrollo de la rama de la construcción.

## <span id="page-15-1"></span>**2. Costos de construcción.**

Puesto que la técnica va de la mano con los factores económicos; en toda planificación se debe tomar en cuenta el análisis de los costos, llamados en las ramas de la construcción, como precios unitarios, ya que de este análisis se desprenden las variables que identifican a un presupuesto como exitoso o poco confiable.

Los costos de una obra están directamente relacionados con la variación económica del medio en donde se va a realizar un proyecto determinado, puesto que no existen dos proyectos iguales o ni siquiera similares, los costos deben de ser específicos, esto quiere decir que para cada proyecto se tiene que hacer una investigación exhaustiva de condiciones de trabajo, metodología constructiva, y tiempo de ejecución. Además, debemos recalcar que todo costo de construcción va a ser aproximado ya que dependen de diversos factores.

# <span id="page-16-0"></span>**2.1 Definición**

Un costo es la cantidad que el usuario debe pagar, ya sea por un producto o un servicio; a este precio le llamamos coste monetario. Por lo tanto el costo total de la obra será la suma de todos los costes monetarios que constan en la obra en dólares, el cual toma el nombre de monto de la obra o presupuesto.

# <span id="page-16-1"></span>**2.2 Balance Técnico – Tiempo – Costo**

Para la fiel consecución de una obra de ingeniería civil debe existir un proyecto que nace de una idea, para esto interviene la técnica, que es la manera mediante la cual se aplica la ciencia en el planteamiento de un proyecto, para poder realizarlo los gestores del mismo van utilizar un lapso de tiempo determinado por medio de las actividades que engloban el plan de construcción, pero ninguna de estas dos premisas, técnica y tiempo, son posibles si no contamos con los recursos económicos necesarios, factor que toma el nombre de costo de una obra. Si el ingeniero civil logra acoplar en el proyecto estos tres antecedentes su trabajo será exitoso al ejecutarlo. (Suárez, 2006, Pág. 22) $^{-1}$ 

# <span id="page-16-2"></span>**2.3 Costos directos**

Son todos aquellos producidos por los gastos de materiales, mano de obra, equipo y transporte, efectuados exclusivamente para la ejecución de un concepto de trabajo.

## <span id="page-16-3"></span>**2.4 Costos indirectos**

Son todos aquellos producidos por los gastos técnico – administrativos necesarios para la correcta realización de cualquier proceso productivo y que no fueron considerados como costos directos.

Los costos indirectos se dividen en dos partes, los costos que efectúa el agente productor en la administración de la oficina central y gastos producidos en el punto del trabajo llamados gastos de administración de campo.

Los costos indirectos comprenden:

- Gastos de administración central.
- Gastos en obra.

## <span id="page-16-4"></span>**2.4.1 Gastos de administración central**

Son los gastos aplicables a toda obra efectuados por la empresa en un tiempo determinado, puede ser este un año fiscal o un año calendario.

#### <span id="page-17-0"></span>**a) Alquileres, amortización**

Arriendo de locales, oficinas, bodegas, pago a la empresa eléctrica, telefónica y de agua potable, vehículos de ejecutivos y de trabajo.

#### <span id="page-17-1"></span>**b) Cargos administrativos**

Sueldos de secretaria, jefes de compras, bodegueros, choferes, ayudantes de oficina, mensajeros.

#### <span id="page-17-2"></span>**c) Cargos técnicos y profesionales**

Honorarios y sueldos de ejecutivos, consultores técnicos, auditores, contadores, abogados.

#### <span id="page-17-3"></span>**d) Depreciación y mantenimiento**

Es el costo del equipo de oficina que está sujeto al desgaste por el uso.

#### <span id="page-17-4"></span>**e) Gastos de licitación**

El valor que se debe considerar como no reembolsable, para una licitación o concurso.

#### <span id="page-17-5"></span>**f) Retenciones**

Son todas aquellas imposiciones legalmente establecidas. Como por ejemplo el 1% de retención en la fuente del impuesto a la renta, (variable de conformidad con Resolución del SRI).

#### <span id="page-17-6"></span>**g) Materiales de consumo**

Combustible de vehículos de la empresa, útiles de oficina, copias de planos, artículos de limpieza, etc.

#### <span id="page-17-7"></span>**h) Promociones**

Gastos de representación, anteproyectos, relaciones públicas, capacitación de obreros, empleados, funcionarios, gastos de actividades deportivas, etc.

#### <span id="page-17-8"></span>**i) Seguros**

Seguro social para el personal técnico y administrativo, seguro con empresas particulares para protección de vida del personal, robos, siniestros, desastres naturales, etc., seguros de vehículos. Dentro del seguro social tenemos:

El **aporte patronal** que es el porcentaje que paga la empresa al IESS, que se desglosa así:

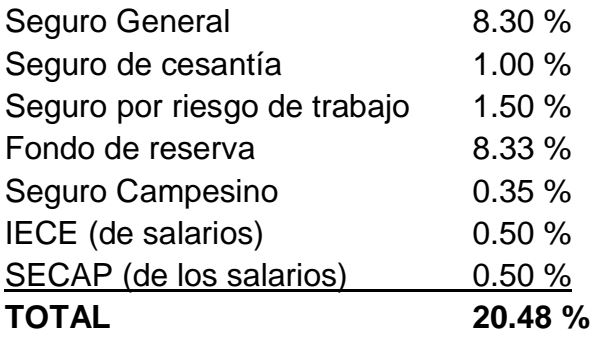

El **aporte del afiliado** que es el porcentaje que debe abonar el afiliado al IESS por medio de la empresa, el mismo que es como sigue:

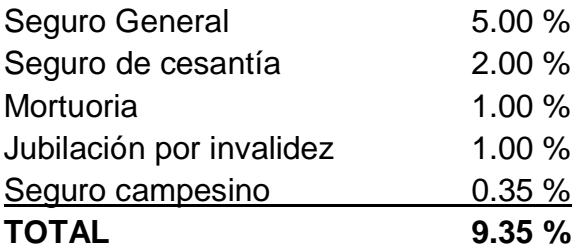

Por lo tanto, el aporte que debe pagar una empresa constructora es 11.13 %.

## <span id="page-18-0"></span>**2.4.2 Costos por gastos de obra**

Es la suma de todos los gastos que son aplicables a todos los conceptos de una obra en especial.

## <span id="page-18-1"></span>**a) Cargos de campo:**

Serán los sueldos de:

- Técnicos y Profesionales: Residentes, ayudantes de residentes, viáticos.
- Administrativos: Bodegueros, guardián, mensajero, personal a diario.

Además se considera:

- Transporte: Equipos, herramientas, personal.
- Accesorios: Bodegas, oficinas, dormitorios, baños, comedor, guardianía, alimentación.

#### <span id="page-19-0"></span>**b) Construcciones provisionales**

Las que se necesiten en la obra por la exigencia de las bases u ordenanzas municipales.

#### <span id="page-19-1"></span>**c) Financiamiento**

De requerirse, a corto y a mediano plazo, devengando intereses.

## <span id="page-19-2"></span>**d) Fiscalización**

Muchas veces este costo lo asume la entidad contratante, o en su defecto, se descuenta el porcentaje a pagar por gastos de fiscalización.

## <span id="page-19-3"></span>**e) Fletes y acarreos**

Especialmente de materiales que se requieren en obra.

## <span id="page-19-4"></span>**f) Garantías**

Deben incluirse en el coste, las garantías de seriedad de la propuesta, de fiel cumplimiento de la obra, de buena cantidad y debida ejecución, del anticipo, las mismas que se encuentran reguladas por la Ley de Contratación Pública.

#### <span id="page-19-5"></span>**g) Gastos de contratación**

Contratos de personal extra, que se necesite para la consecución de la obra.

## <span id="page-19-6"></span>**h) Imprevistos**

Variable, se consideran para cada caso según el tipo de proyecto y su ubicación.

## <span id="page-19-7"></span>**i) Utilidad**

Este es un porcentaje, el cual está en función de las características particulares de cada obra y del criterio del constructor.

## <span id="page-19-8"></span>**2.5 Formularios**

En la actualidad, el proceso de la contratación pública en el Ecuador, se realiza por medio de un modelo estándar, de libre acceso en el portal electrónico del Instituto Nacional de Contratación Pública, [www.compraspublicas.gov.ec.](http://www.compraspublicas.go.ec/) Este modelo consta de una serie de formularios que el oferente debe completar según sea lo indicado para la ejecución de un proyecto, existen formularios para cada ítem, como por ejemplo:

- Formulario No. 1 Carta de presentación y compromiso
- Formulario No. 2 Formulario de oferta
- Formulario No. 3 Análisis de precios unitarios
- Formulario No. 4 Análisis de precios unitarios (Costos de mano de obra)
- Formulario No. 5 Análisis de precios unitarios (Costos indirectos y utilidad)
- Formulario No. 6 Análisis de precios unitarios (Tarifa de equipo)
- Formulario No. 7 Análisis de precios unitarios (Costos de materiales)
- Formulario No. 8 Situación financiera
- Formulario No. 9 Variaciones de la situación financiera del oferente
- Formulario No. 10 Equipo asignado al proyecto
- Formulario No. 11 Personal técnico propuesto para el proyecto
- Formulario No. 12 Modelo de curriculum vitae
- Formulario No. 13 Modelo de compromiso de servicios profesionales
- Formulario No. 14 Experiencia del oferente
- Formulario No. 15 Detalle de la experiencia
- Formulario No. 16 Detalle de contratos en ejecución
- Formulario No. 17 Cronograma valorado de trabajo
- Formulario No. 18 Metodología de construcción
- Formulario No. 19 Compromiso de venta de equipo
- Formulario No. 20 Compromiso de arrendamiento de equipo
- Formulario No. 21 Compromiso de disponibilidad de equipo
- Formulario No. 22 Estudio de desagregación tecnológica
- Formulario No. 23 Certificado de estar habilitado en el RUP
- Estos formularios constan en el Anexo No.1

## <span id="page-20-0"></span>**2.6 Precio unitario**

#### <span id="page-20-1"></span>**2.6.1 Definición**

Un precio unitario es el valor monetario que se debe invertir para obtener un producto o un servicio especifico y delimitado, éste es una sumatoria de sub valores, que van a ser utilizados para obtener el producto final. Al resultado de esta operación, tomando en cuenta la unidad especificada, cantidades a utilizarse y su costo en el mercado actual, se lo denomina precio unitario.

# <span id="page-21-0"></span>**2.6.2 Análisis de precios unitarios**

El análisis de precios unitarios consiste en determinar el coste de ejecución de una unidad de trabajo (unidad de medición) de un rubro dado, con especificaciones técnicas definidas previamente.

La elaboración de un análisis de precios unitarios debe ser efectuada con un grado de exactitud muy aproximado al real, para que el estudio se considere como exitoso. Para desarrollarlo se deben tomar en cuenta factores como:

- Costes de materiales y sus constantes cambios.
- Costes de mano de obra y sus condiciones variables.
- Costes de equipos y maquinaria.
- Transporte

#### <span id="page-21-1"></span>**2.6.2.1 Materiales**

Son la materia prima utilizada para obtener un producto, estos materiales tienen un precio en el mercado sujeto a fluctuaciones según la economía del sector en donde se vaya a construir un proyecto.

#### <span id="page-21-2"></span>**2.6.2.2 Mano de obra**

La mano de obra la constituyen las personas que con su trabajo hacen posible la realización de un objetivo. Para definir la remuneración se debe tener en cuenta la tabla de sueldos y salarios elaborada por la Contraloría General del Estado, según las diferentes categorías, las mismas que están en función de la preparación del personal involucrado en determinada obra civil.

#### <span id="page-21-3"></span>**2.6.2.3 Equipo**

Se clasifica en equipo menor utilizado como auxiliar de construcción, éste no necesita un análisis minucioso de su costo, generalmente se toma el 5% de mano de obra.

Por otro lado, la maquinaria pesada, utilizada para trabajos de mayor jerarquía como movimientos de tierras o asfaltados necesita de un estudio minucioso por su importancia dentro de un precio unitario. En el siguiente esquema se presenta la clasificación del costo horario de maquinaria.

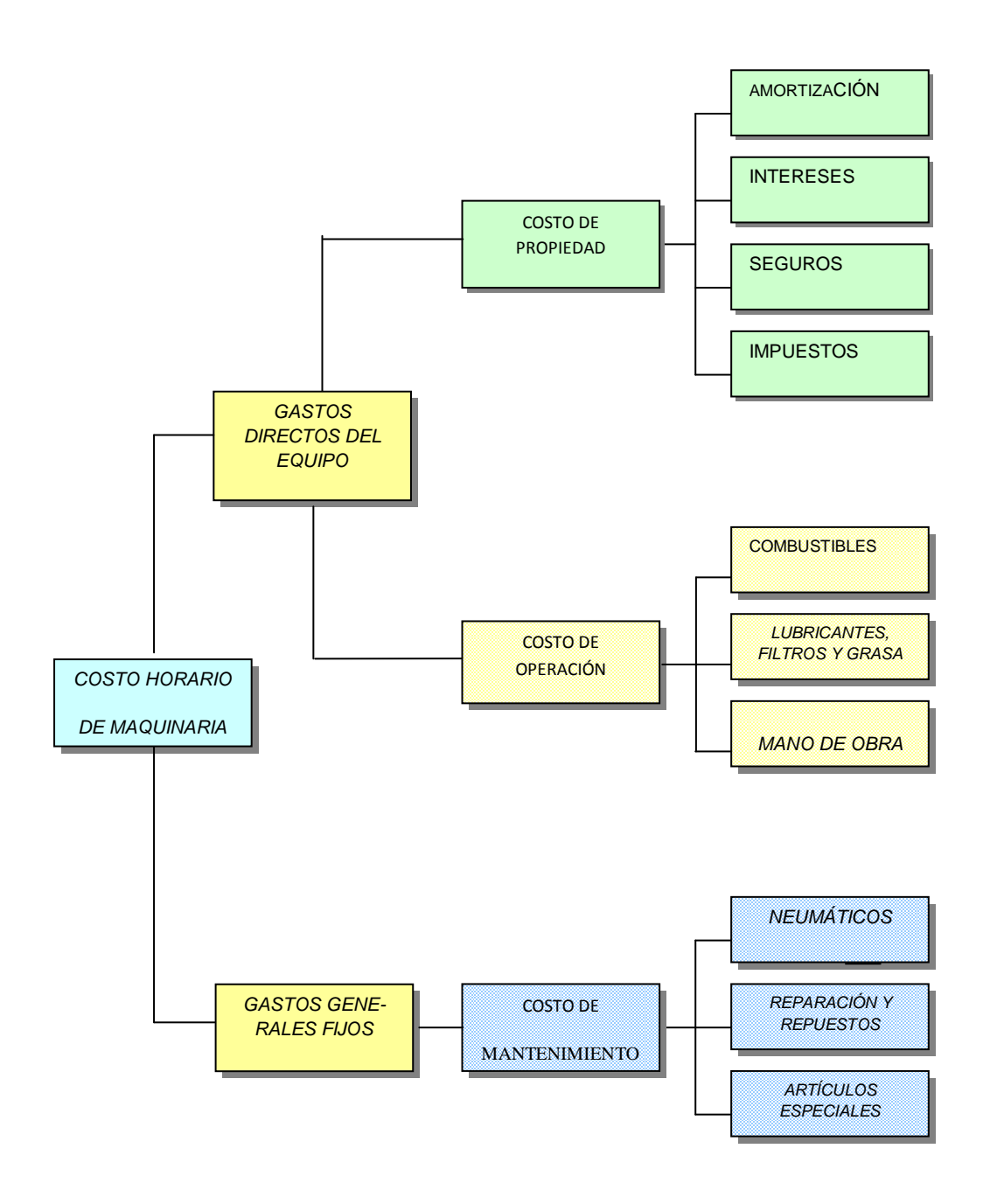

#### **Esquema 1. Costo horario de maquinaria.**

Armijos, W. (2004), Tesis Presupuestos de obras civiles mediante software para Windows, Cap. IV, p. 45<sup>2</sup>

#### <span id="page-22-0"></span>**2.6.2.4 Transporte**

El transporte es el costo que se genera por concepto de traslado de algunos materiales al lugar de construcción de la obra desde los sitios de almacenamiento o distribución. Este transporte se paga en función de la distancia y cantidad de material llevado, las unidades de medida son ton-km o m<sup>3</sup>-km.

# <span id="page-23-0"></span>**3. Análisis de rendimientos y consumos de mano de obra.**

# <span id="page-23-1"></span>**3.1 Metodología**

El proceso de obtención de rendimientos reales de rubros de edificación, agua potable y alcantarillado, es como sigue:

- 1.- La selección de los rubros a ser investigados.
- 2.- Generación de tablas de estudio que se componen de:
	- La unidad del rubro.
	- Número de datos obtenidos.
	- Hora inicial y final de muestra.
	- Tiempo total (diferencia entre hora inicial y final).
	- Cantidad de obra.
	- Rendimiento.
	- Cuadrilla de obreros utilizados en la ejecución del trabajo.

## 3.- Análisis estadístico

- Media aritmética.
- Mediana.
- Desviación estándar.

4.- Resumen de rubro.

- Valor máximo.
- Valor mínimo.
- Valor promedio.

Para el análisis de los rendimientos para obras de Riego, drenaje, y, vialidad, el proceso se lo realizó de manera diferente, como sigue:

- 1.- Selección de rubros
- 2.- Los datos de rendimientos investigados mediante fuentes locales.
- 3.- Generación de tablas de estudio que se componen así:
	- La unidad de rubro.
	- La fuente del dato obtenido.
	- El rendimiento.
	- Promedio de los datos.

Obteniendo de esta manera un dato referencial de rendimiento para los rubros investigados.

# <span id="page-24-1"></span><span id="page-24-0"></span>**3.2Análisis de rendimientos en rubros de edificación.**

#### **3.2.1 Limpieza manual de terreno Tabla 1**

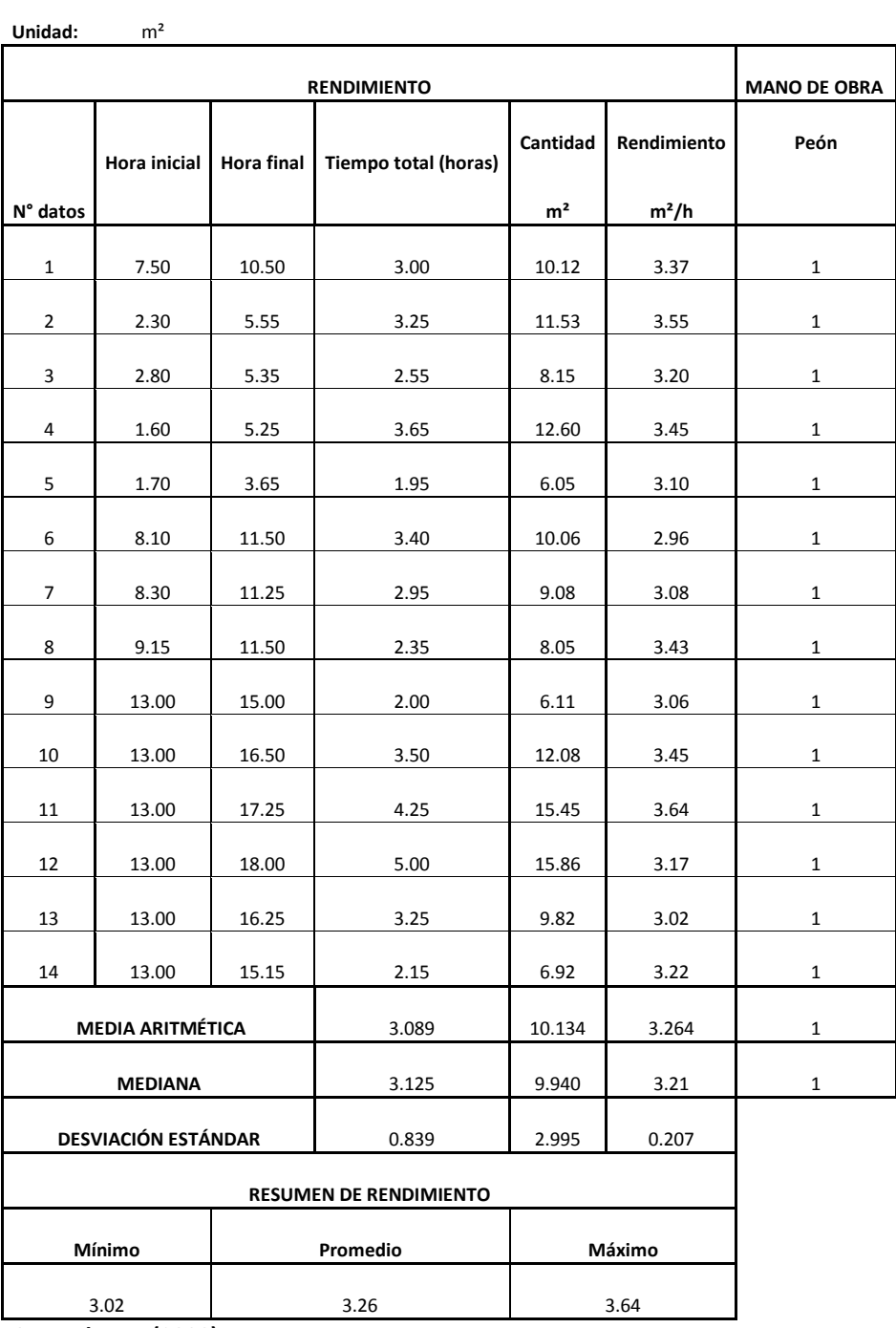

#### <span id="page-25-0"></span>**3.2.2 Replanteo y nivelación. Tabla 2**

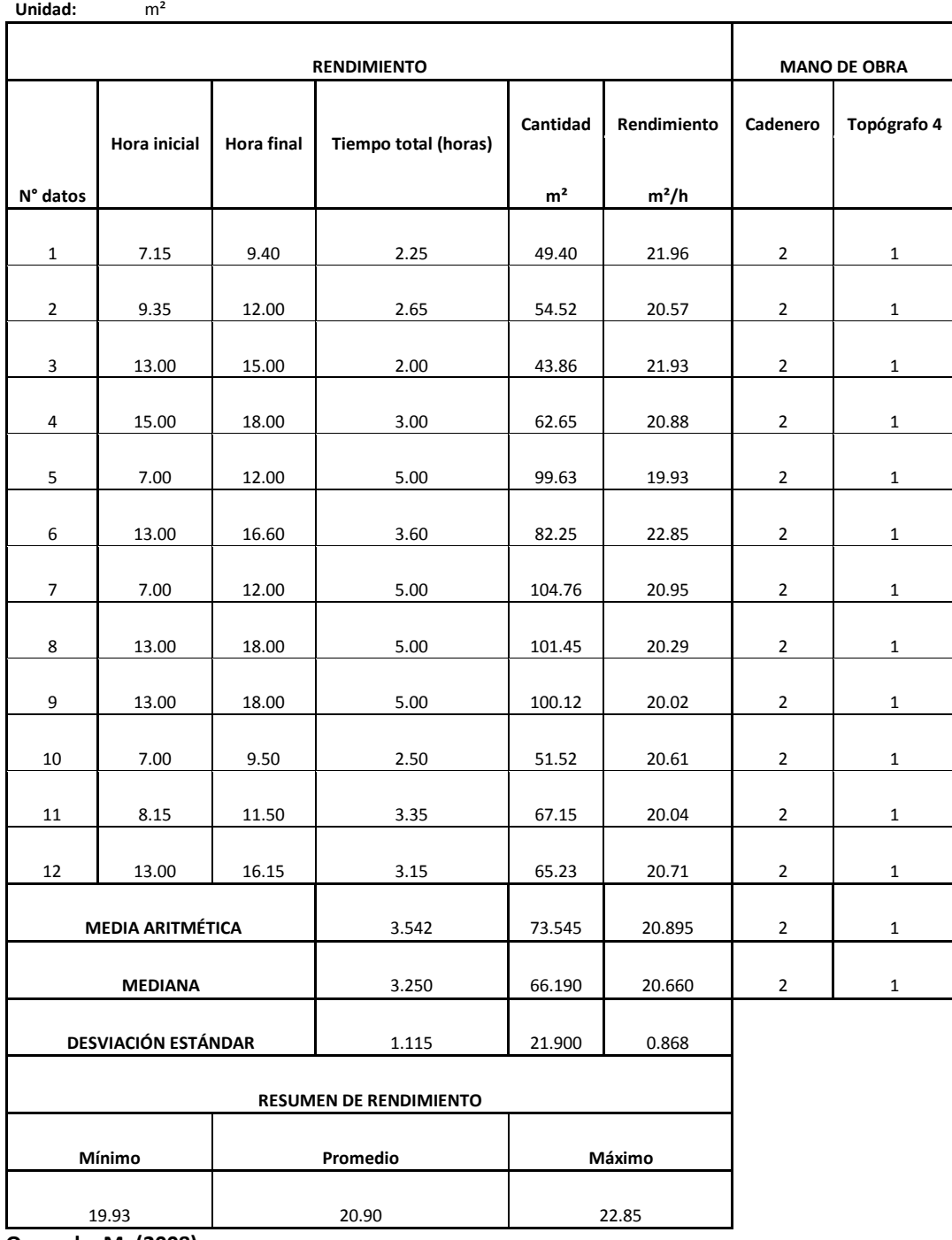

# <span id="page-26-0"></span>**3.2.3 Cerramiento provisional h = 2.50 Tabla 3**

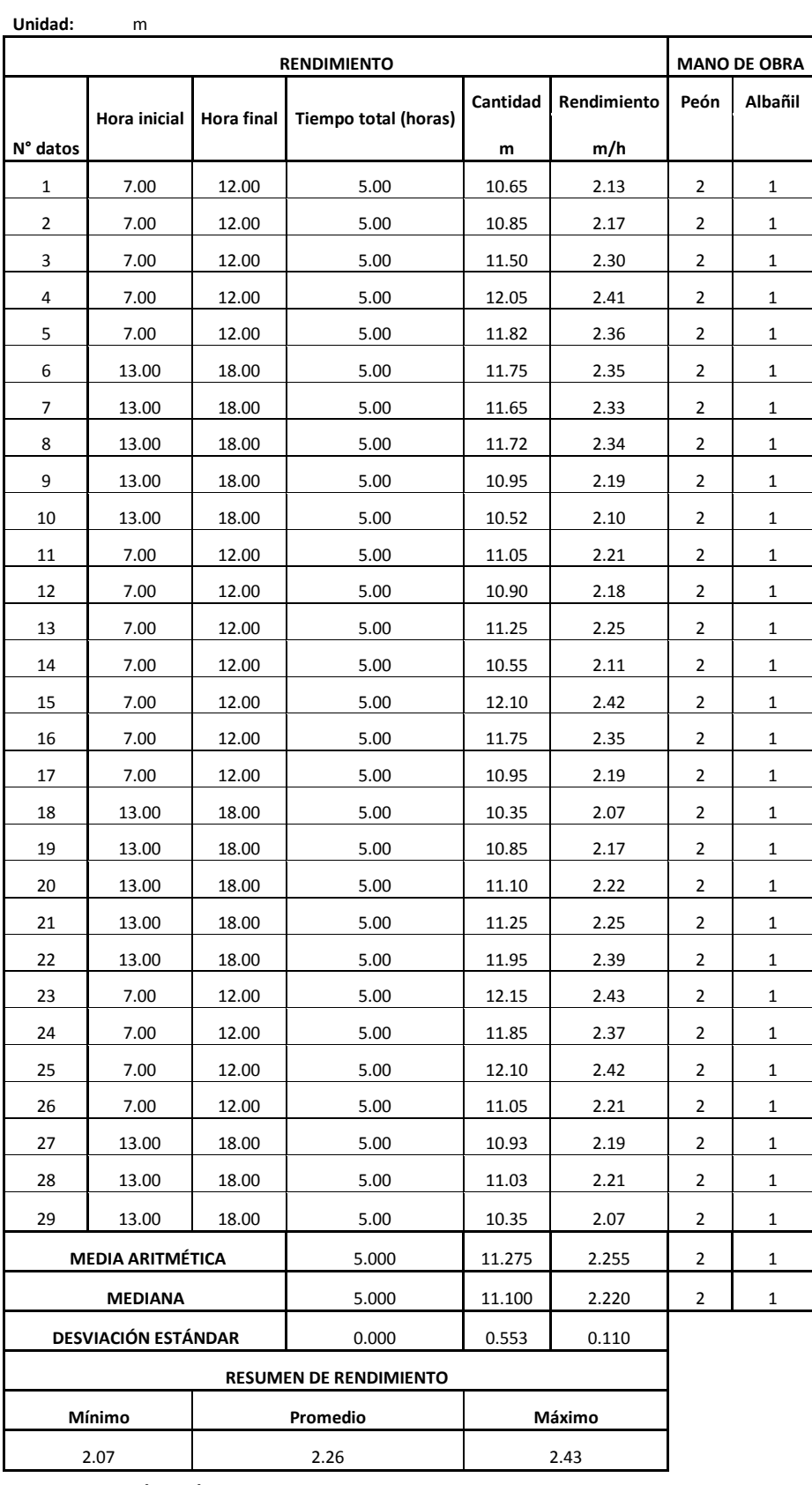

#### <span id="page-27-0"></span>**3.2.4 Bodegas y oficinas Tabla 4**

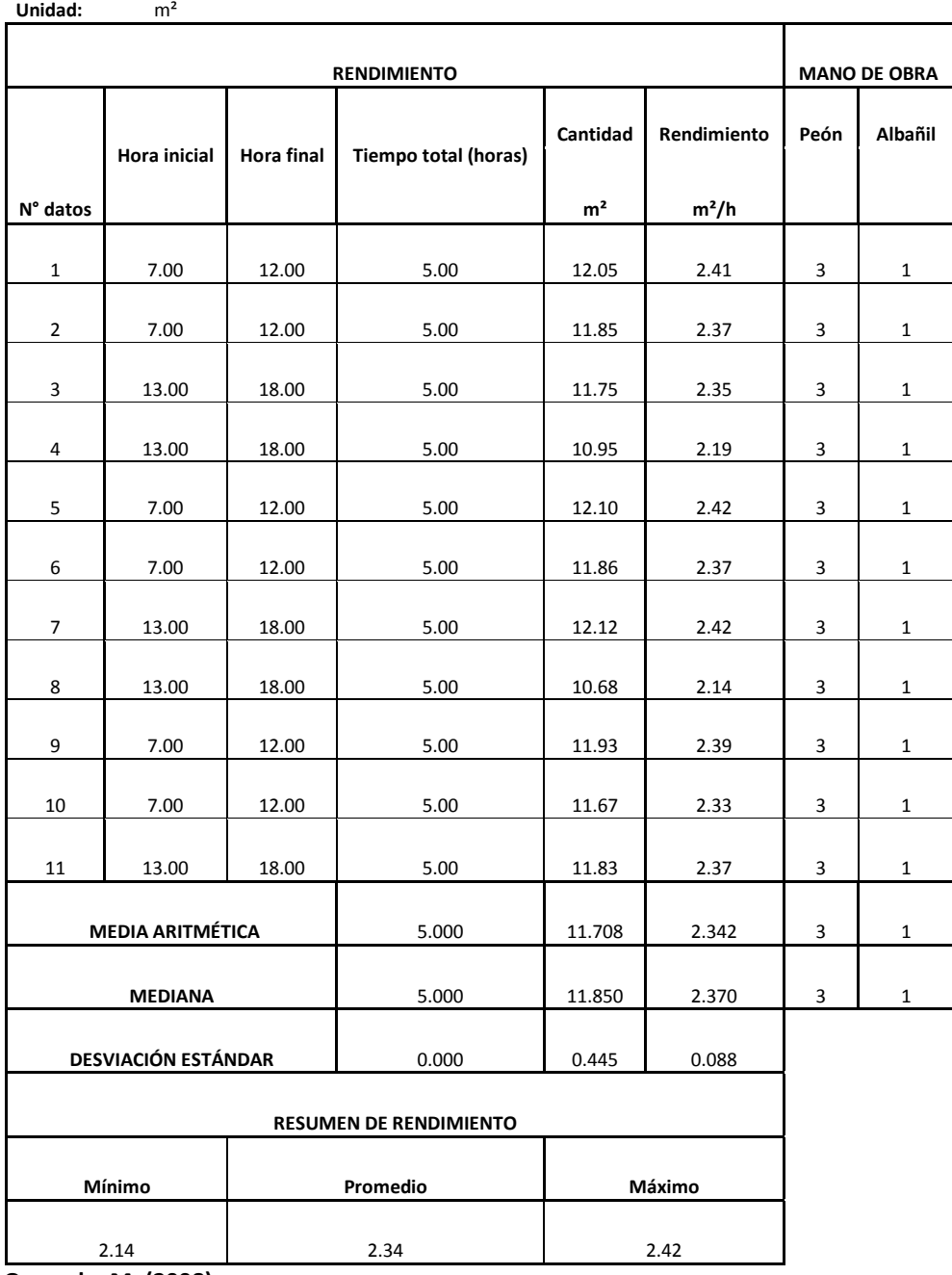

# <span id="page-28-0"></span>**3.2.5 Excavación a mano sin clasificar H< 1,00m Tabla 5**

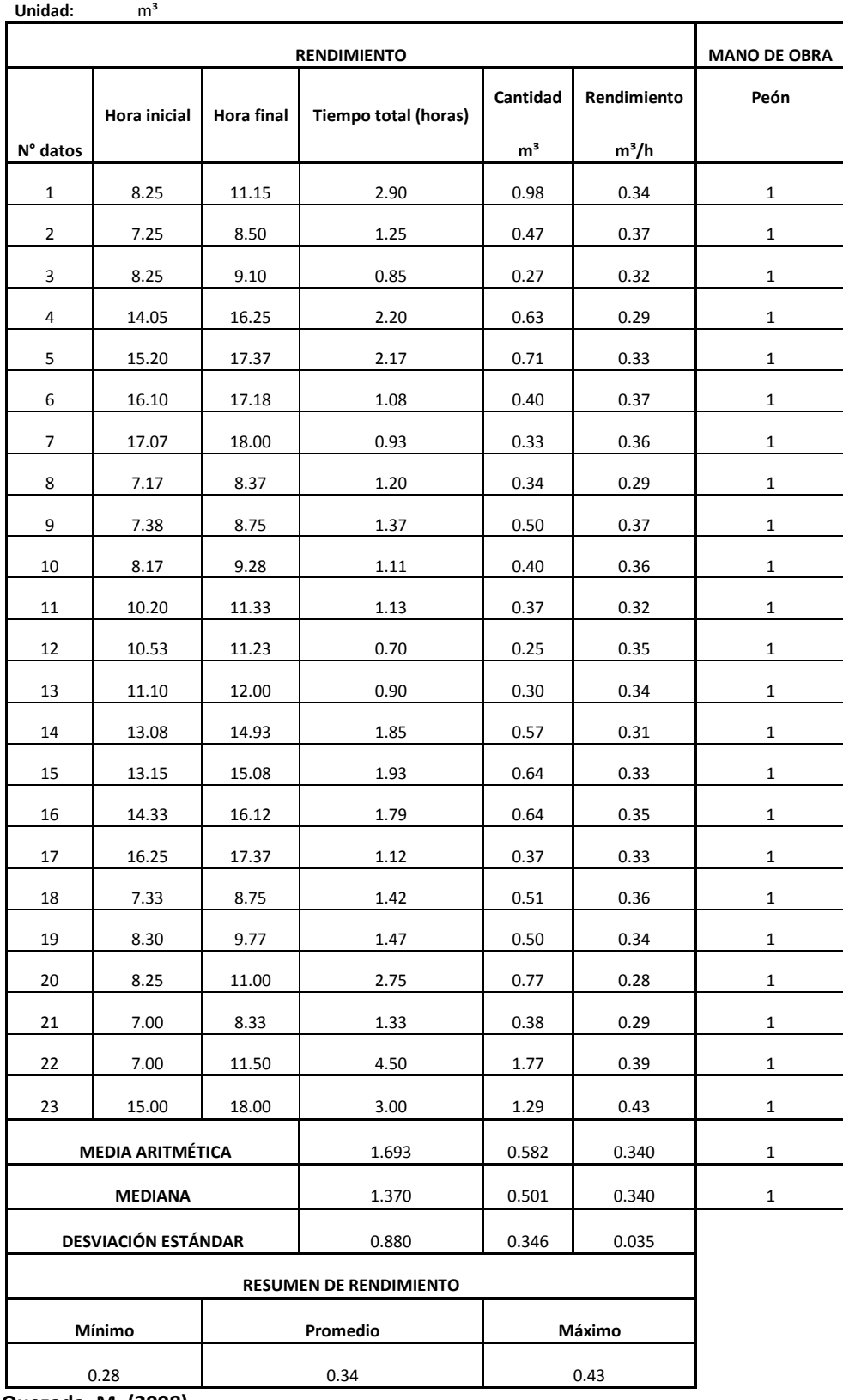

## <span id="page-29-0"></span>**3.2.6 Excavación manual de plintos y cimientos Tabla 6**

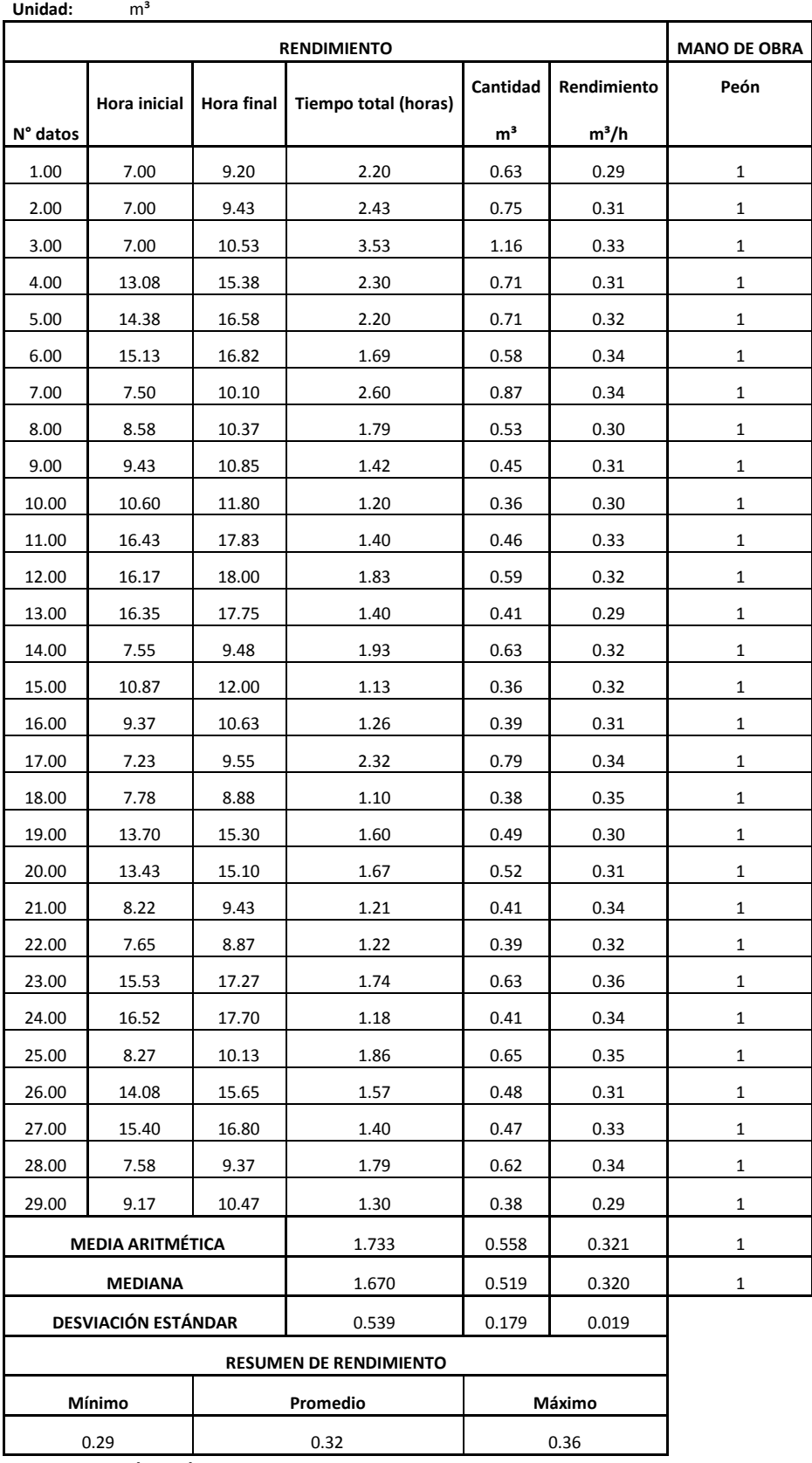

#### <span id="page-30-0"></span>**3.2.7 Excavación manual con presencia de agua Tabla 7**

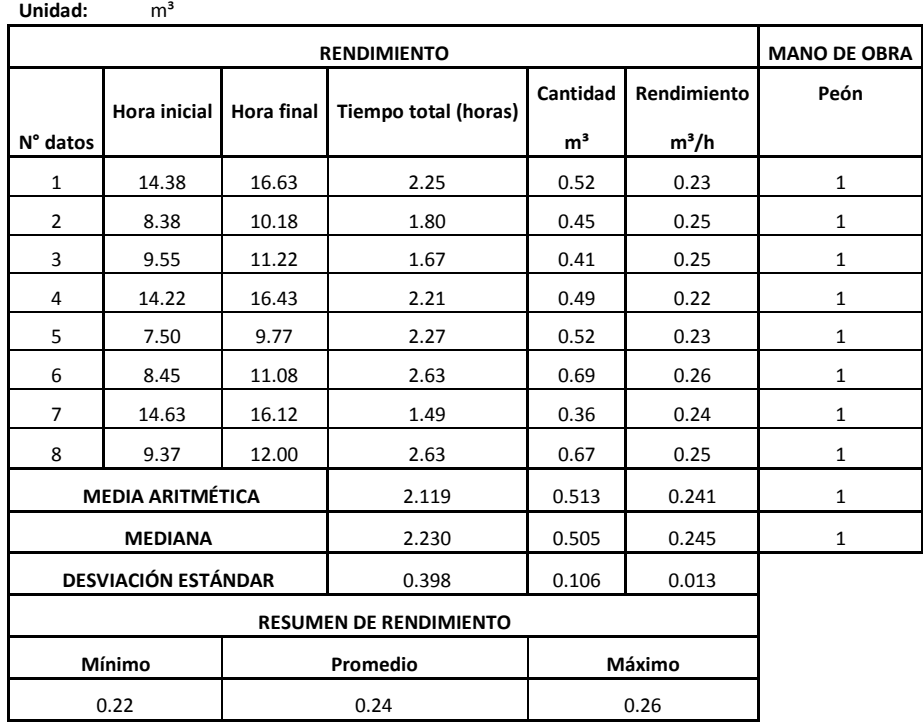

 **Quezada, M. (2008)** 

## <span id="page-30-1"></span>**3.2.8 Excavación a máquina sin clasificar H< 2,00 Tabla 8**

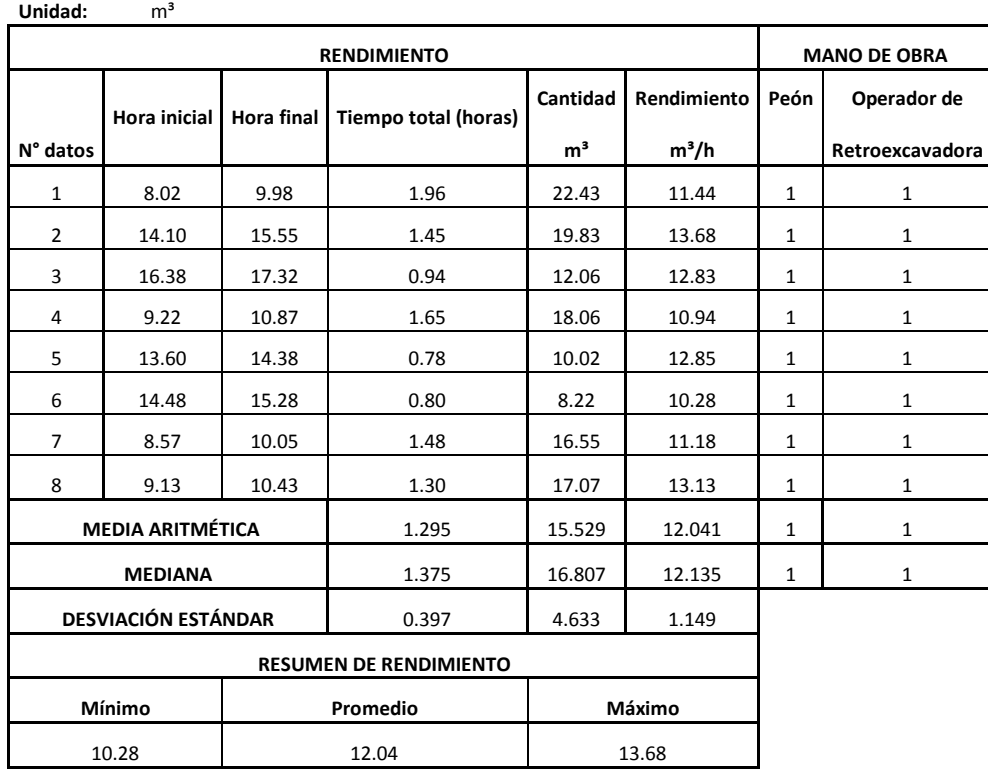

# <span id="page-31-0"></span>**3.2.9 Relleno material de mejoramiento compactado Tabla 9**

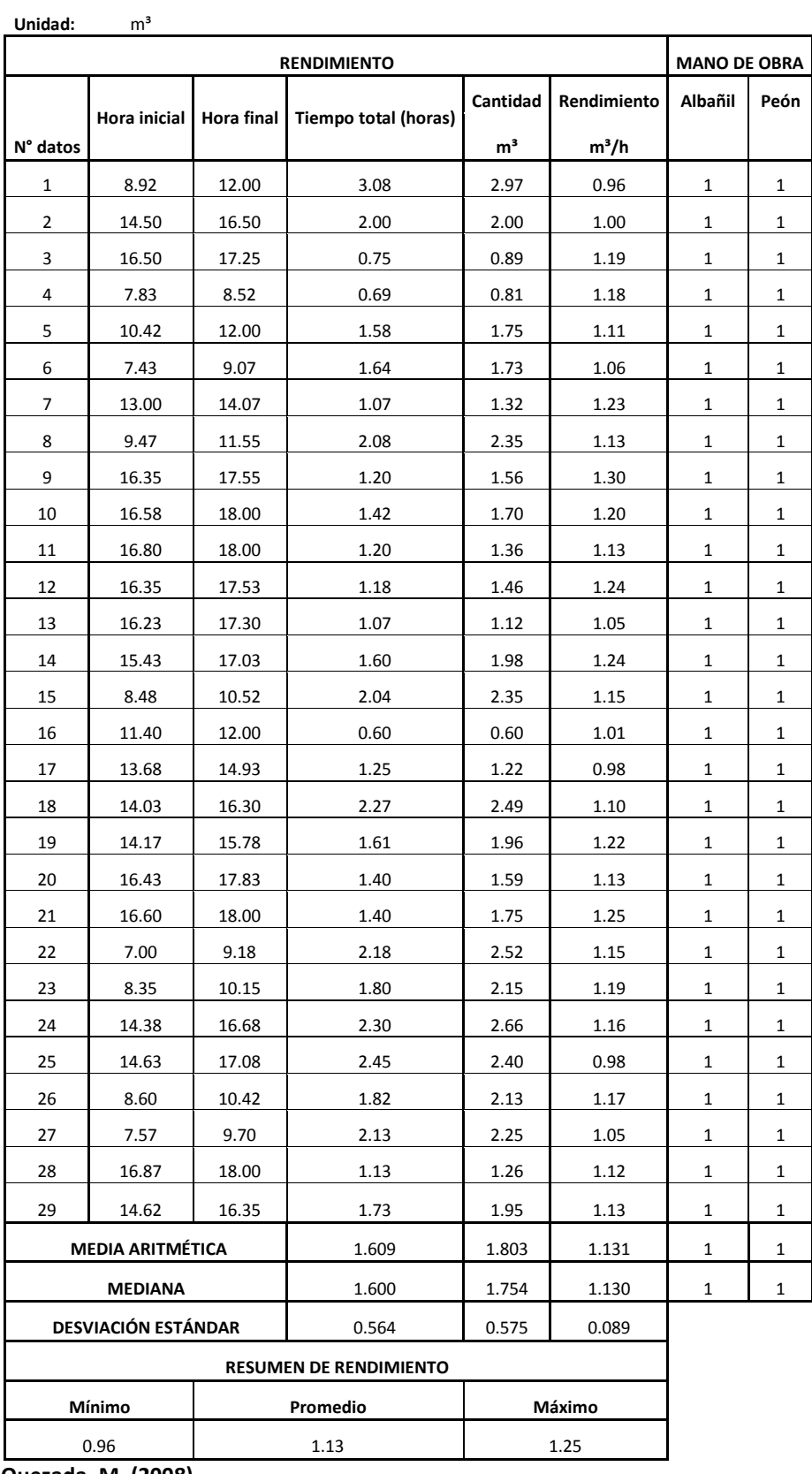

# <span id="page-32-0"></span>**3.2.10 Relleno suelo natural compactado Tabla 10**

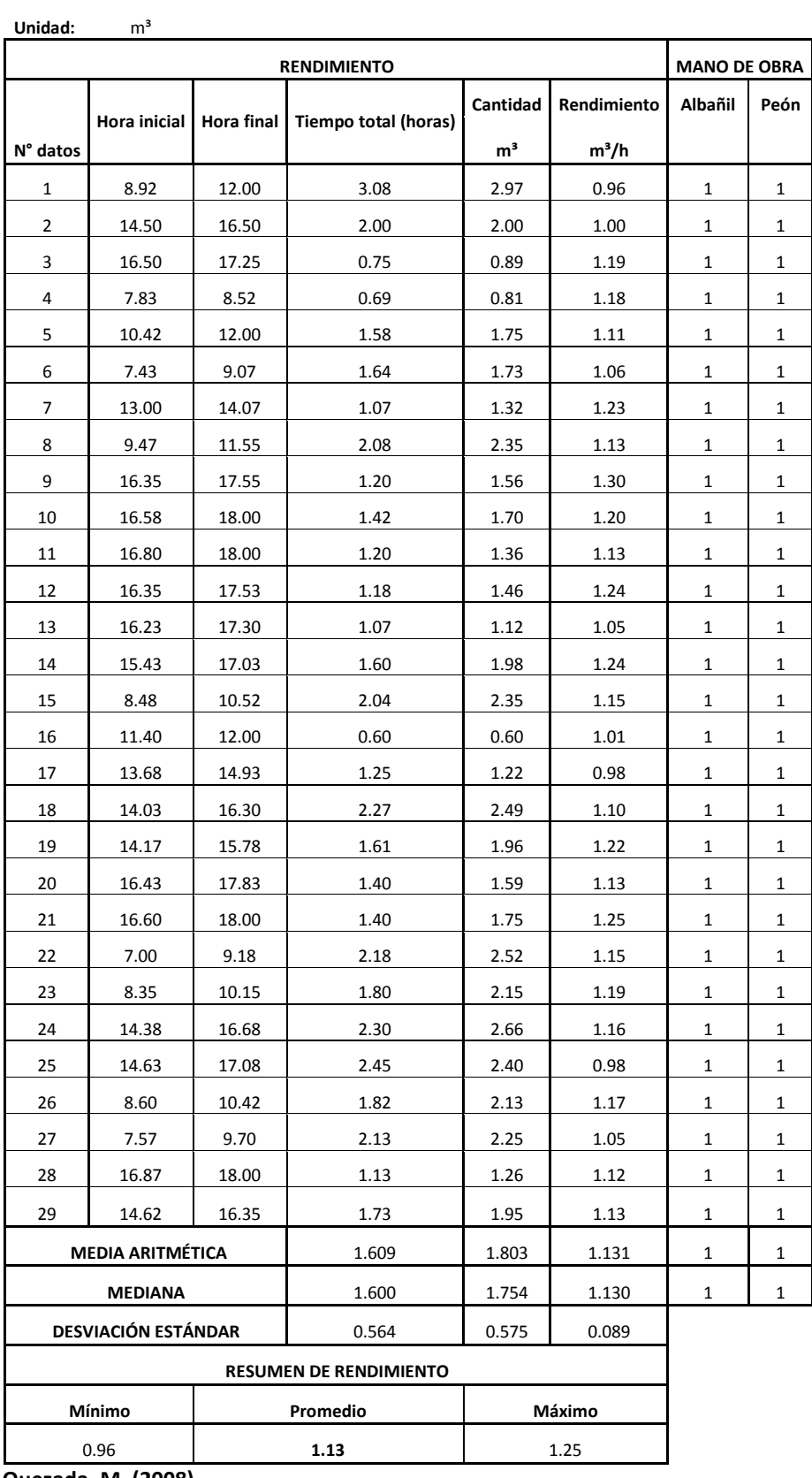

# <span id="page-33-0"></span>**3.2.11 Relleno suelo natural**

 **Tabla 11**

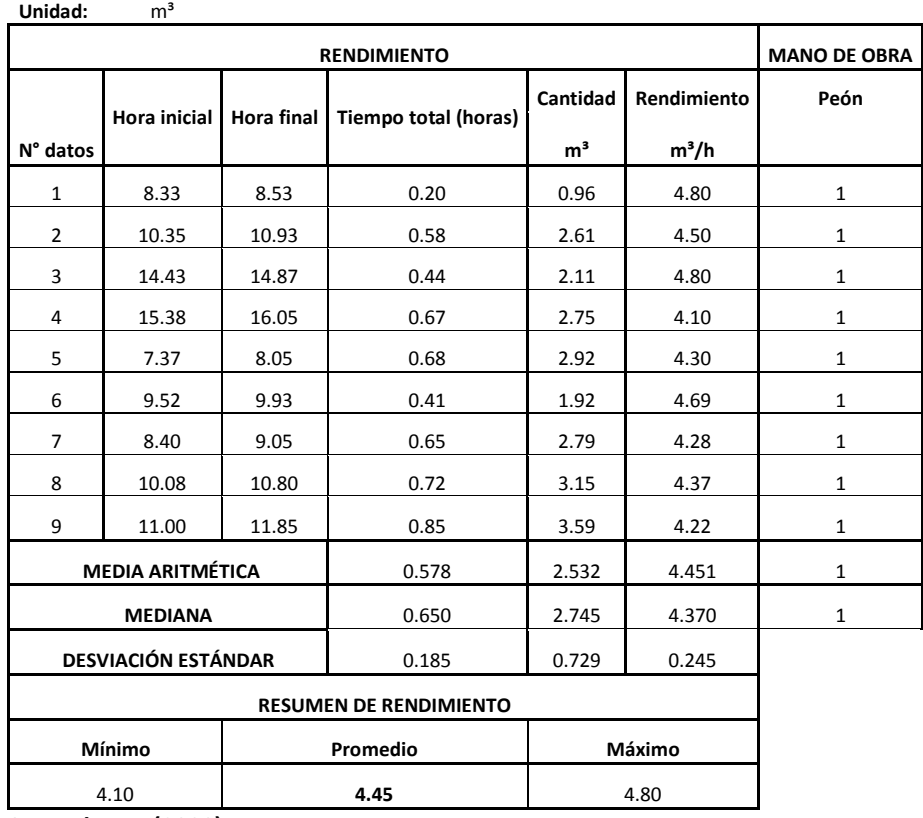

 **Quezada, M. (2008)** 

# <span id="page-33-1"></span>**3.2.12 Desalojo cargado a mano**

 **Tabla 12**

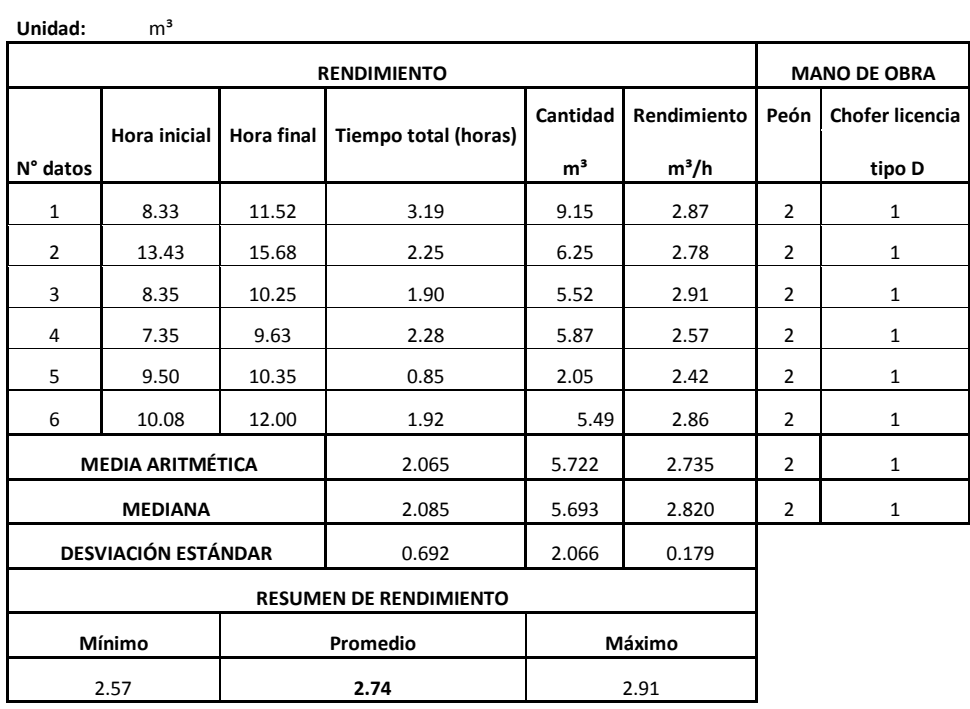

#### <span id="page-34-0"></span>**3.2.13 Desalojo cargado a máquina Tabla 13**

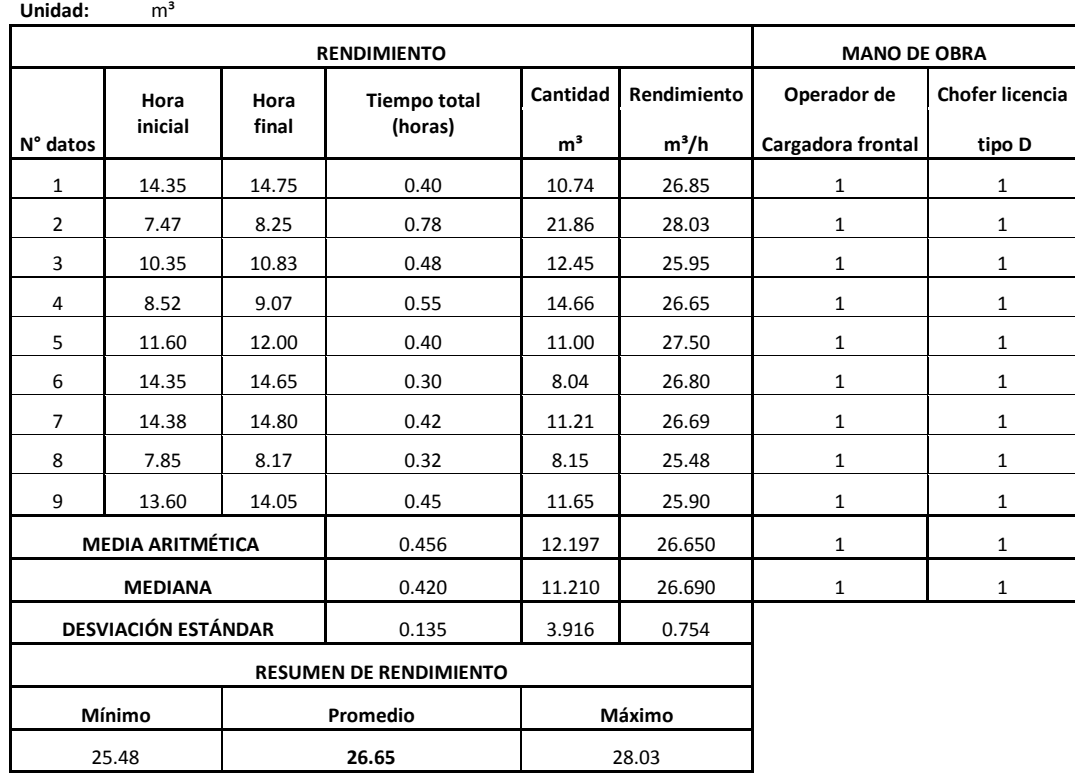

 **Quezada, M. (2008)** 

#### <span id="page-34-1"></span>**3.2.14 Derrocamiento de estructura existente a mano Tabla 14**

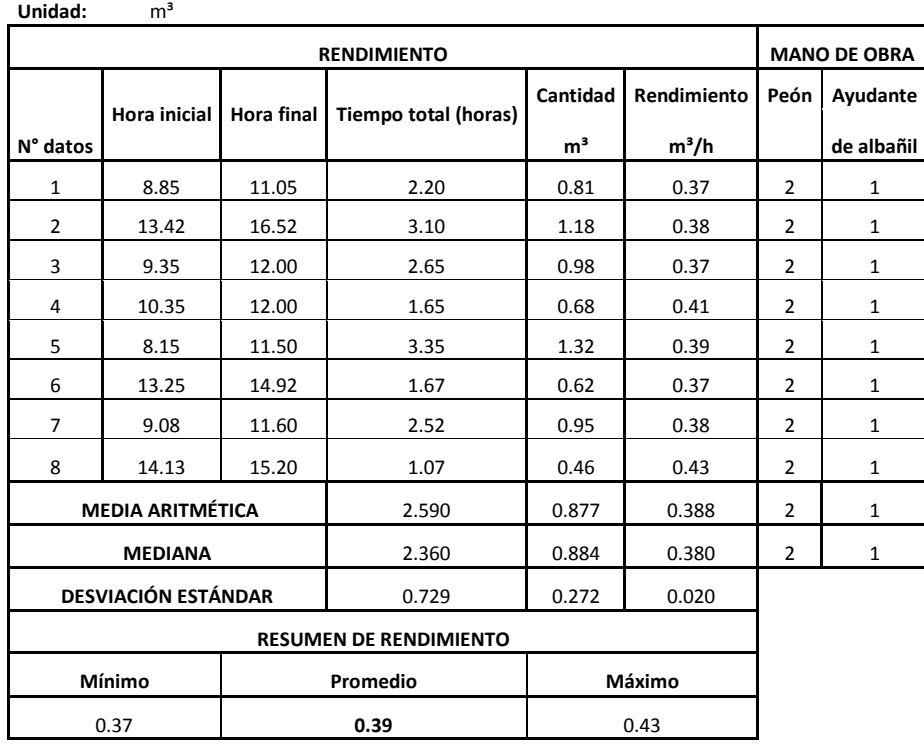

# <span id="page-35-0"></span>**3.2.15 Rotura de aceras a mano**

 **Tabla 15**

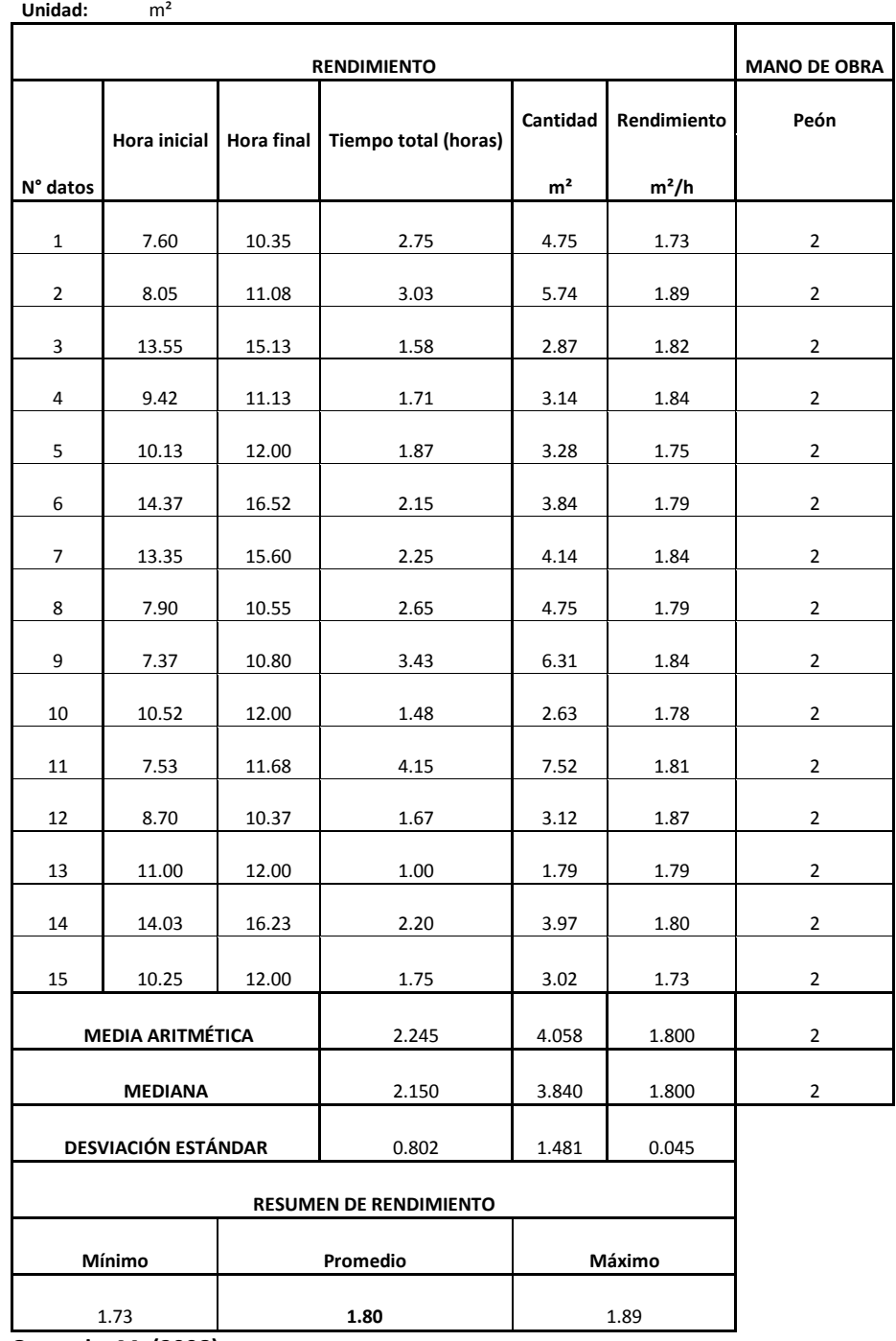
### **3.2.16 Replantillo de H°S" f'c=180kg/cm² Tabla 16**

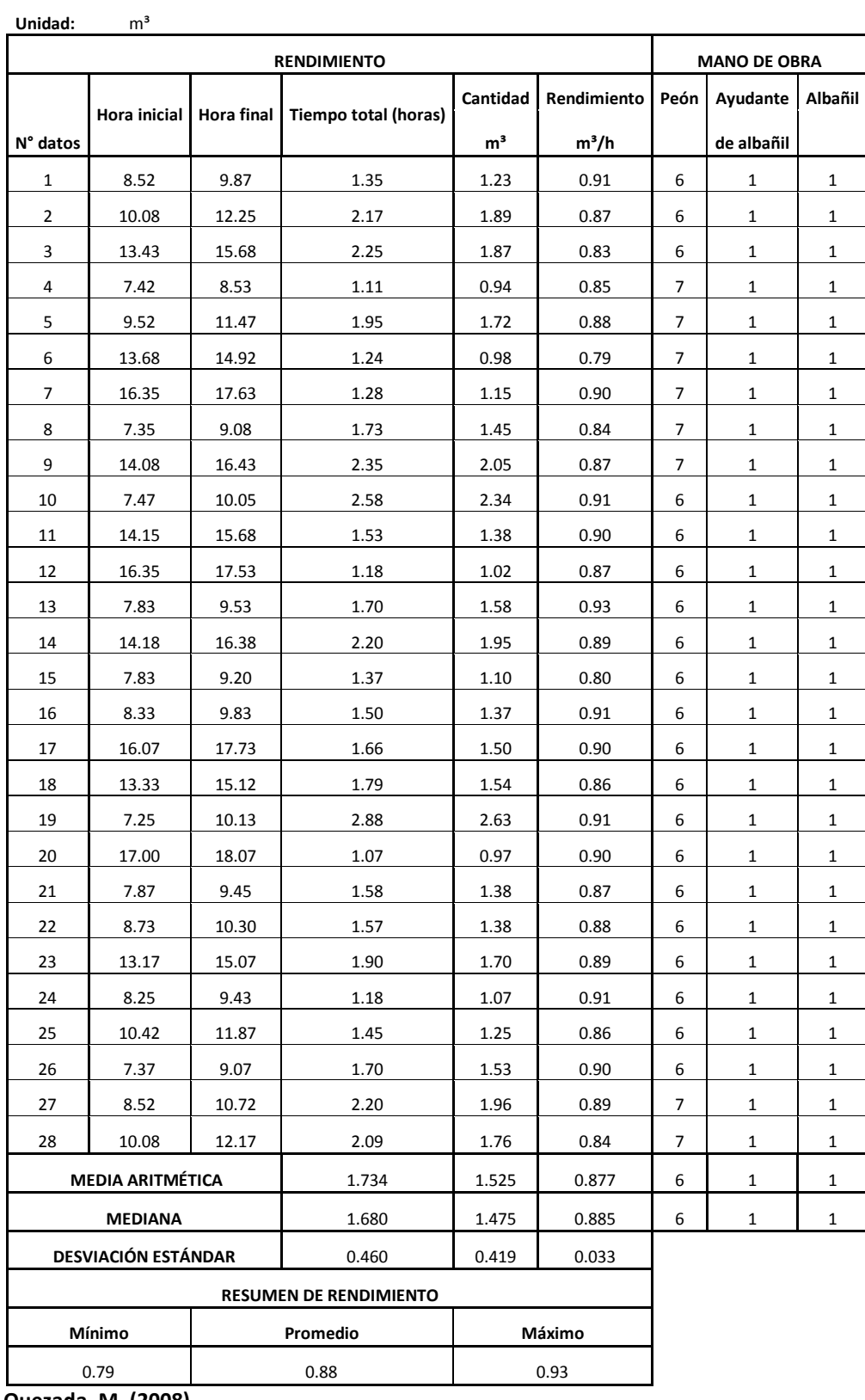

### **3.2.17 Hormigón Ciclópeo 60% H°S" y 40% Piedra + encofrado Tabla 17**

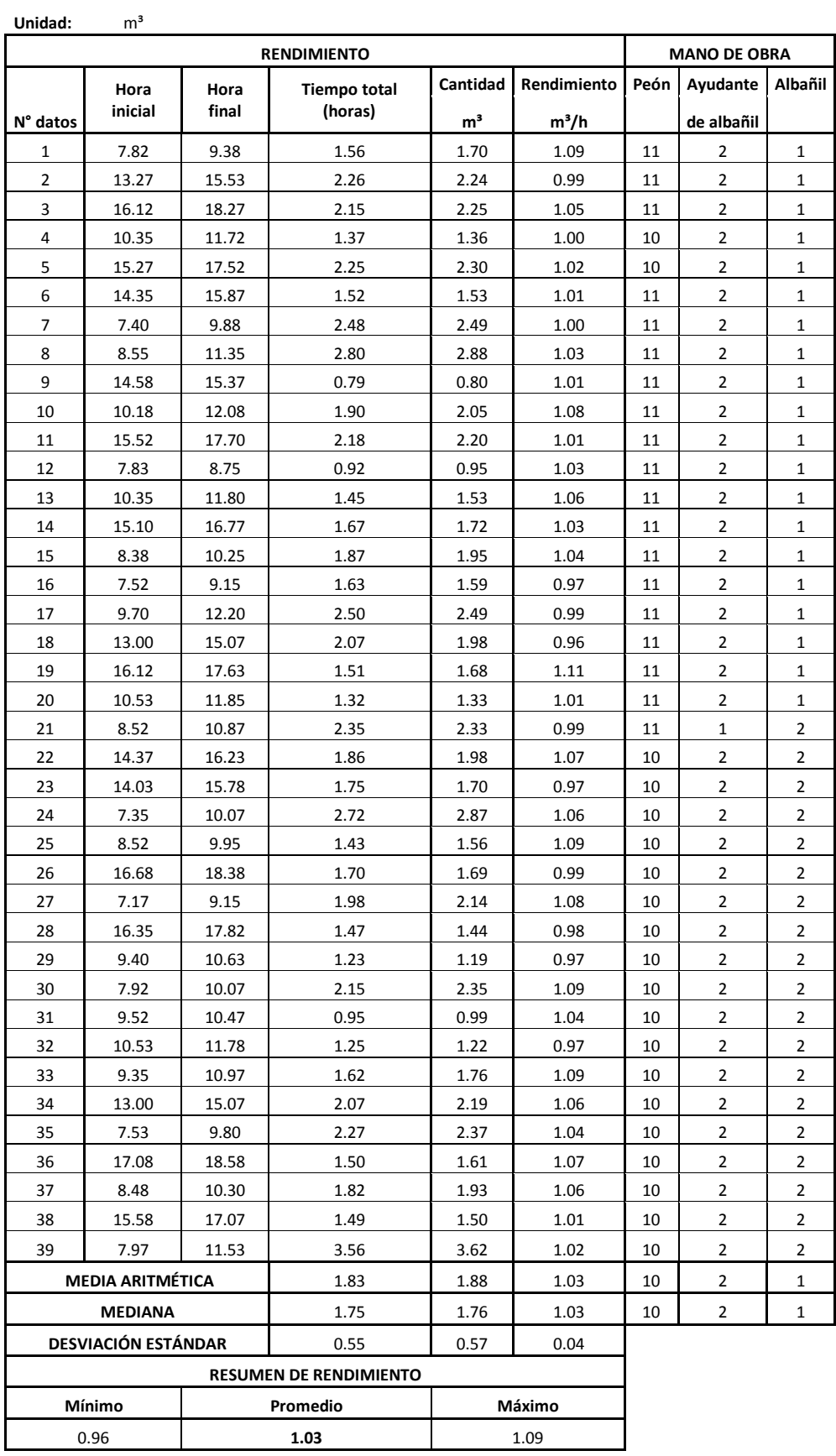

### **3.2.18 Hormigón simple en plintos f'c=210 Kg/cm² Tabla 18**

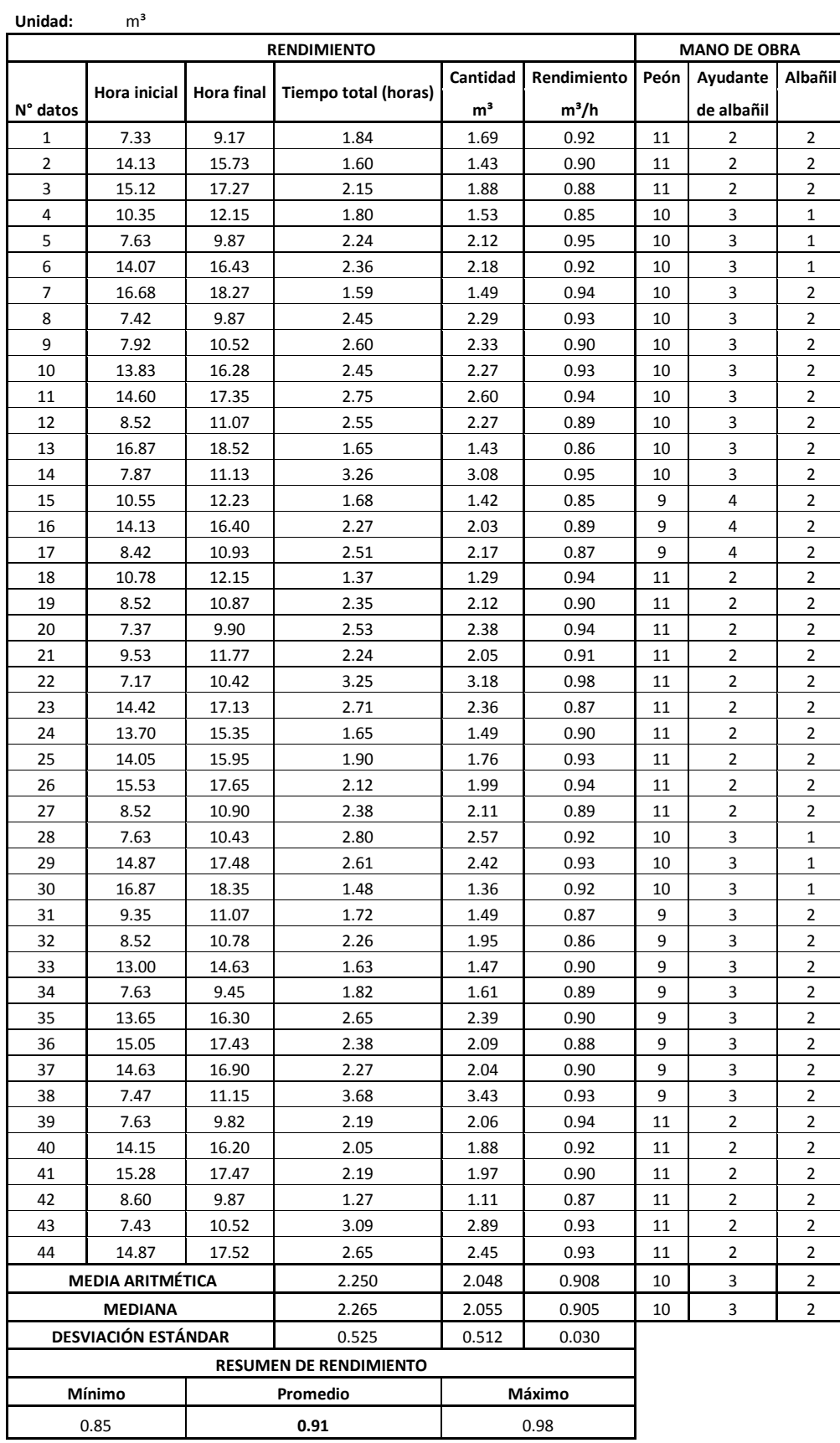

### **3.2.19 Hormigón simple en columnas f'c=210 Kg/cm² + encofrado Tabla 19**

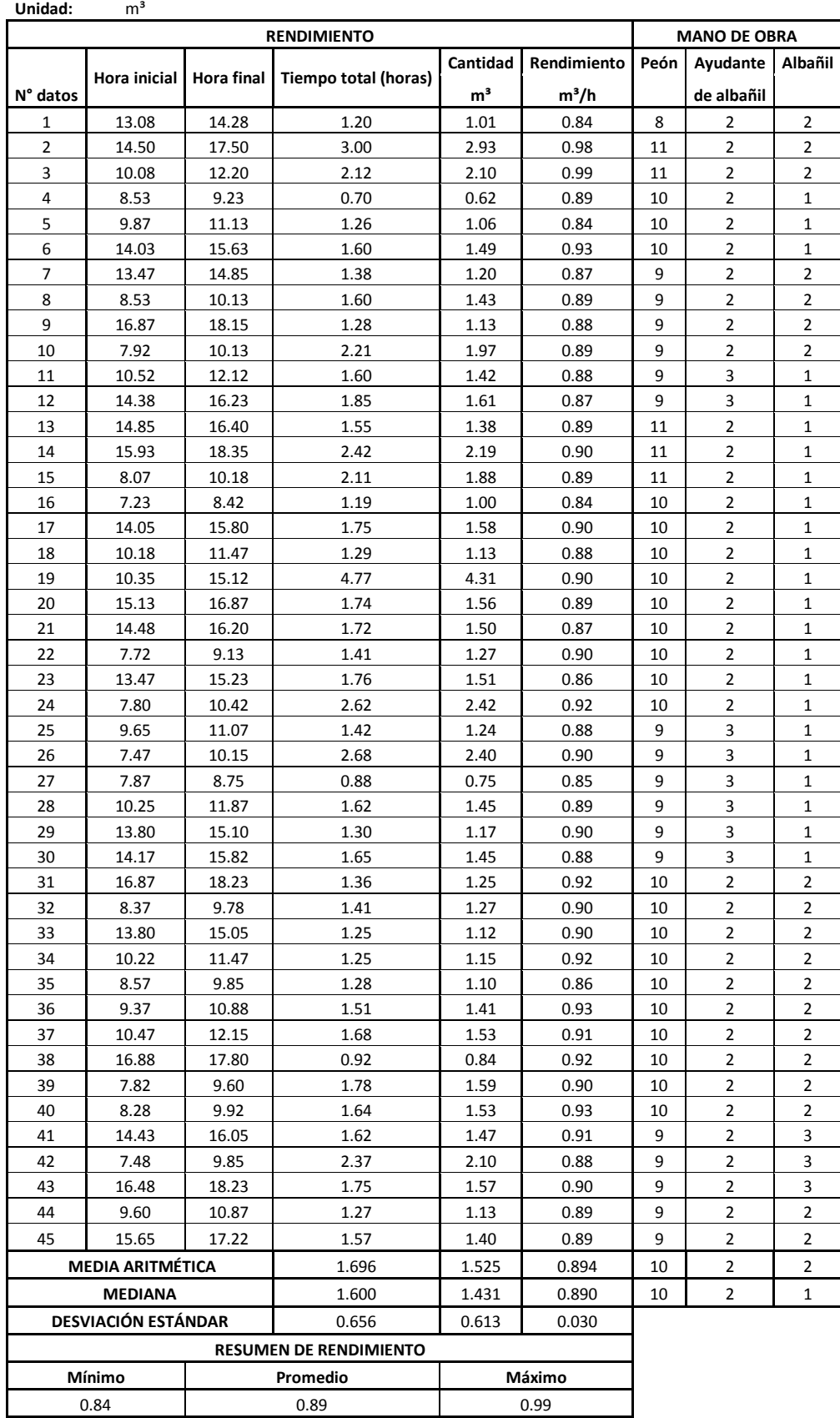

#### **3.2.20 Hormigón simple en zapatas f'= 210 kg/cm² Tabla 20**

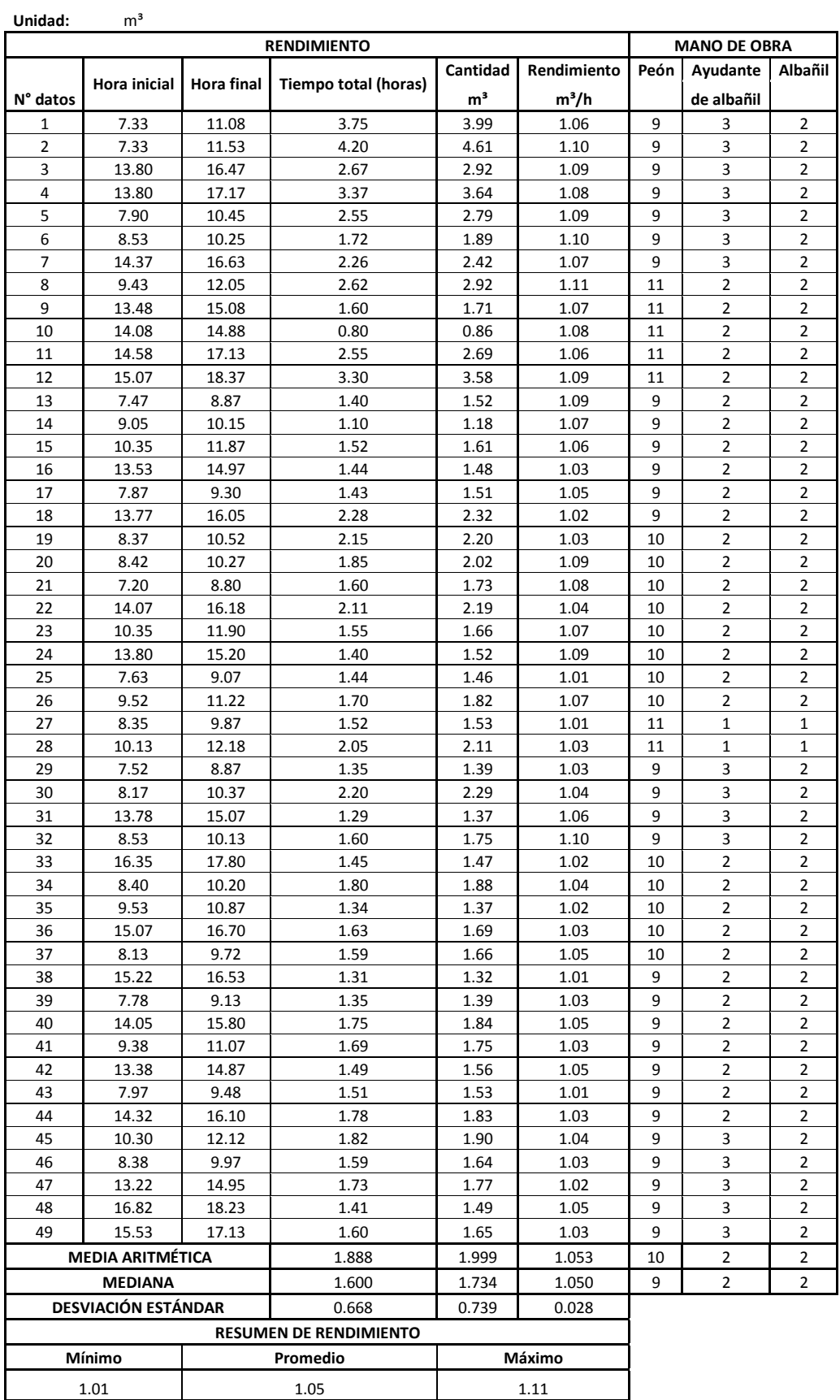

#### **3.2.21 Hormigón simple en cadenas f'c= 210Kg/cm² + encofrado Tabla 21**

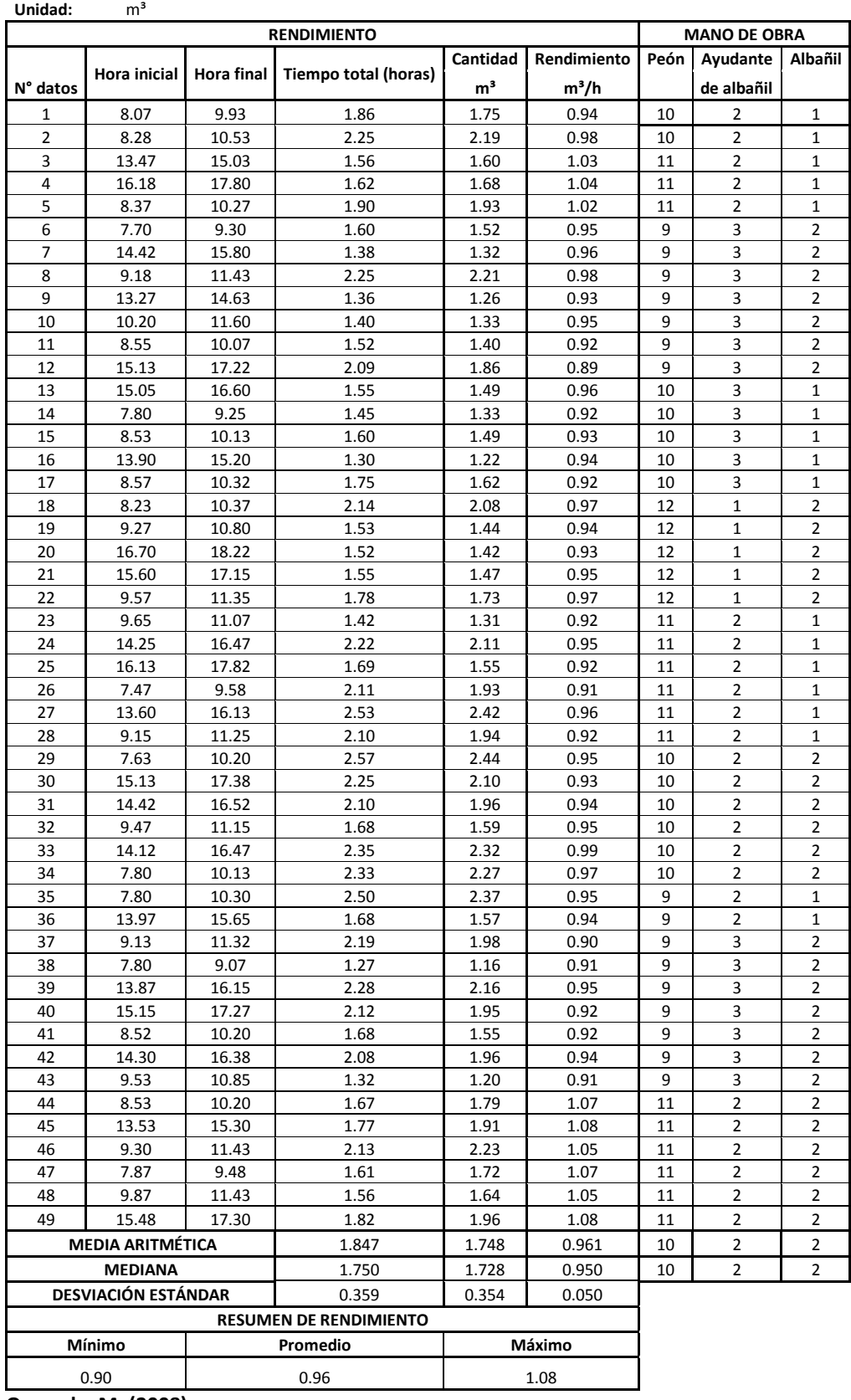

### **3.2.22 Hormigón simple en vigas f'c= 210Kg/cm² + encofrado Tabla 22**

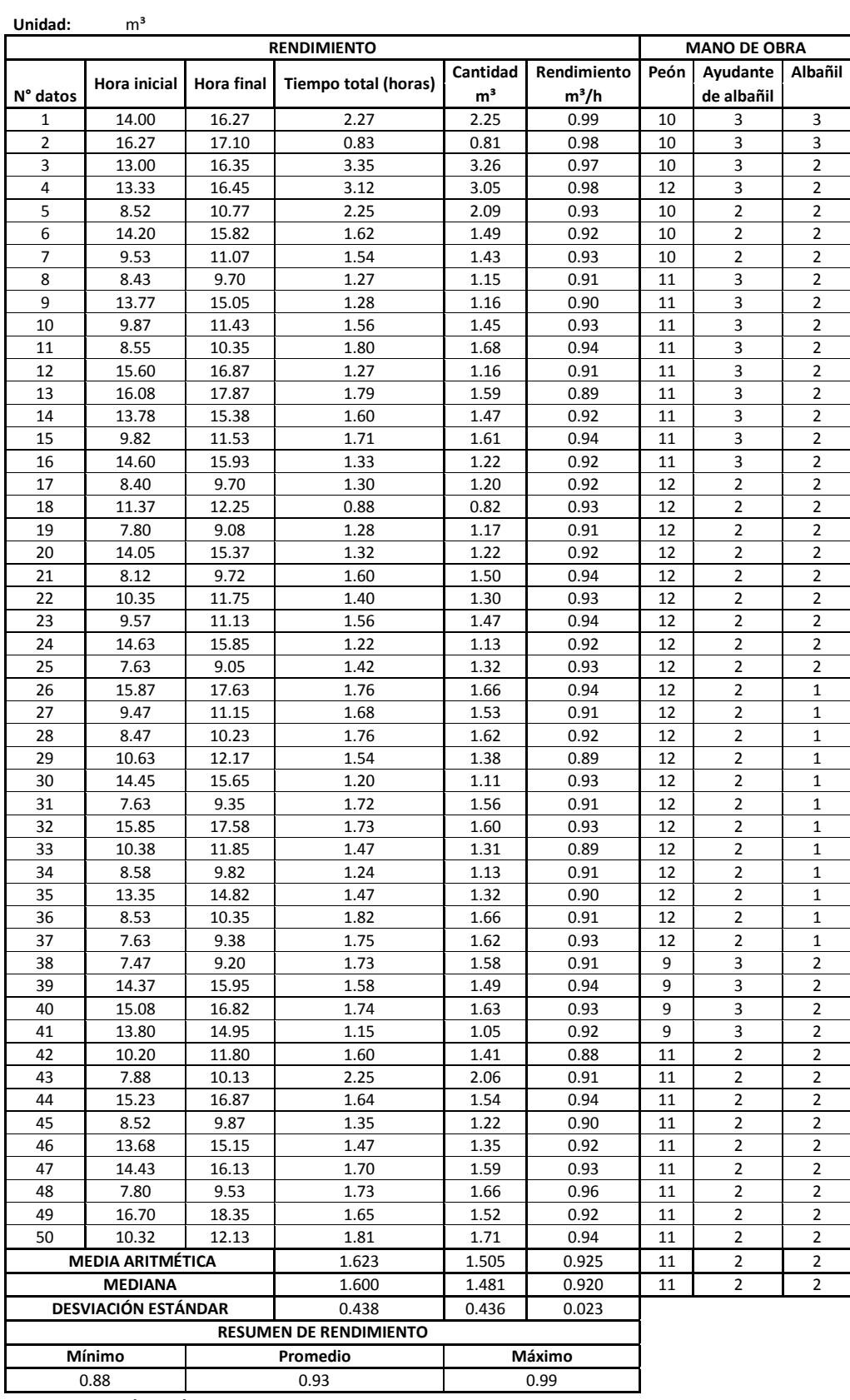

### **3.2.23 Hormigón simple en escaleras f'c=210 Kg/cm² + encofrado Tabla 23**

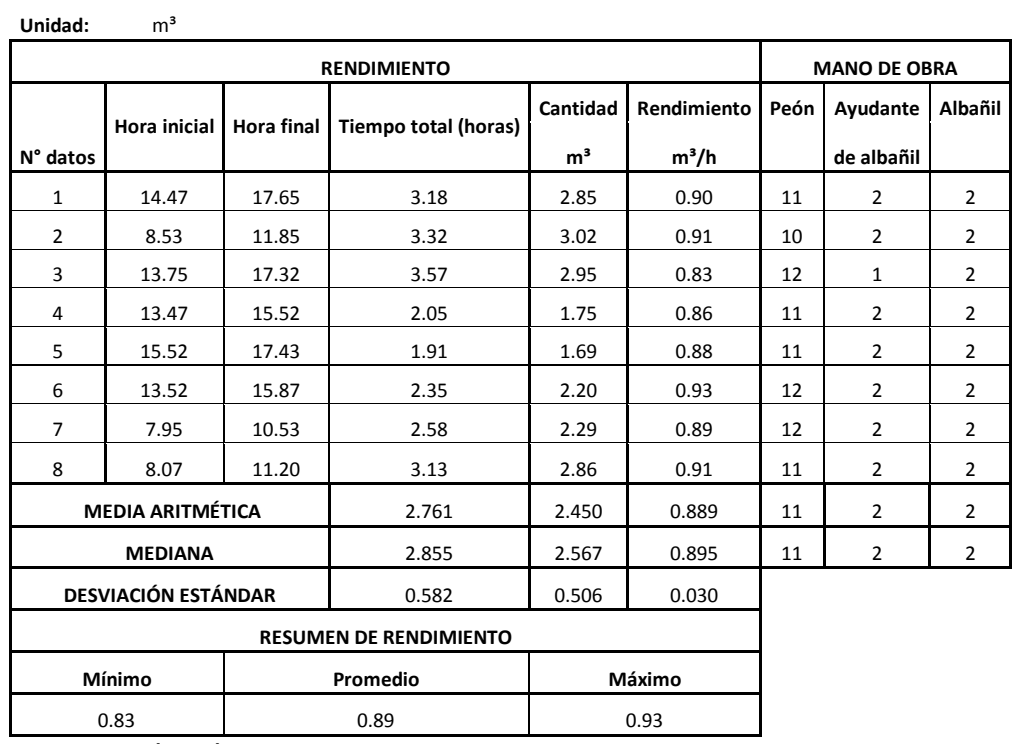

 **Quezada, M. (2008)** 

### **3.2.24 Losa maciza e=30cm f'c=210 Kg/cm² Tabla 24**

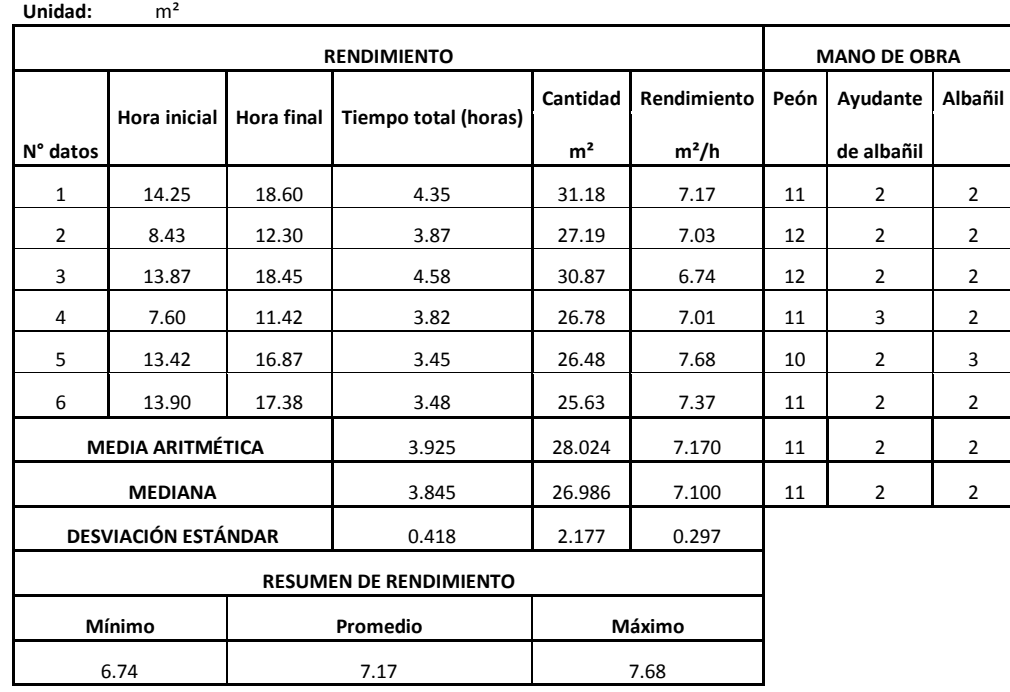

### **3.2.25 Losa maciza e=15cm f'c=210 Kg/cm² Tabla 25**

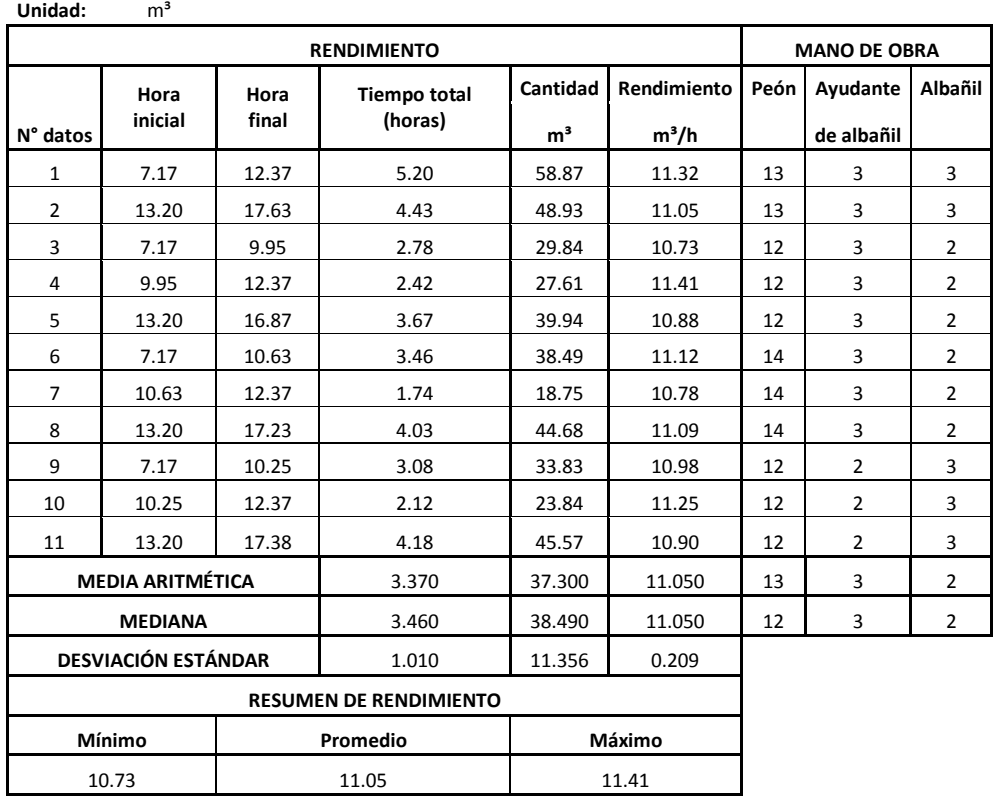

 **Quezada, M. (2008)** 

### **3.2.26 Loseta e=10cm f'c=210 Kg/cm²**

 **Tabla 26**

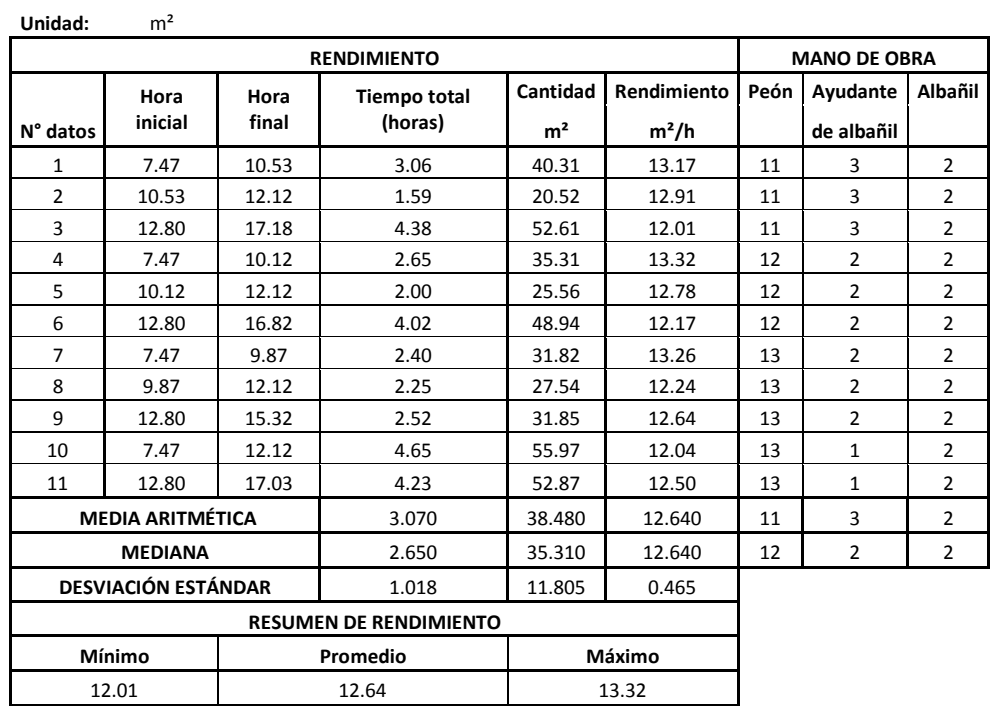

### **3.2.27 Losa alivianada e=15cm f'c=210 Kg/cm² Tabla 27**

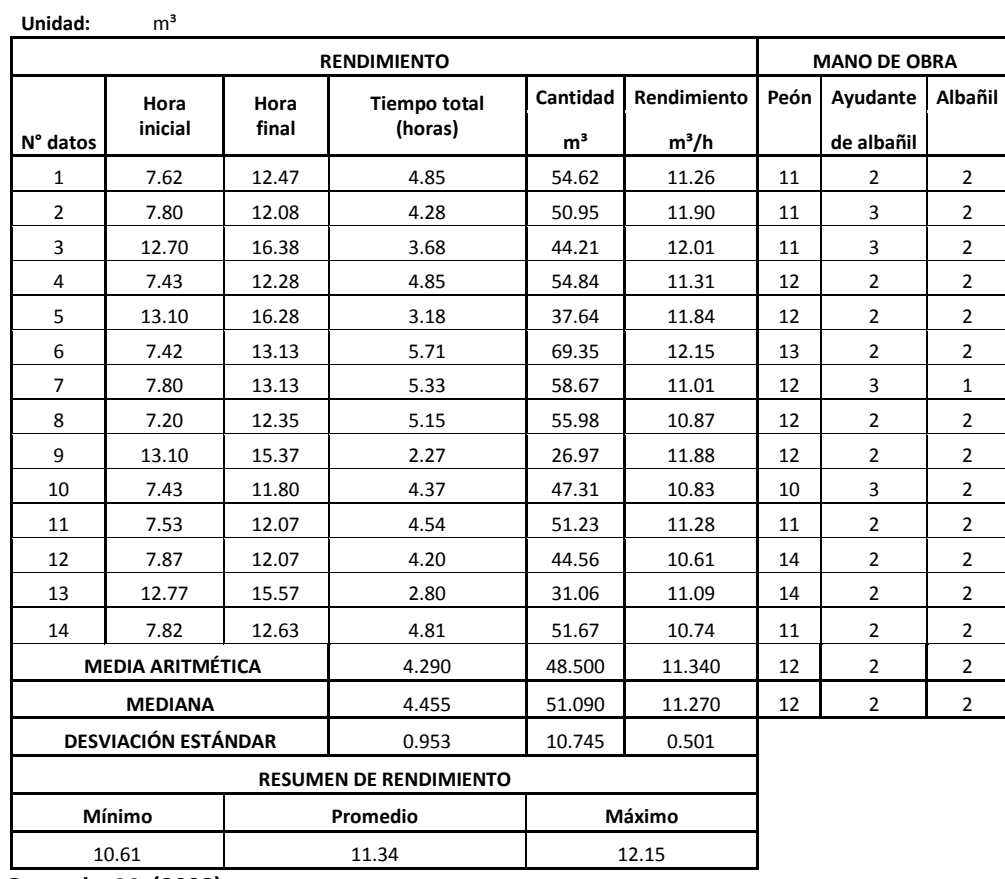

 **Quezada, M. (2008)** 

### **3.2.28 Losa alivianada e=20cm f'c=210 Kg/cm² Tabla 28**

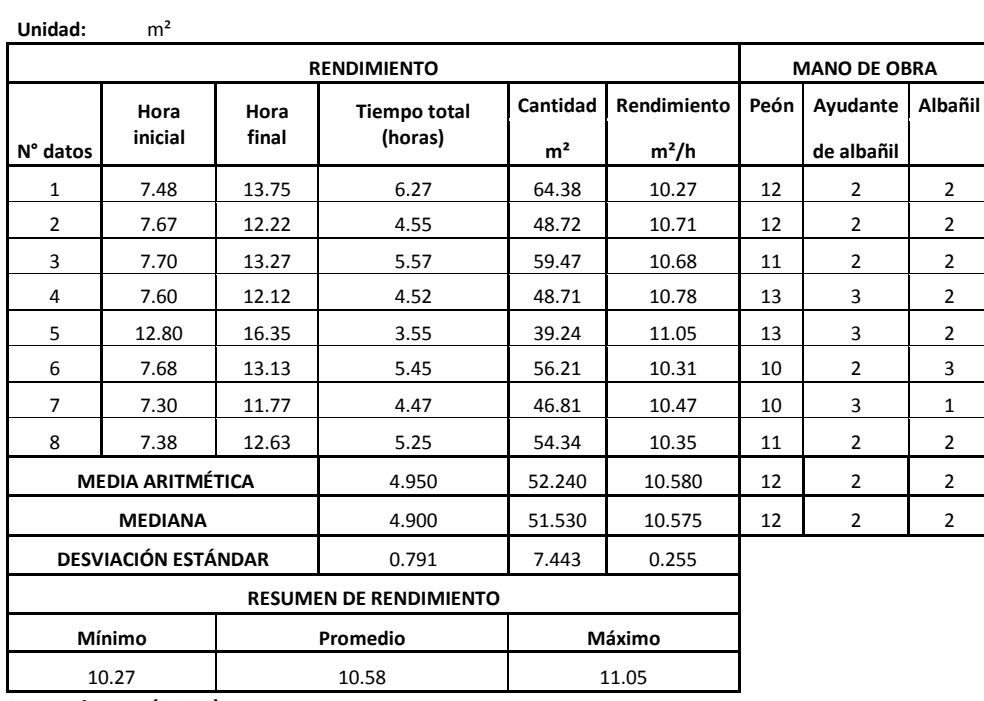

# **3.2.29 Acero de refuerzo fy=4200 Kg/cm²**

 **Tabla 29**

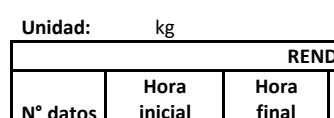

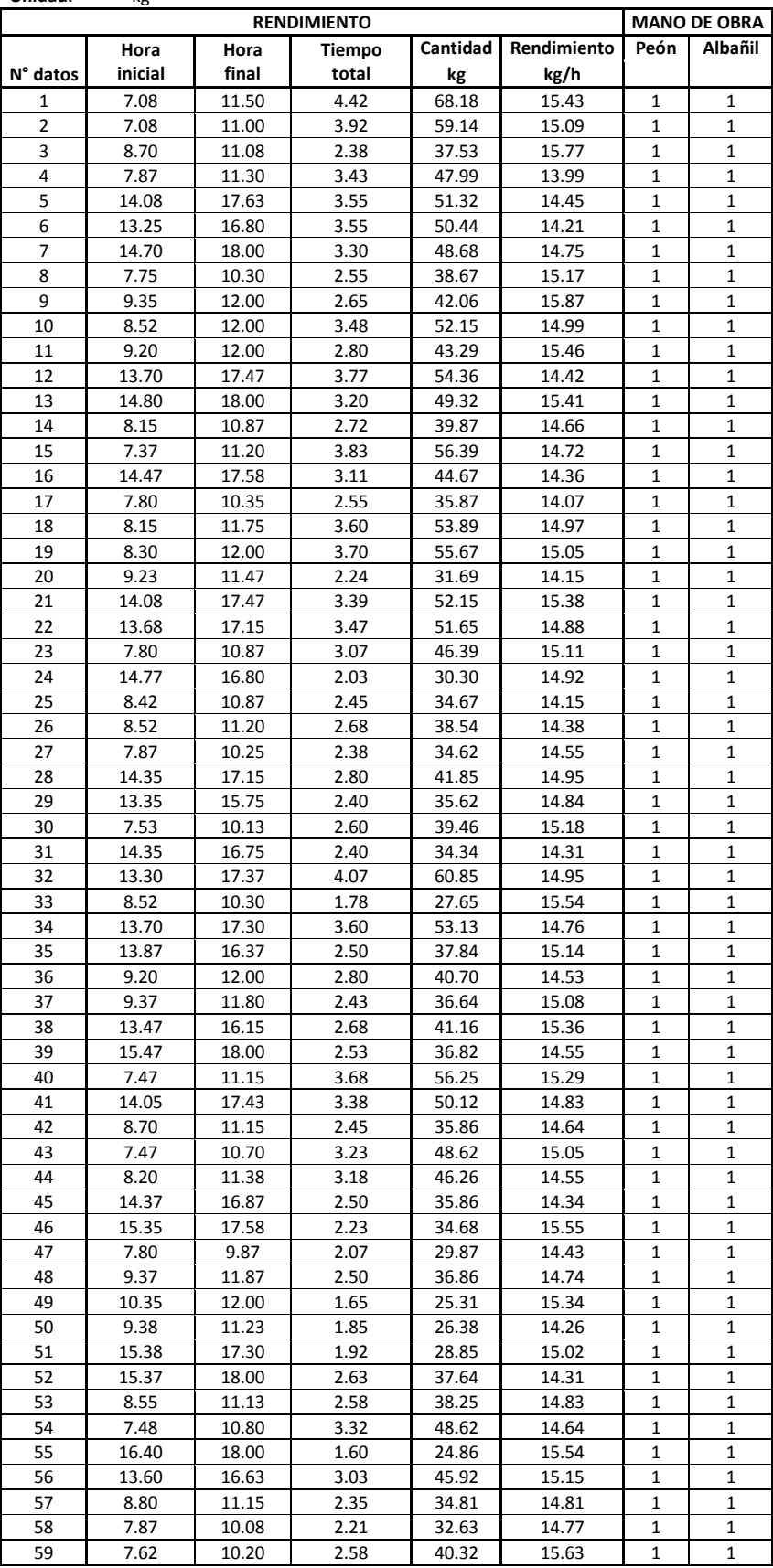

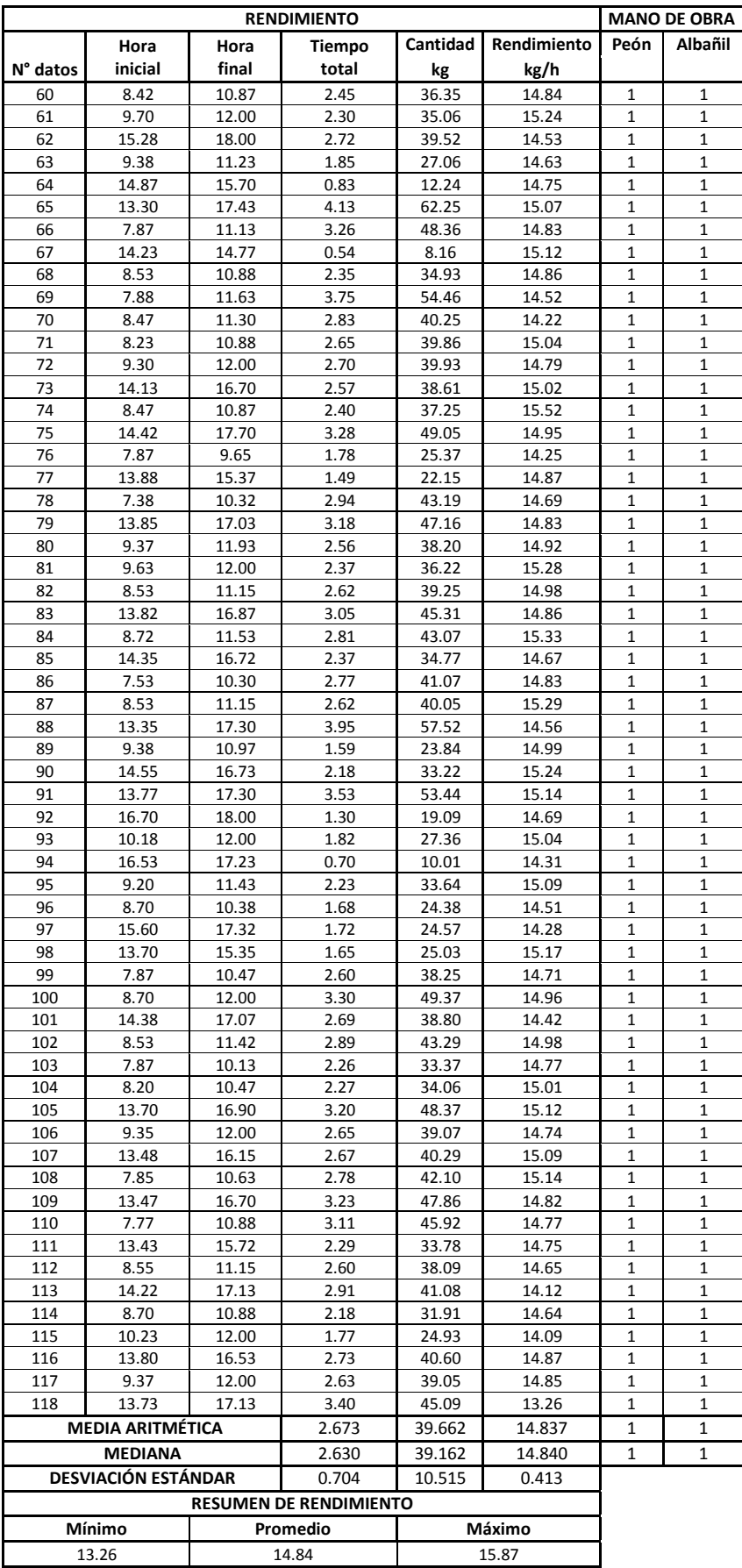

### **3.2.30 Perfíleria metálica Tabla 30**

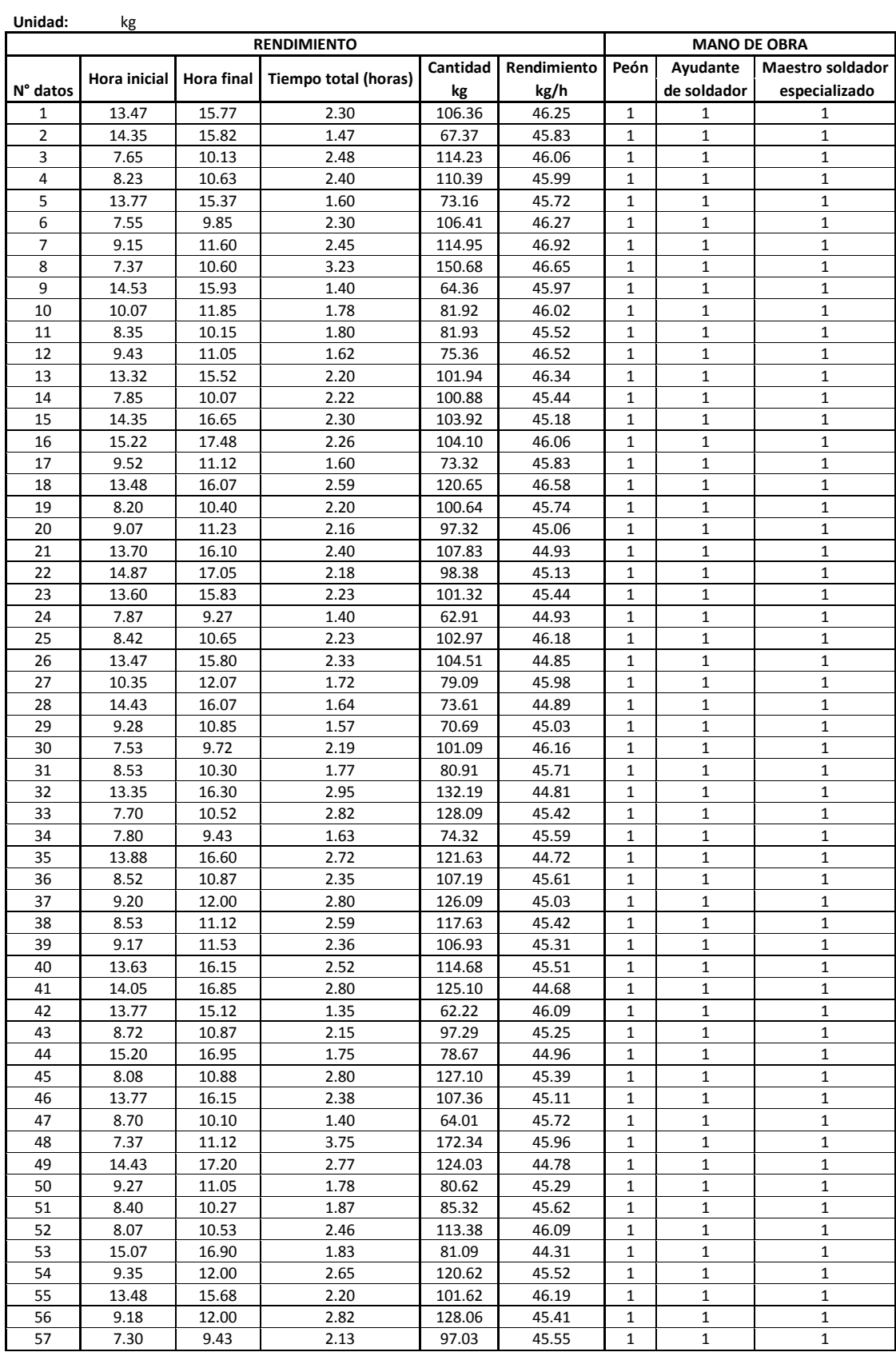

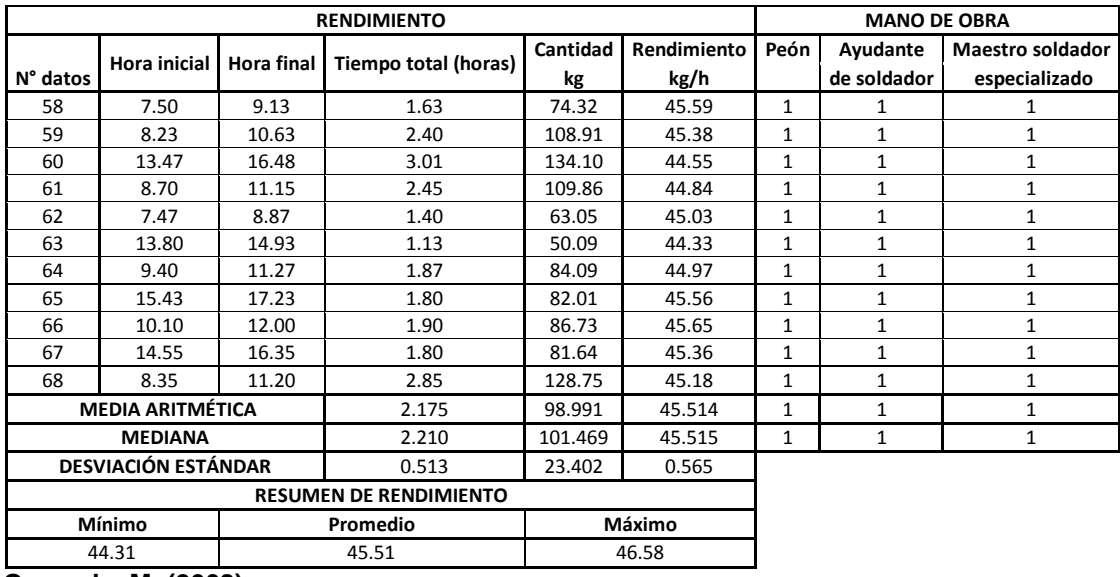

**Quezada, M. (2008)** 

# **3.2.31 Malla electrosoldada (5.5mm 10x10cm)**

 **Tabla 31**

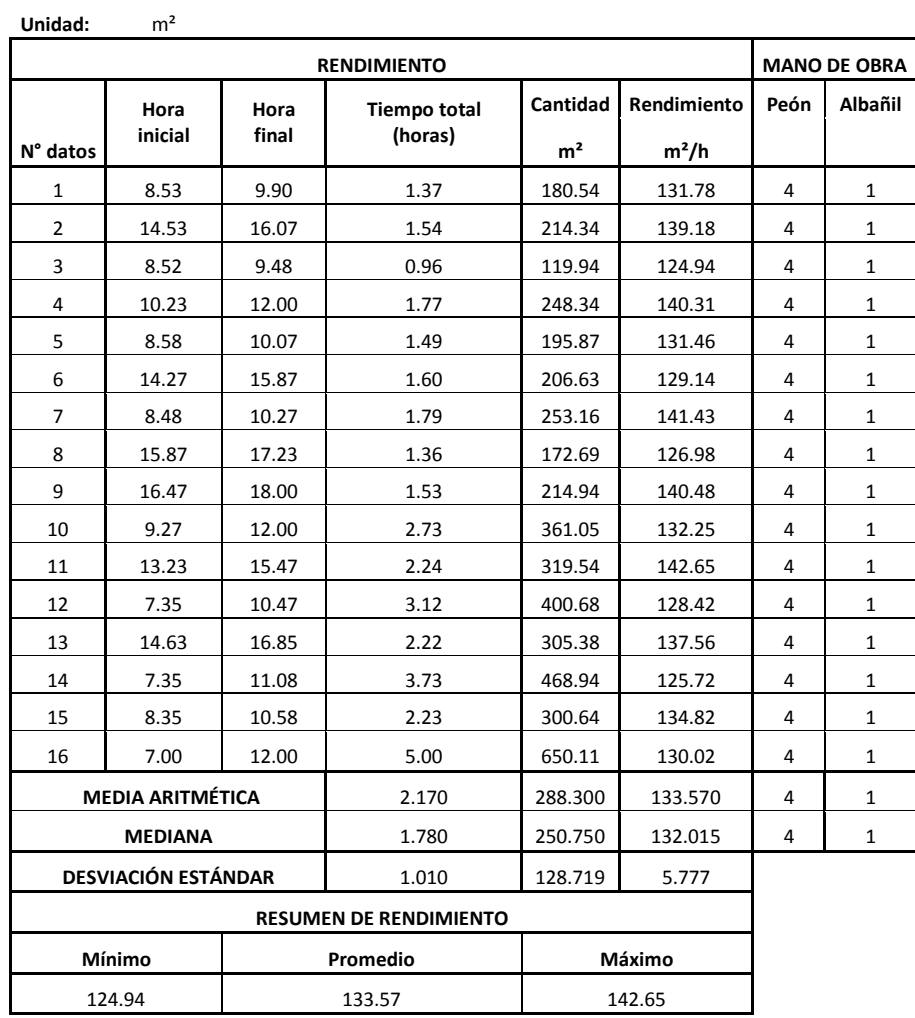

### **3.2.32 Malla electrosoldada (5.5mm 15x15cm) Tabla 32**

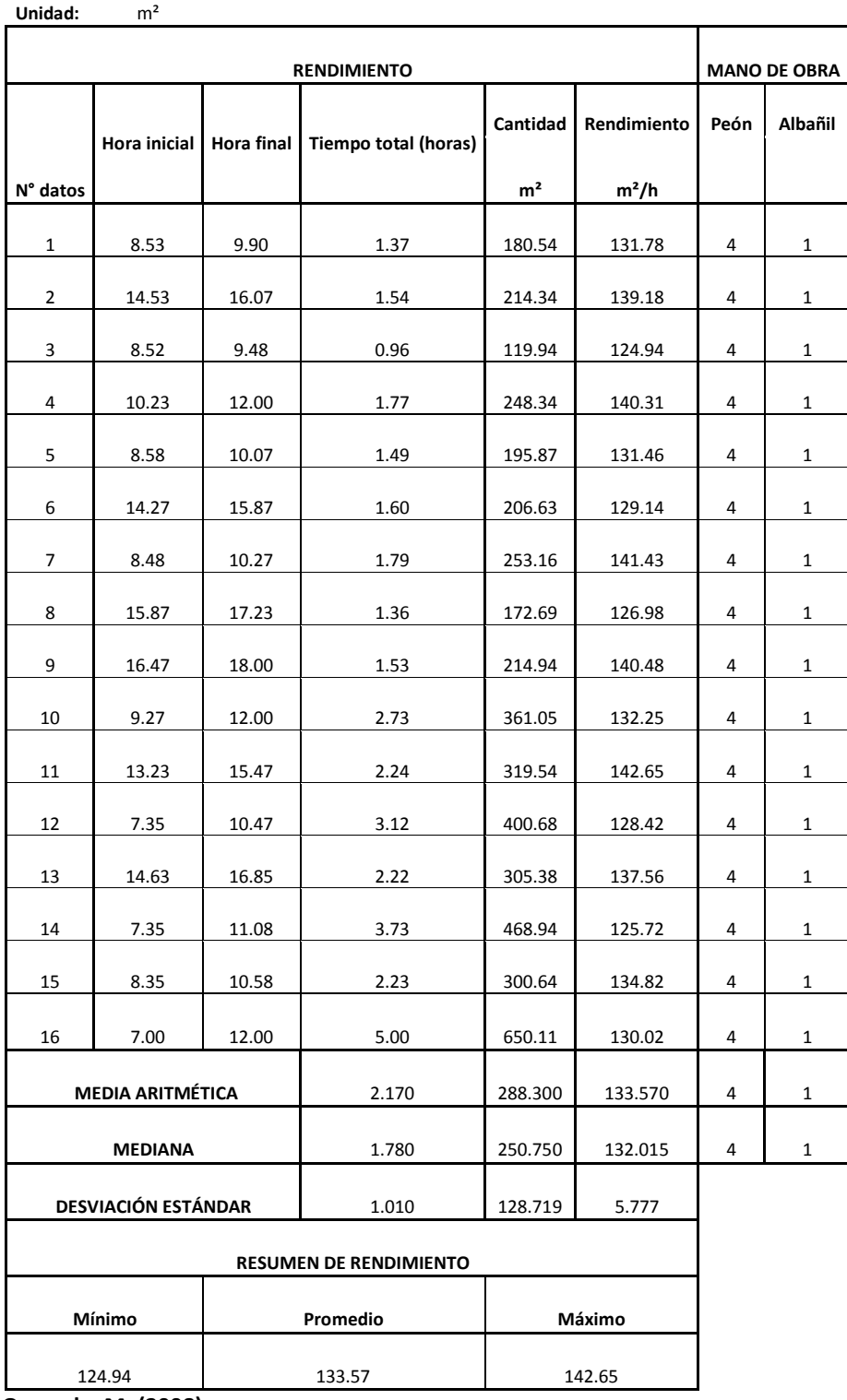

#### **3.2.33 Mampostería de bloque e=10 cm**

 **Tabla 33**

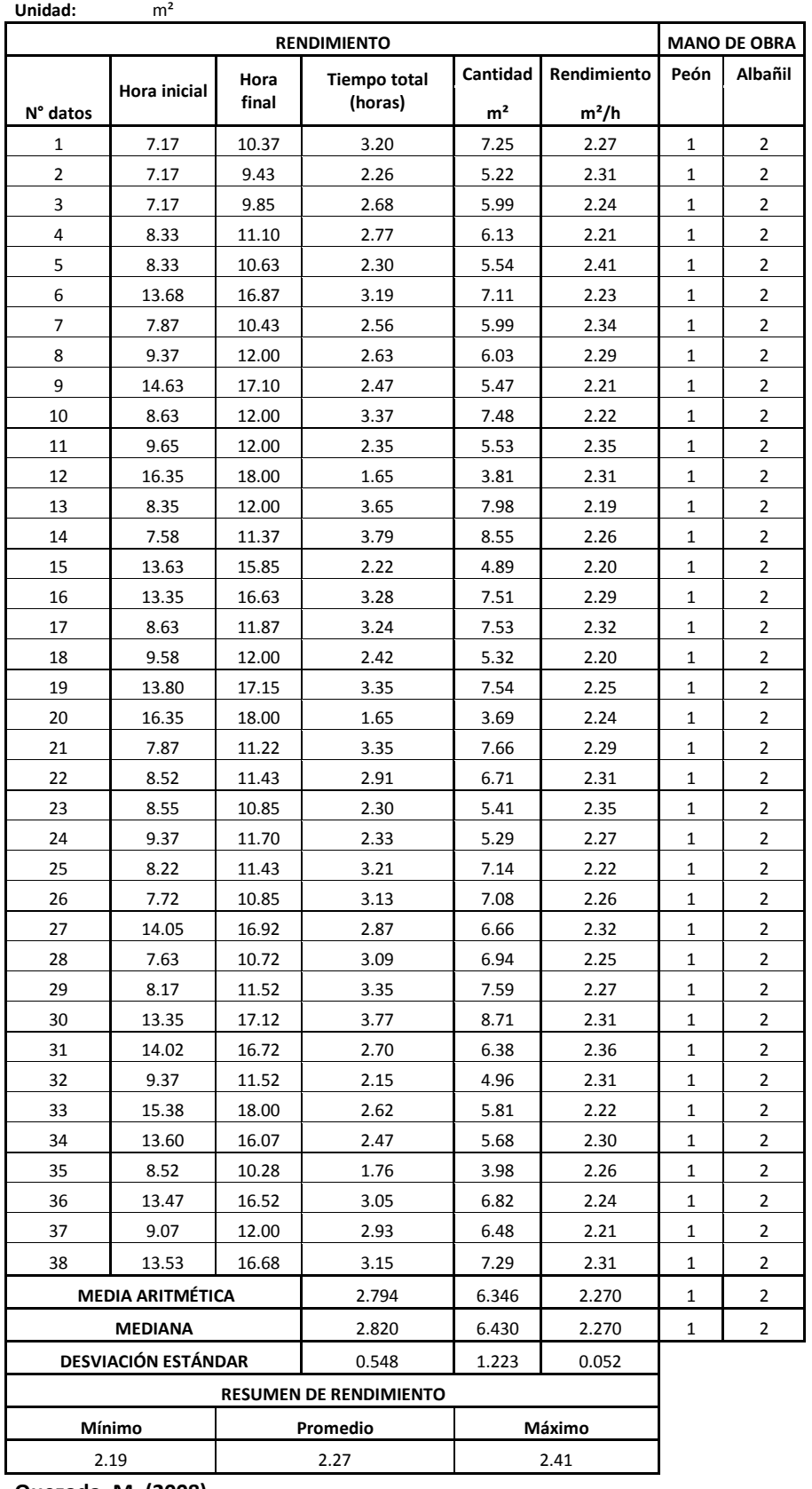

# **3.2.34 Mampostería de ladrillo mambrón**

 **Tabla 34**

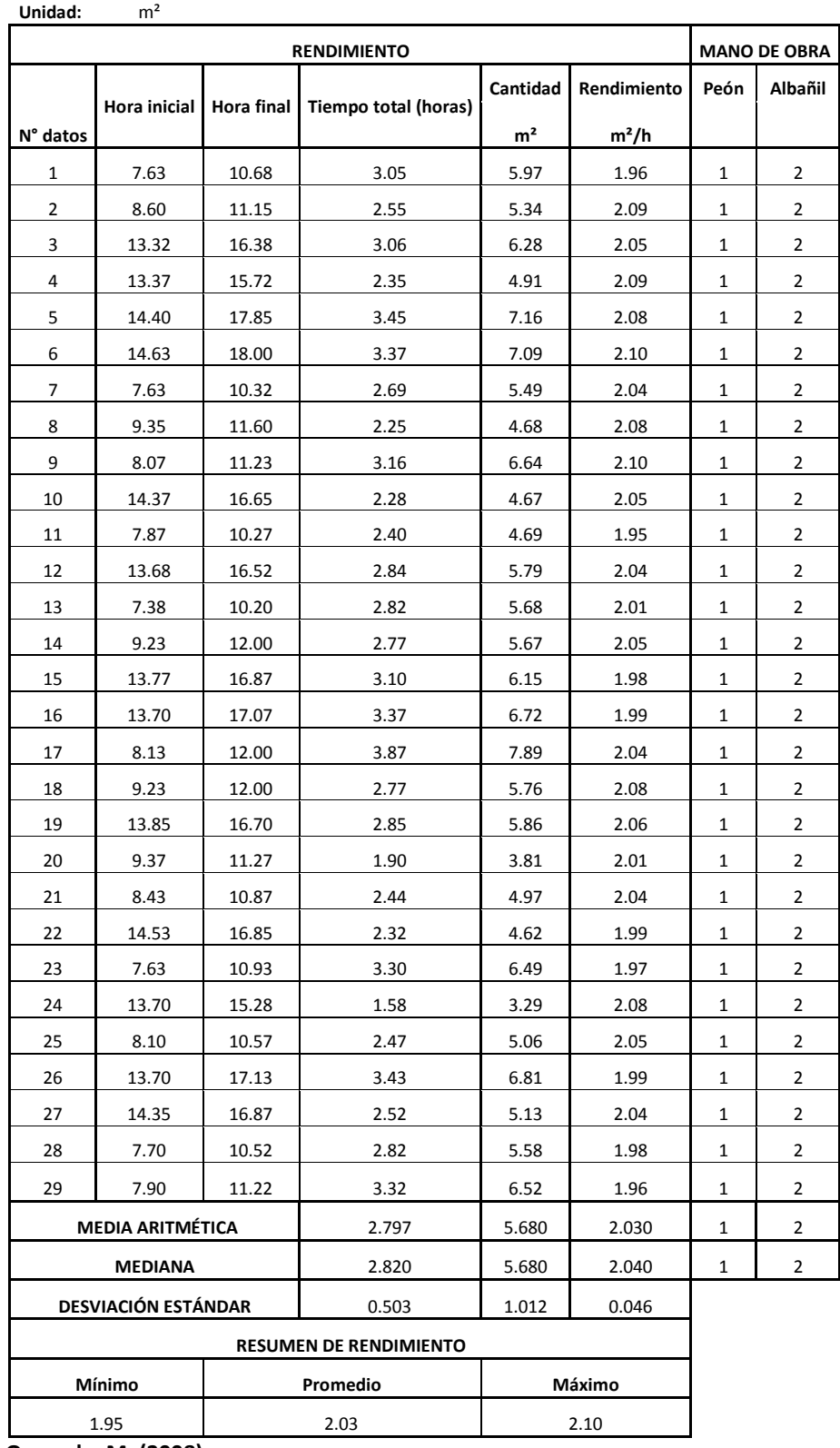

### **3.2.35 Mampostería de ladrillo pequeño**

 **Tabla 35**

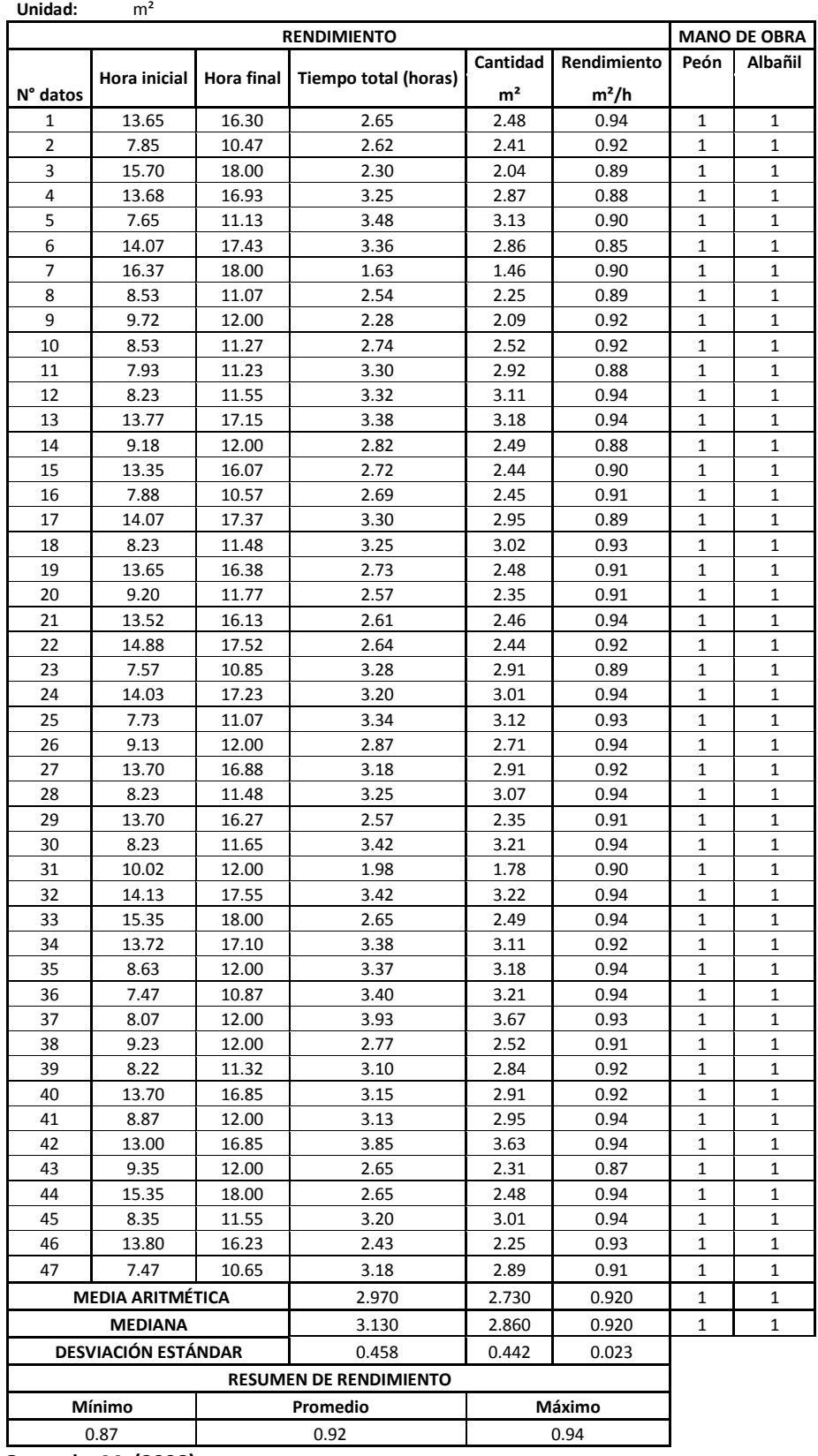

#### **3.2.36 Mesón de hormigón armado Tabla 36**

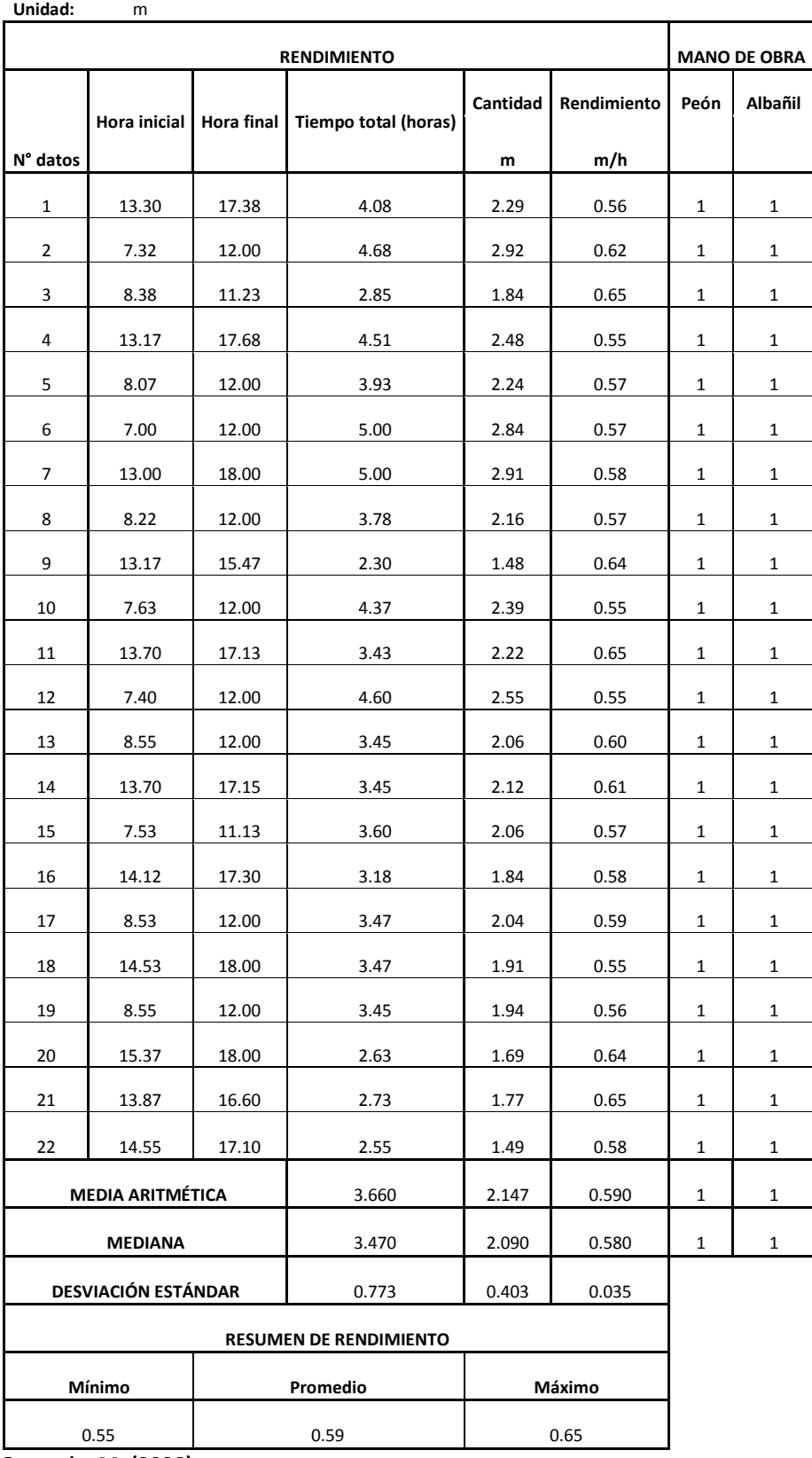

### **3.2.37 Bordillo de H°S" f'c=180kg/cm² Tabla 37**

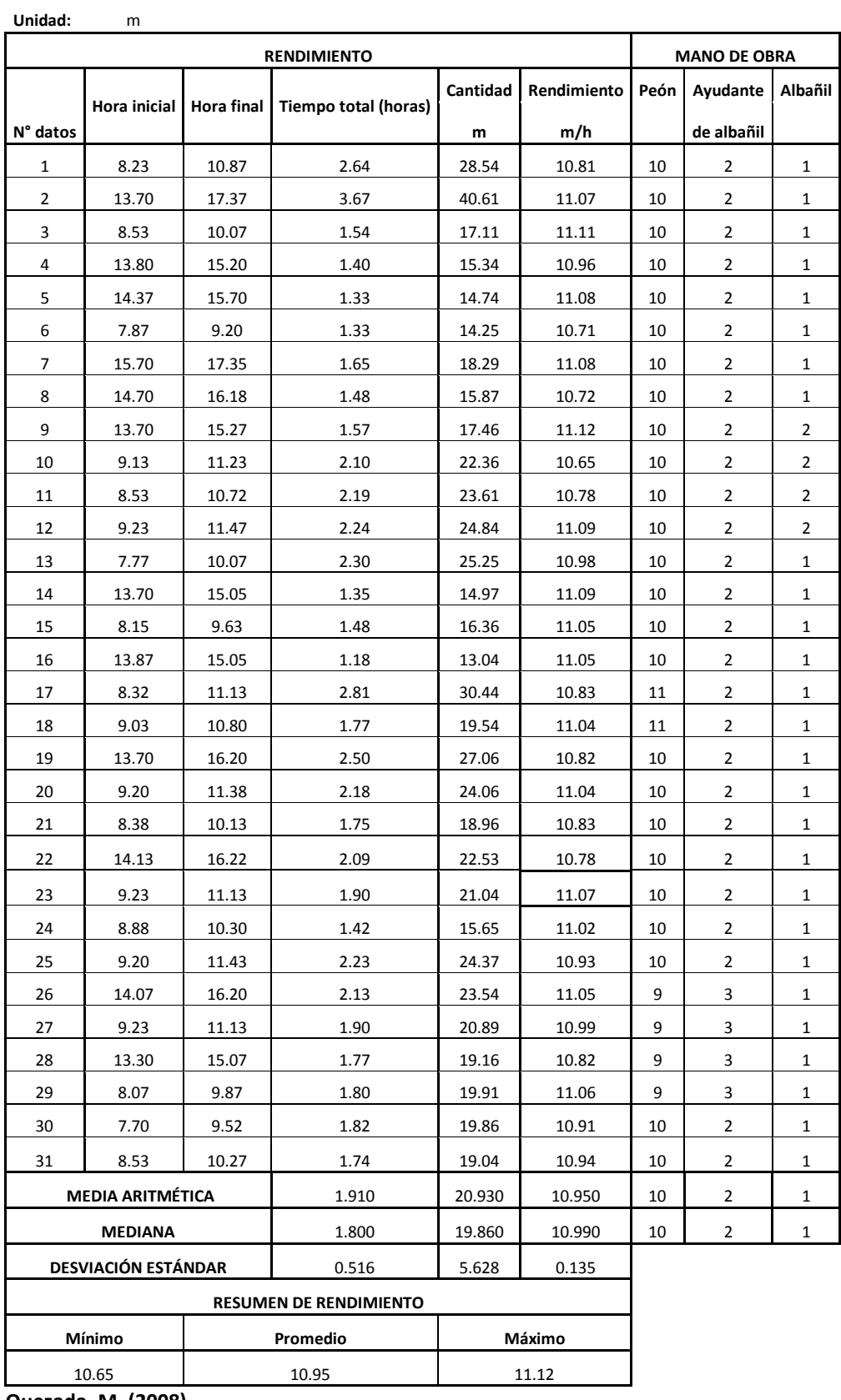

### **3.2.38 Caja de revisión + tapa h<90cm Tabla 38**

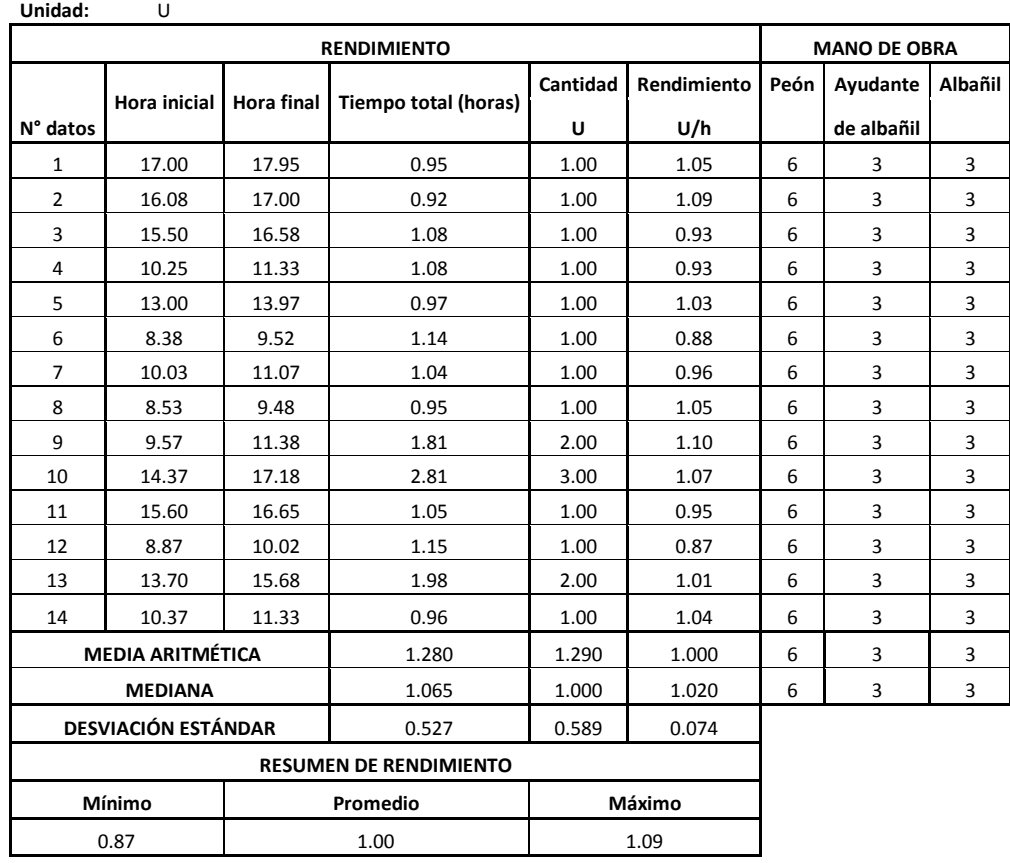

 **Quezada, M. (2008)**

### **3.2.39 Pozo de revisión con tapa hierro fundido Tabla 39**

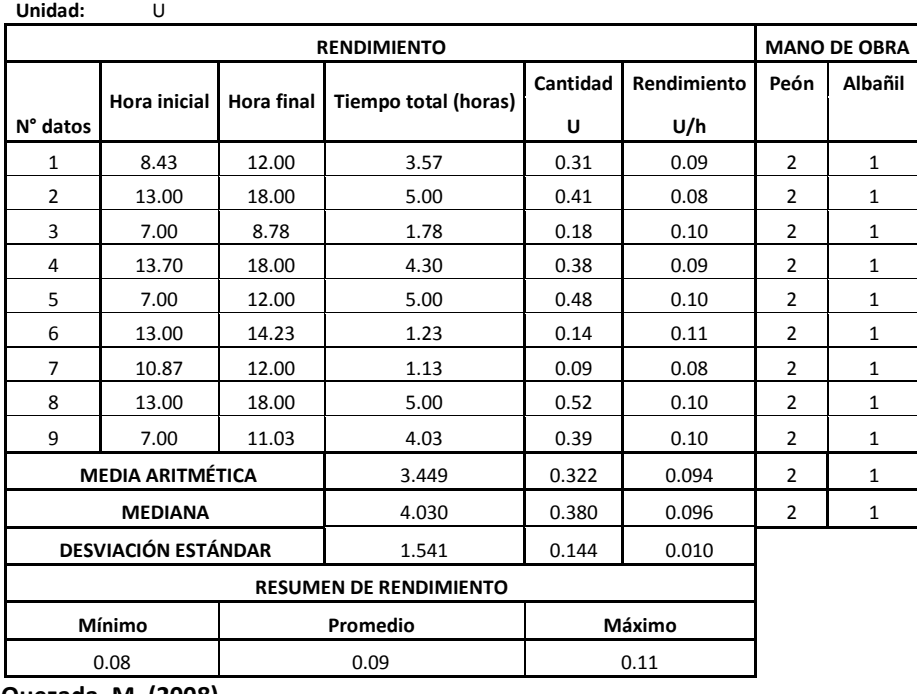

# **3.2.40 Lavandería**

 **Tabla 40**

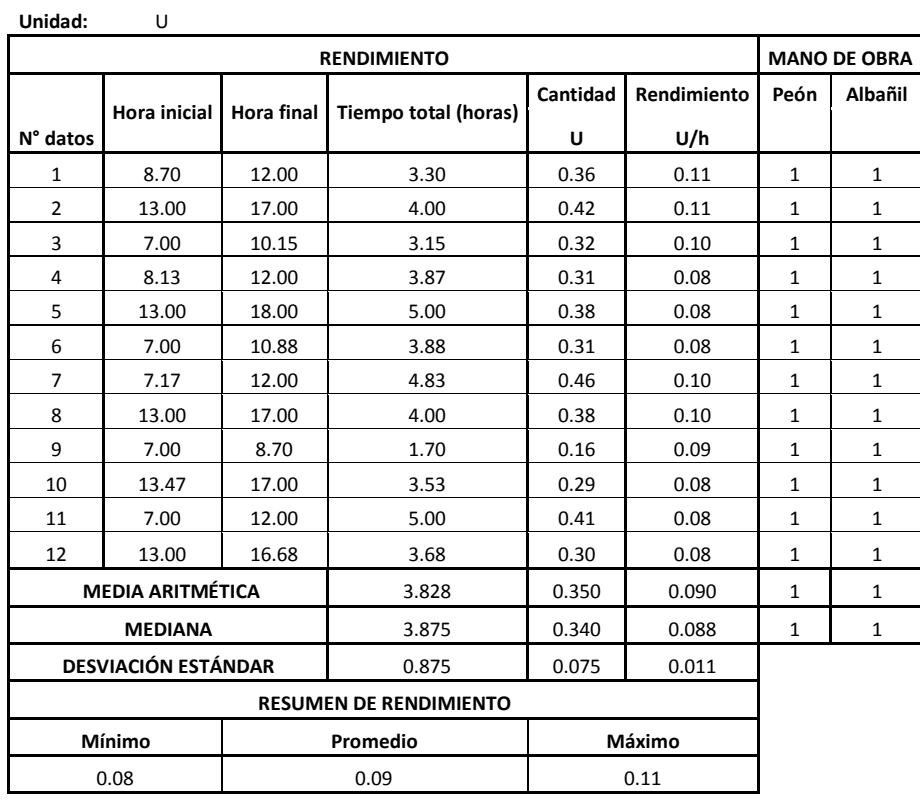

 **Quezada, M. (2008)**

# **3.2.41 Enlucido en vertical**

 **Tabla 41**

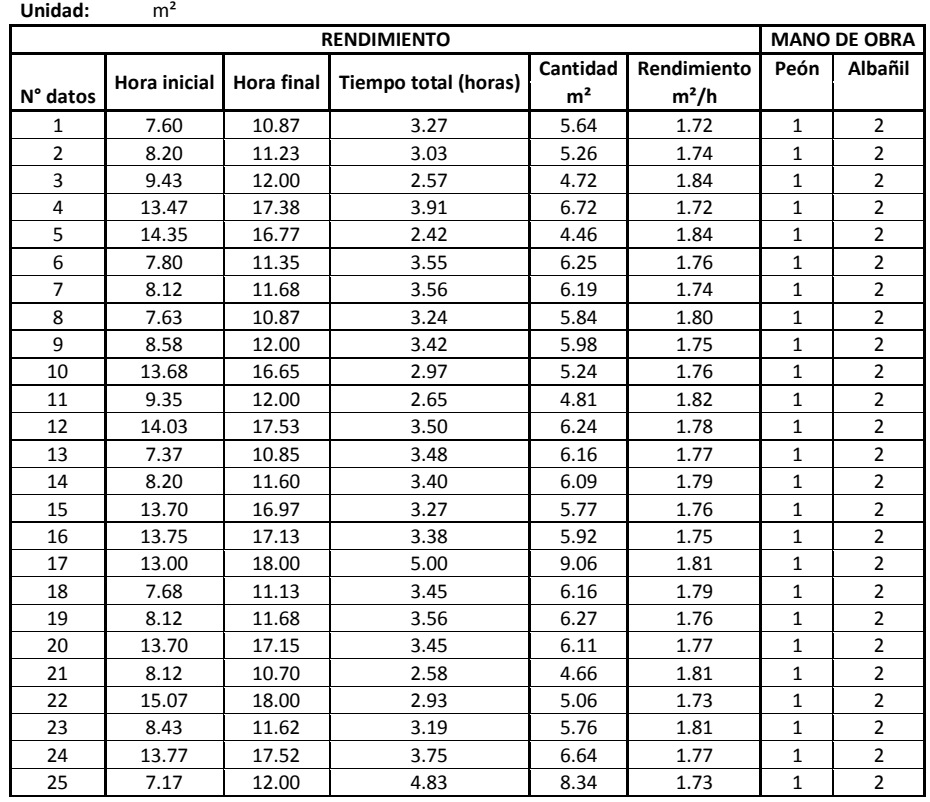

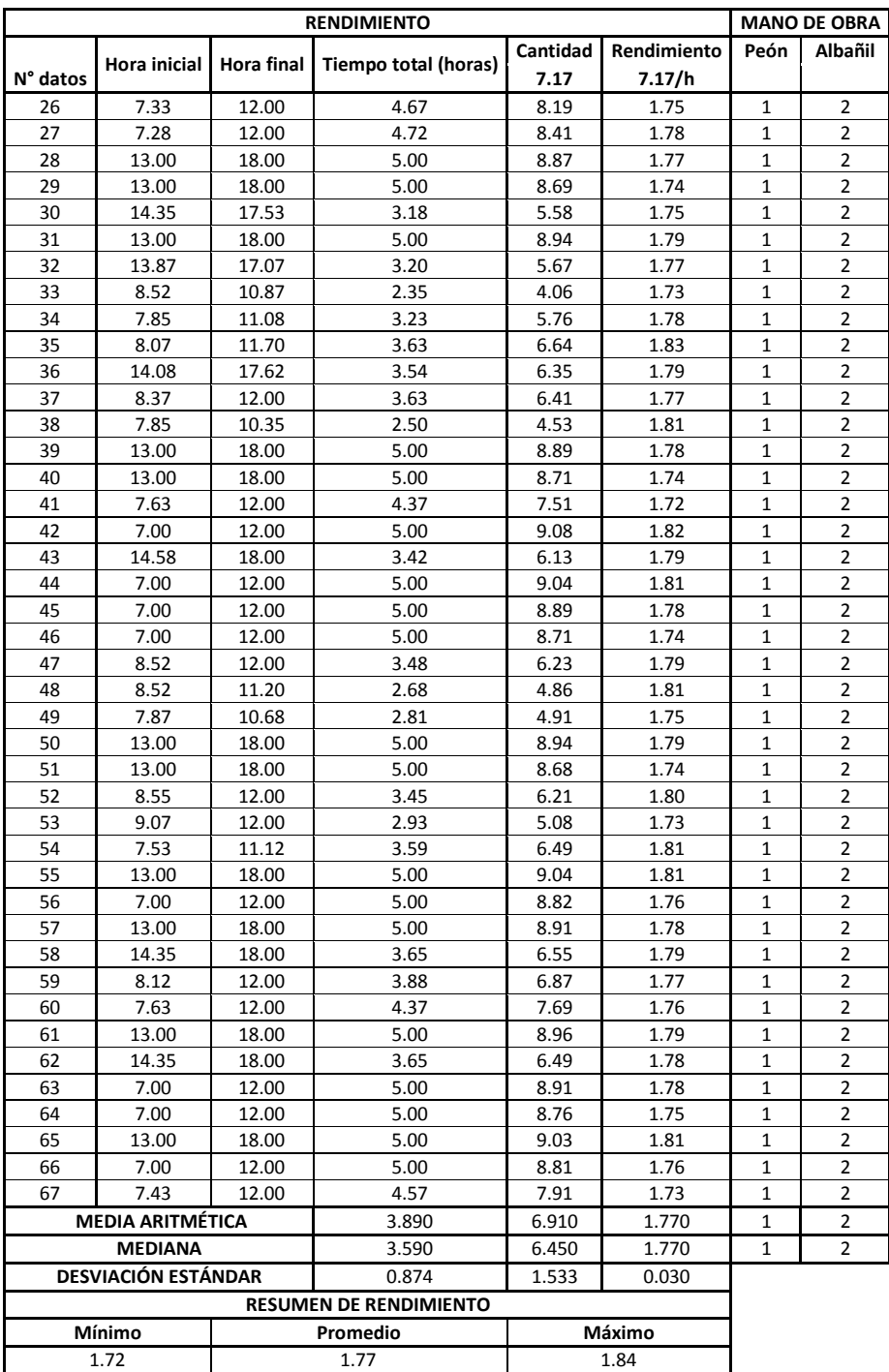

 **QUEZADA, M. (2008)**

# **3.2.42 Enlucido en horizontal**

 **Tabla 42**

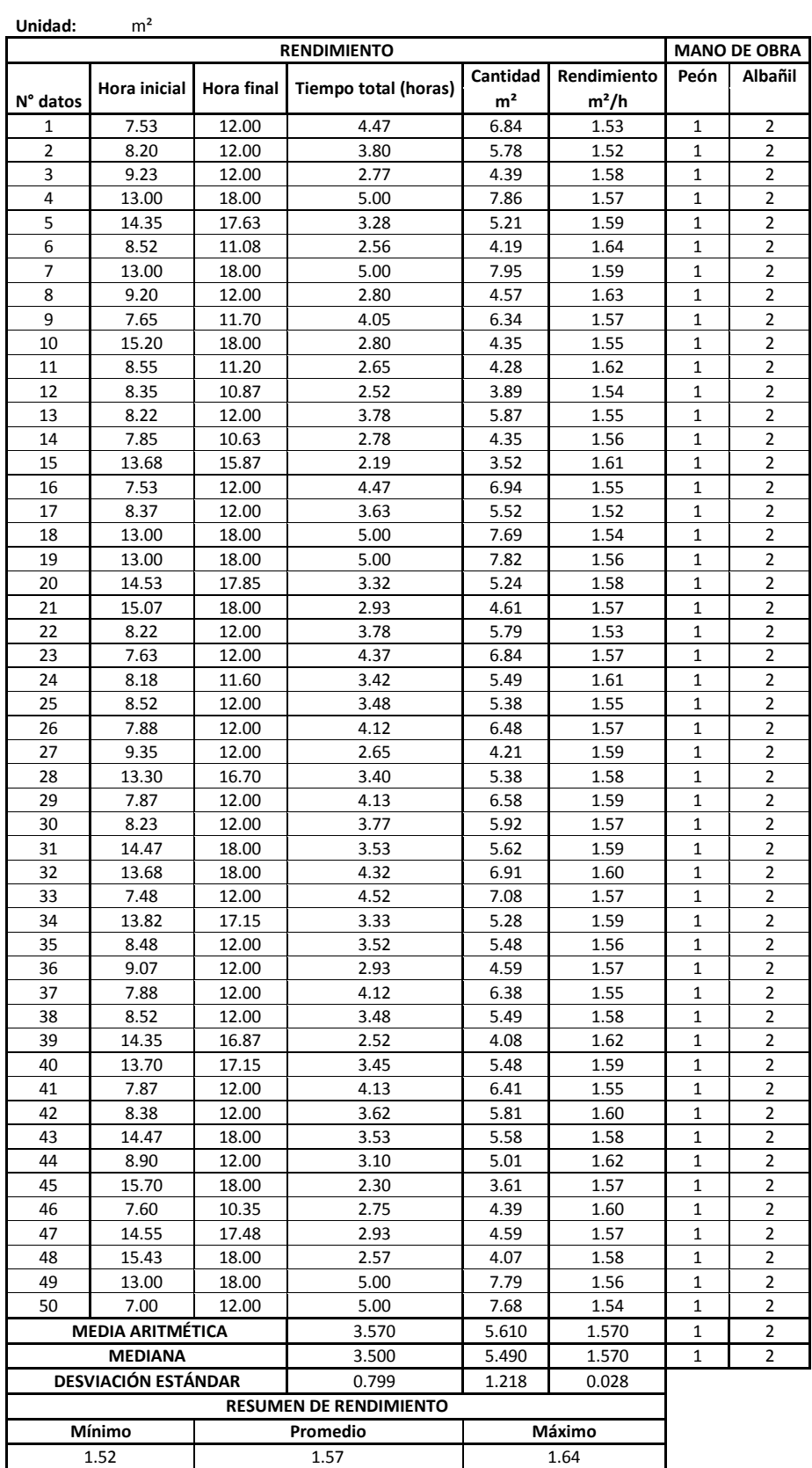

 **QUEZADA, M. (2008)**

### **3.2.43 Filos de ventana**

 **Tabla 43**

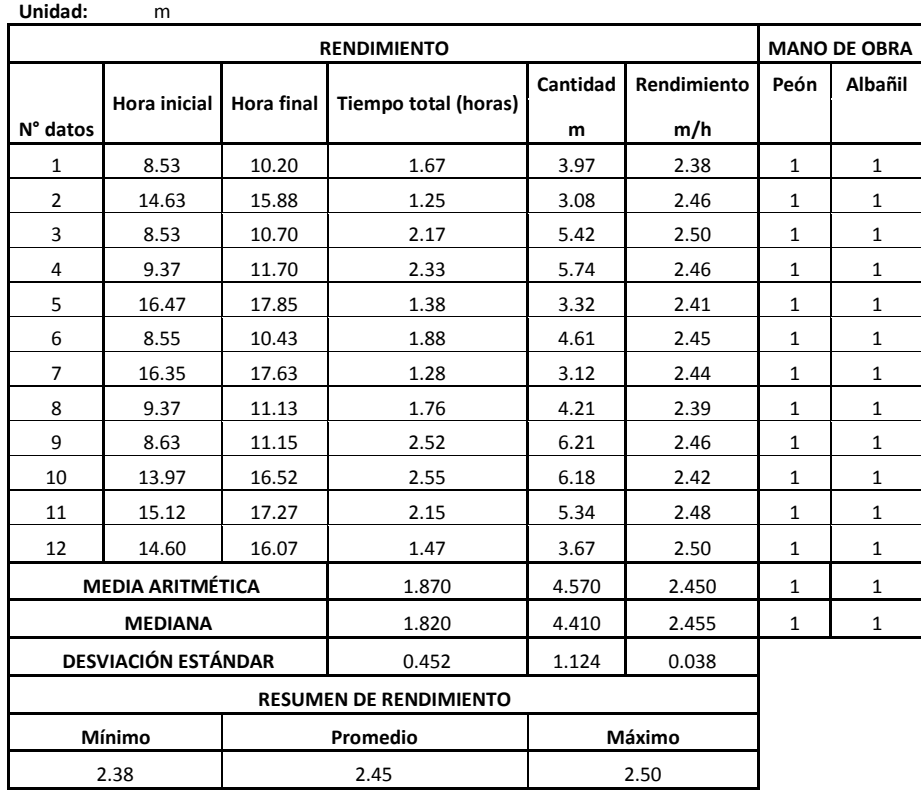

 **Quezada, M. (2008)**

### **3.2.44 Champeado de losa**

 **Tabla 44**

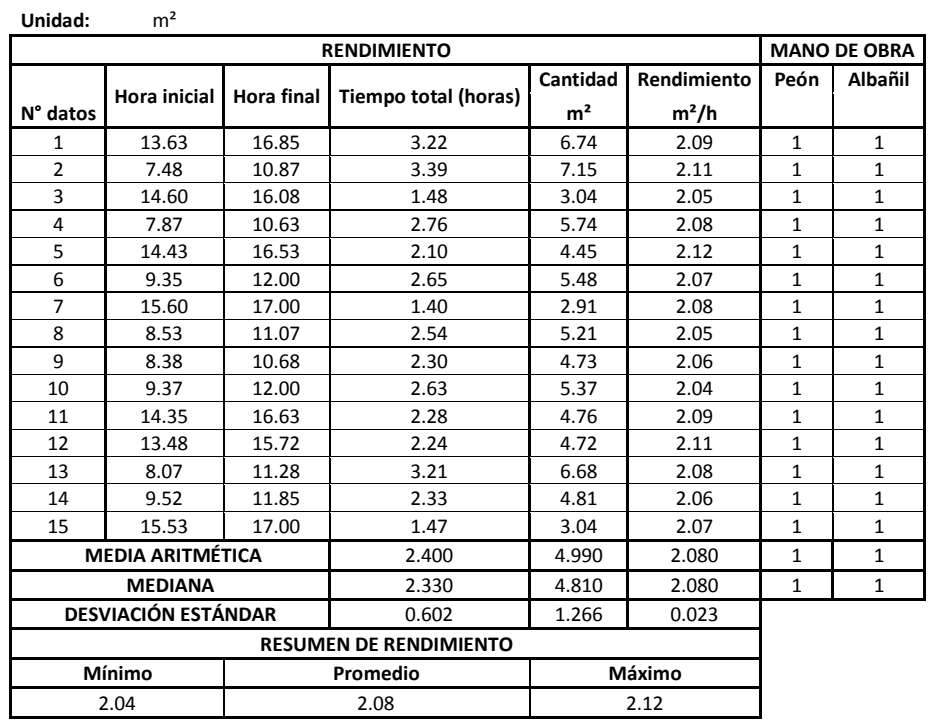

### **3.2.45 Masillado de losa mortero 1:3 (sika 1) Tabla 45**

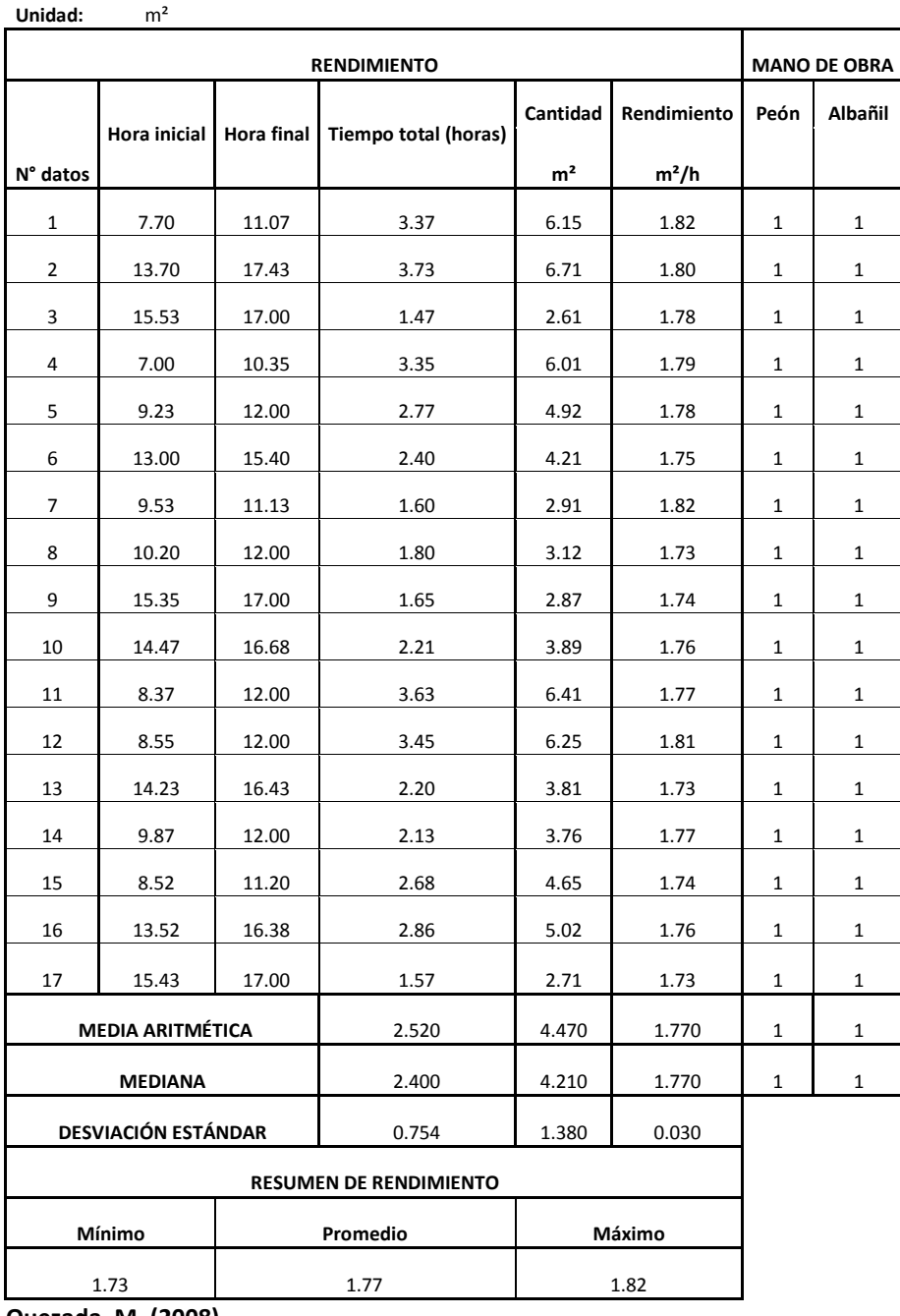

## **3.2.46 Pasteado**

 **Tabla 46**

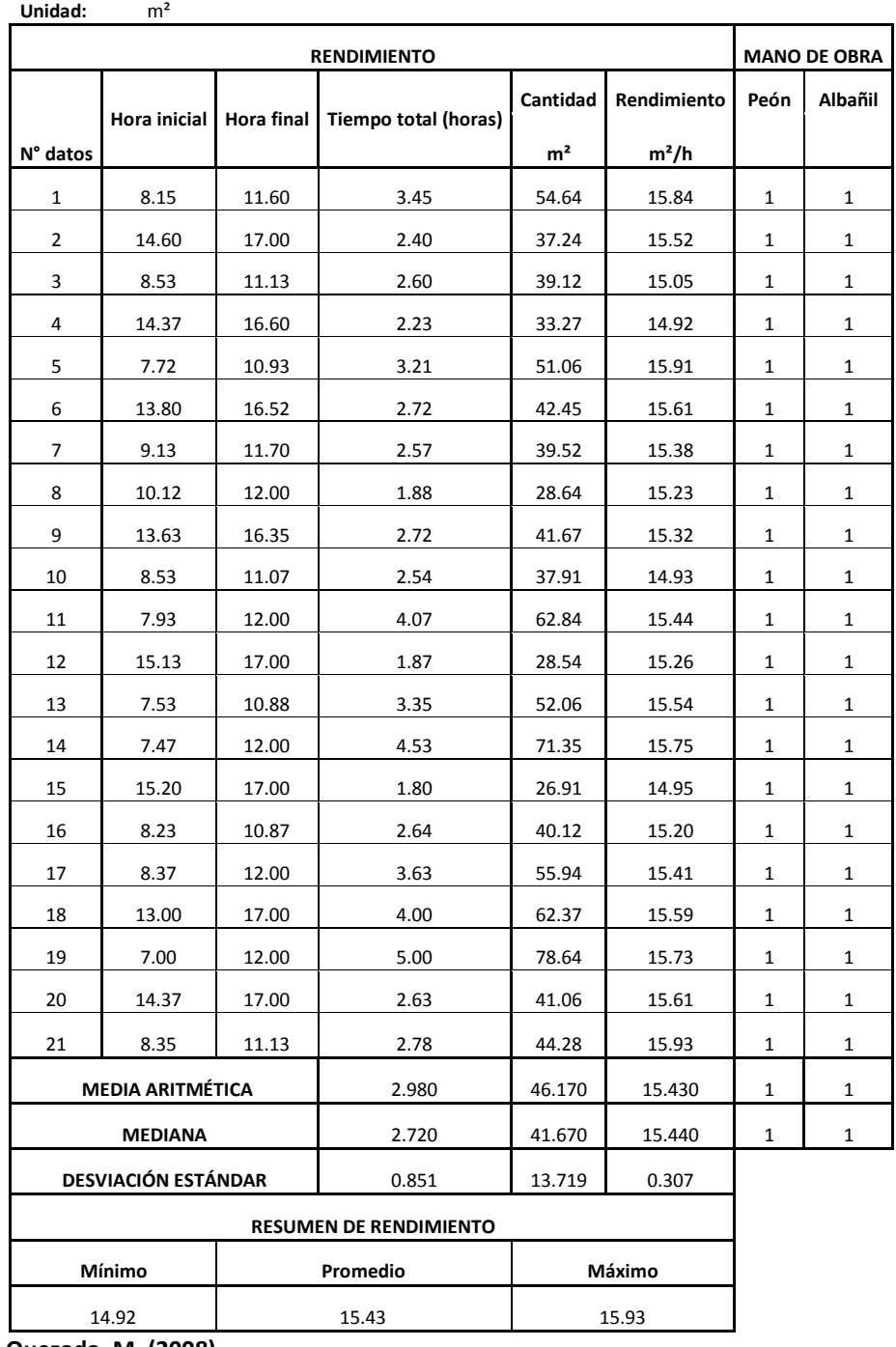

### **3.2.47 Adoquín de cemento vehicular Tabla 47**

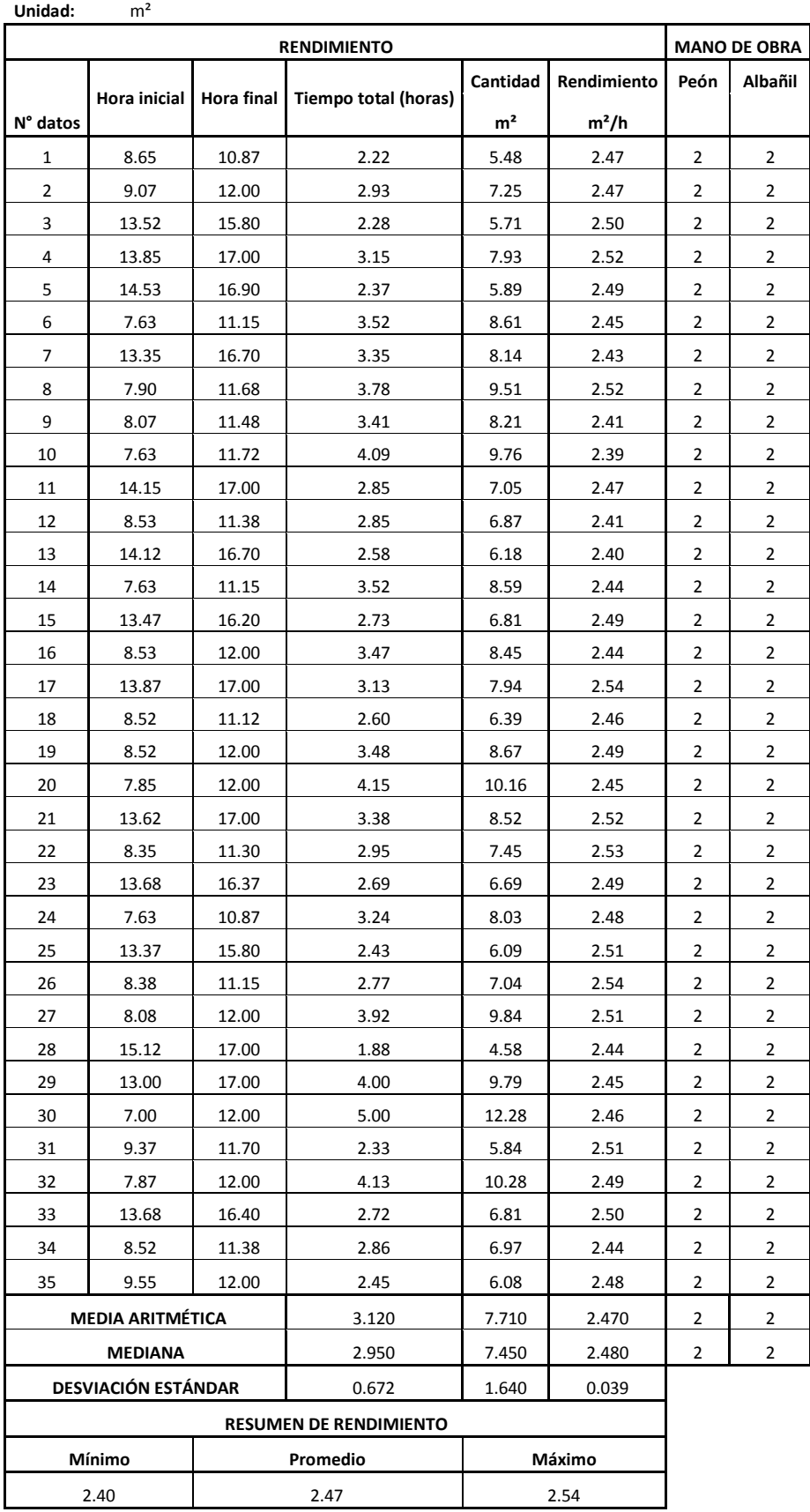

# **3.2.48 Cerámica en pisos de 40x40cm**

 **Tabla 48**

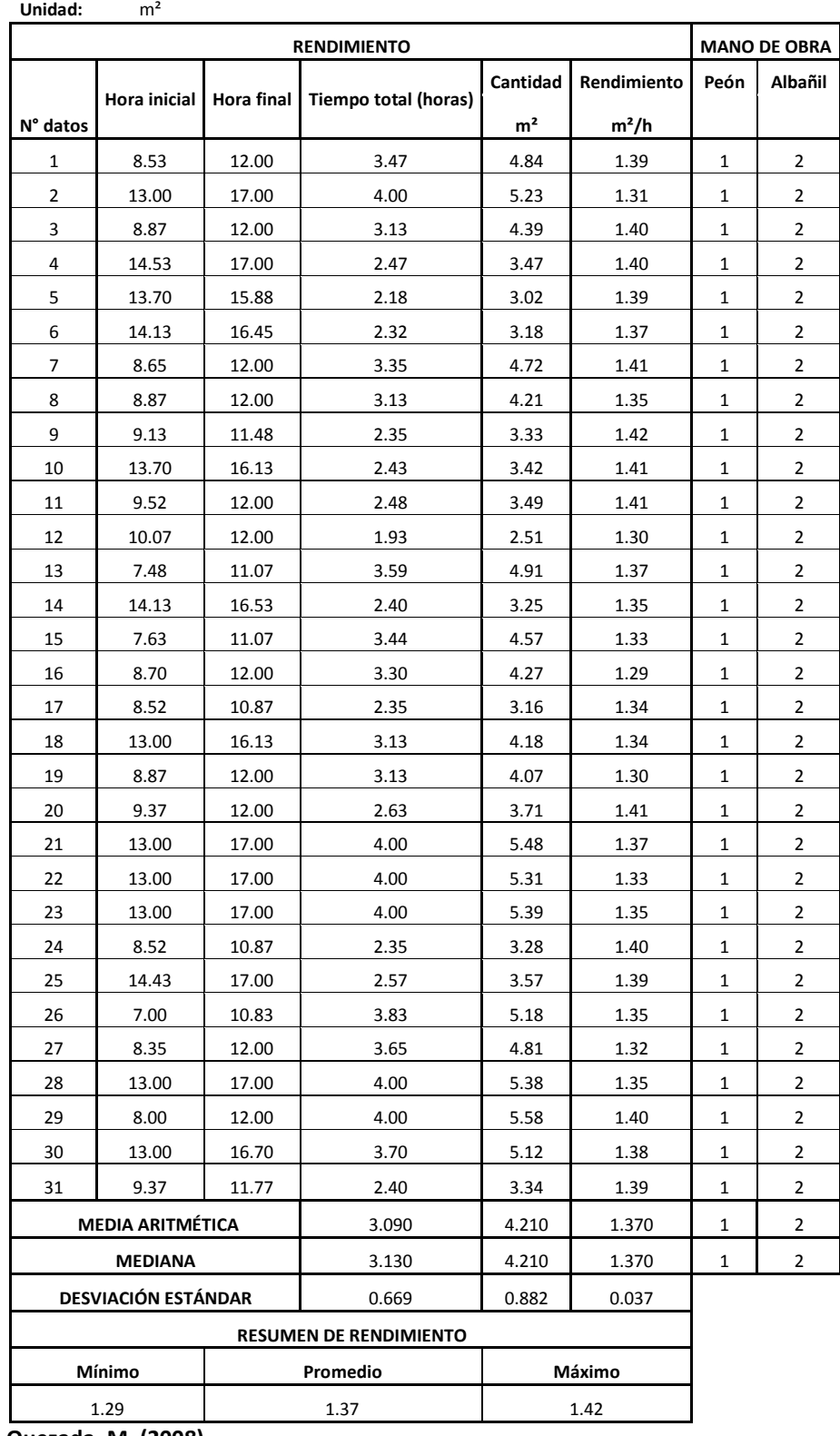

### **3.2.49 Baldosa de granito fondo gris Tabla 49**

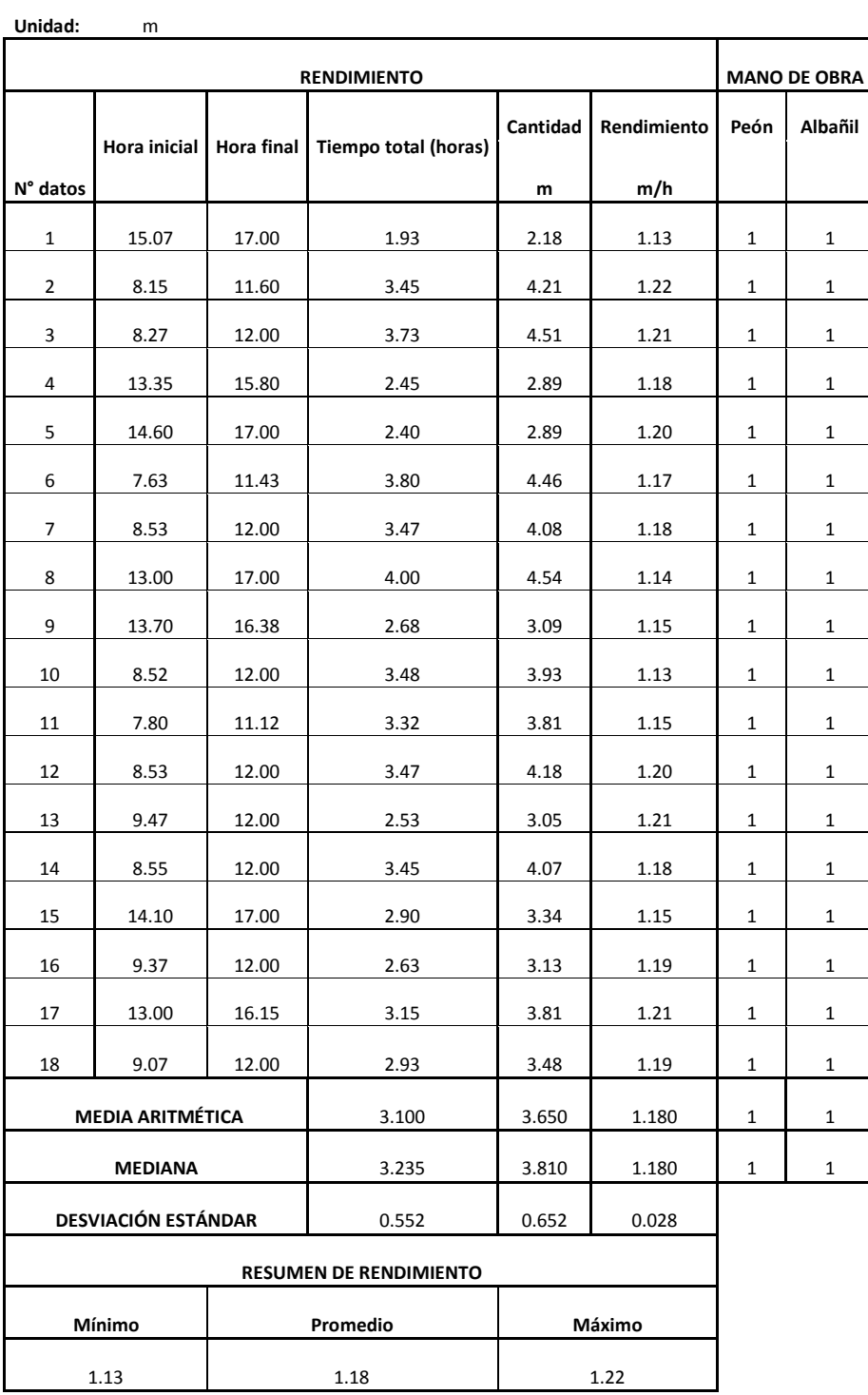

### **3.2.50 Porcelanato**

 **Tabla 50**

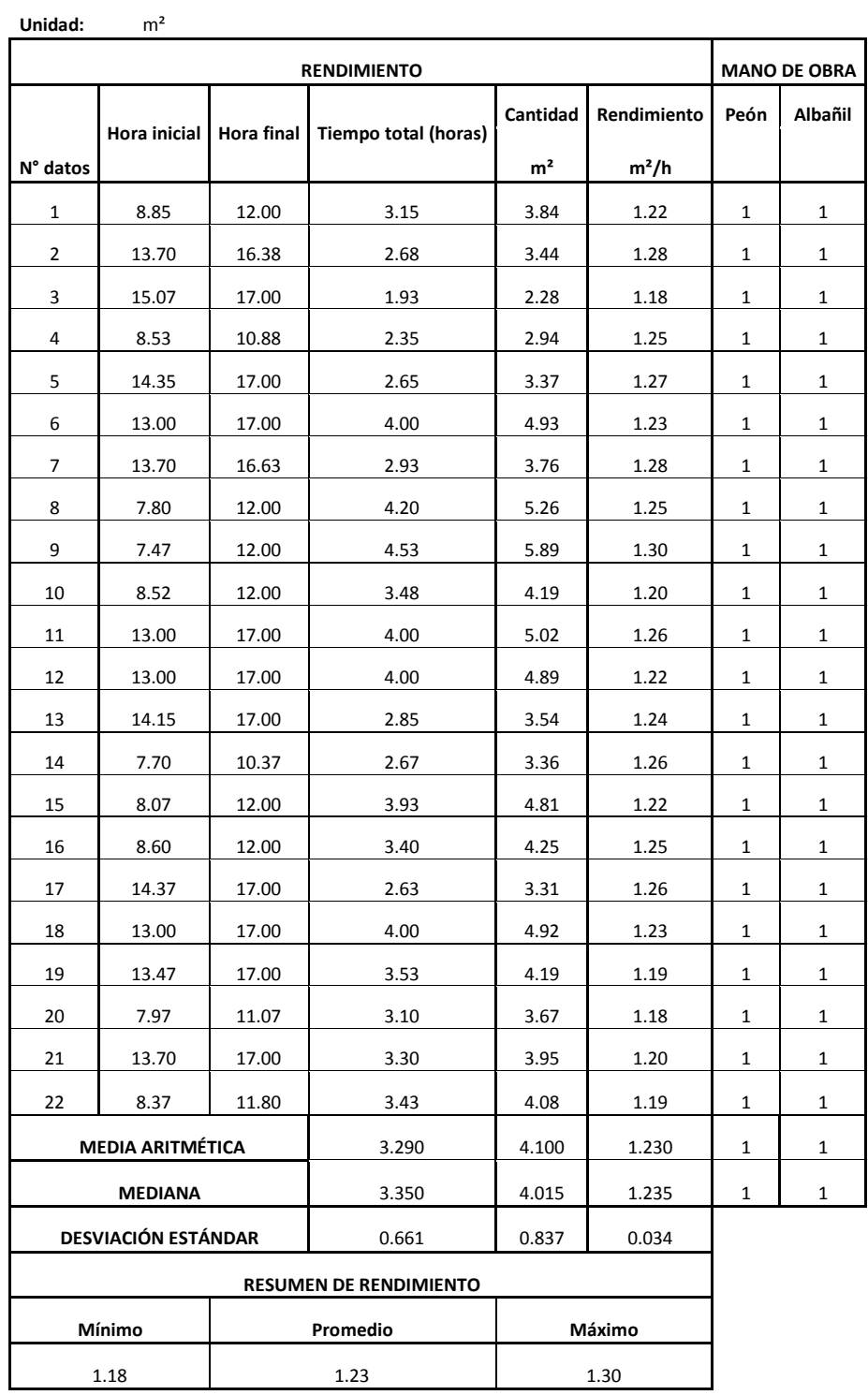

#### **3.2.51 Contrapiso H°S" f'c=180kg/cm² e= 5cm Tabla 51**

**Unidad:** m²

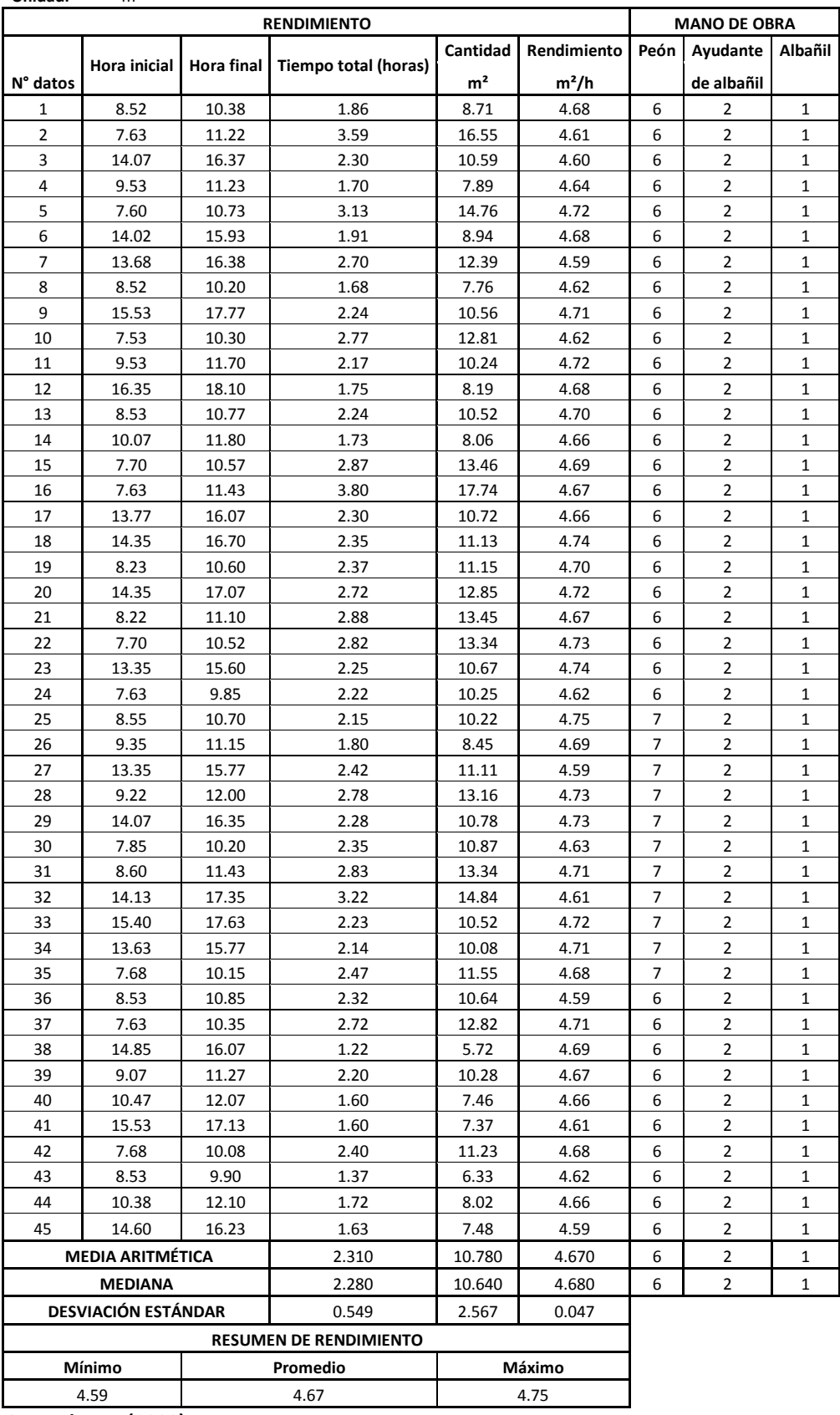

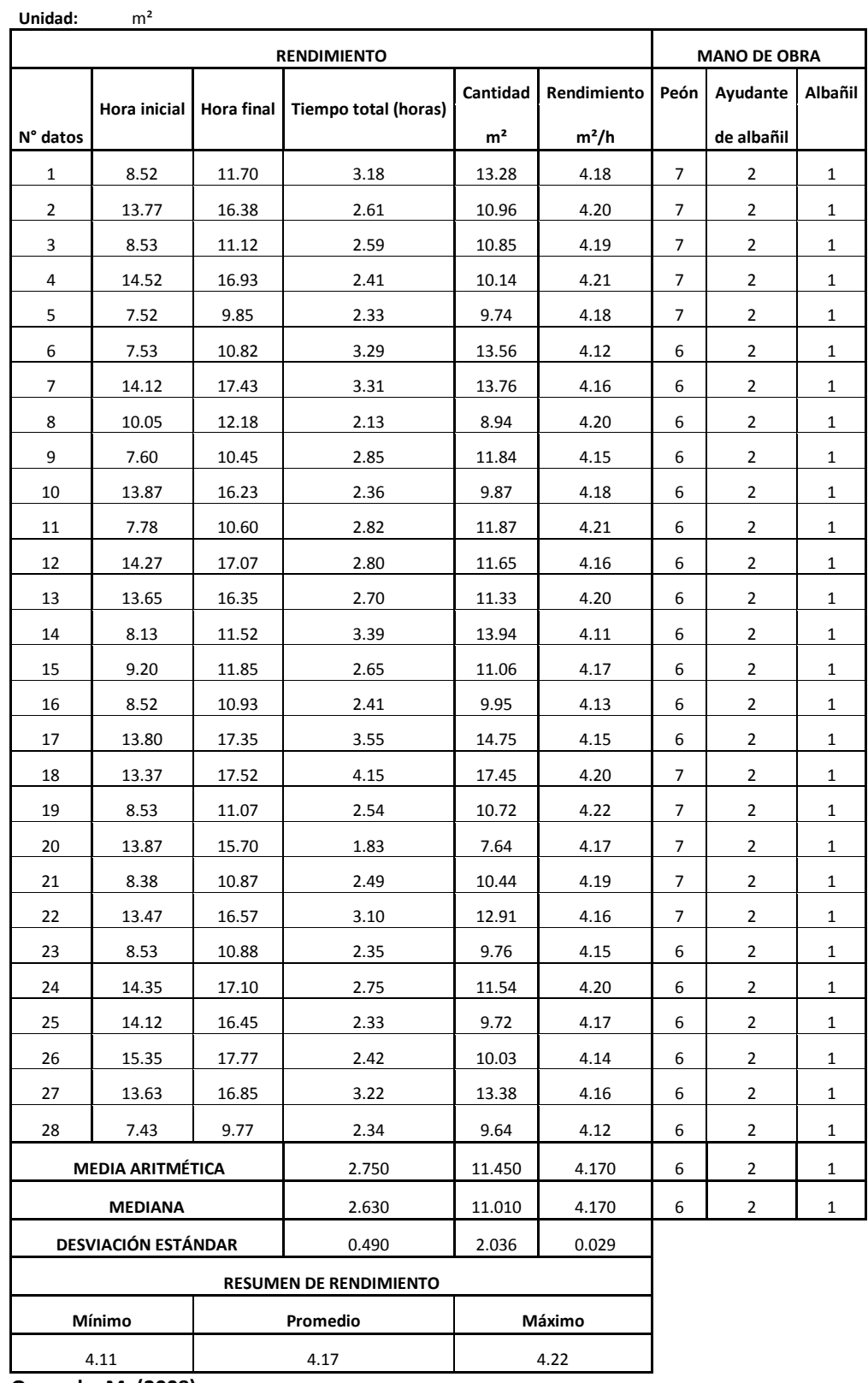

### **3.2.52 Acera de H°S" f'c=180kg/cm² + replantillo de piedra e=6cm Tabla 52**

## **3.2.53 Barredera de madera**

 **Tabla 53**

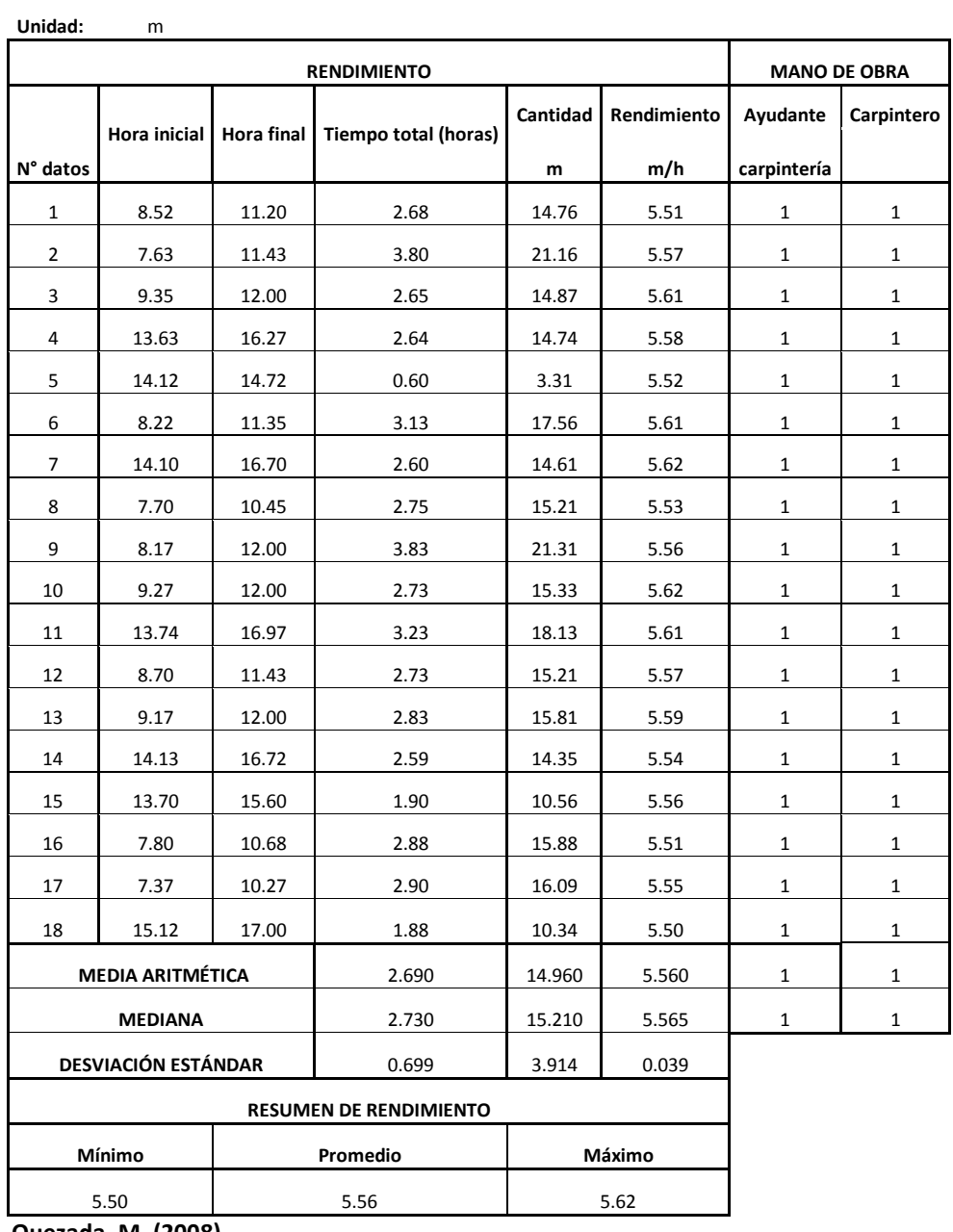

#### **3.2.54 Pintura de caucho interior (2 manos) Tabla 54**

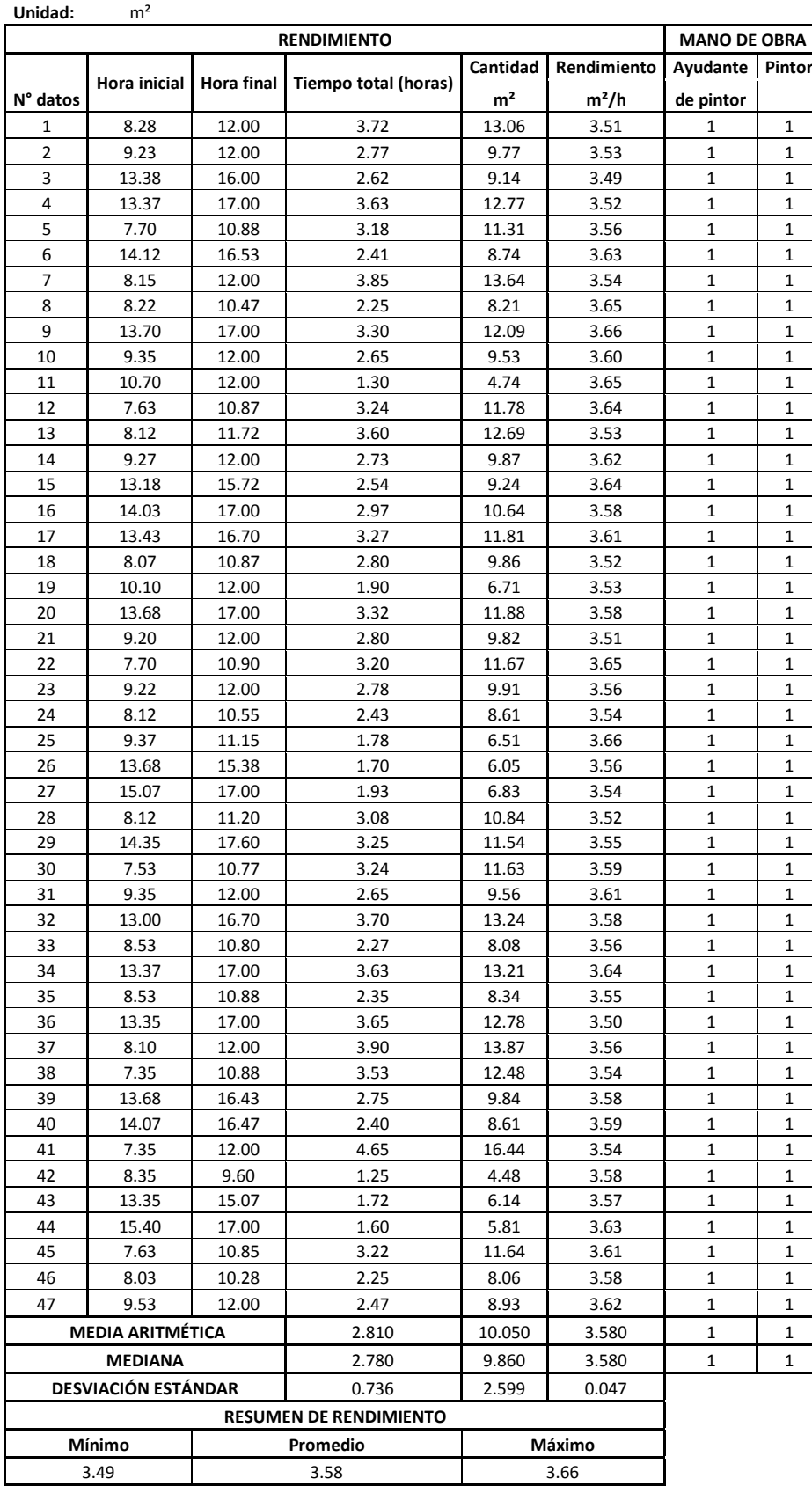

### **3.2.55 Pintura de caucho exterior (2 manos) Tabla 55**

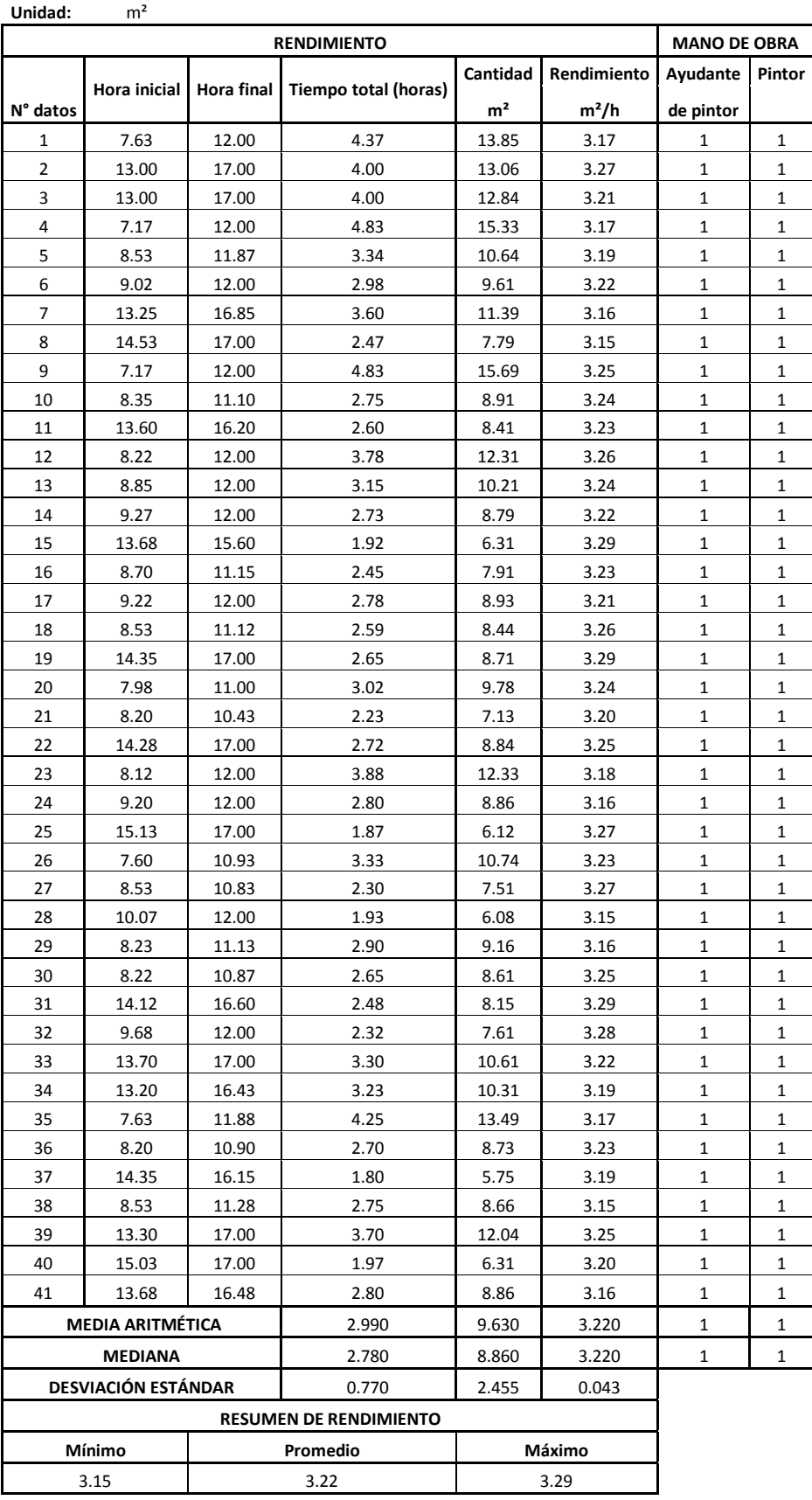
### **3.2.56 Pintura de caucho losa (2manos) Tabla 56**

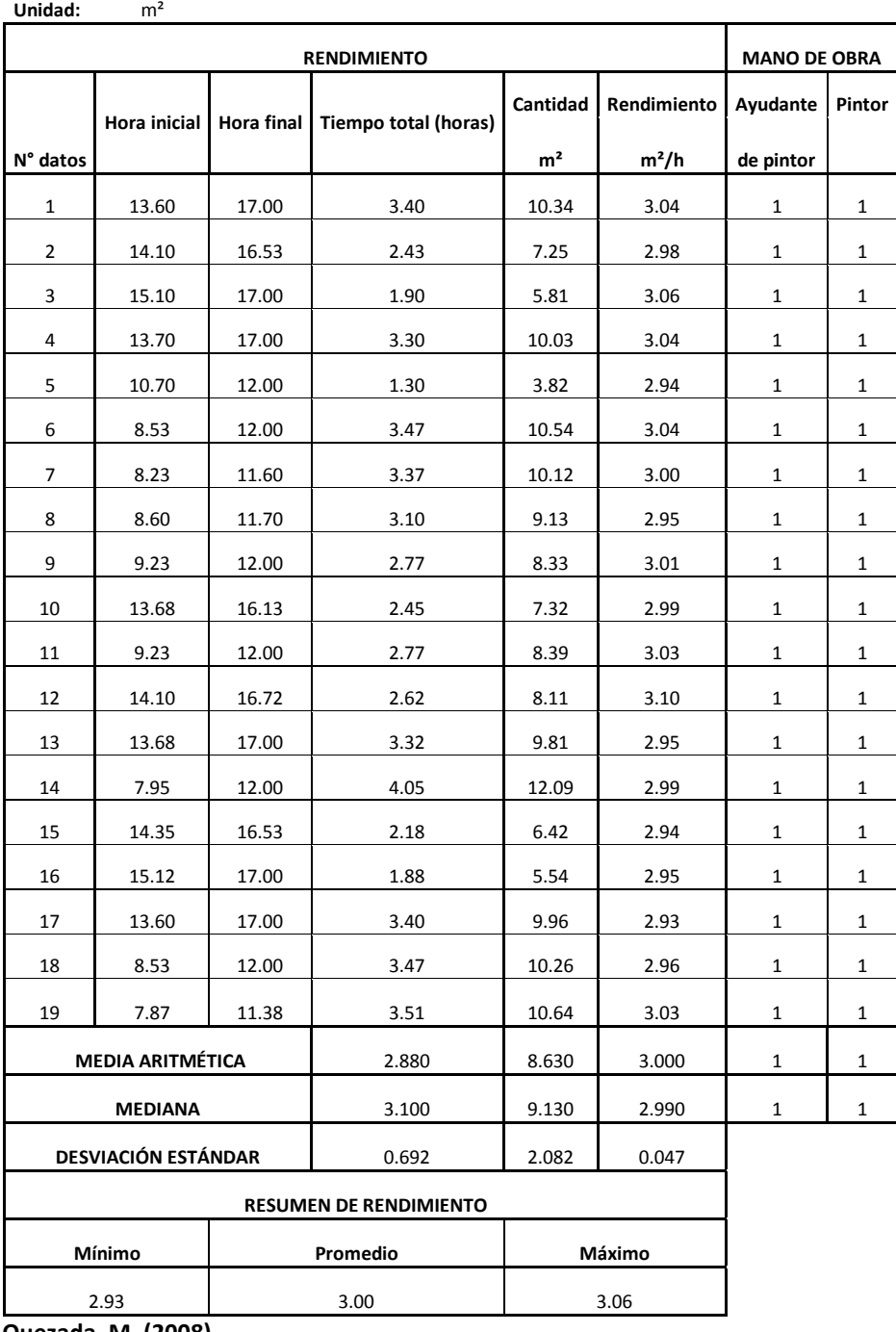

### **3.2.57 Pintura en cubierta Tabla 57**

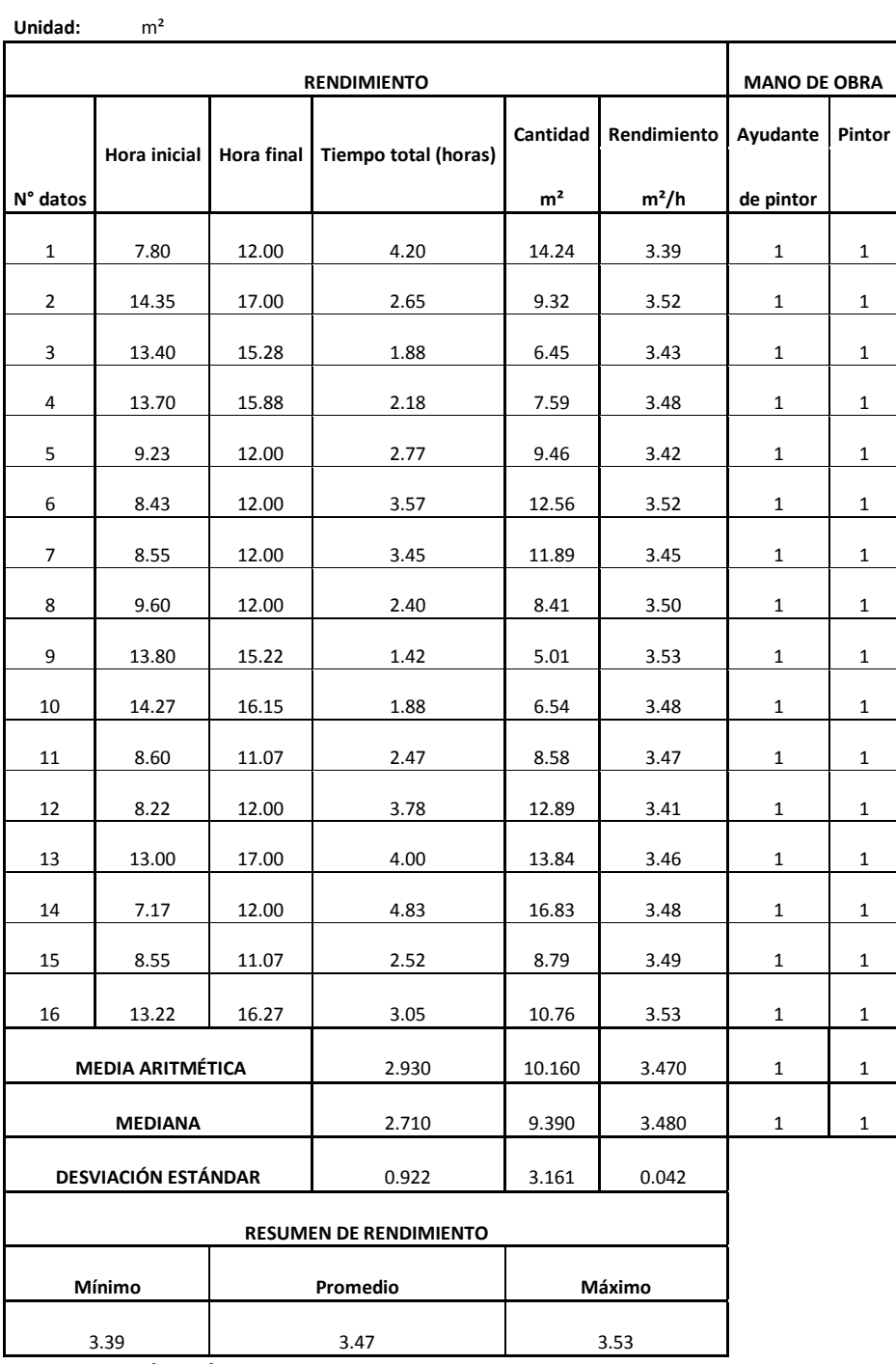

### **3.2.58 Cerámica en paredes 20x30cm Tabla 58**

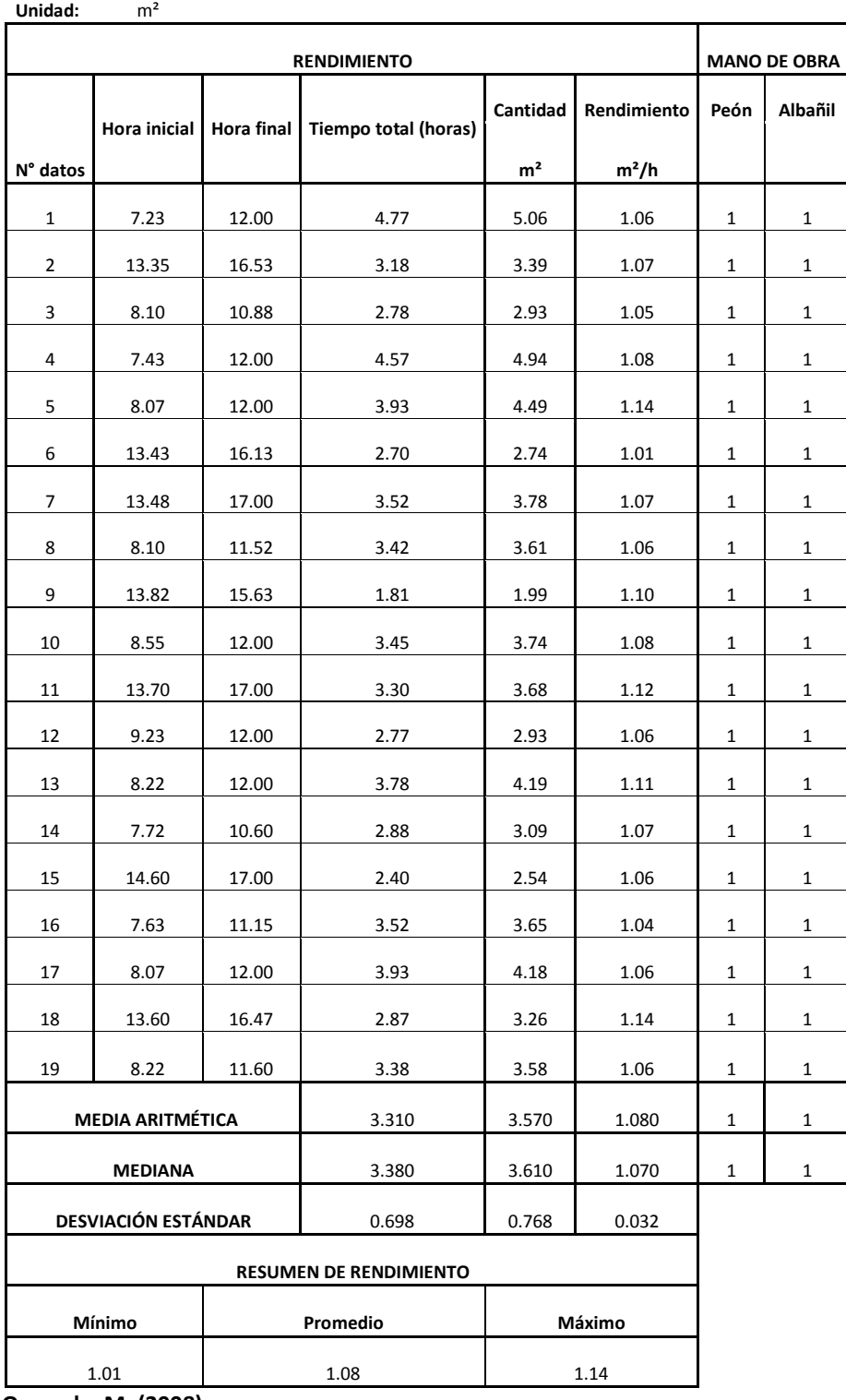

### **3.2.59 Cubierta de policarbonato celular Tabla 59**

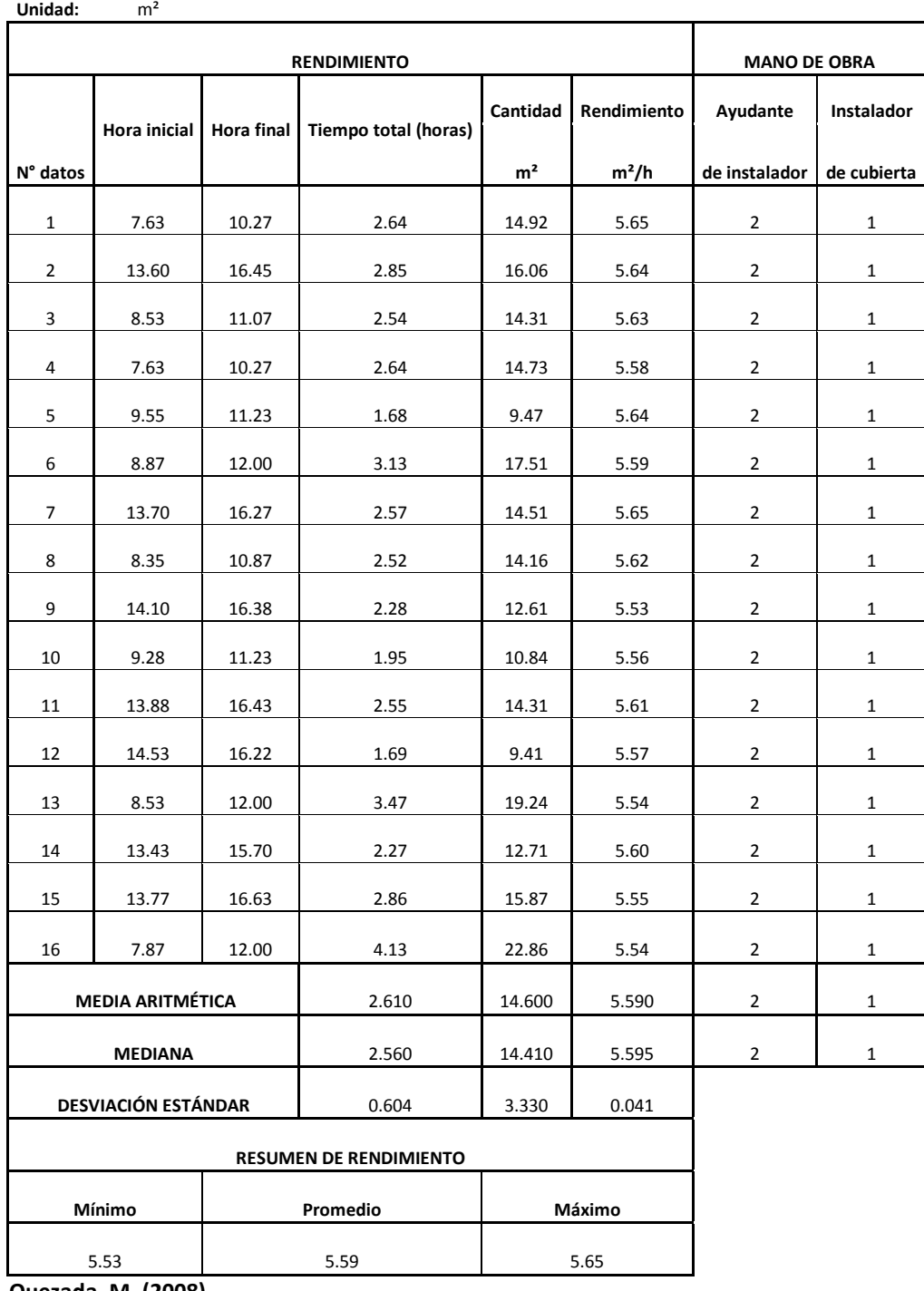

# **3.2.60 Cubierta de teja**

 **Tabla 60**

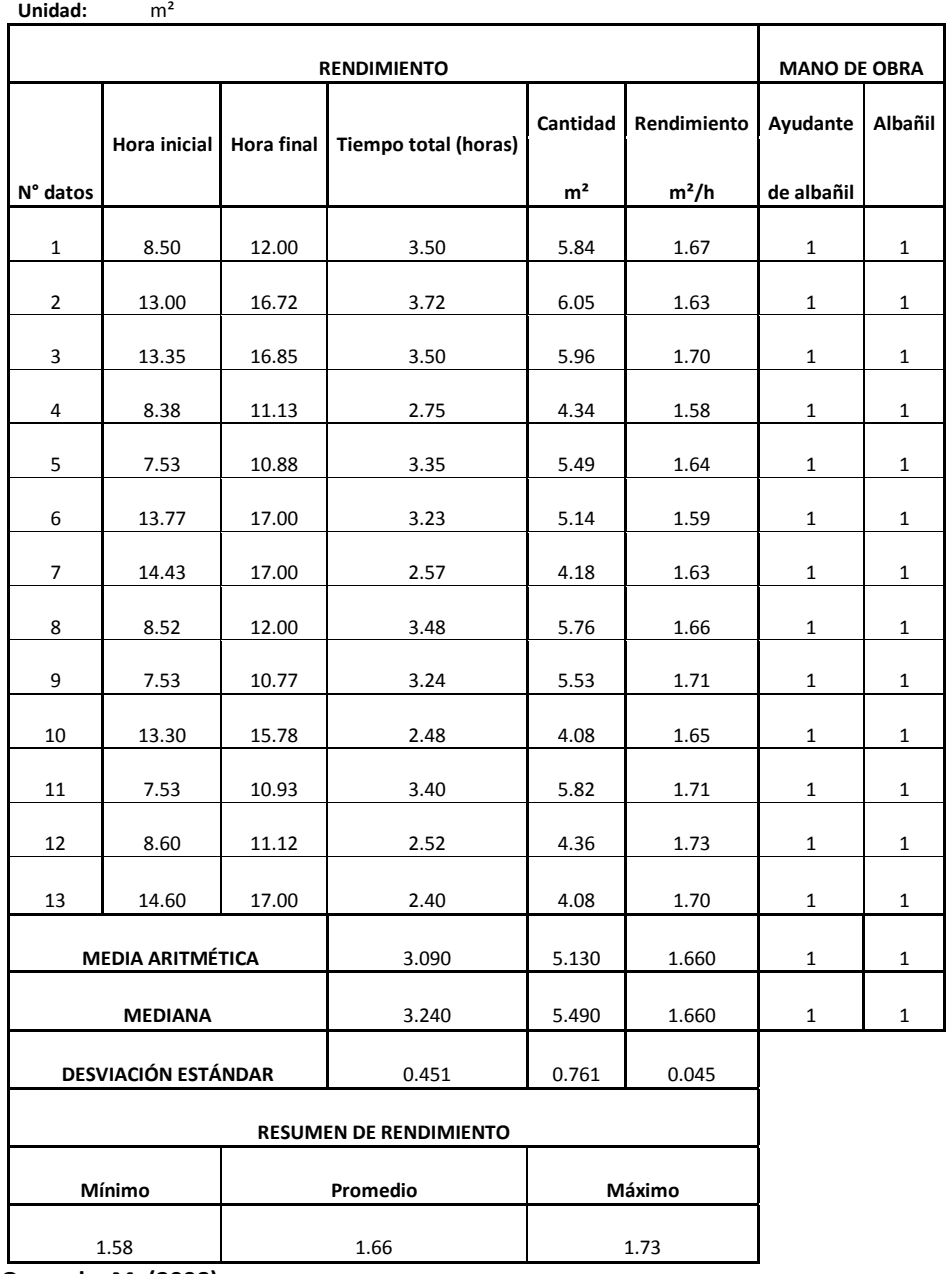

### **3.2.61 Cubierta de eternit Tabla 61**

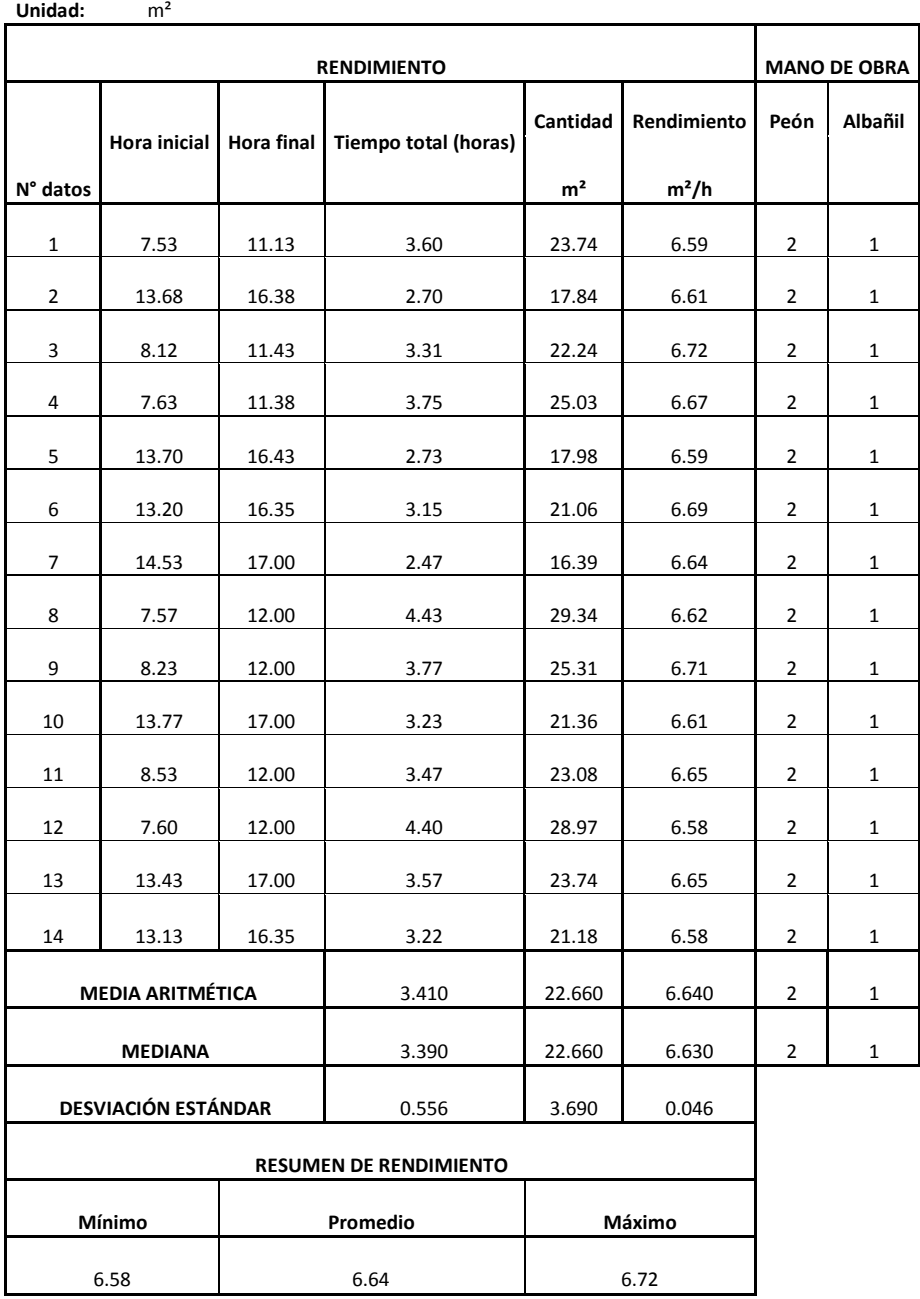

#### **3.2.62 Cubierta estil panel (AR 2000) Tabla 62**

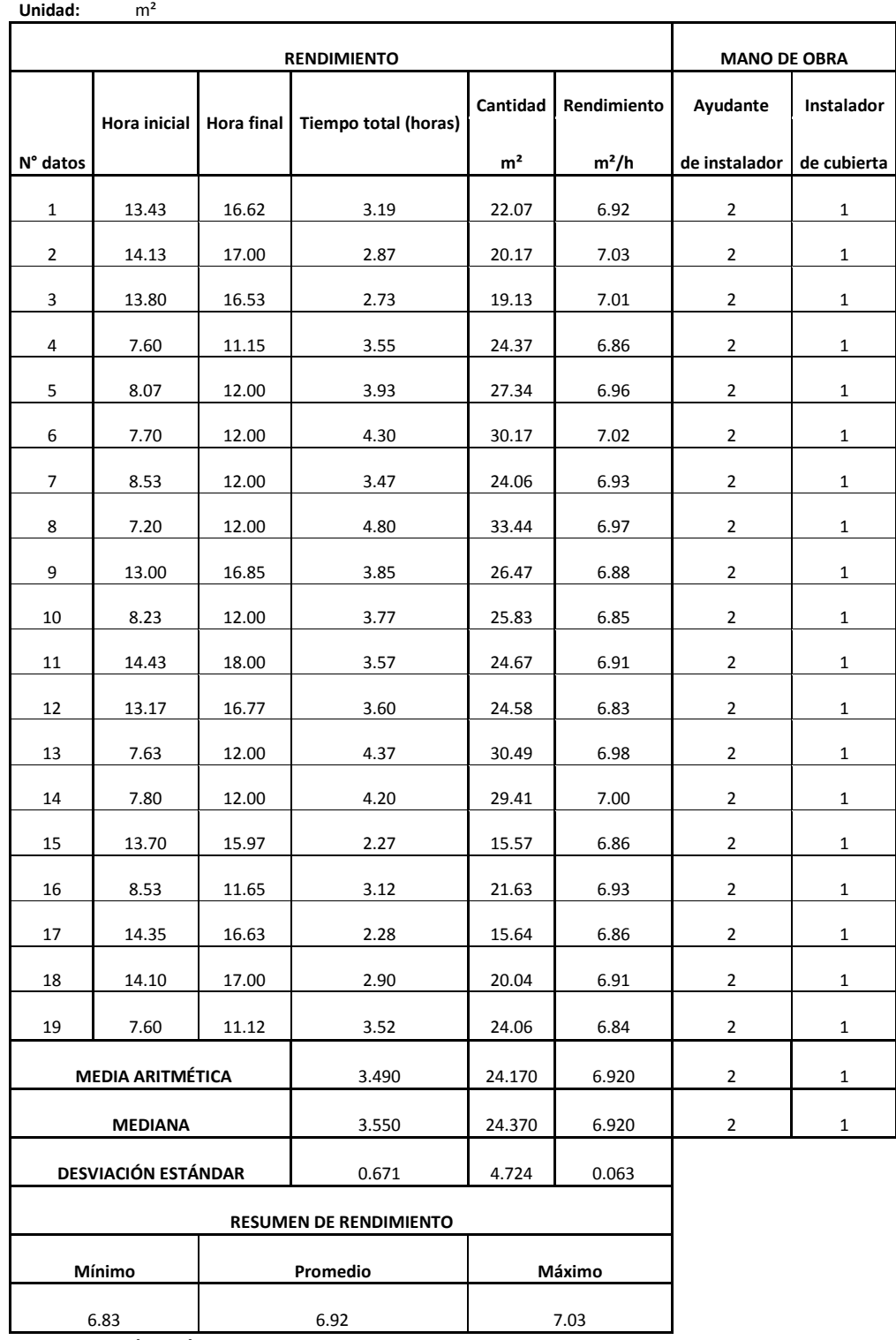

### **3.2.63 Canal recolector de AA.LL Tabla 63**

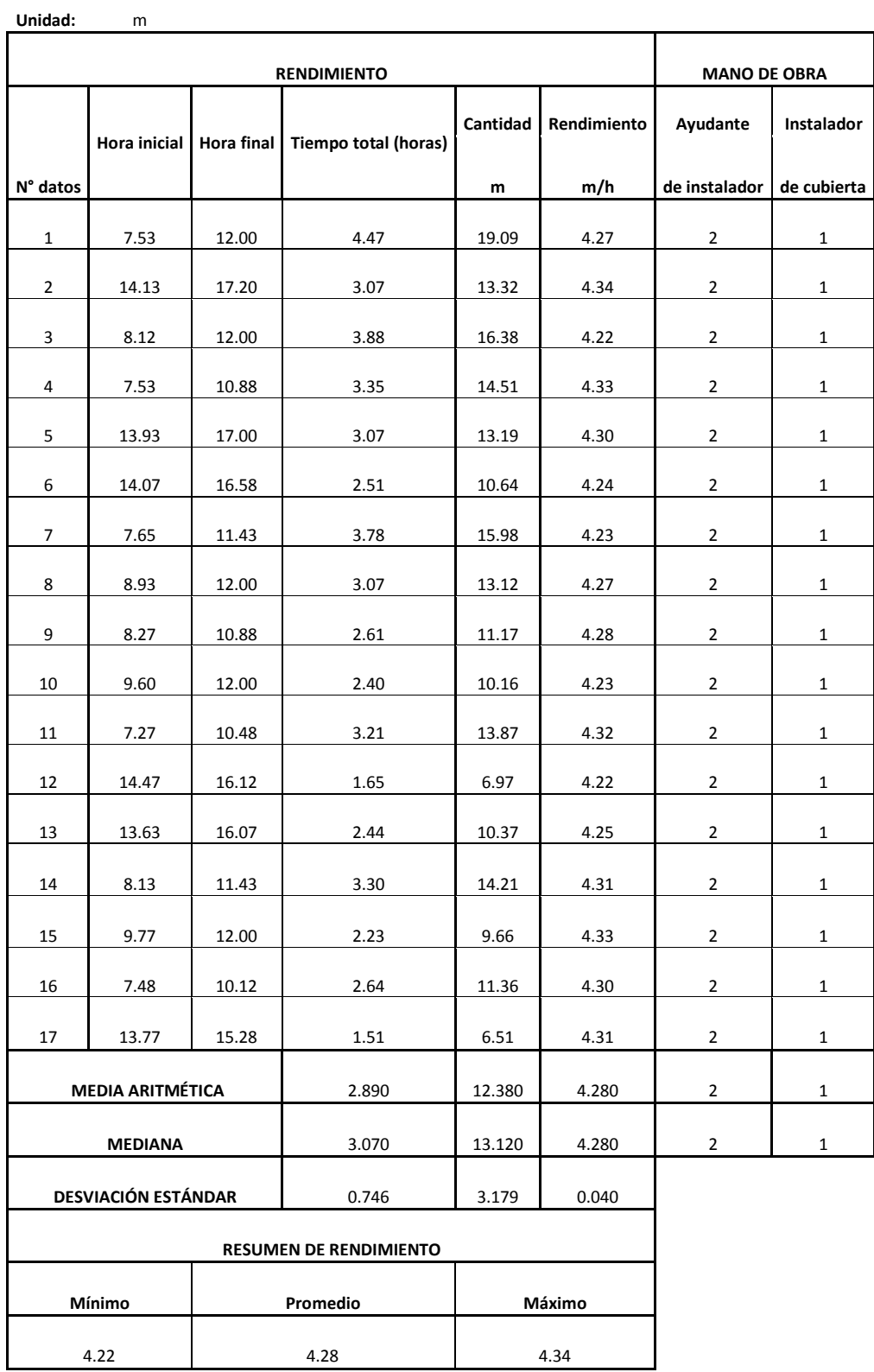

### **3.2.64 Cielo raso de estuco Tabla 64**

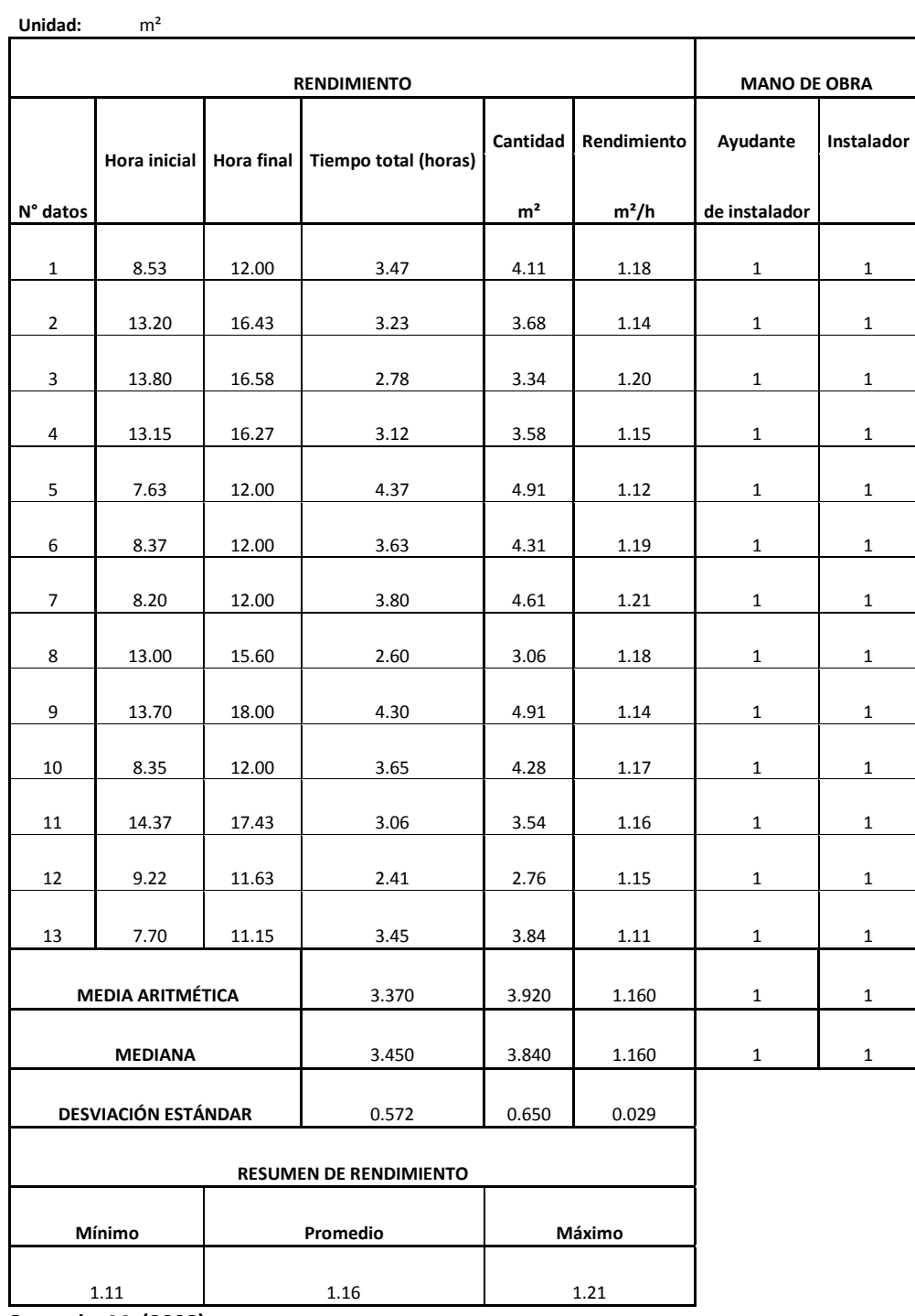

### **3.2.65 Cielo falso de fibrocell Tabla 65**

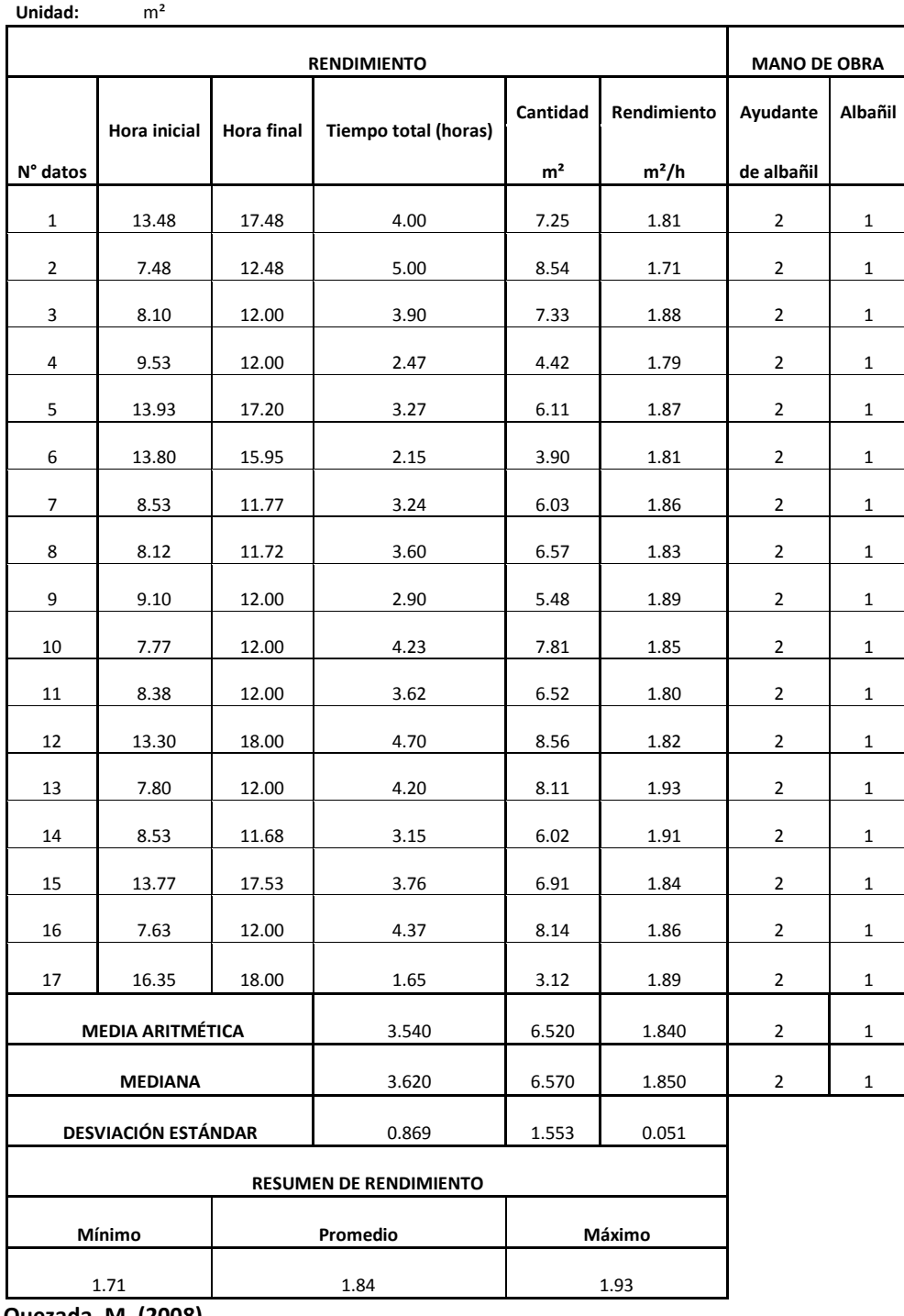

### **3.2.66 Ventana de aluminio negro o bronce corrediza instalada Tabla 66**

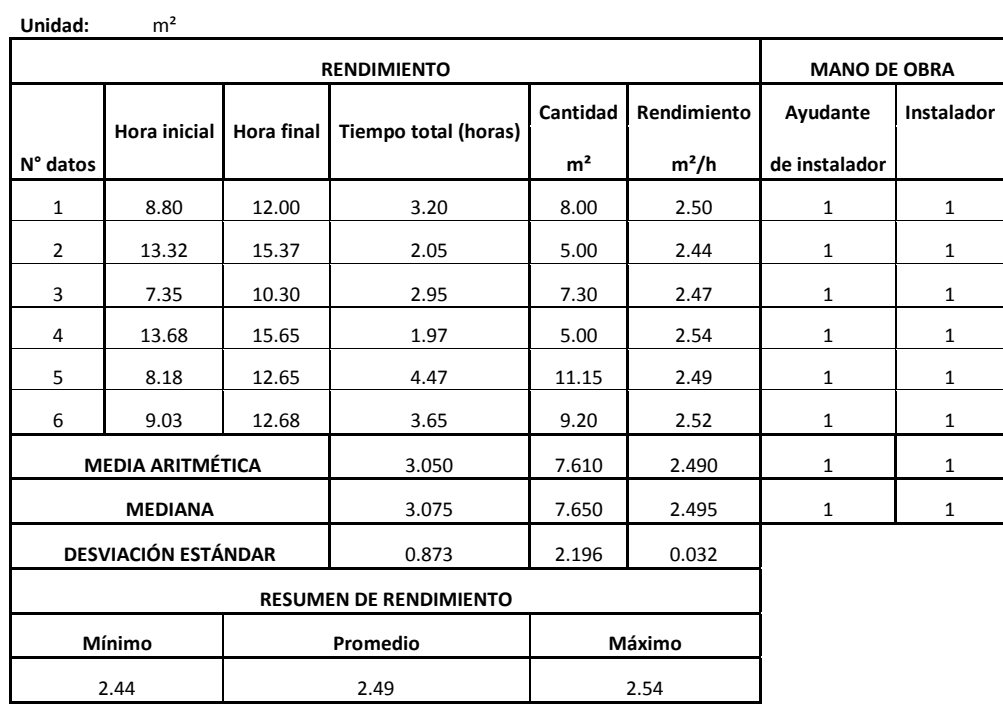

 **Quezada, M. (2008)**

# **3.2.67 Puerta metálica enrollable**

 **Tabla 67**

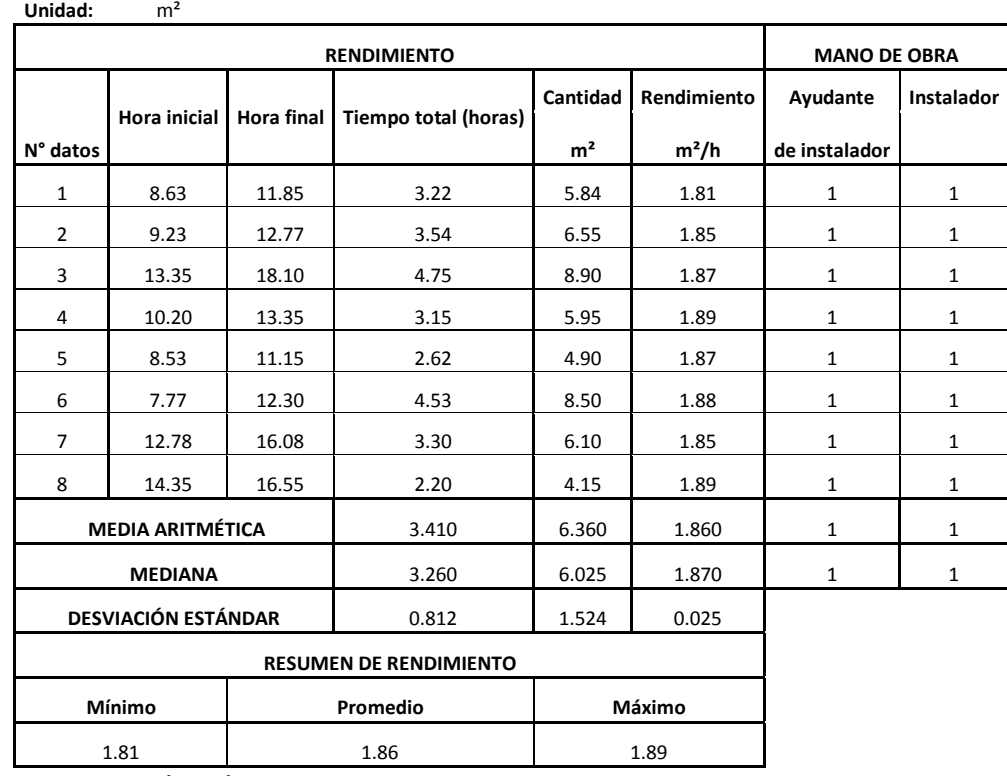

### **3.2.68 Ventanas de aluminio y vidrio 4mm Tabla 68**

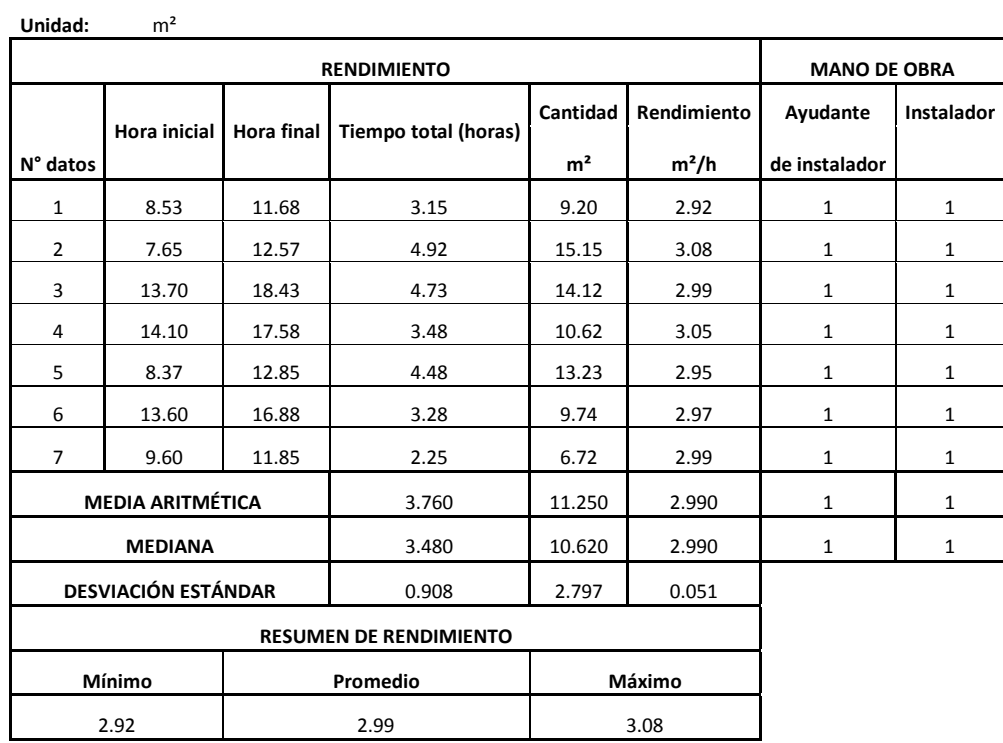

 **Quezada, M. (2008)**

### **3.2.69 Puerta de aluminio y vidrio 6mm Tabla 69**

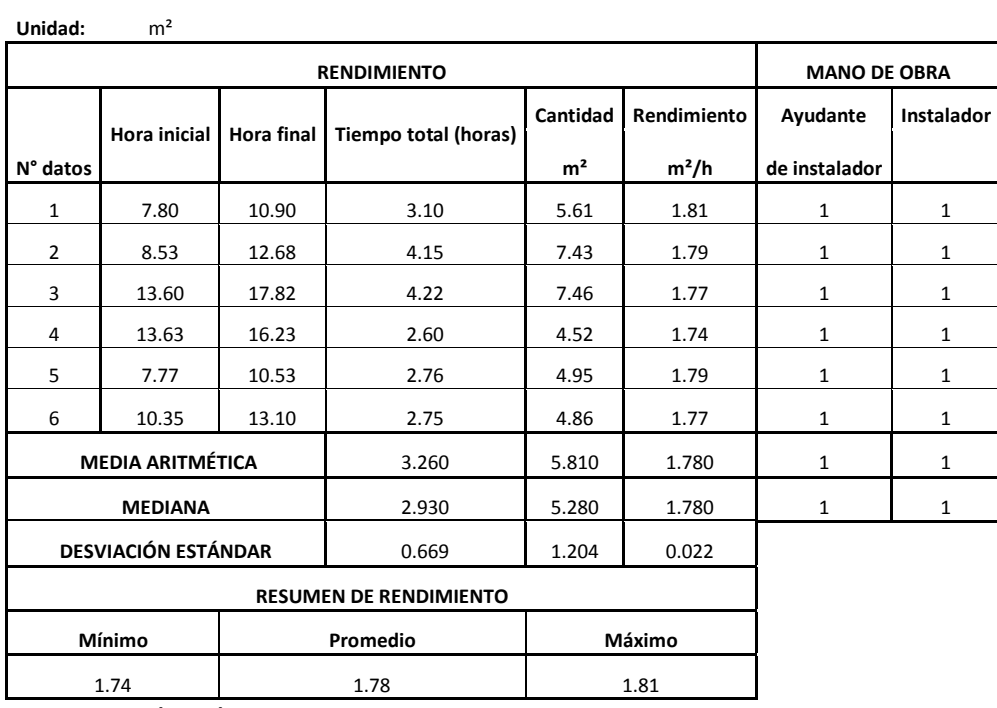

# **3.2.70 Cerradura de pomo para baño**

 **Tabla 70**

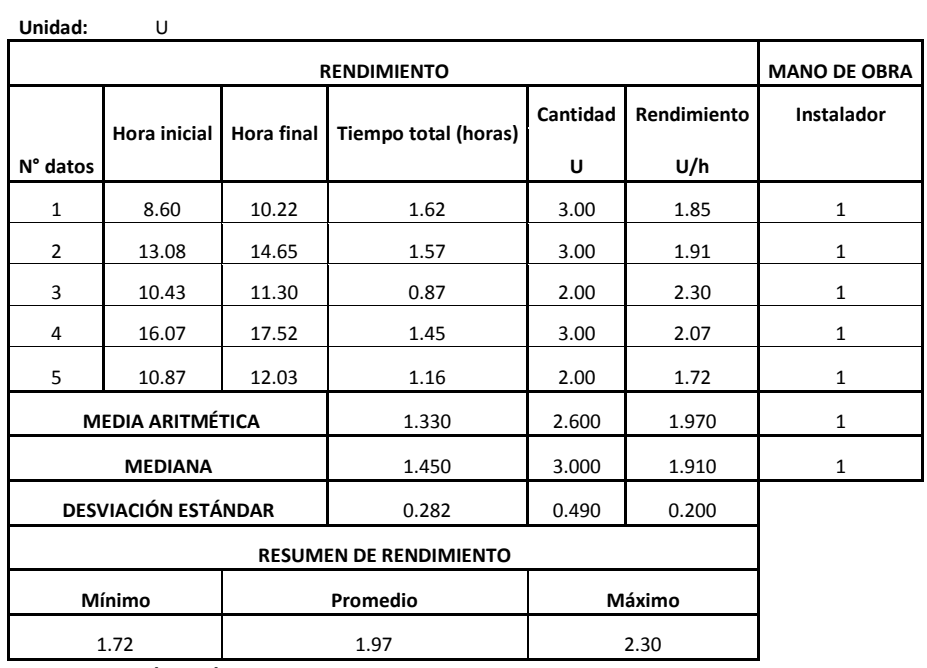

 **Quezada, M. (2008)**

# **3.2.71 Cerradura llave-seguro**

 **Tabla 71**

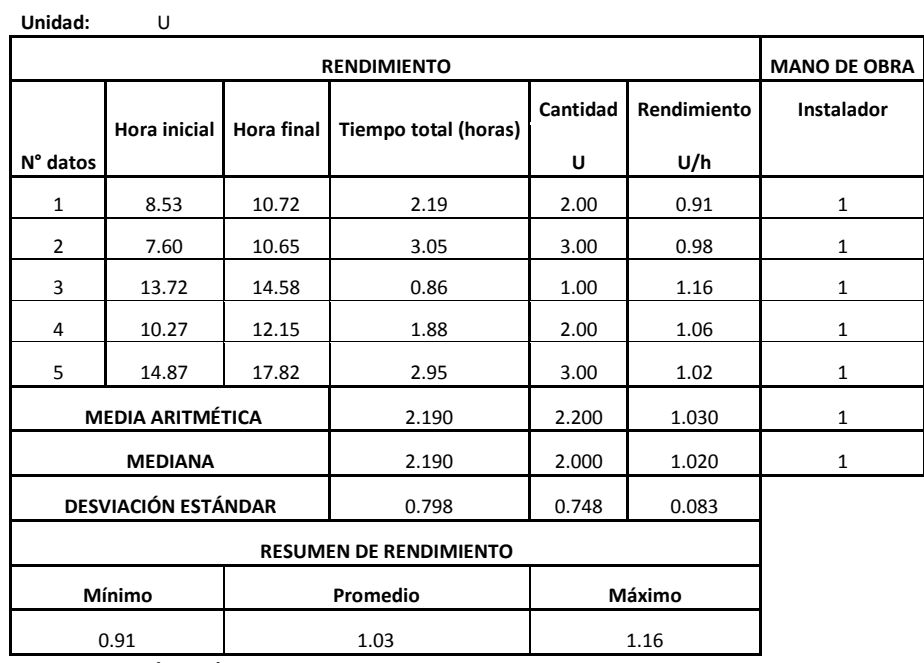

### **3.2.72 Cerradura llave-llave**

 **Tabla 72**

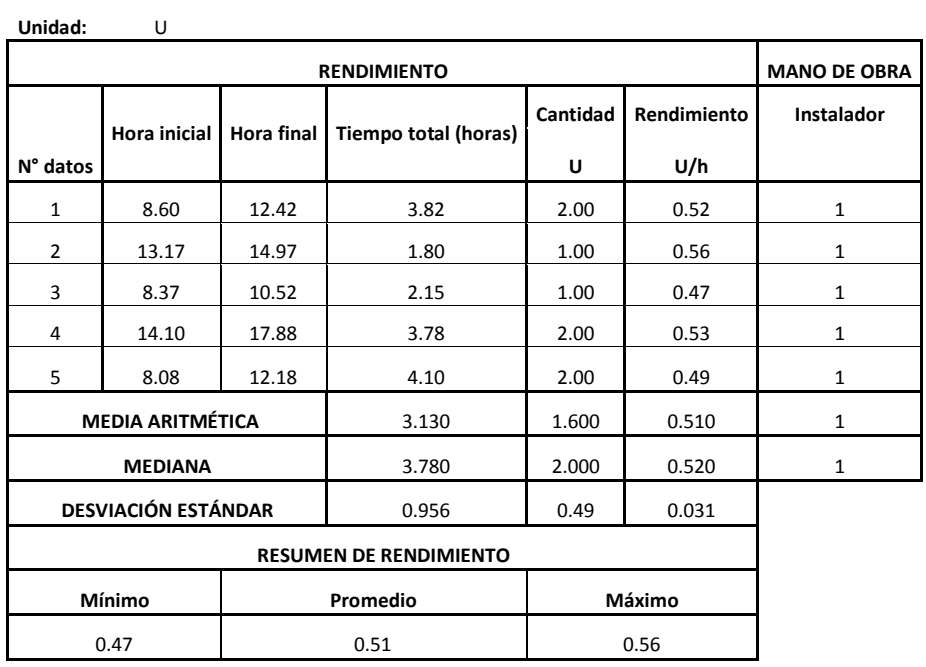

 **Quezada, M. (2008)**

## **3.2.73 Pasamano de aluminio**

 **Tabla 73**

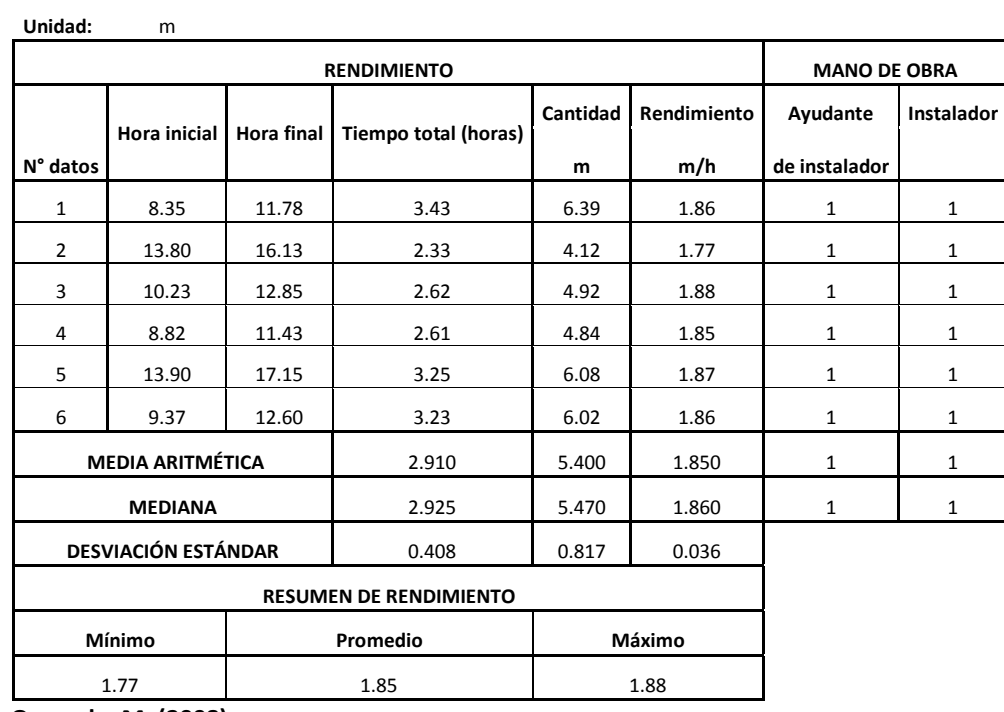

### **3.2.74 Ventana de hierro + protección Tabla 74**

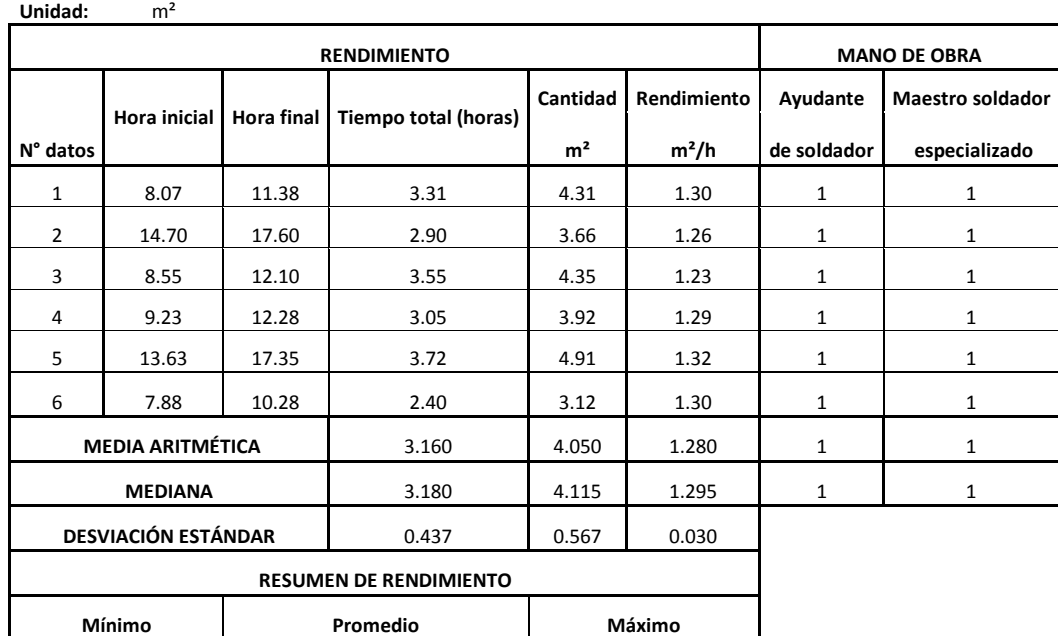

 **Quezada, M. (2008)**

### **3.2.75 Pasamano de hierro**

1.23 1.28 1.32

 **Tabla 75**

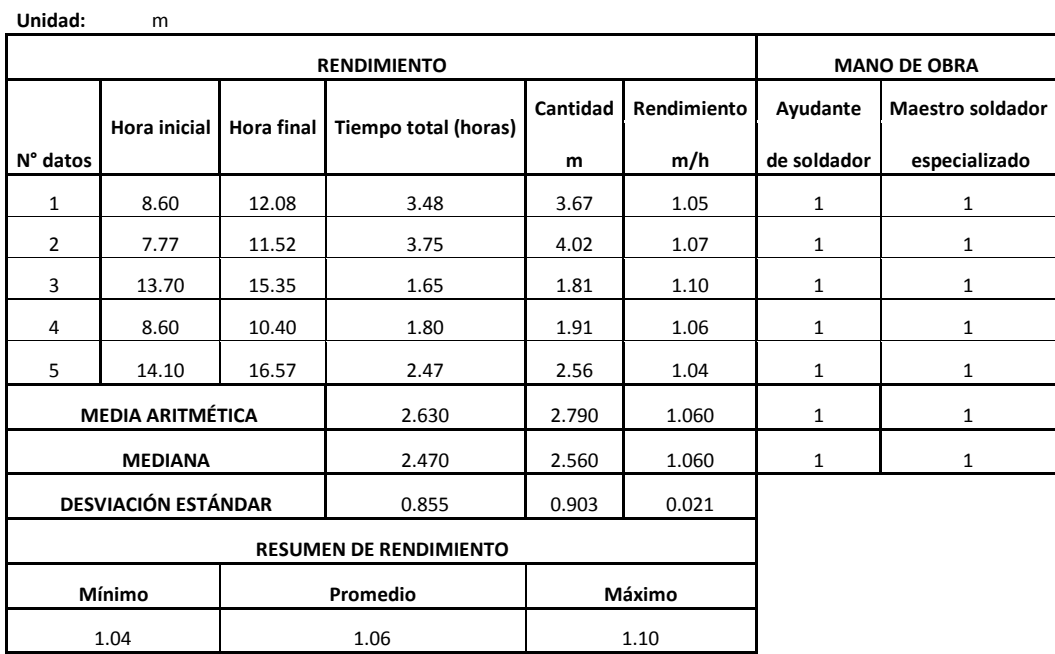

### **3.2.76 Puerta de madera 0.70x1.80m + tapamarco Tabla 76**

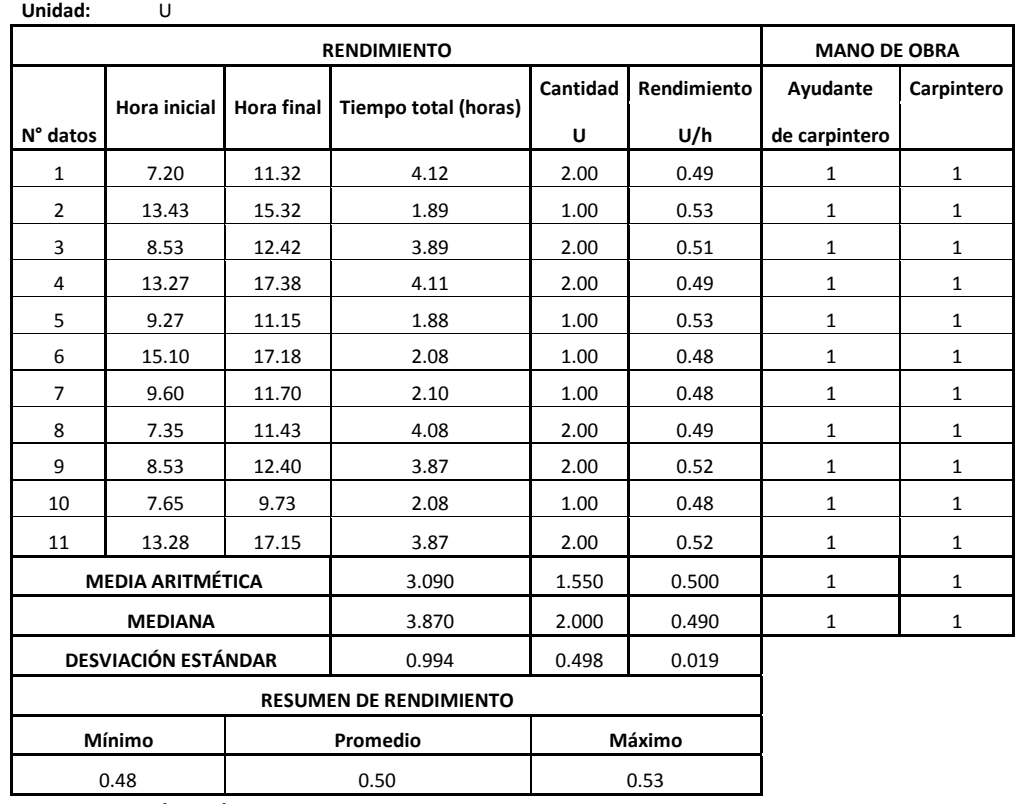

 **Quezada, M. (2008)**

### **3.2.77 Puerta de madera 0.90x2.10m + tapamarco Tabla 77**

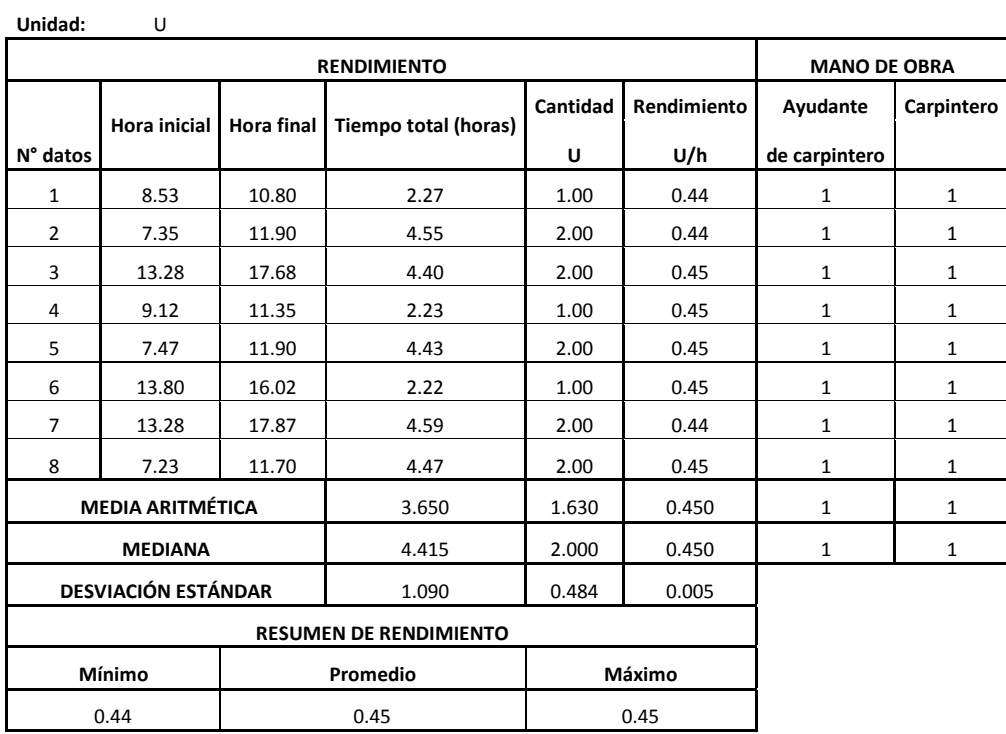

### **3.2.78 Puerta doble hoja de madera 1.60x2.30 m + tapamarco Tabla 78**

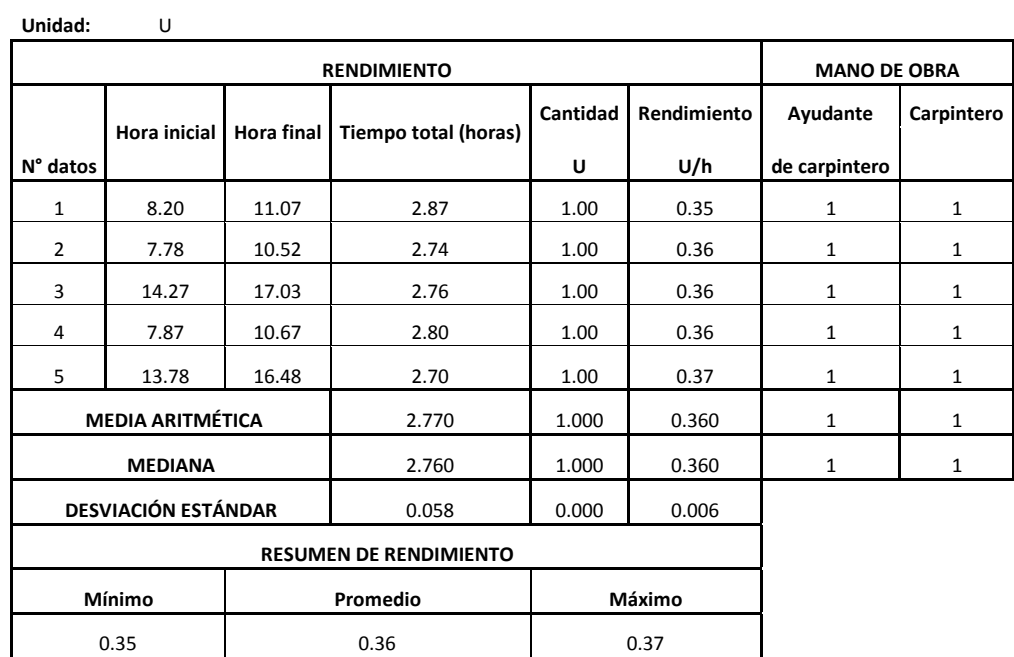

 **Quezada, M. (2008)**

### **3.2.79 Puerta de madera 1.20x2.00 m + tapamarco Tabla 79**

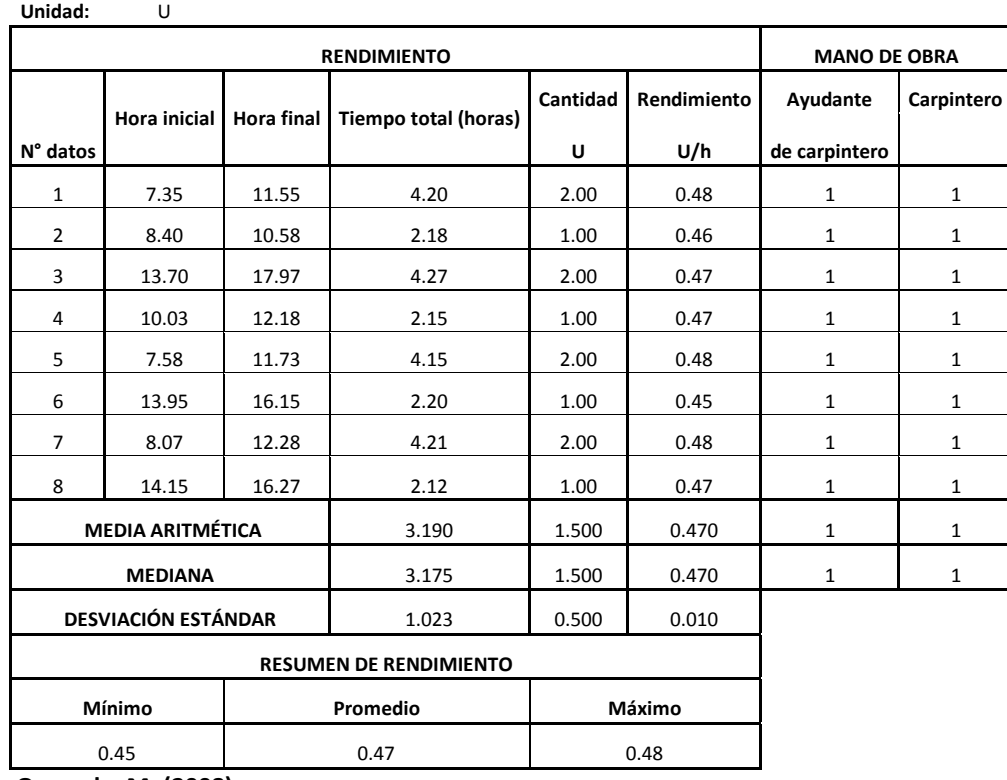

### **3.2.80 Puerta de madera 0.70x2.00 m + tapamarco Tabla 80**

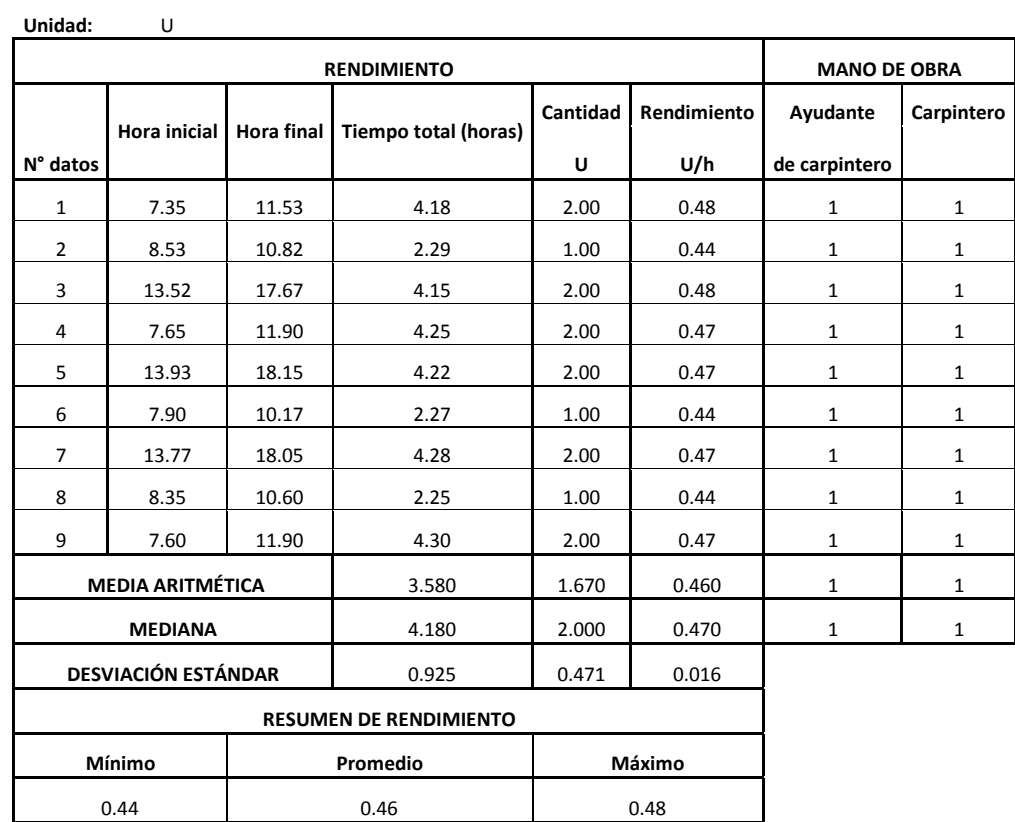

 **Quezada, M. (2008)**

### **3.2.81 Closet de madera de cedro Tabla 81**

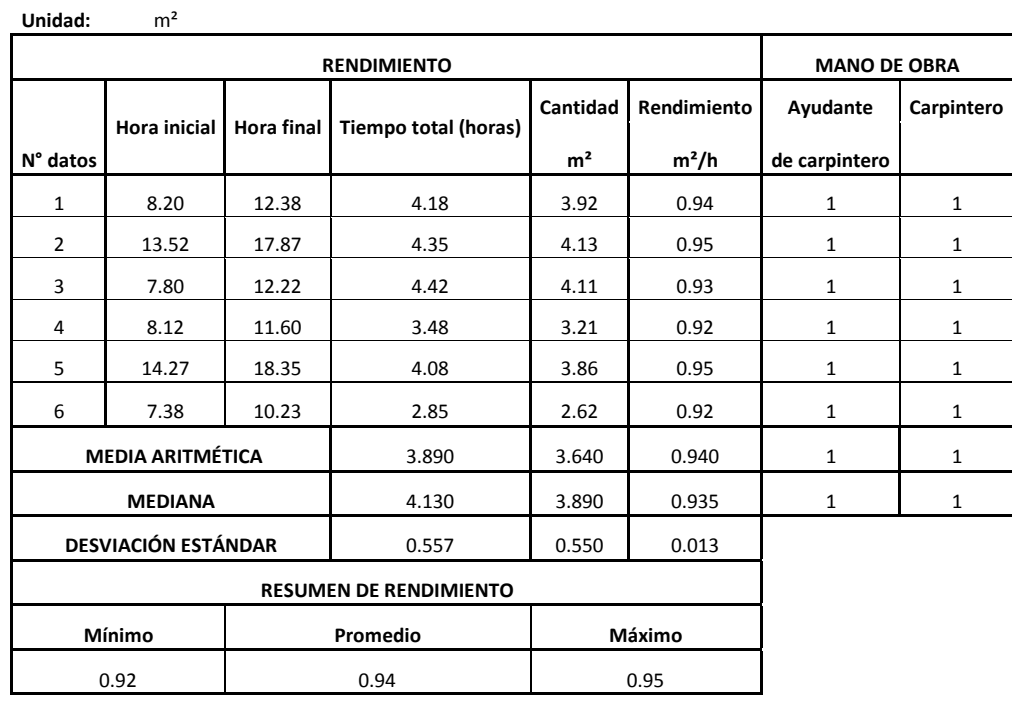

#### **3.2.82 Muebles de cocina bajo MDF Tabla 82**

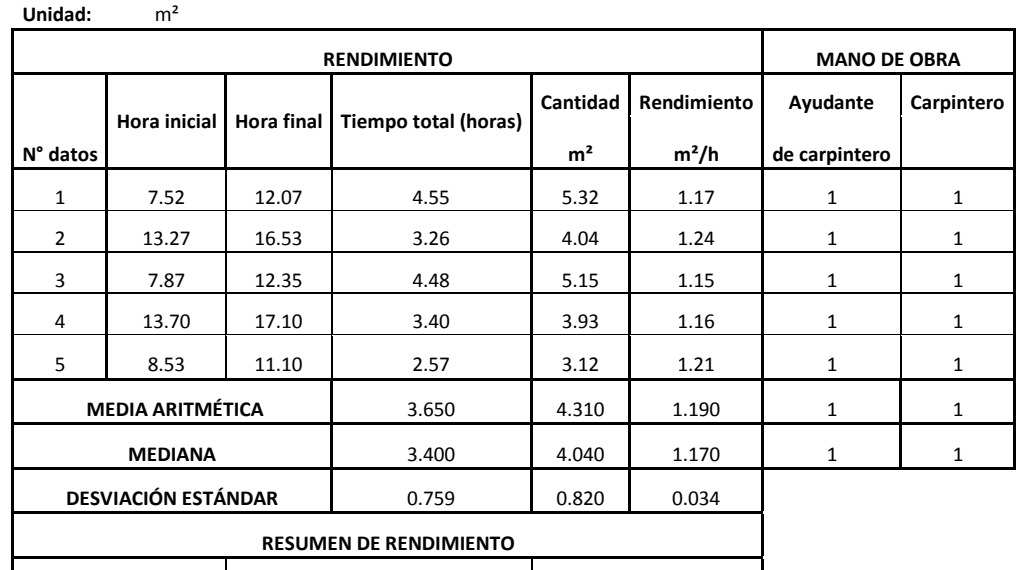

 **Quezada, M. (2008)**

### **3.2.83 Mueble de cocina bajo Guayacán Tabla 83**

**Mínimo Promedio Máximo** 1.15 1.19 1.19 1.24

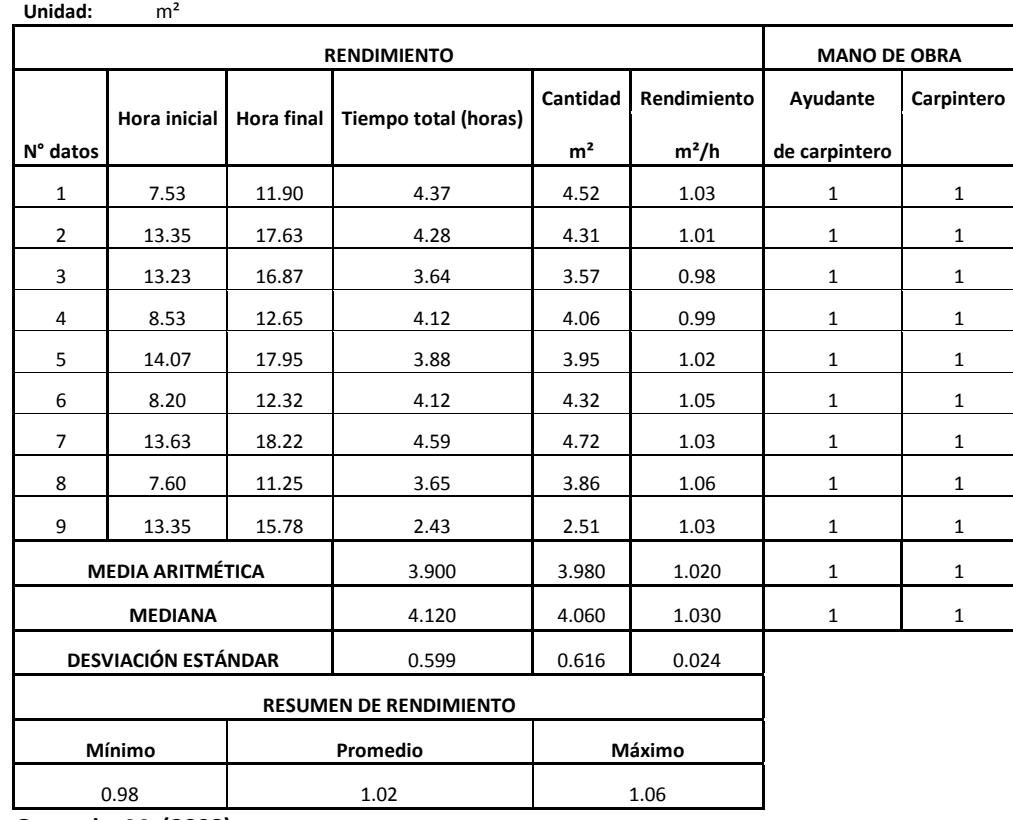

### **3.2.84 Cable sólido N° 14 TW AWG Tabla 84**

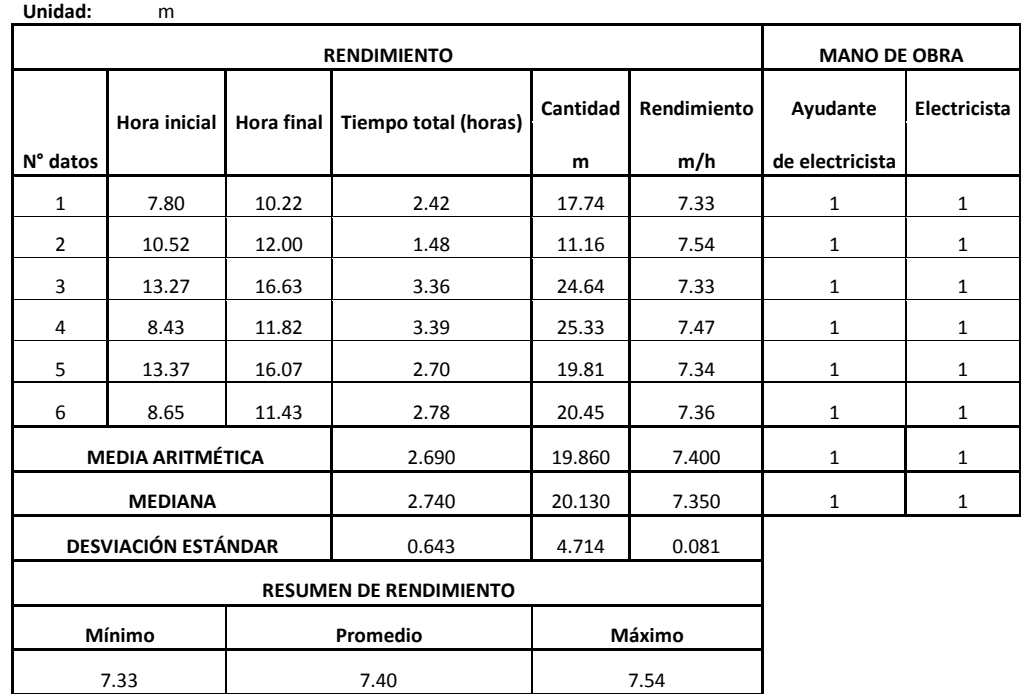

 **Quezada, M. (2008)**

# **3.2.85 Cajetín octogonal grande**

 **Tabla 85**

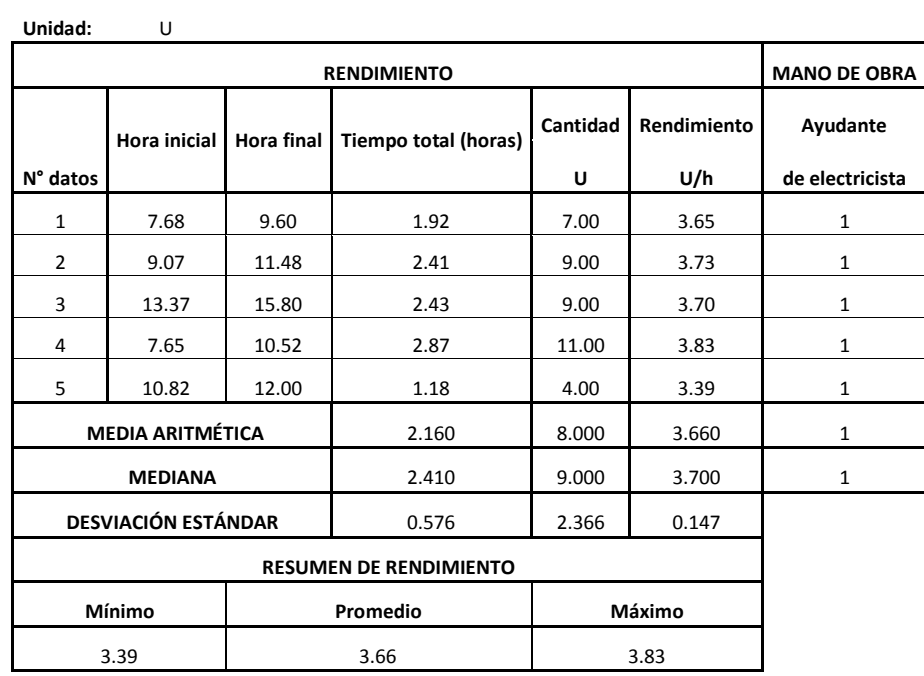

### **3.2.86 Cajetín rectangular profundo Tabla 86**

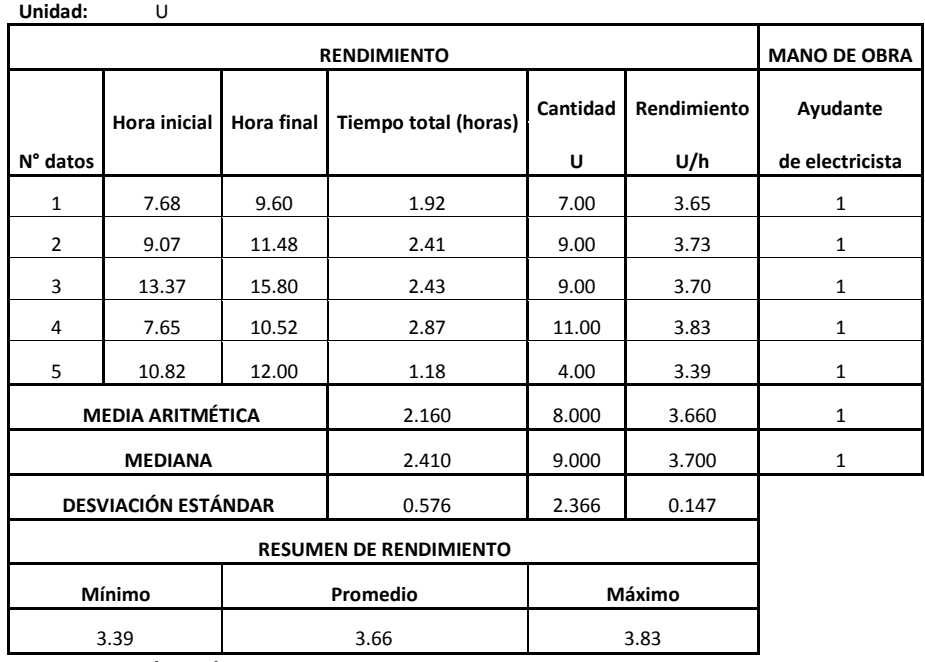

 **Quezada, M. (2008)**

#### **3.2.87 Tubería conduit EMT de 1/2" Tabla 87**

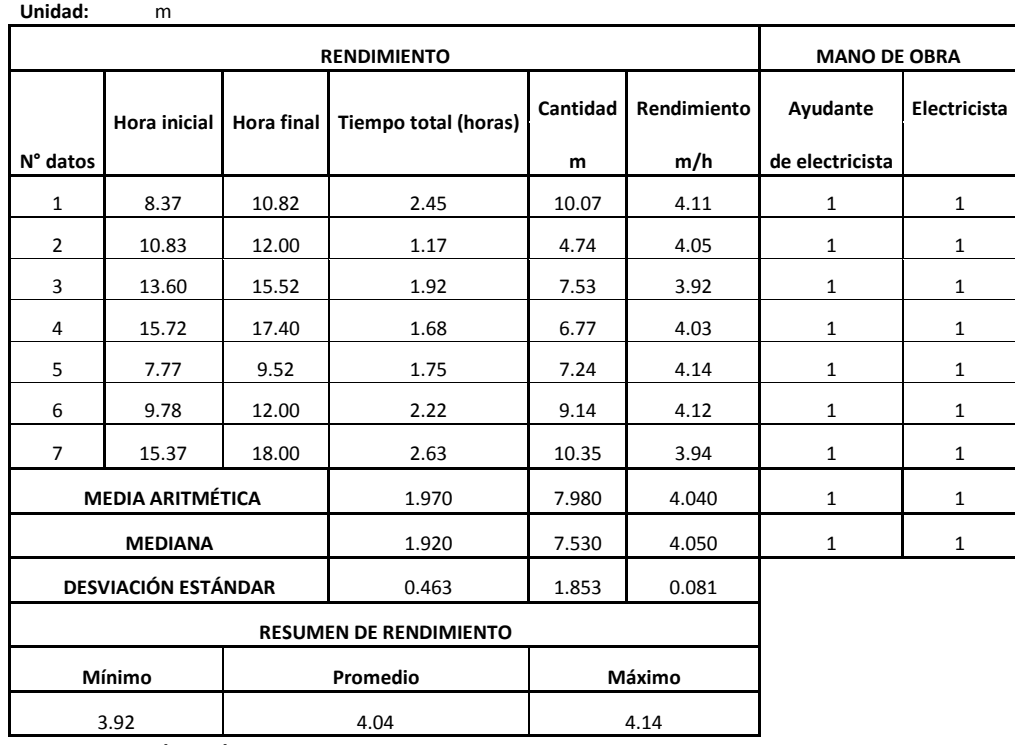

### **3.2.88 Tubería conduit EMT de 3/4" Tabla 88**

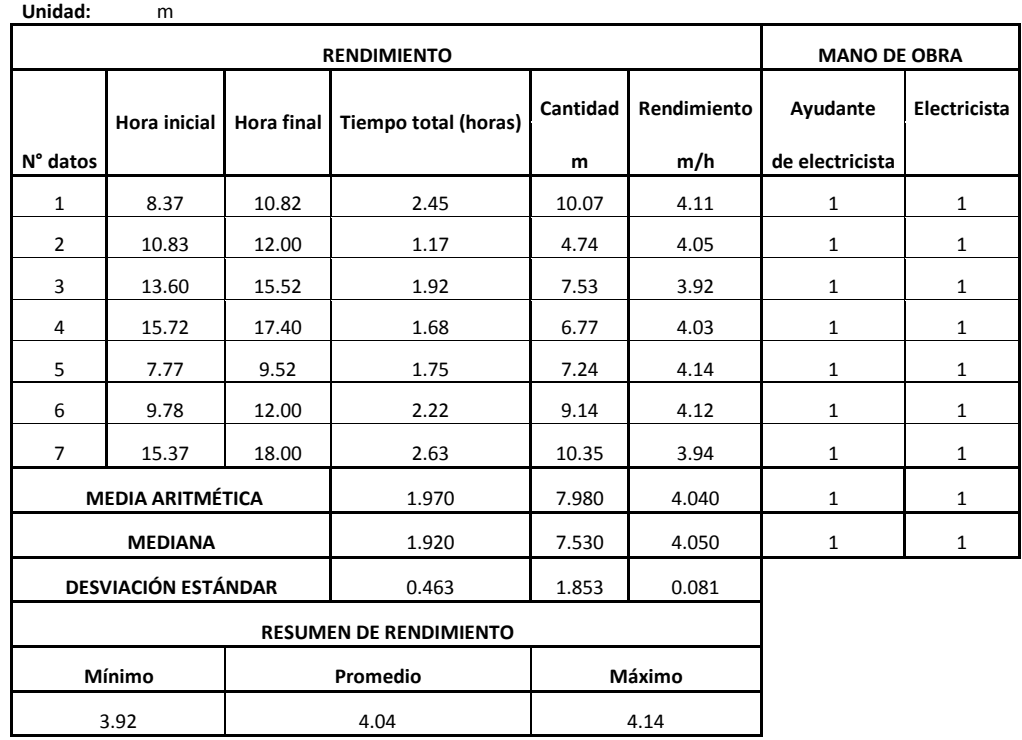

 **Quezada, M. (2008)**

### **3.2.89 Luminaria fluorescente 2 x 40W con pantalla de acrílico Tabla 89**

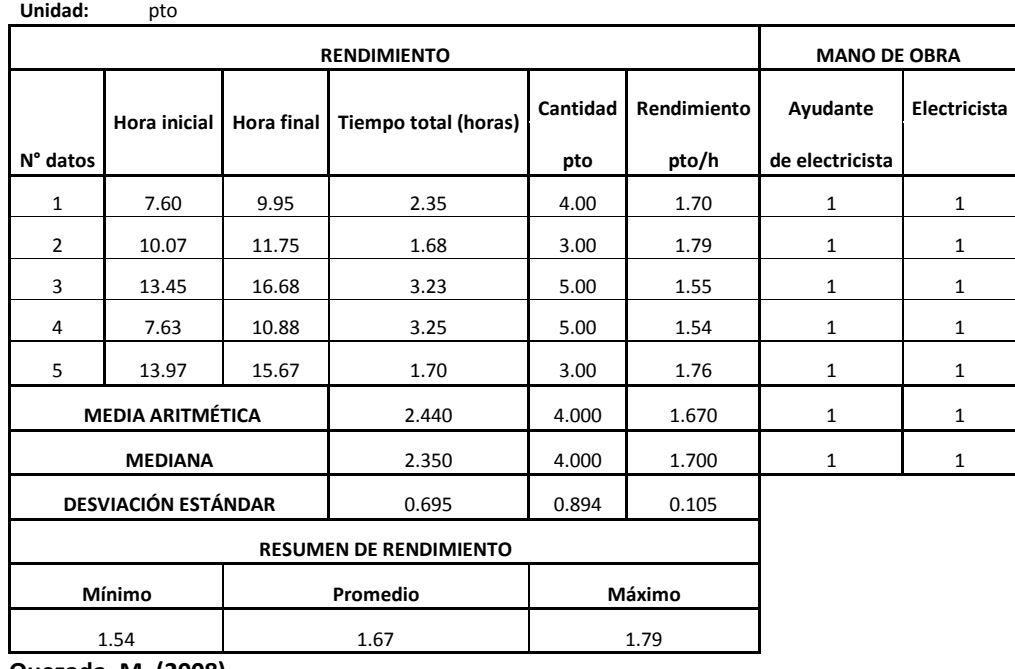

## **3.2.90 Interruptor simple**

 **Tabla 90**

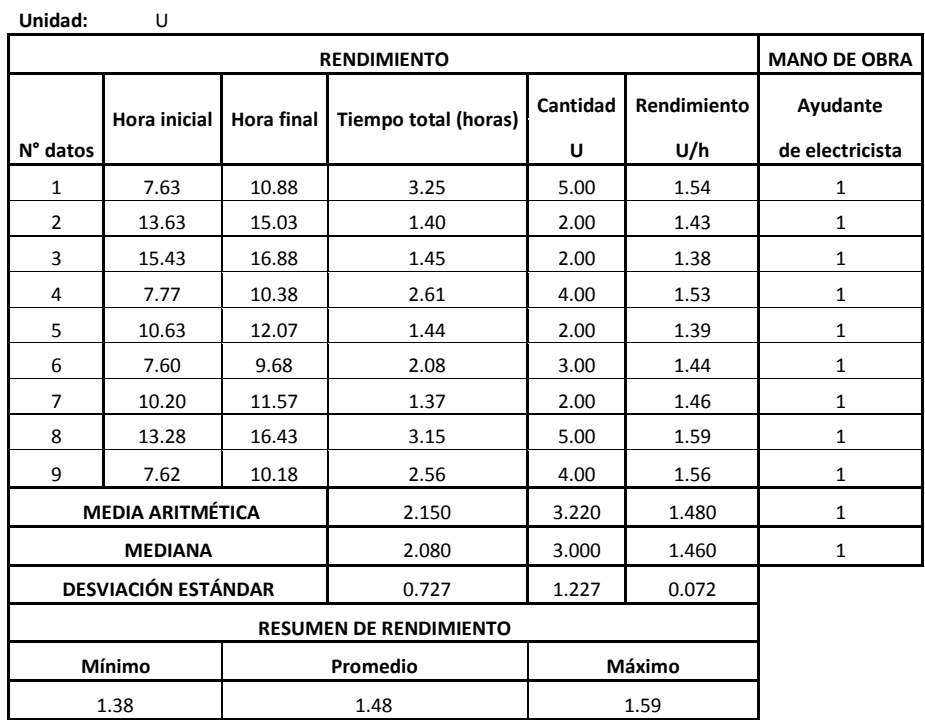

 **Quezada, M. (2008)**

### **3.2.91 Interruptor doble**

 **Tabla 91**

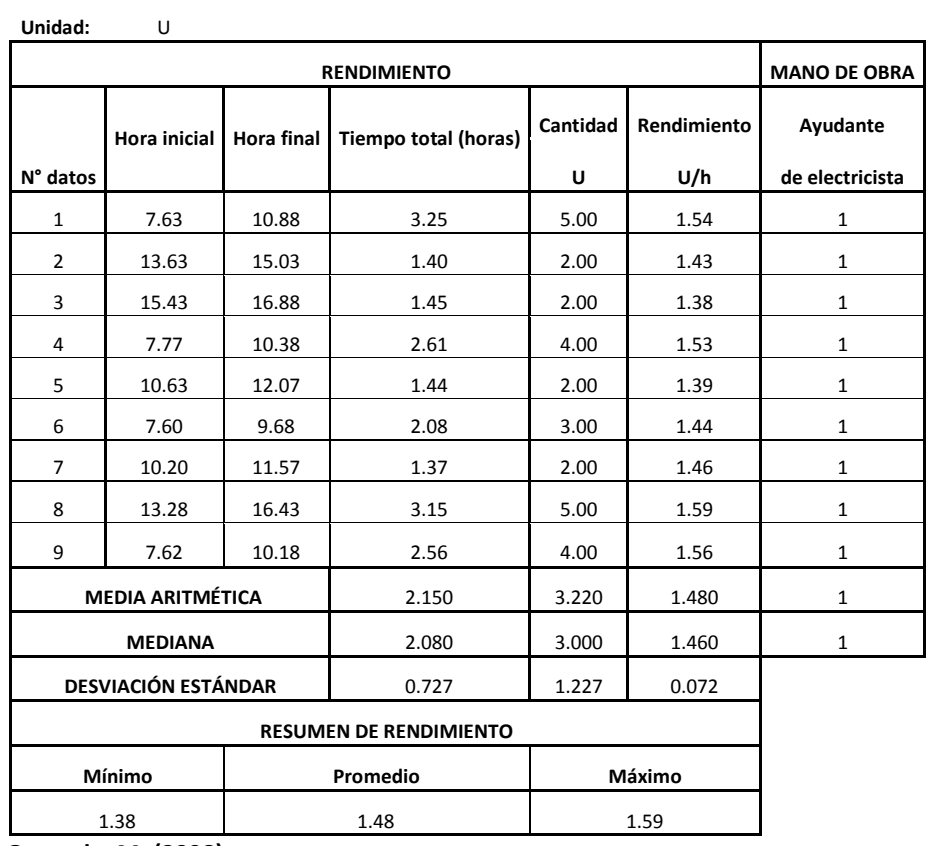

## **3.2.92 Interruptor triple**

 **Tabla 92**

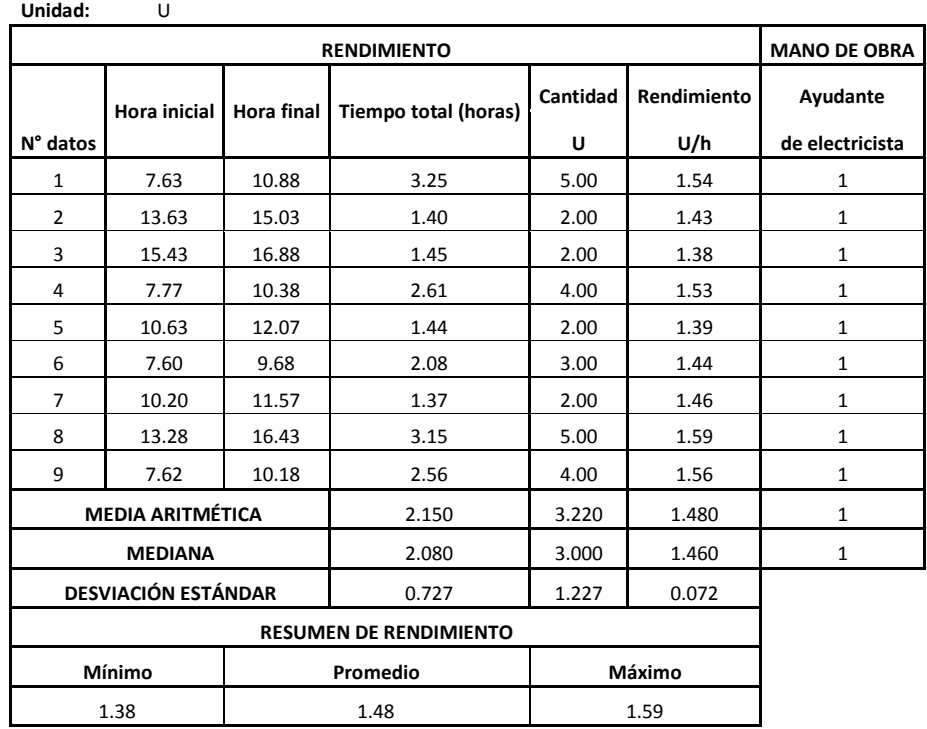

 **Quezada, M. (2008)**

### **3.2.93 Duchas sencillas**

 **Tabla 93**

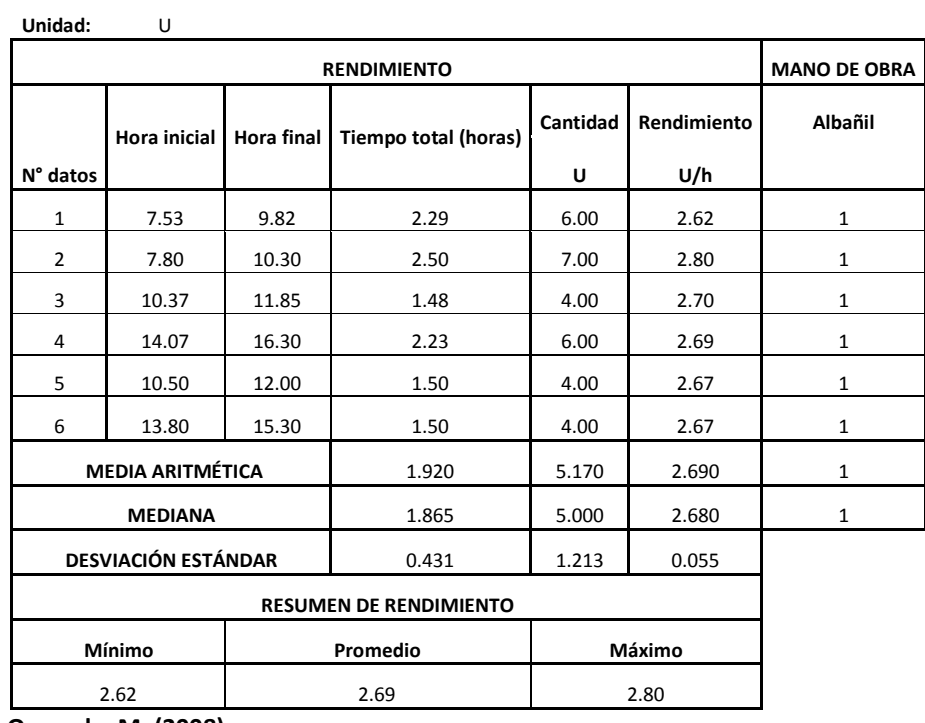

# **3.2.94 Llaves cuello de ganso**

 **Tabla 94**

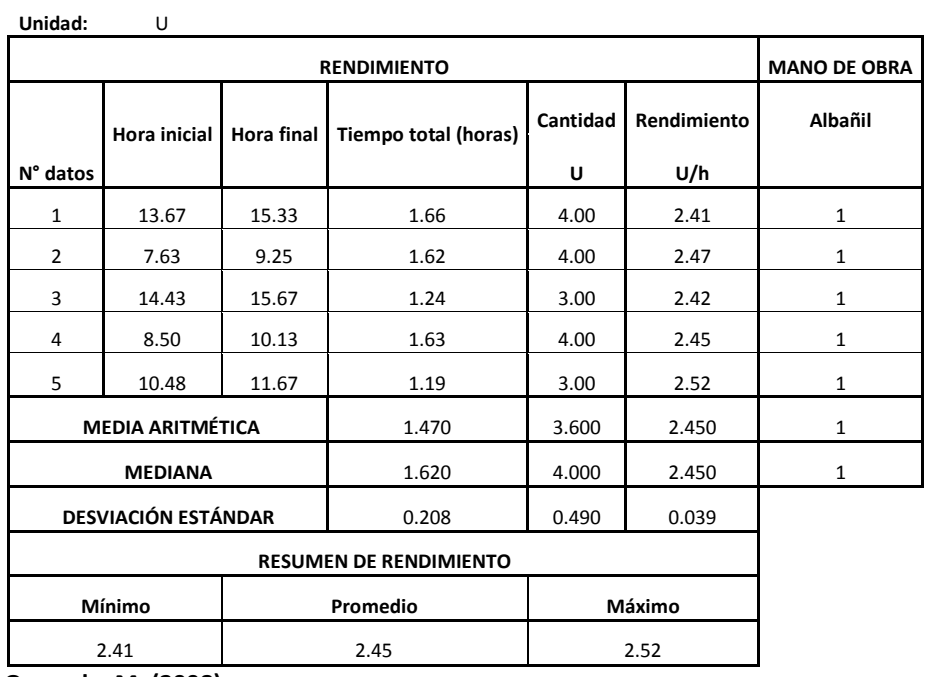

 **Quezada, M. (2008)**

#### **3.2.95 Lavaplatos completo 1 pozo Tabla 95**

**Unidad:** U **RENDIMIENTO MANO DE OBRA N° datos Hora inicial Hora final Tiempo total (horas) Cantidad Rendimiento Peón Albañil U U/h** 1 8.20 10.52 2.32 1.00 0.43 1 1 2 | 13.35 | 18.00 | 4.65 | 2.00 | 0.43 | 1 | 1 3 7.30 11.67 4.37 2.00 0.46 1 1 4 | 13.60 | 15.83 | 2.23 | 1.00 | 0.45 | 1 | 1 5 9.38 11.67 2.29 1.00 0.44 1 1 6 13.23 17.50 4.27 2.00 0.47 1 1 **MEDIA ARITMÉTICA** 3.360 1.500 0.450 1 1 **MEDIANA** 3.295 1.500 0.445 1 1 **DESVIACIÓN ESTÁNDAR** 1.081 0.500 0.015 **RESUMEN DE RENDIMIENTO Mínimo Promedio Máximo** 0.43 0.45 0.47

# **3.2.96 Lavaplatos completo 2 pozo**

 **Tabla 96**

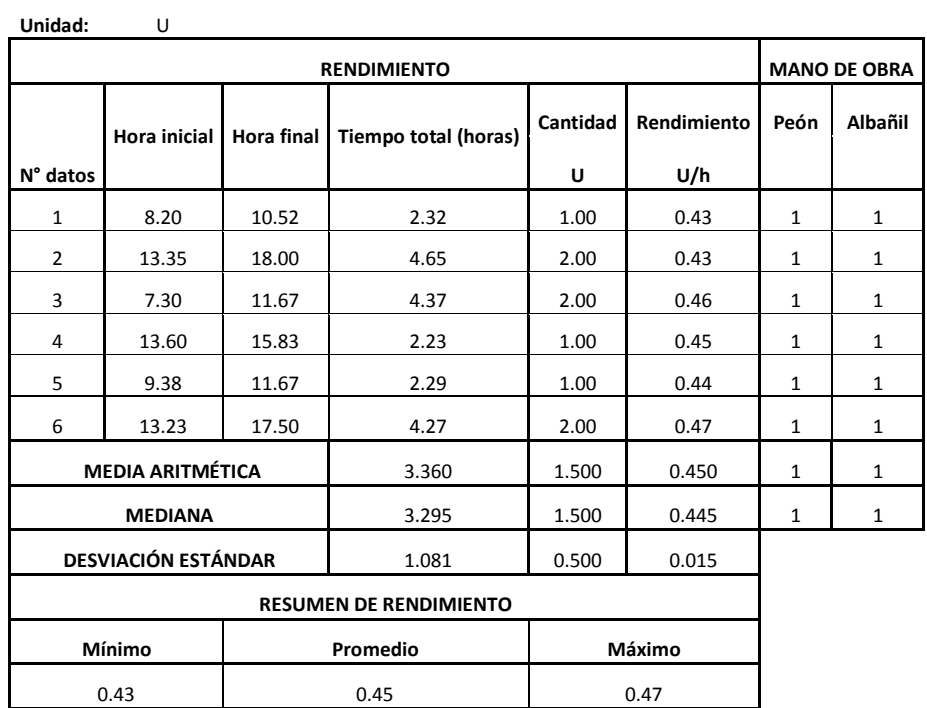

 **Quezada, M. (2008)**

### **3.2.97 Cerramiento de malla H=1.5m**

 **Tabla 97**

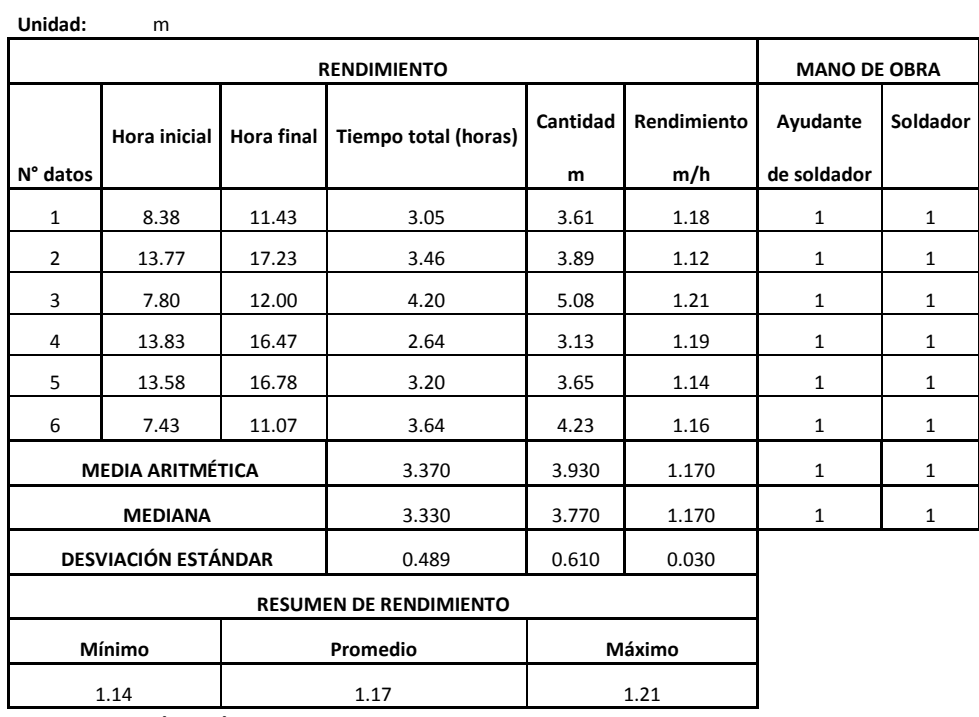

# **3.2.98 Cerramiento de malla H=2m**

 **Tabla 98**

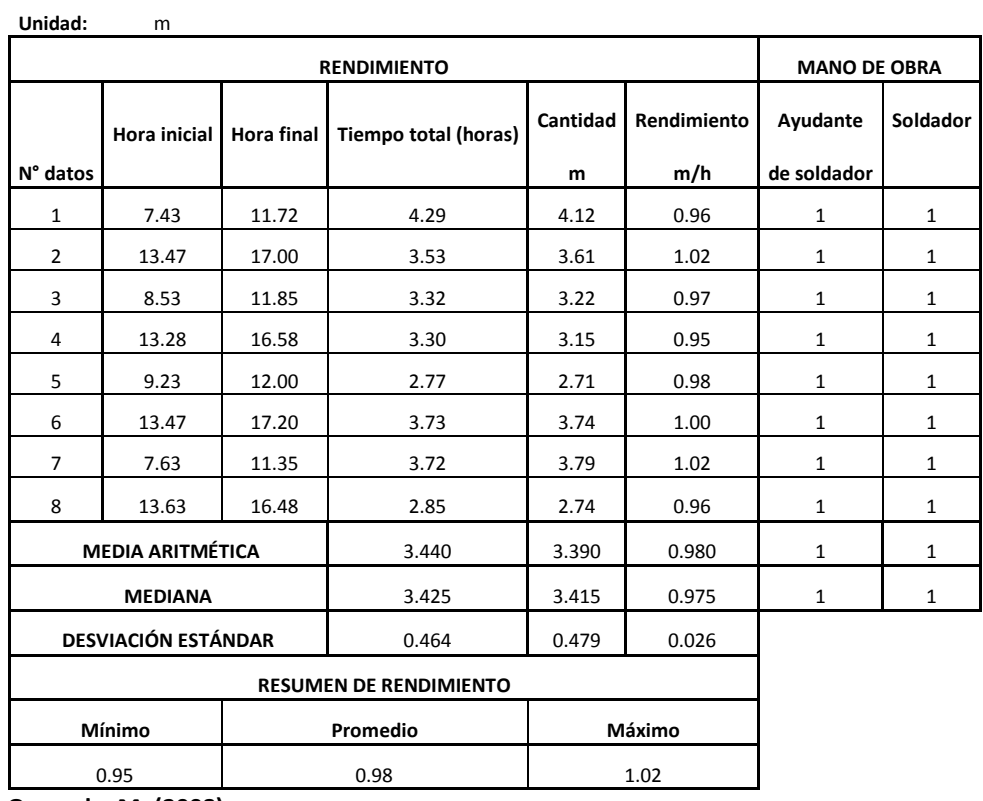

**Quezada, M. (2008)**

## **3.2.99 Desmontaje de cubierta**

 **Tabla 99**

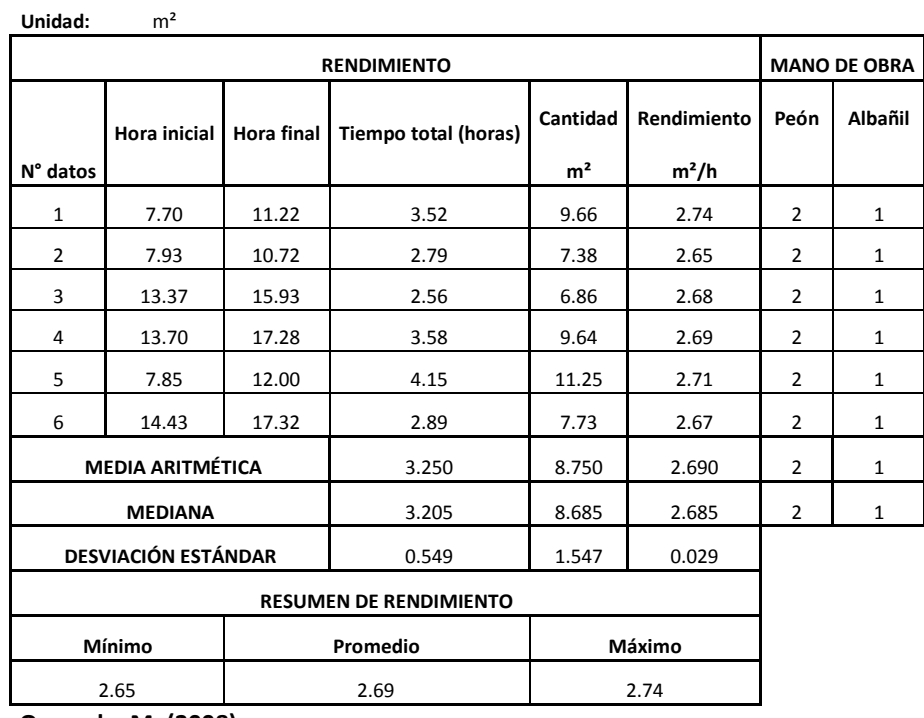

### **3.2.100 Picado de pisos Tabla 100**

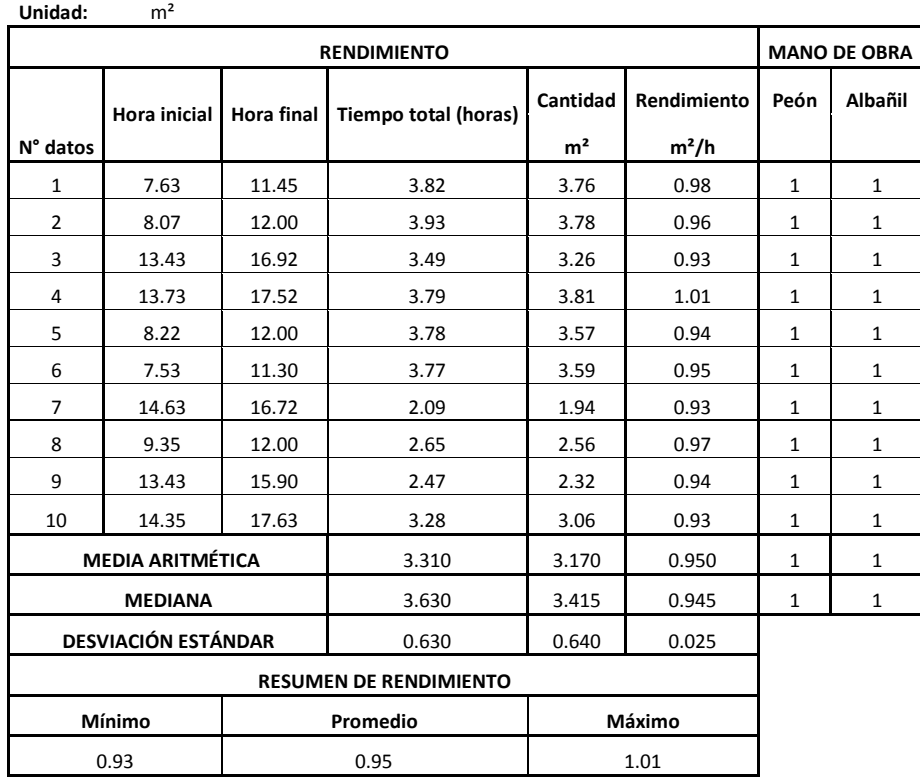

 **Quezada, M. (2008)**

### **3.2.101 Picado de paredes Tabla 101**

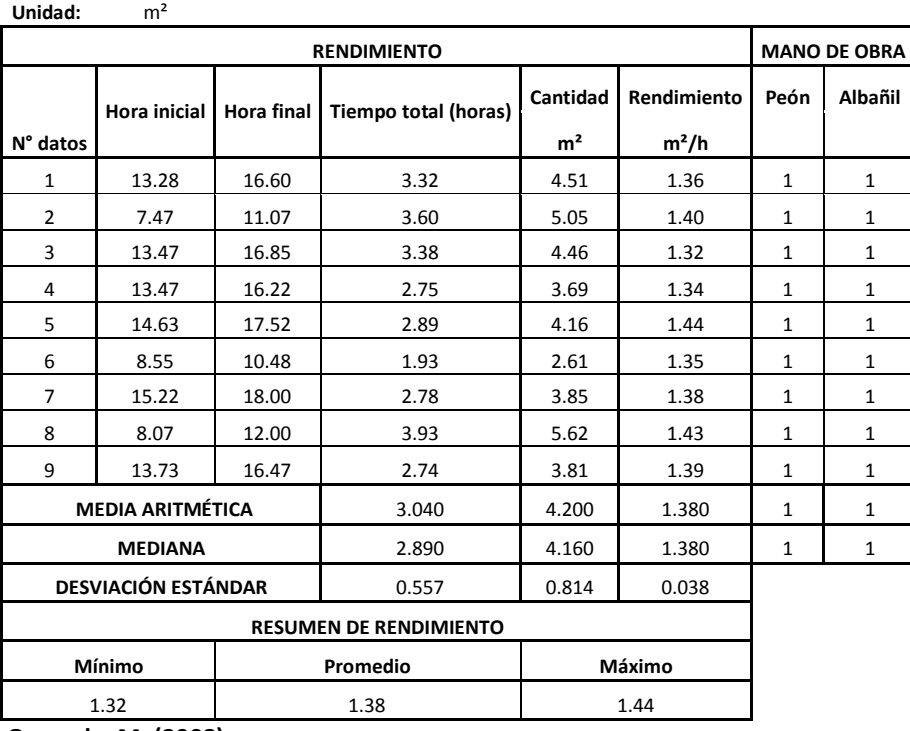

### **3.2.102 Limpieza final de la obra Tabla 102**

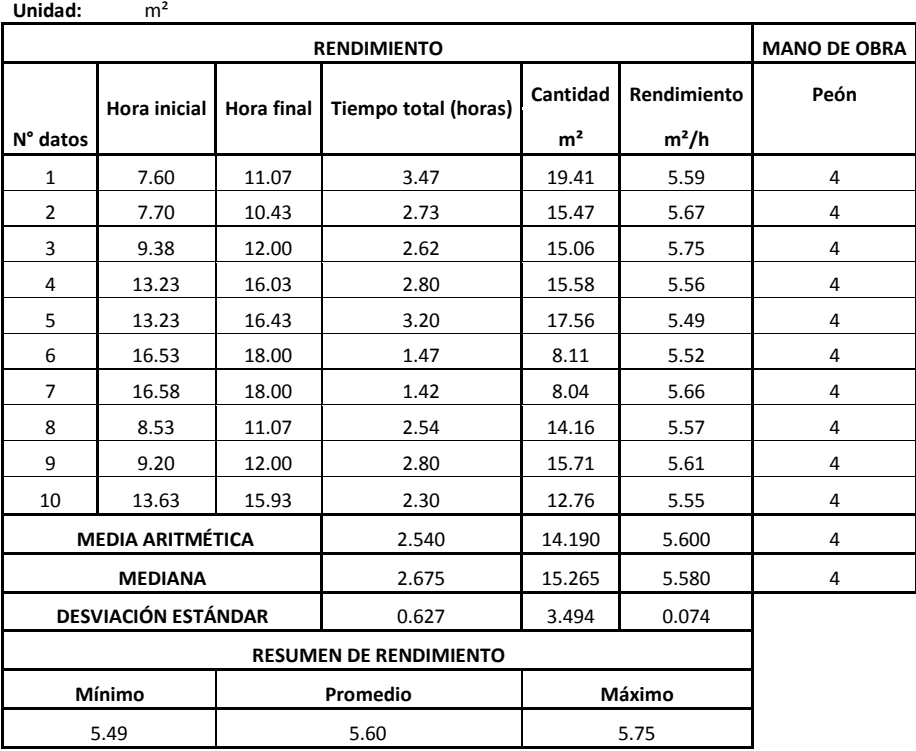

 **Quezada, M. (2008)**

## **3.3Análisis de rendimientos en rubros de agua potable y alcantarillado.**

#### **3.3.1 Collarín de 50mm Tabla 103**

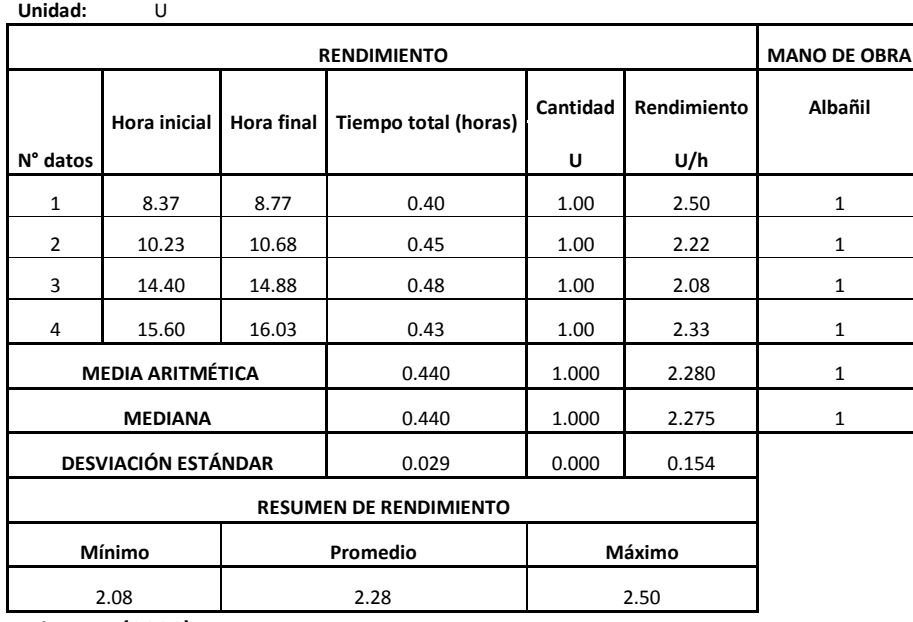

### **3.3.2 Tubería PVC-PR de 50mm 1.25 Mpa Tabla 104**

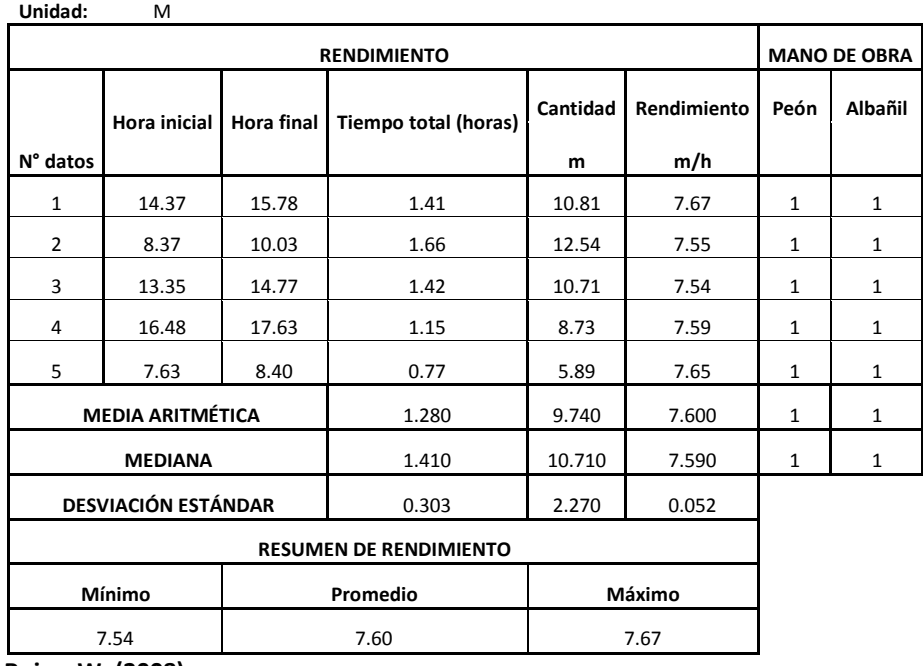

 **Rojas, W. (2008)**

### **3.3.3 Válvula de compuerta 50mm Tabla 105**

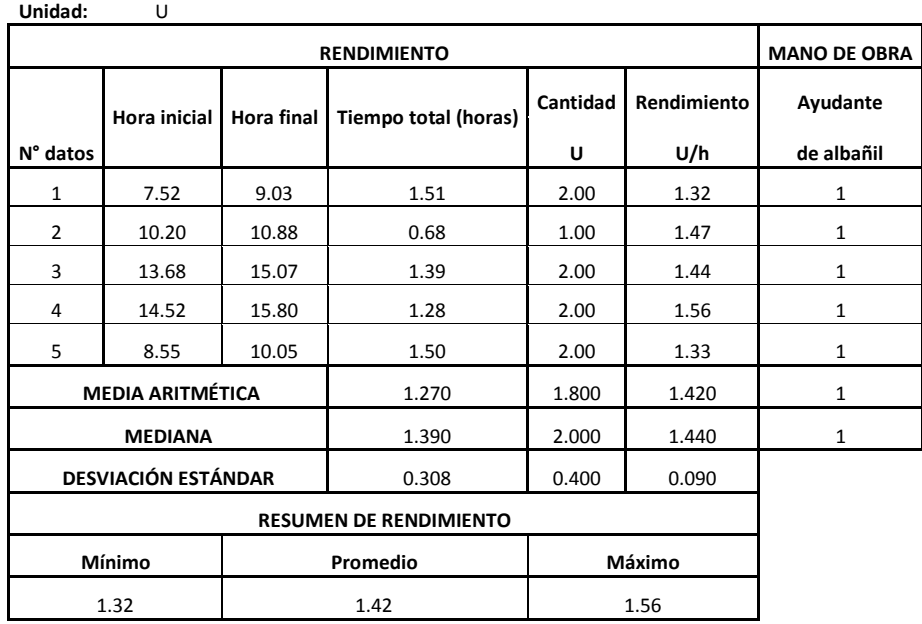

### **3.3.4 Válvula de compuerta 25mm Tabla 106**

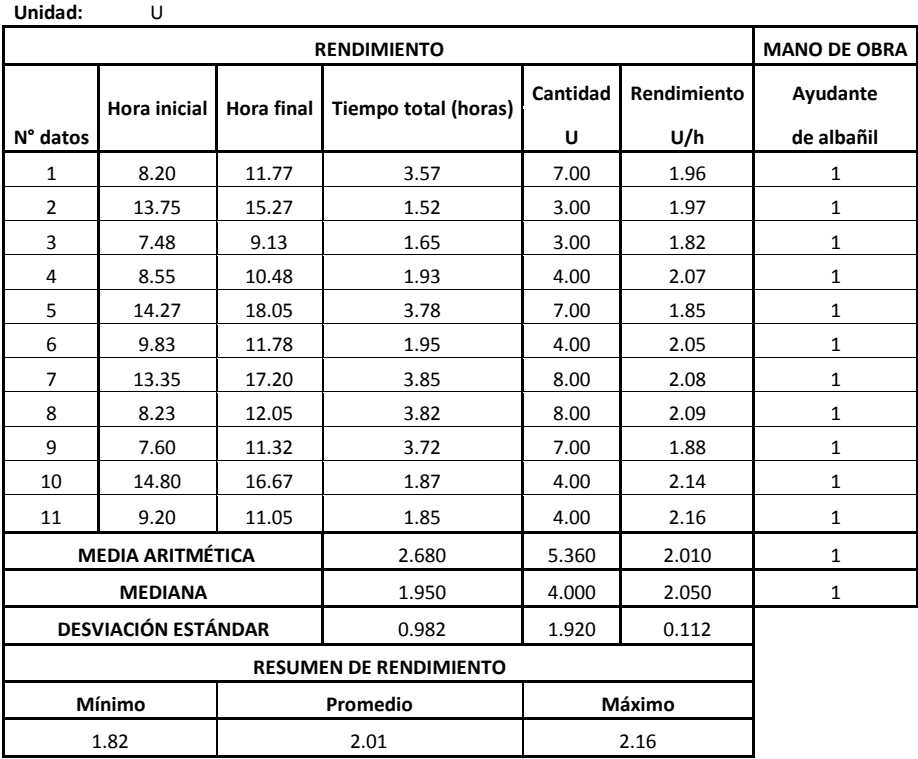

 **Rojas, W. (2008)**

### **3.3.5 Válvula de compuerta 19mm Tabla 107**

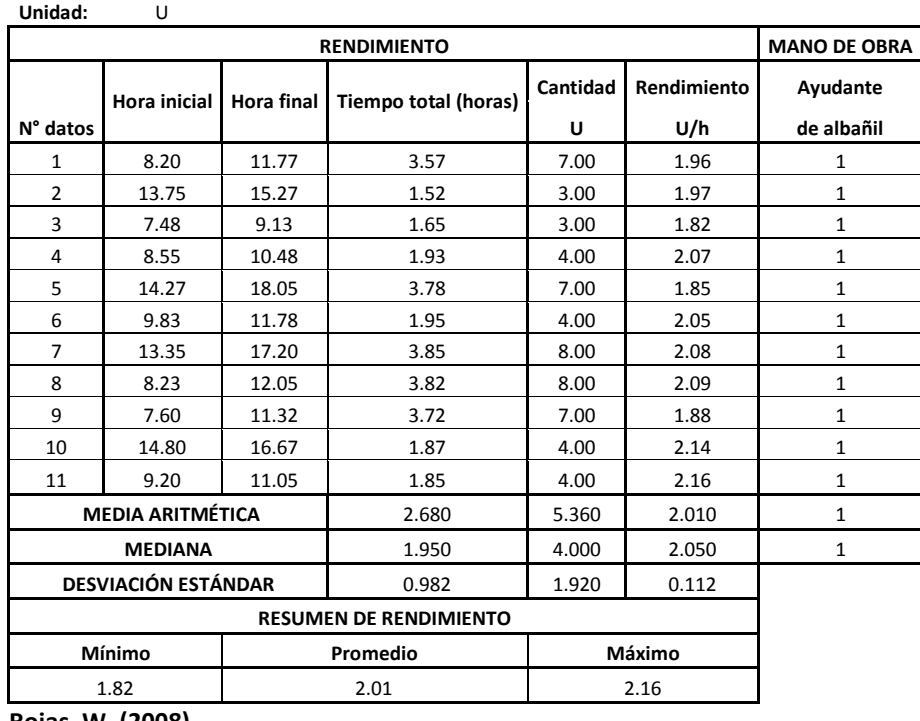

### **3.3.6 Válvula check 19mm Tabla 108**

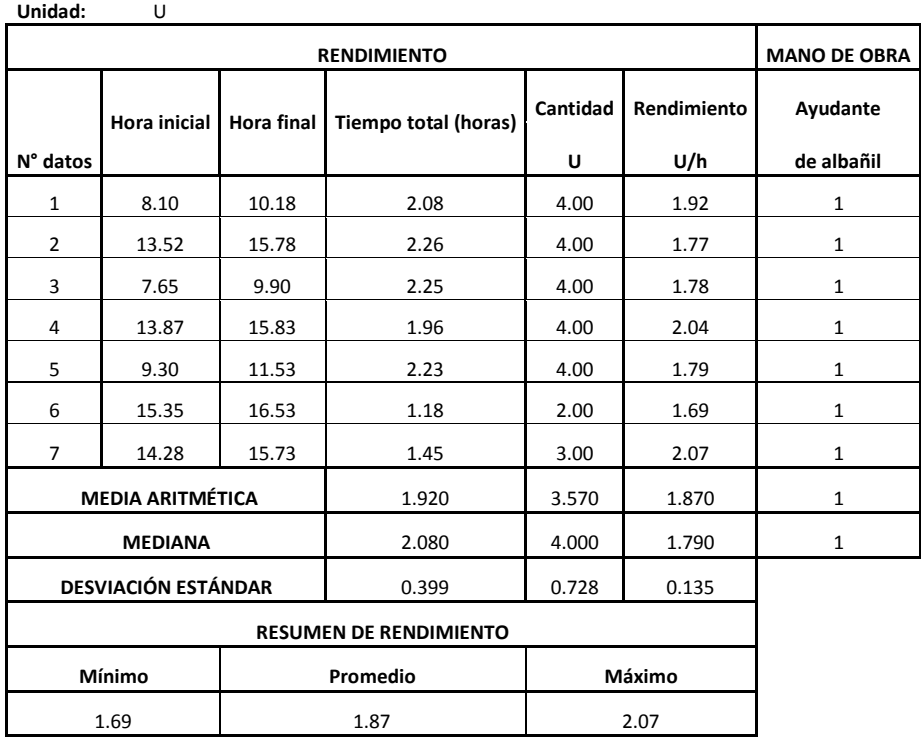

 **Rojas, W. (2008)**

### **3.3.7 Válvula de purga 19mm Tabla 109**

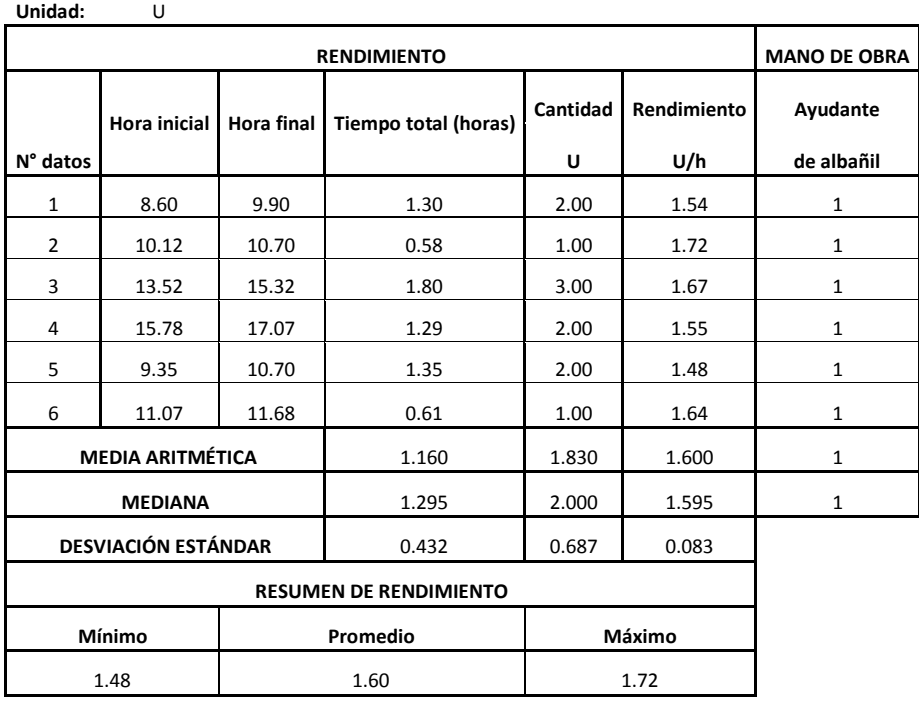

### **3.3.8 Válvula de purga 25mm Tabla 110**

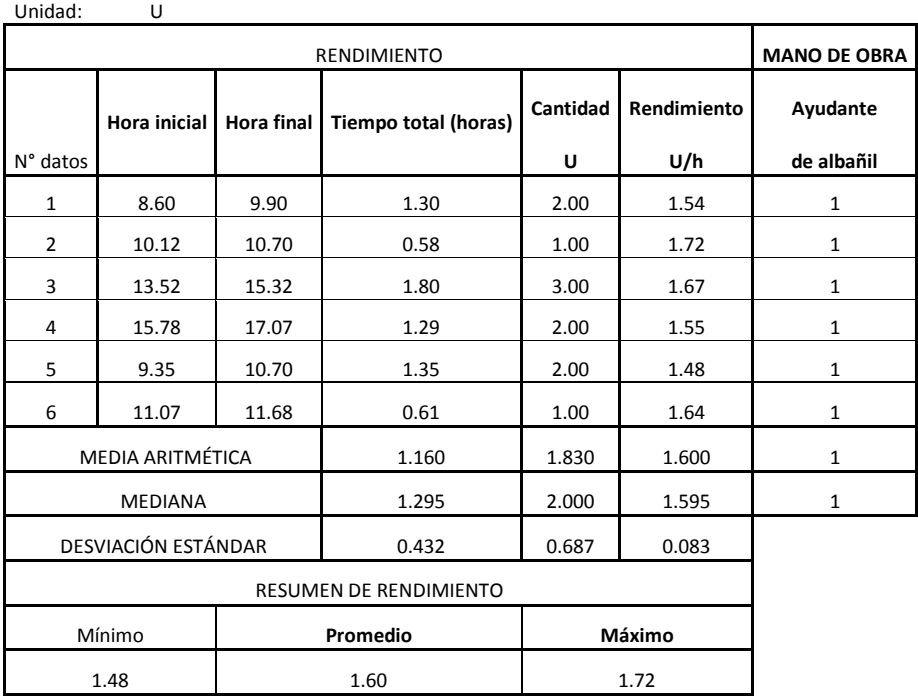

 **Rojas, W. (2008)**

### **3.3.9 Válvula check 25mm Tabla 111**

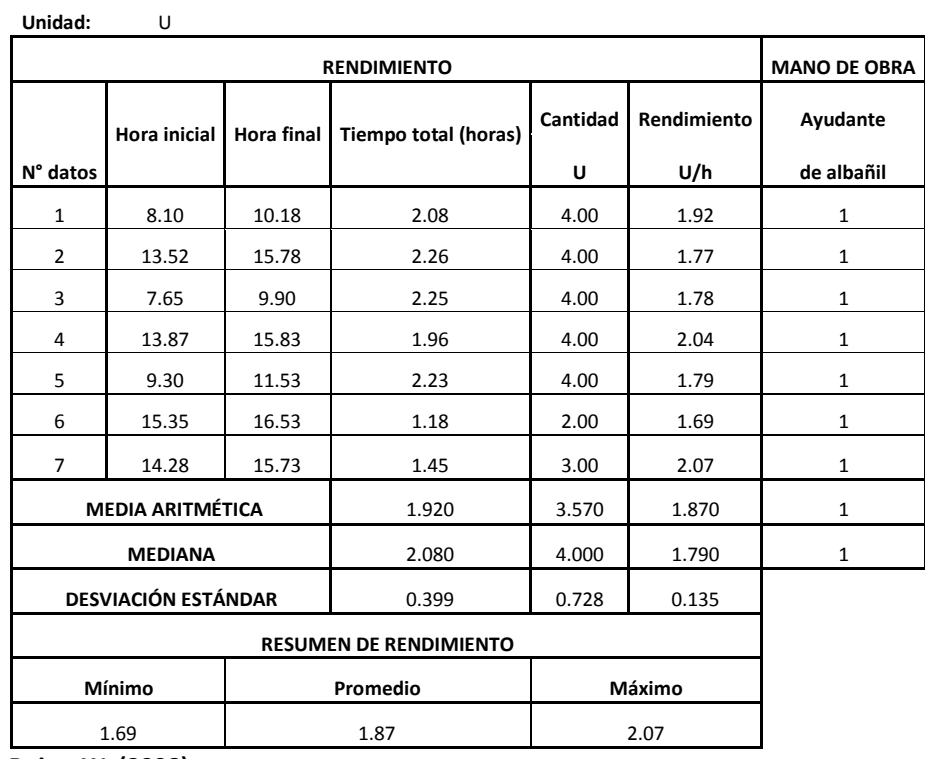

## **3.3.10 Tubería PVC-PR 25mm**

 **Tabla 112**

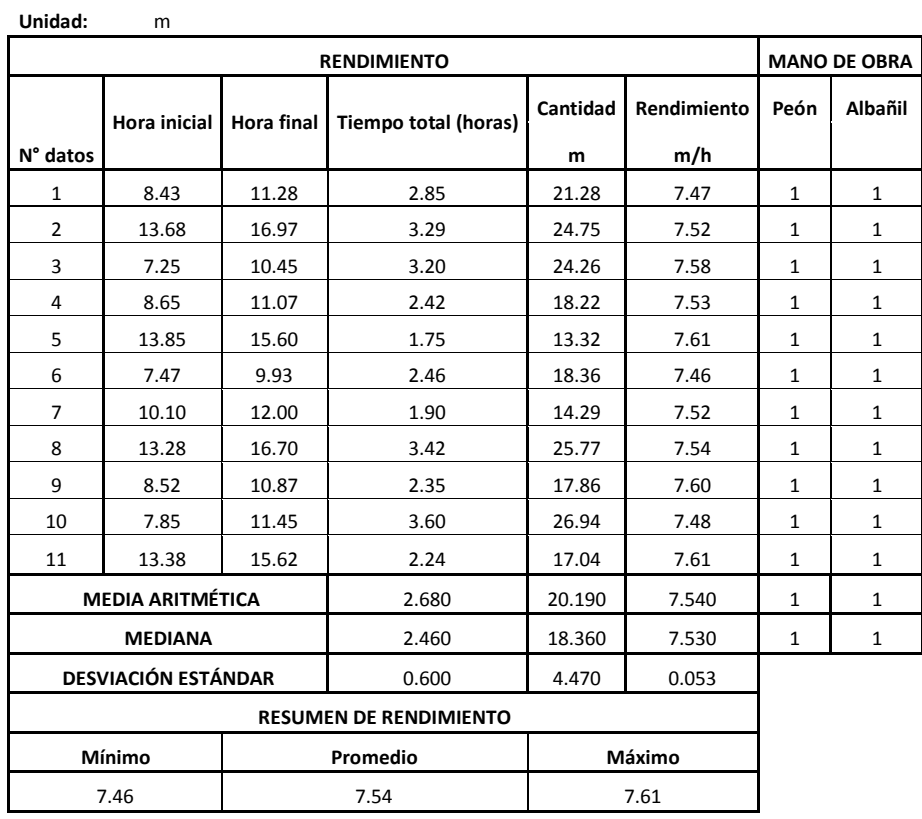

 **Rojas, W. (2008)**

#### **3.3.11 Tubería PVC-PR 19mm Tabla 113**

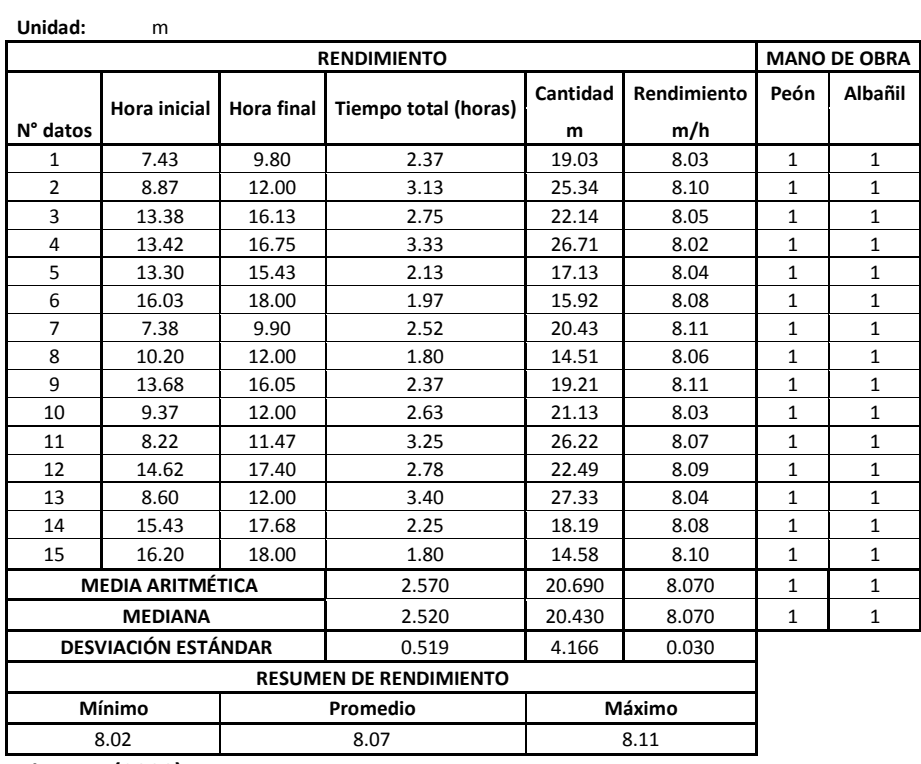

### **3.3.12 Sub-dren con tubo perforado 75mm Tabla 114**

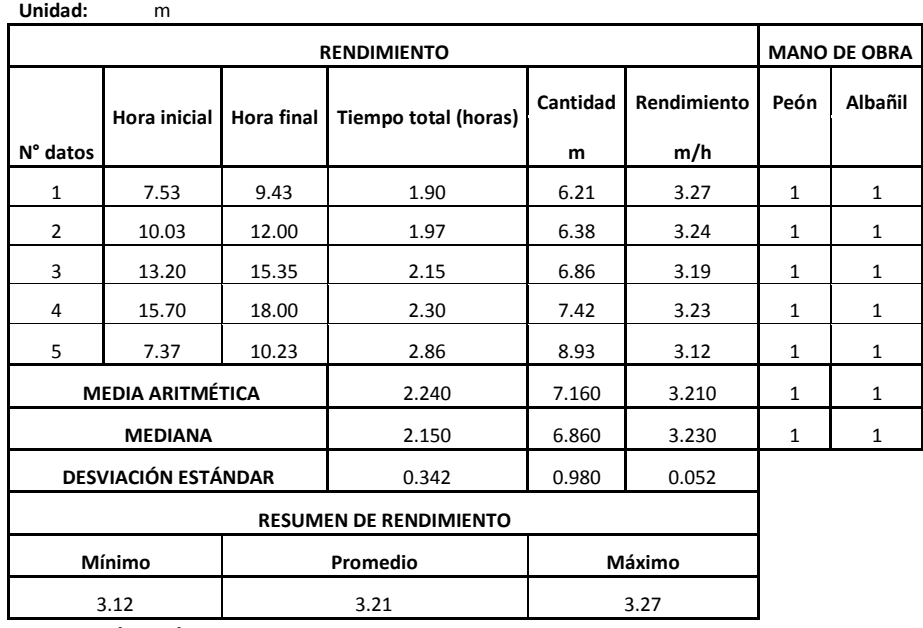

 **Rojas, W. (2008)**

#### **3.3.13 Grava clasificada en sub-dren Tabla 115**

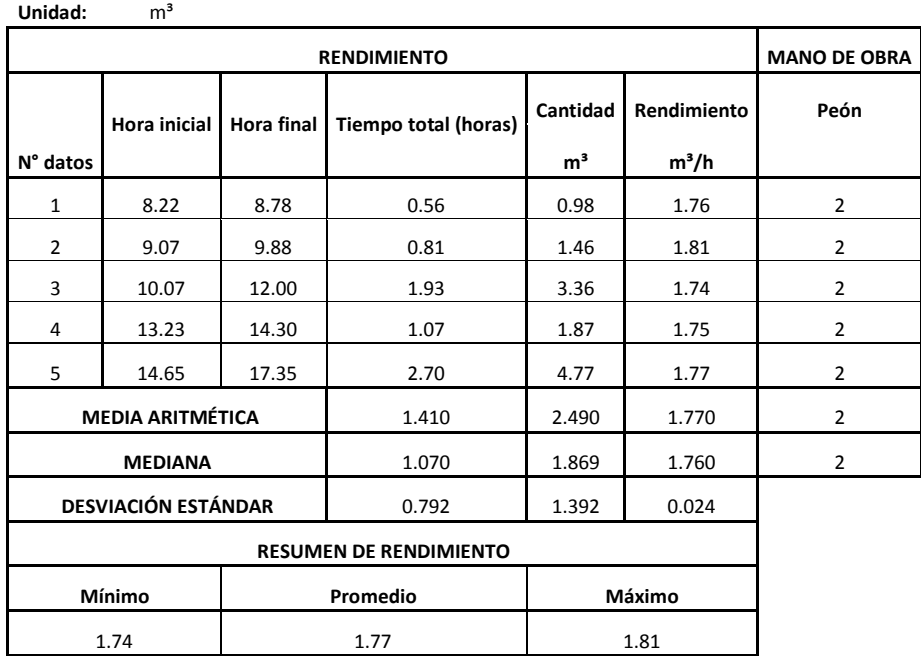

# **3.3.14 Codo 90° PVC-PR 25mm**

 **Tabla 116**

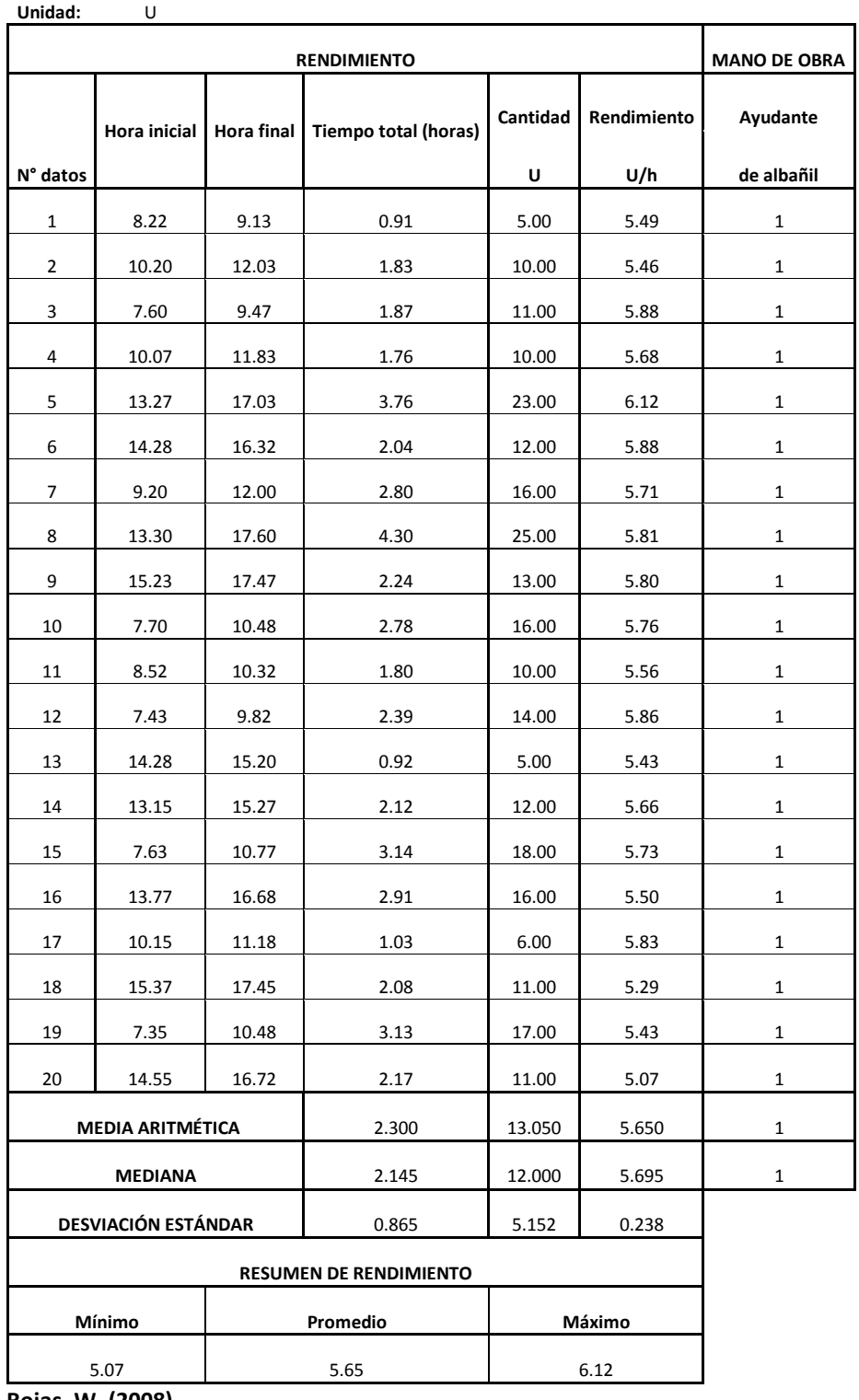
## **3.3.15 Codo 45° PVC-PR 25mm**

 **Tabla 117**

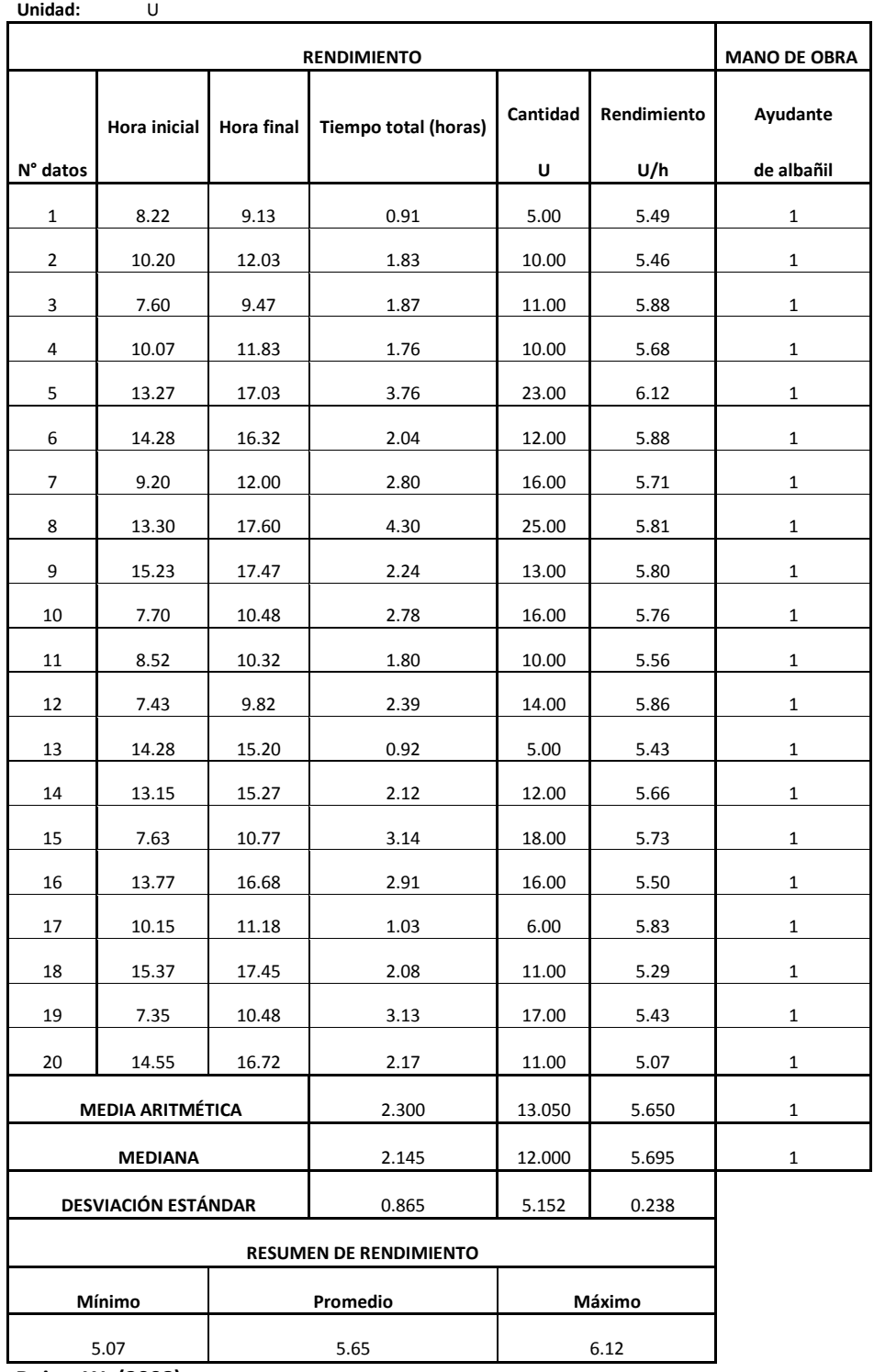

### **3.3.16 Tee PVC-PR 25mm**

 **Tabla 118**

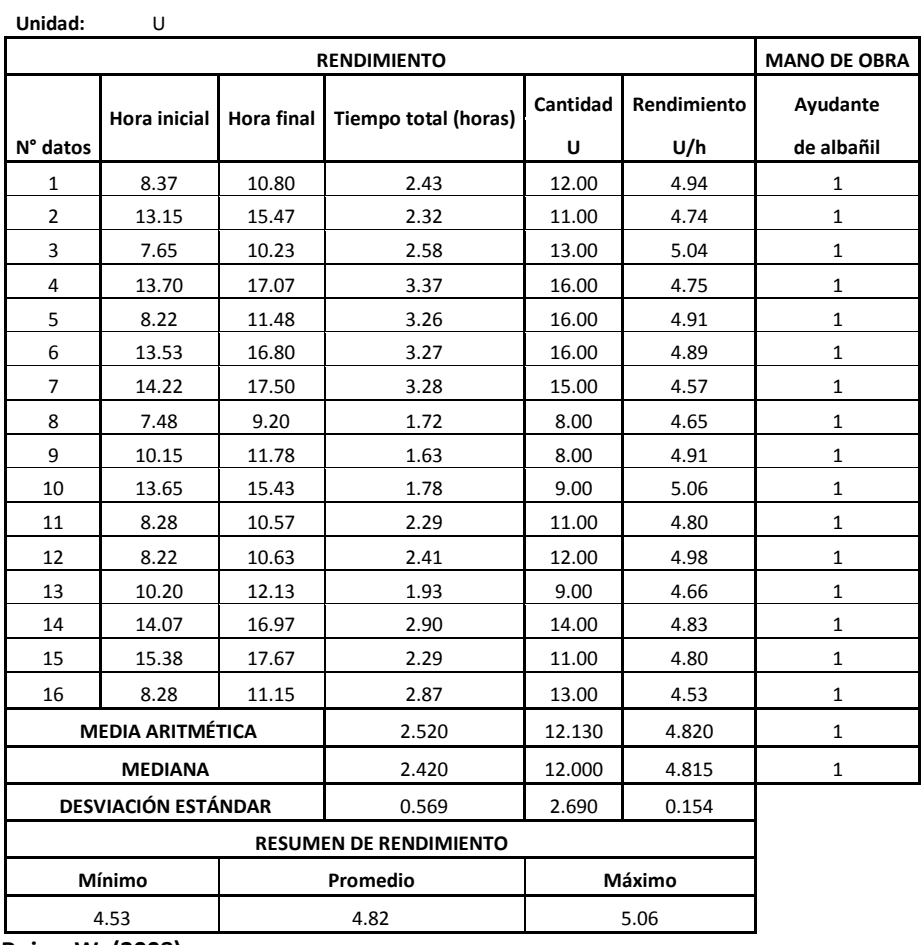

 **Rojas, W. (2008)**

#### **3.3.17 Cortadoras de piso 25mm Tabla 119**

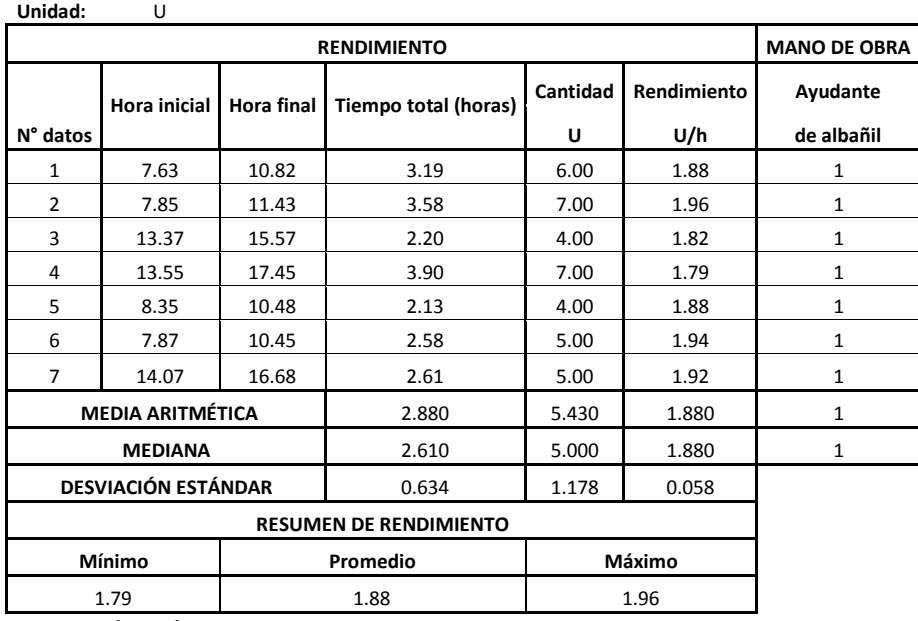

#### **3.3.18 Reducciones PVC-PR de 25mm a 12.5m Tabla 120**

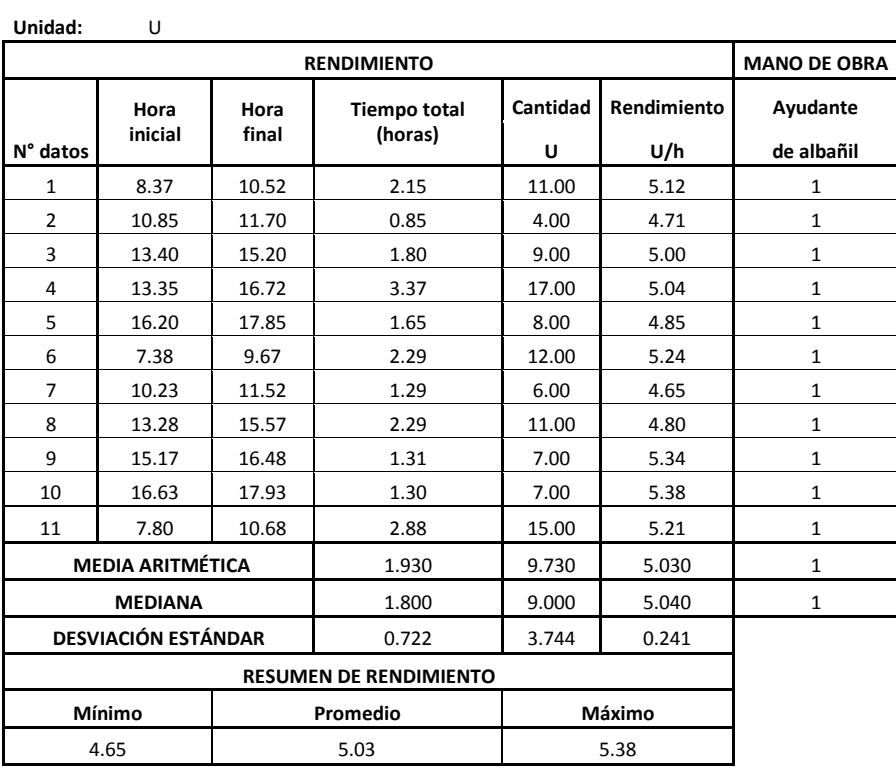

 **Rojas, W. (2008)**

## **3.3.19 Picado y corchado de paredes**

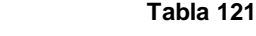

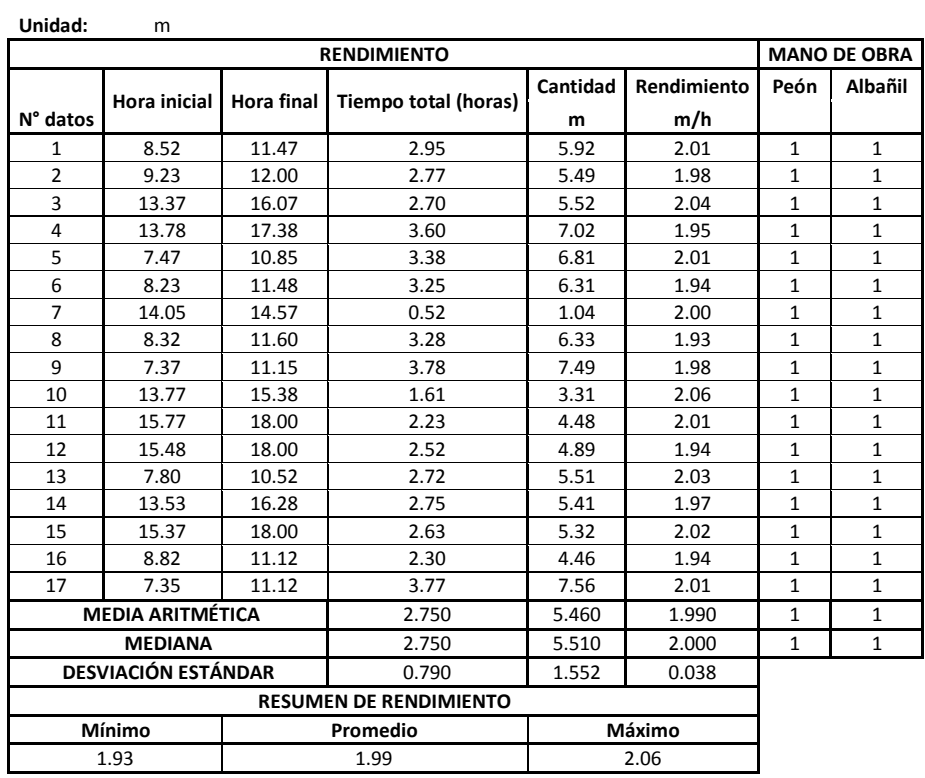

# **3.3.20 Tubería PVC-PR 12.5mm**

 **Tabla 122**

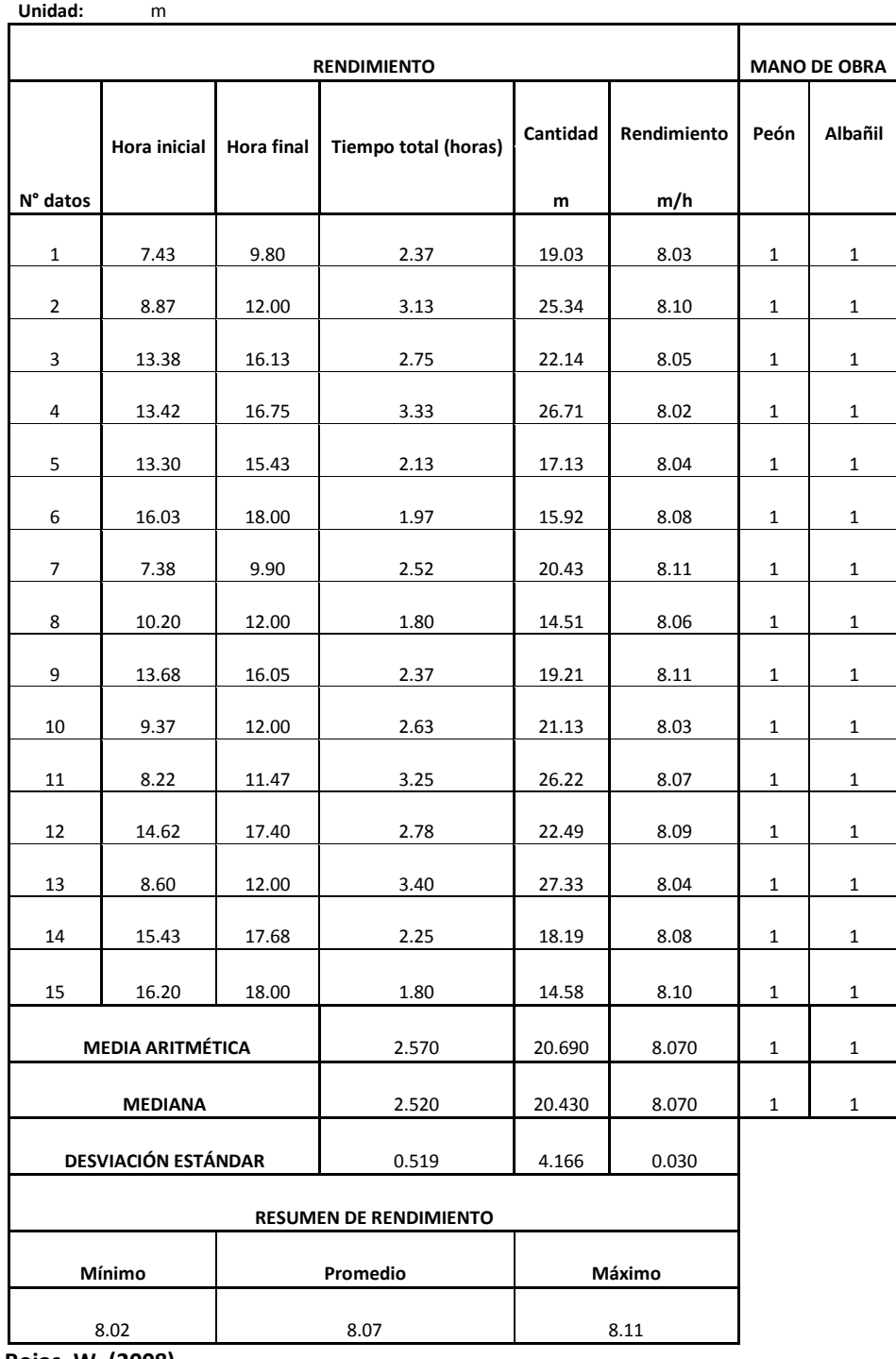

#### **3.3.21 Codos 90° PVC-PR 19mm Tabla 123**

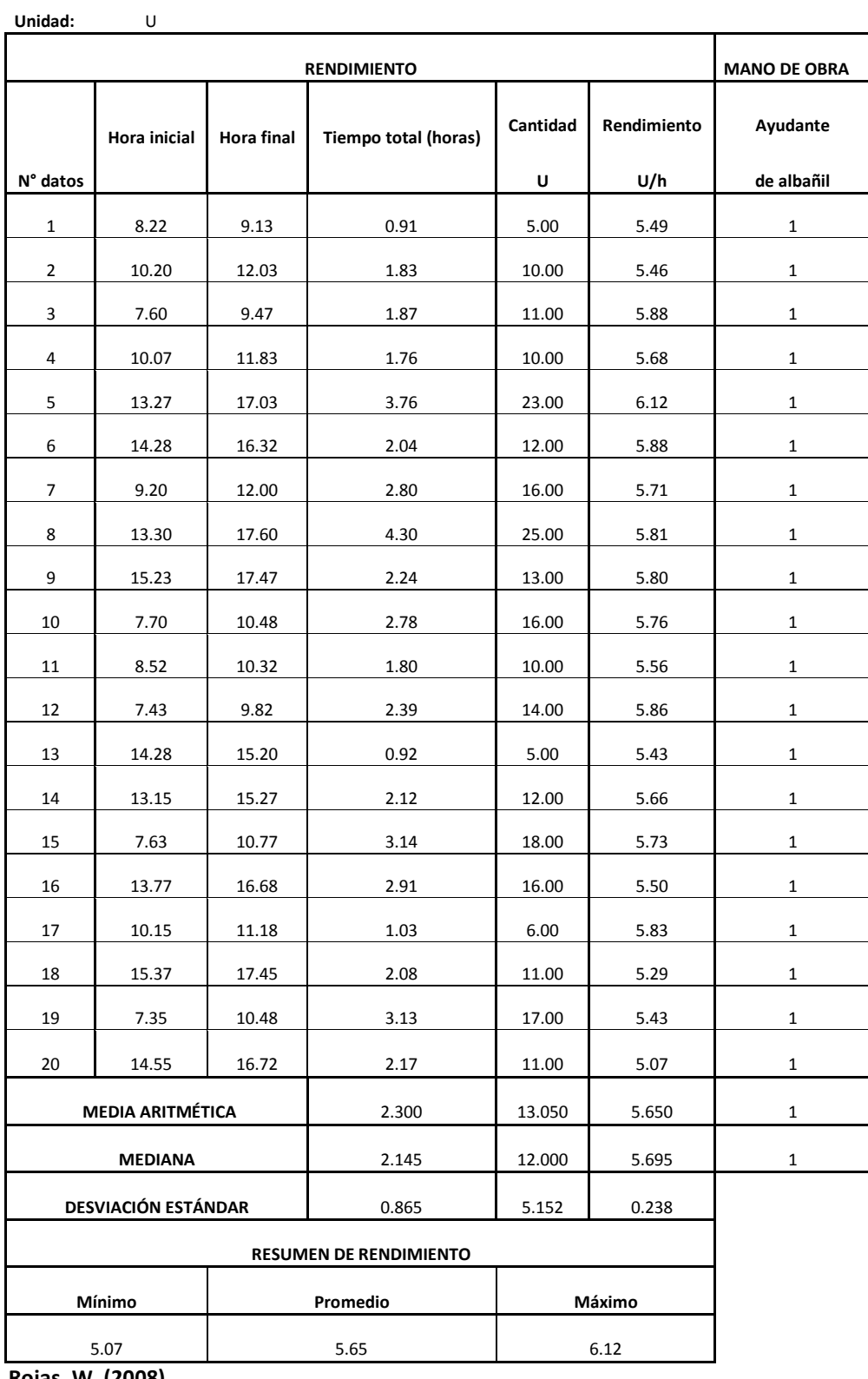

#### **3.3.22 Codo 45° PVC-PR 19mm Tabla 124**

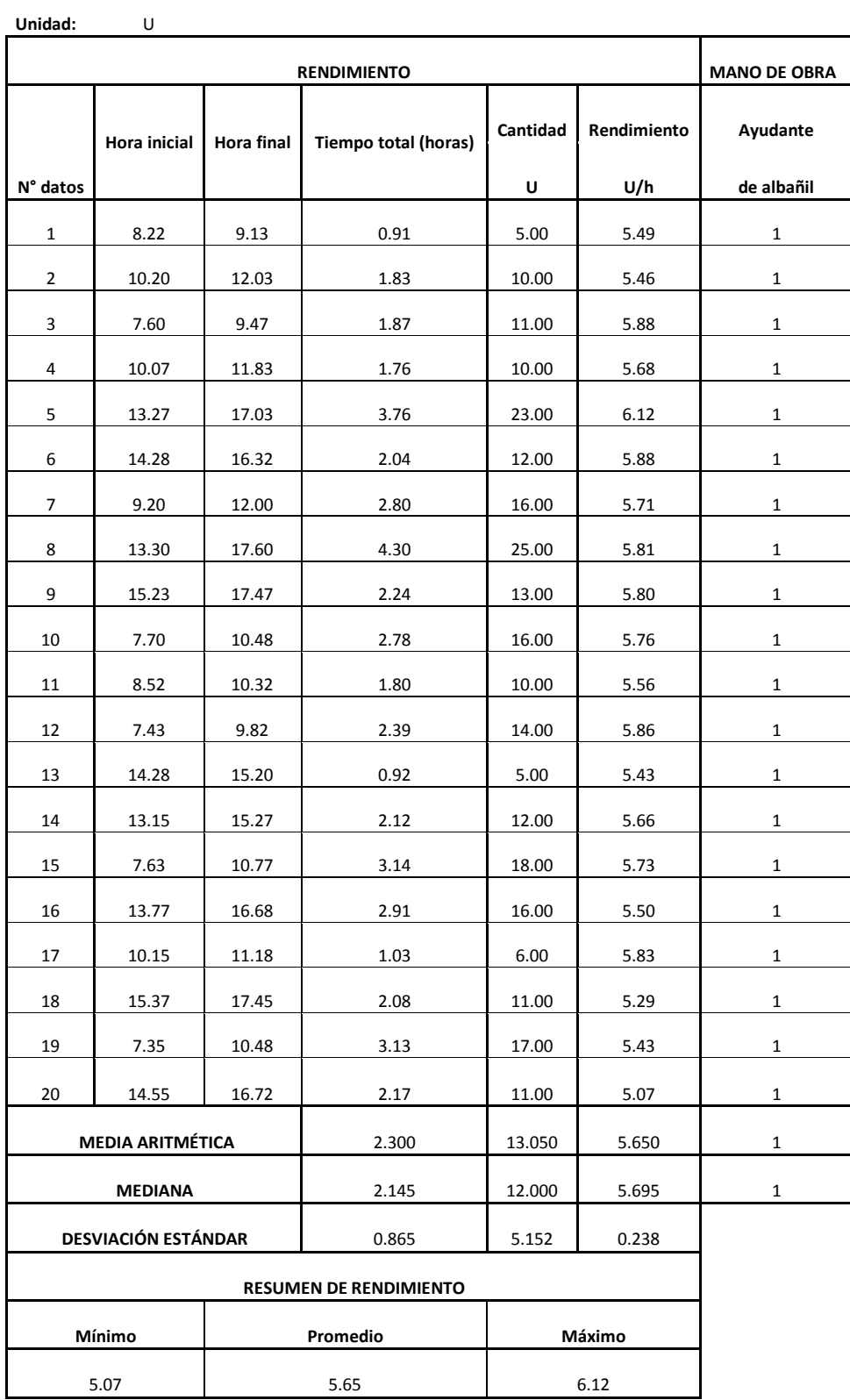

## **3.3.23 Tee PVC-PR 19 mm**

 **Tabla 125**

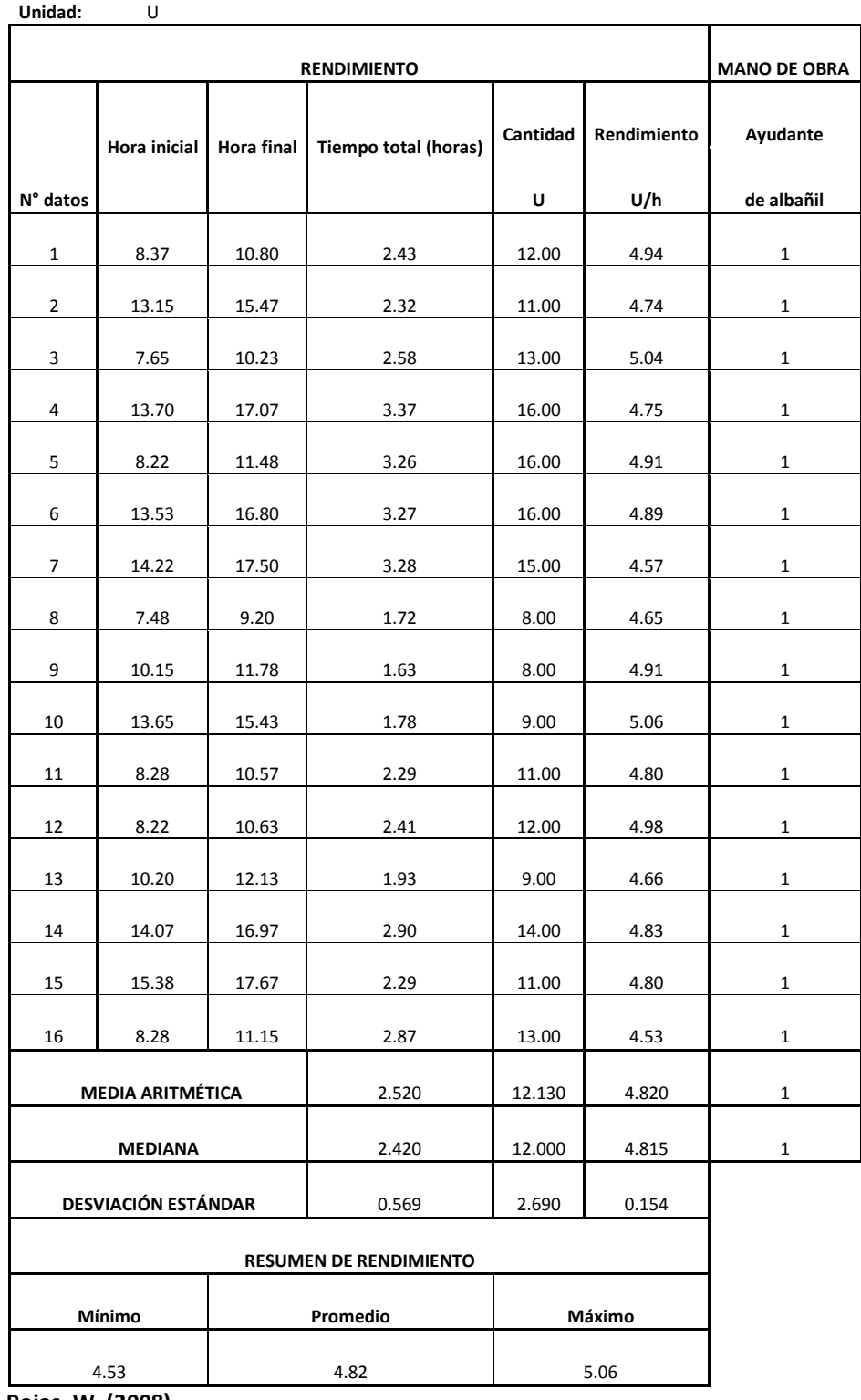

#### **3.3.24 Reducciones PVC-PR 19mm a 12.5mm Tabla 126**

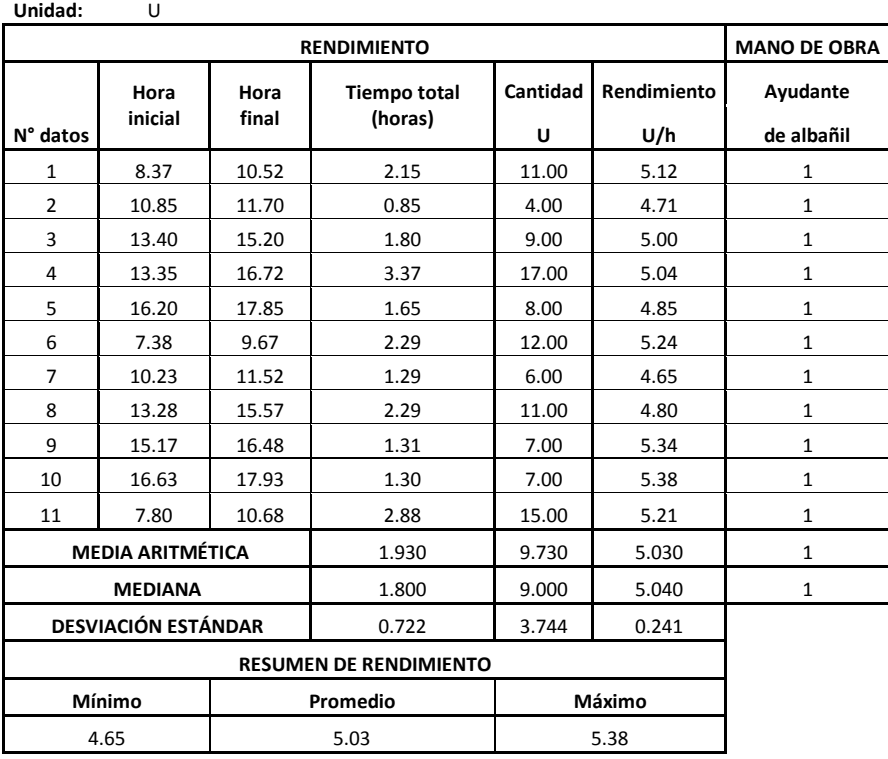

 **Rojas, W. (2008)**

## **3.3.25 Tee PVC-PR 50mm**

 **Tabla 127**

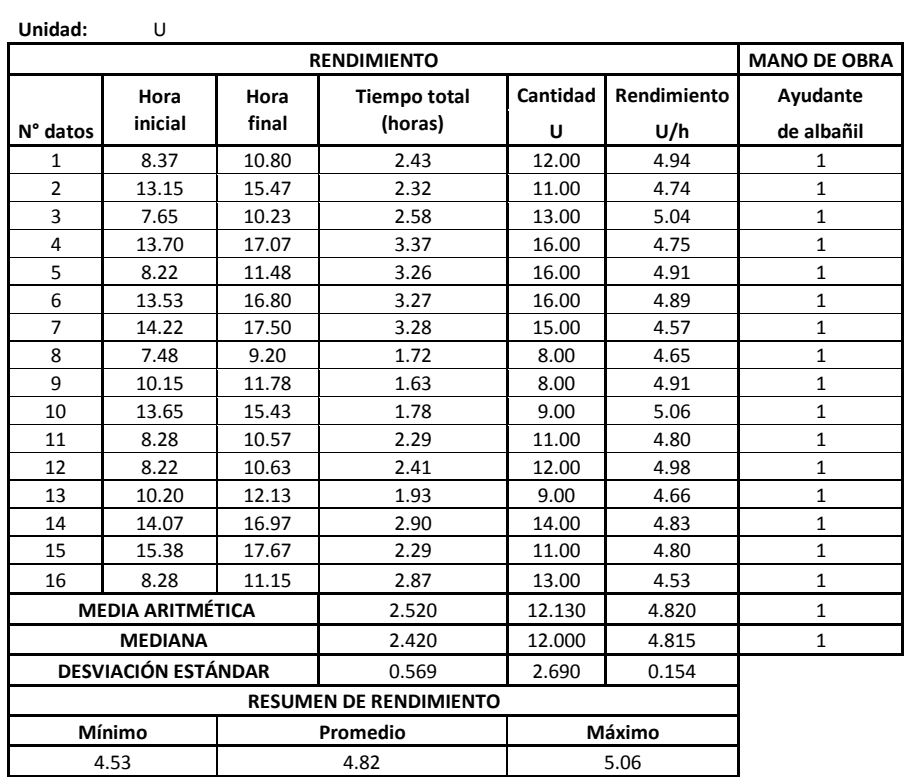

#### **3.3.26 Gabinete contra incendios + implementos Tabla 128**

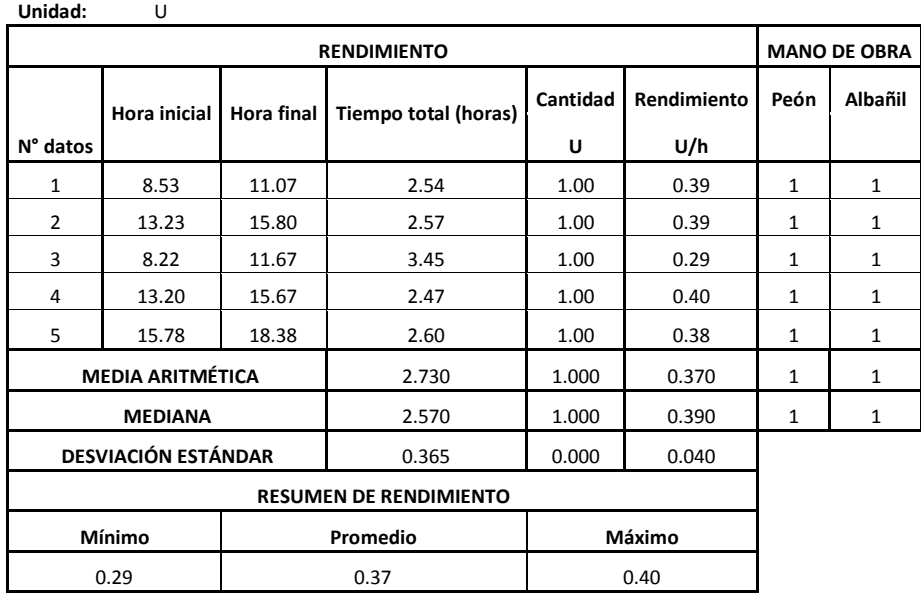

 **Rojas, W. (2008)**

#### **3.3.27 Cinta PVC de 15cm Tabla 129**

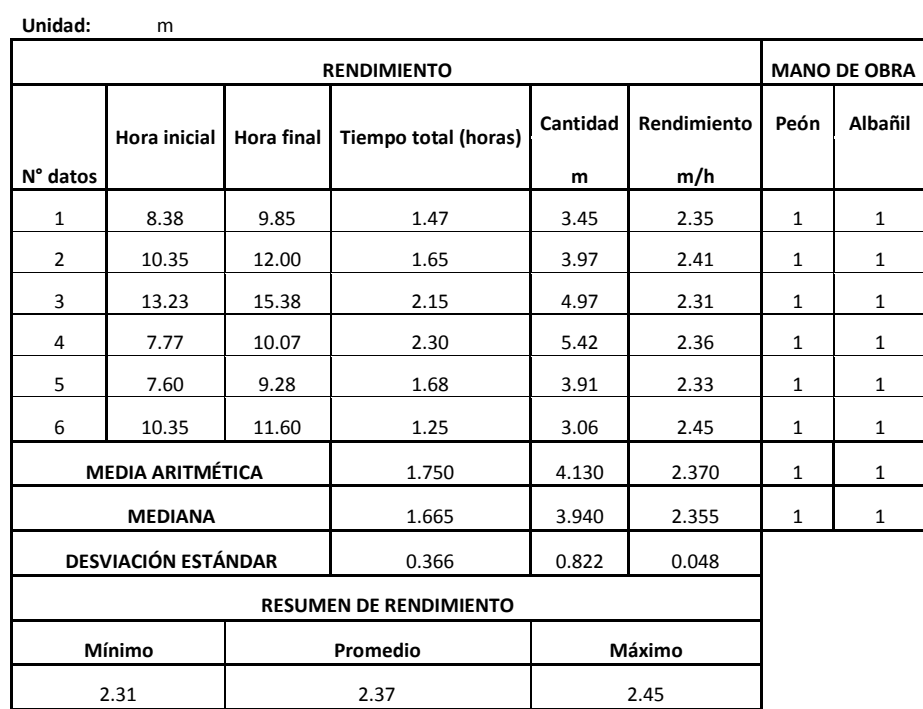

#### **3.3.28 Tee PVC-PR 12.5mm Tabla 130**

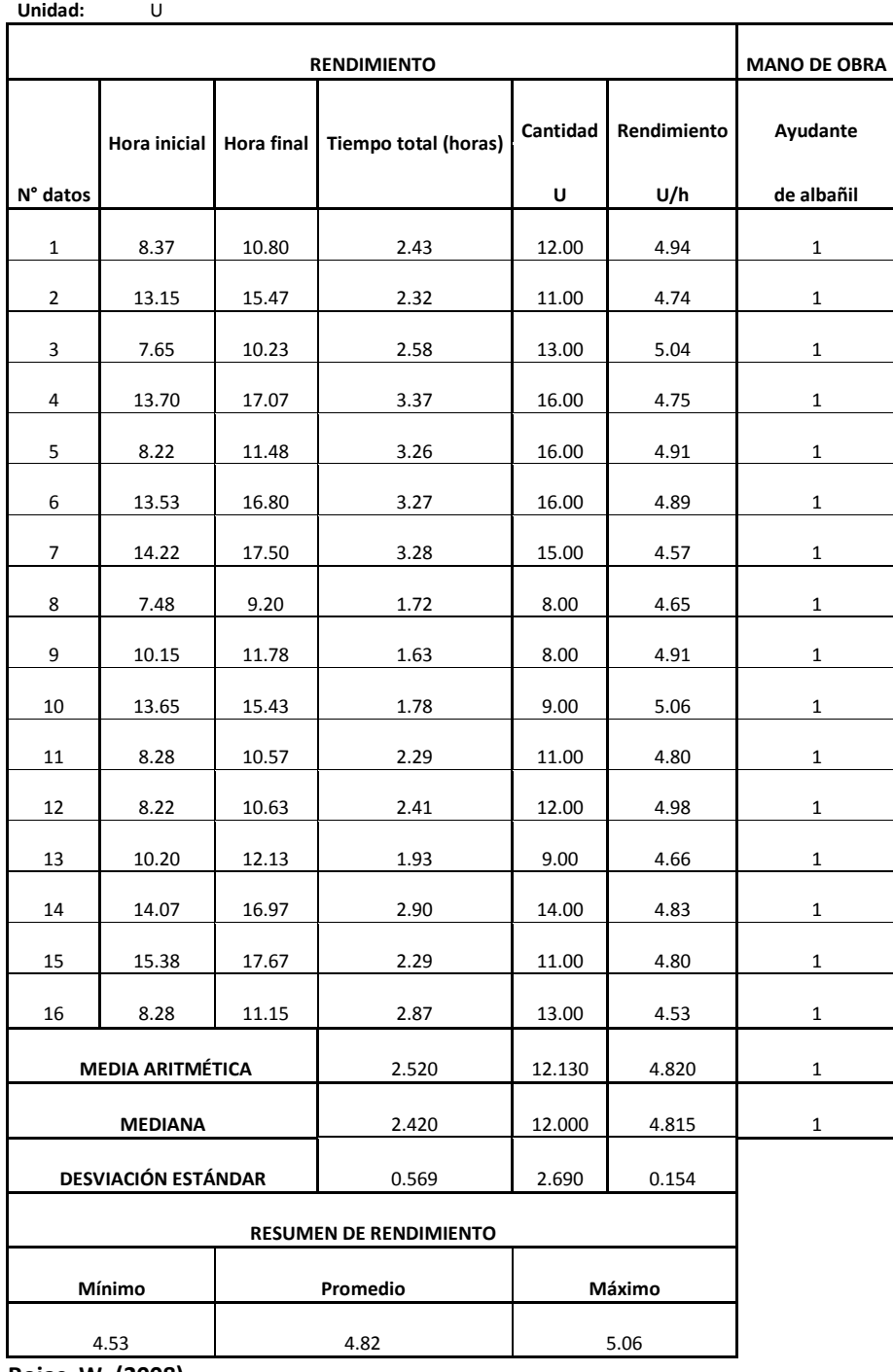

#### **3.3.29 Codos 90° PVC-PR 12.5mm Tabla 131**

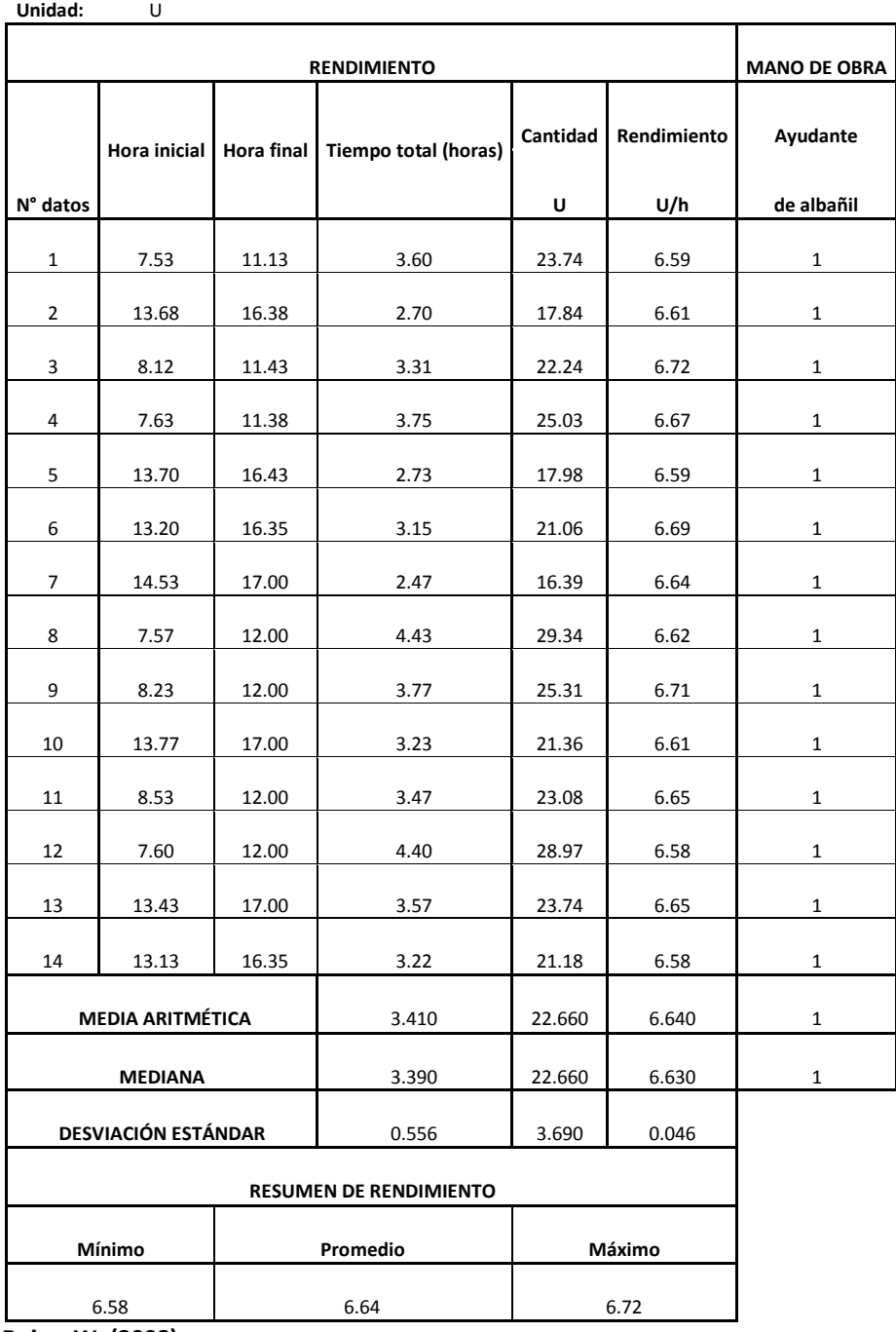

# **3.3.30 Codos 45° PVC-PR 12.5mm**

 **Tabla 132**

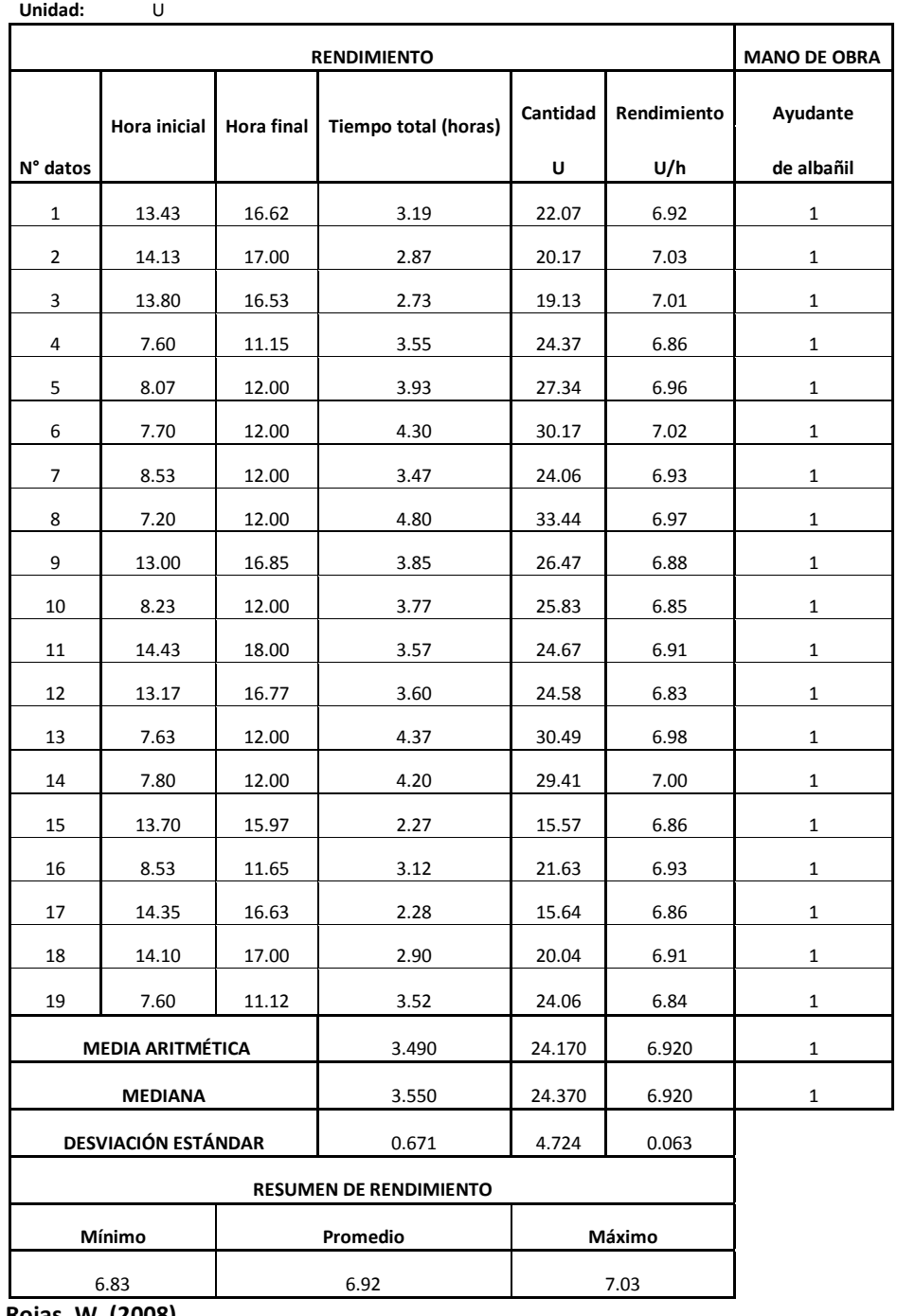

#### **3.3.31 Válvula de compuerta 12.5mm Tabla 133**

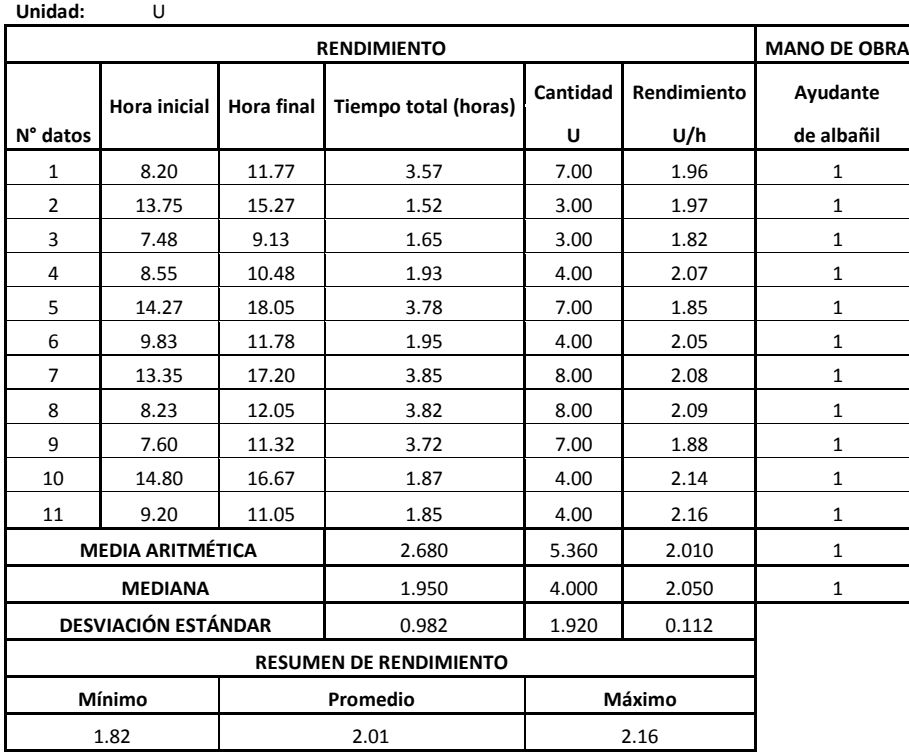

 **Rojas, W. (2008)**

# **3.3.32 Universal PVC-PR 12.5mm**

 **Tabla 134**

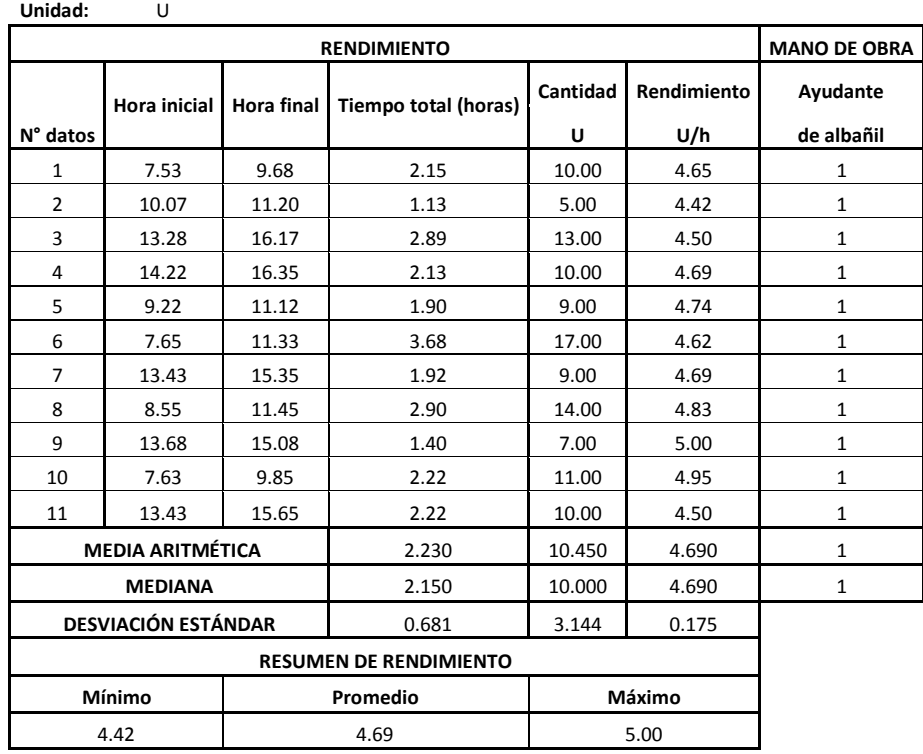

## **3.3.33 Universal PVC-PR 19mm**

 **Tabla 135**

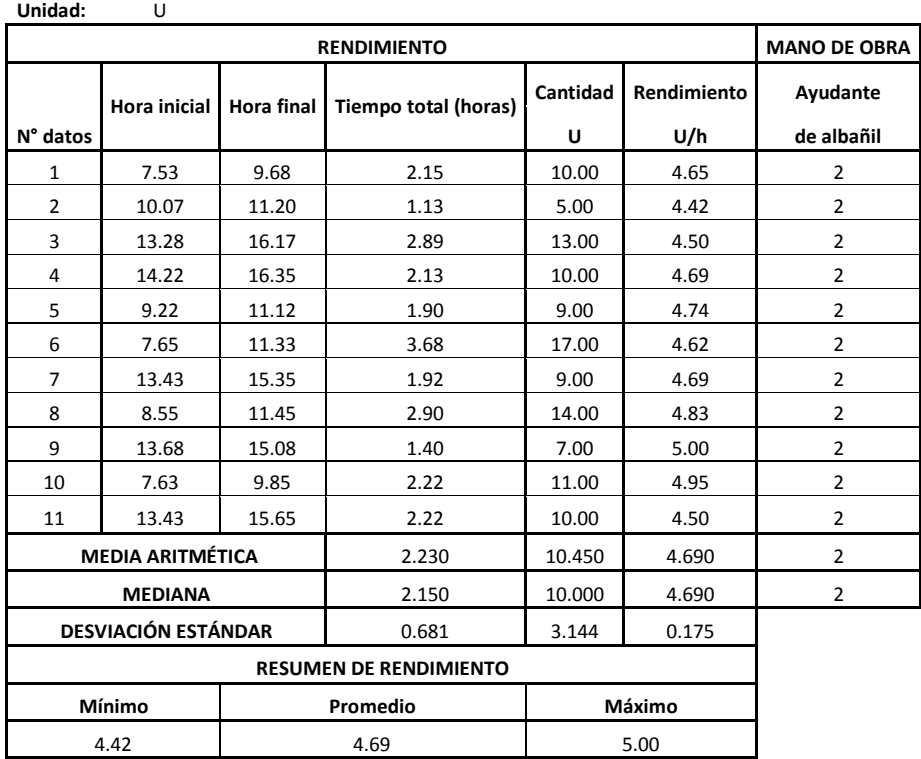

 **Rojas, W. (2008)**

## **3.3.34 Universal PVC-PR 25mm**

 **Tabla 136**

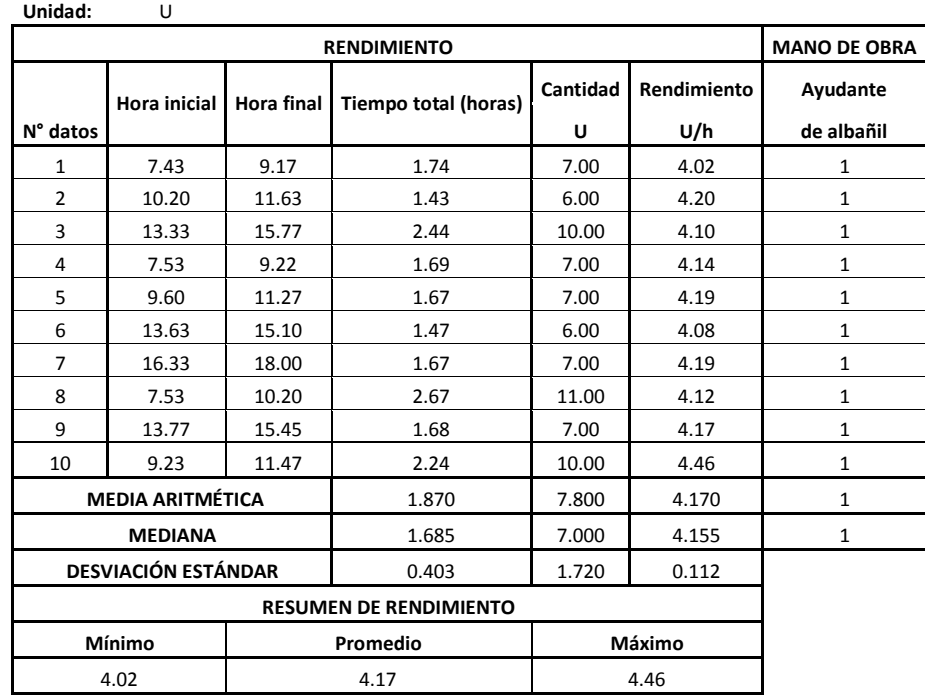

## **3.3.35 Universal PVC-PR 50mm**

 **Tabla 137**

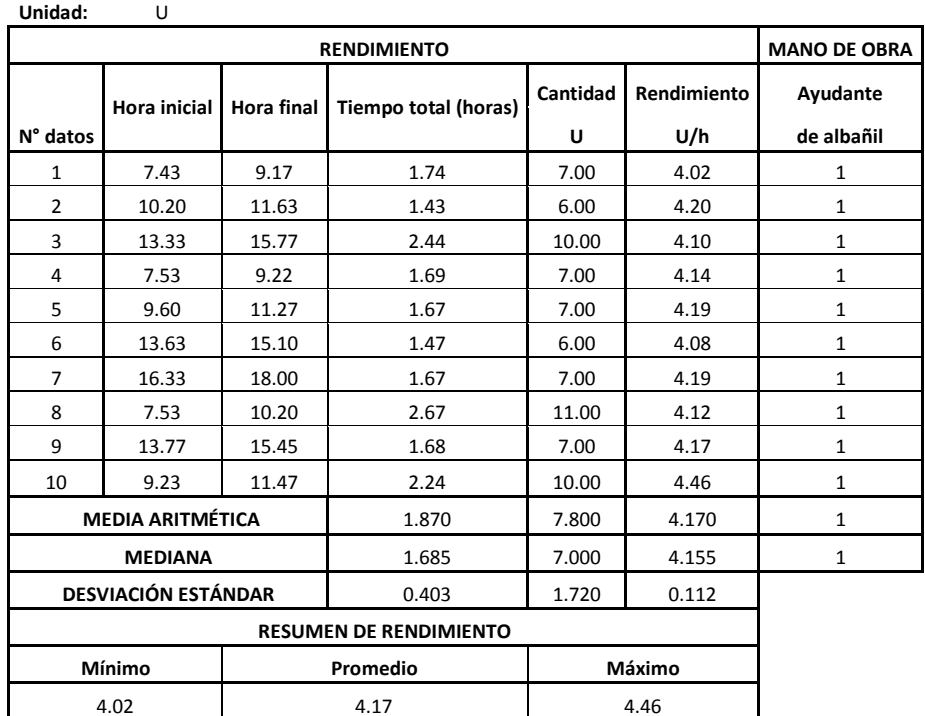

 **Rojas, W. (2008)**

### **3.3.36 Válvula check 12.5mm**

 **Tabla 138**

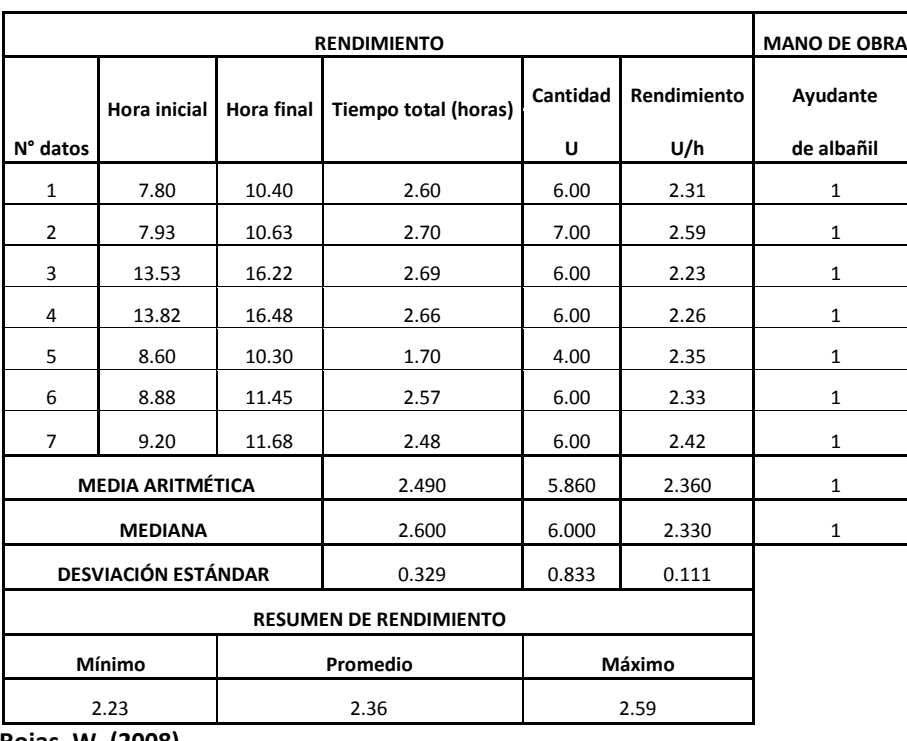

**Unidad:** U

#### **3.3.37 Llave de pico o jardín 1/2" Tabla 139**

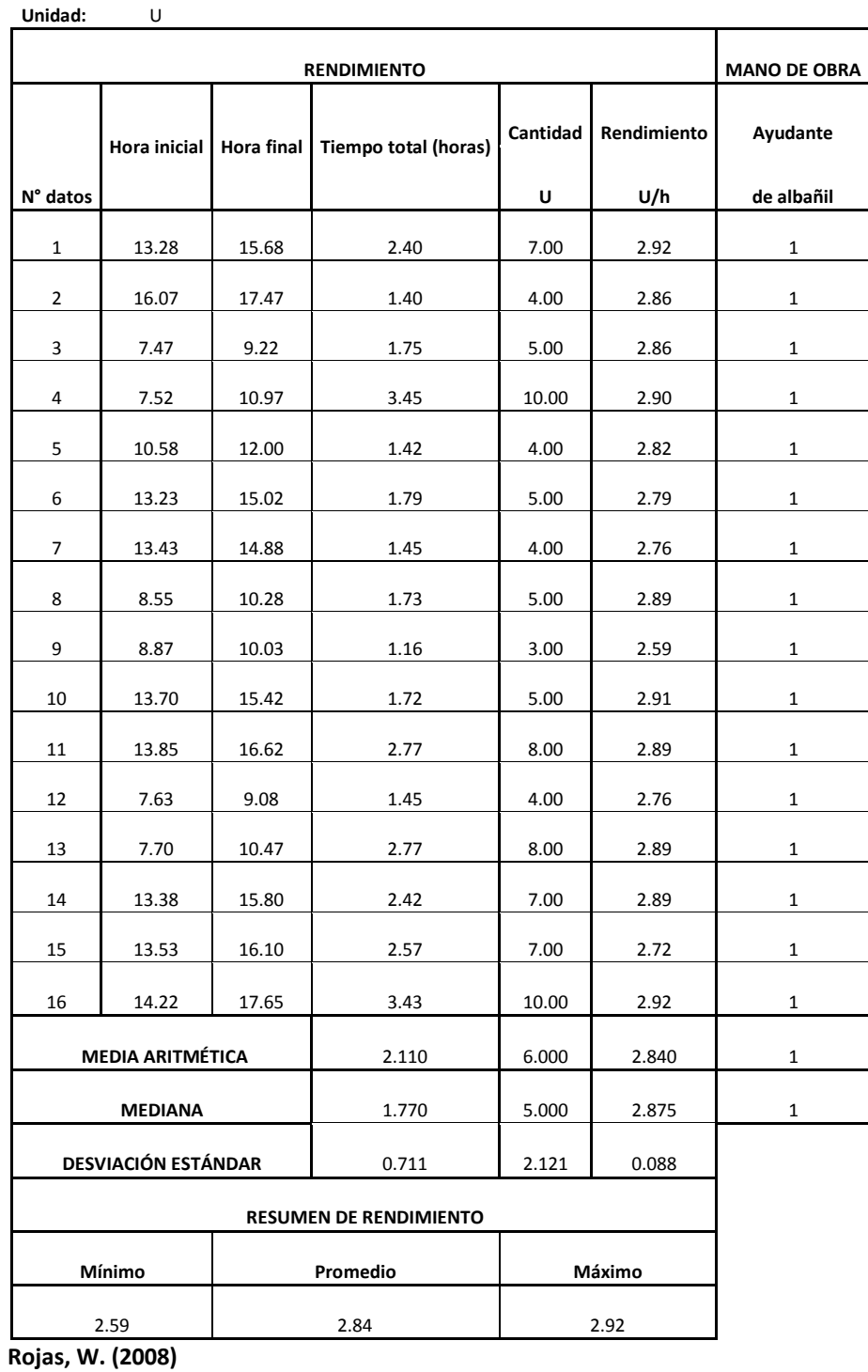

## **3.3.38 Inodoro tanque bajo blanco**

 **Tabla 140**

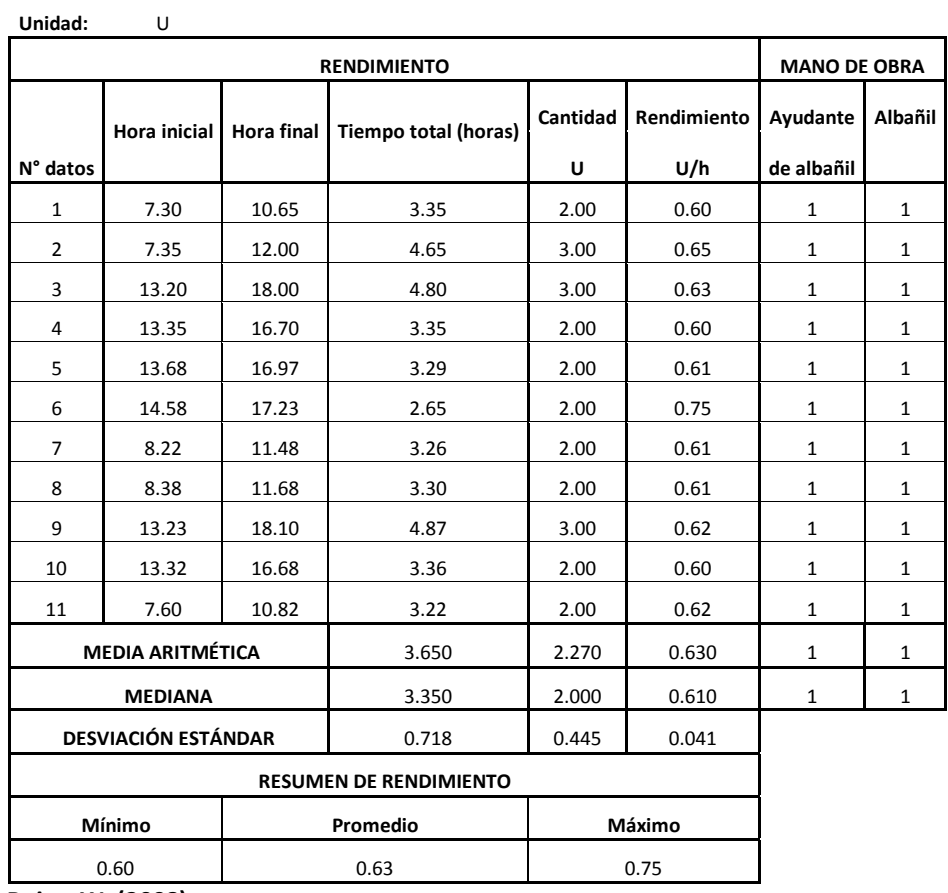

 **Rojas, W. (2008)**

### **3.3.39 Urinario + fluxómetro**

 **Tabla 141**

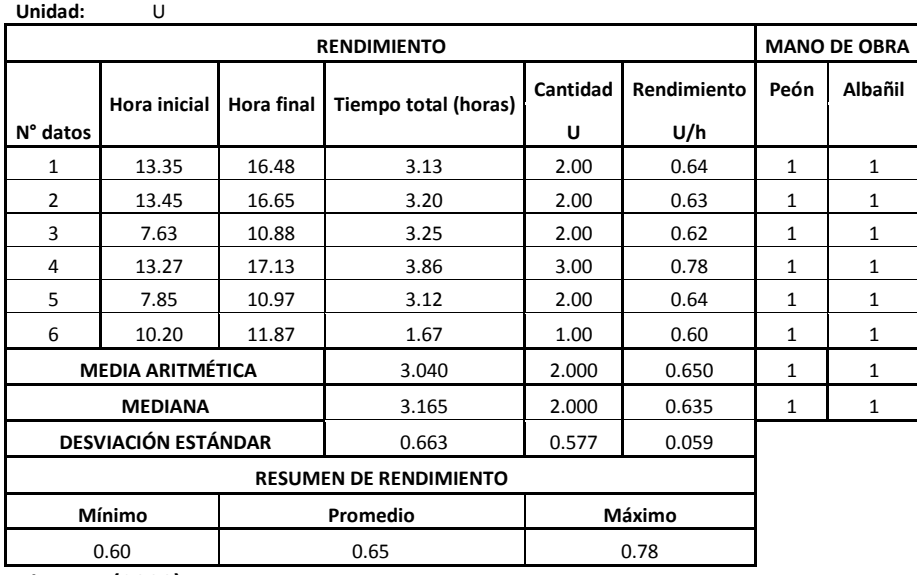

## **3.3.40 Lavamanos para mesón**

 **Tabla 142**

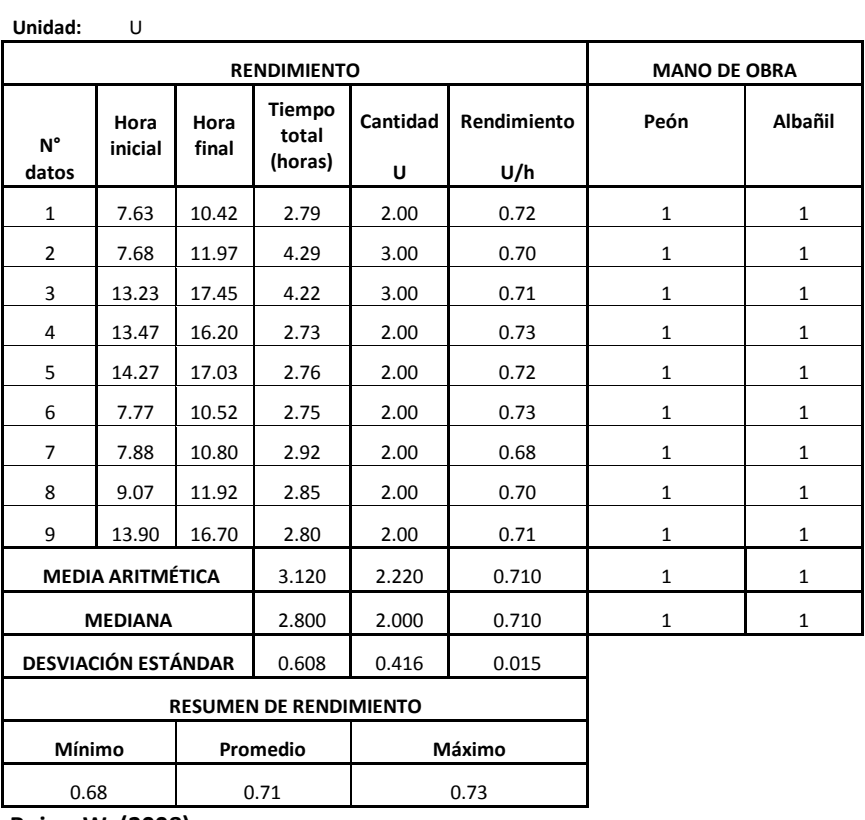

**Rojas, W. (2008)**

## **3.3.41 Lavamanos de pedestal**

 **Tabla 143**

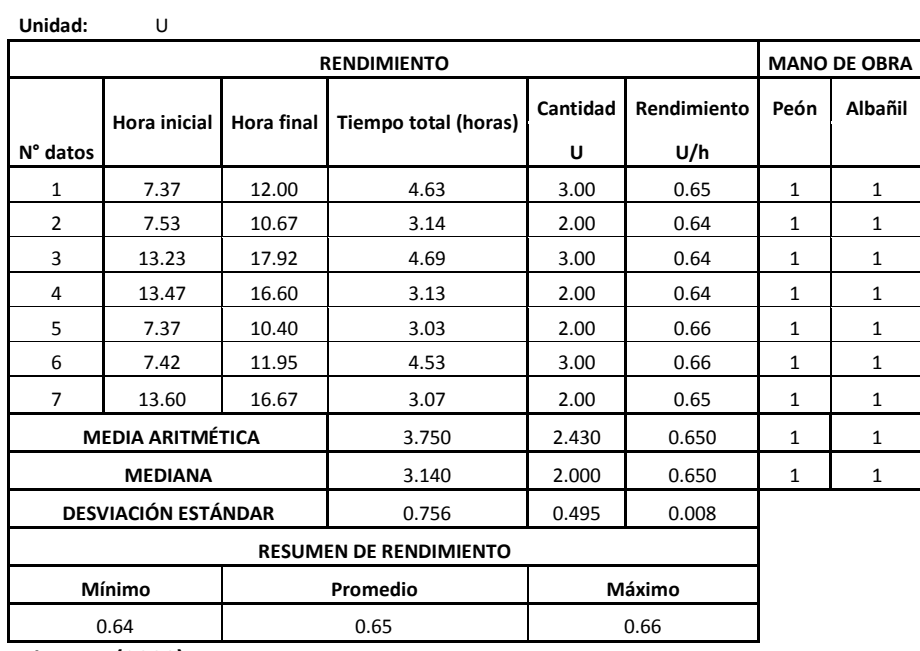

## **3.3.42 Rejilla interior de piso 50mm**

 **Tabla 144**

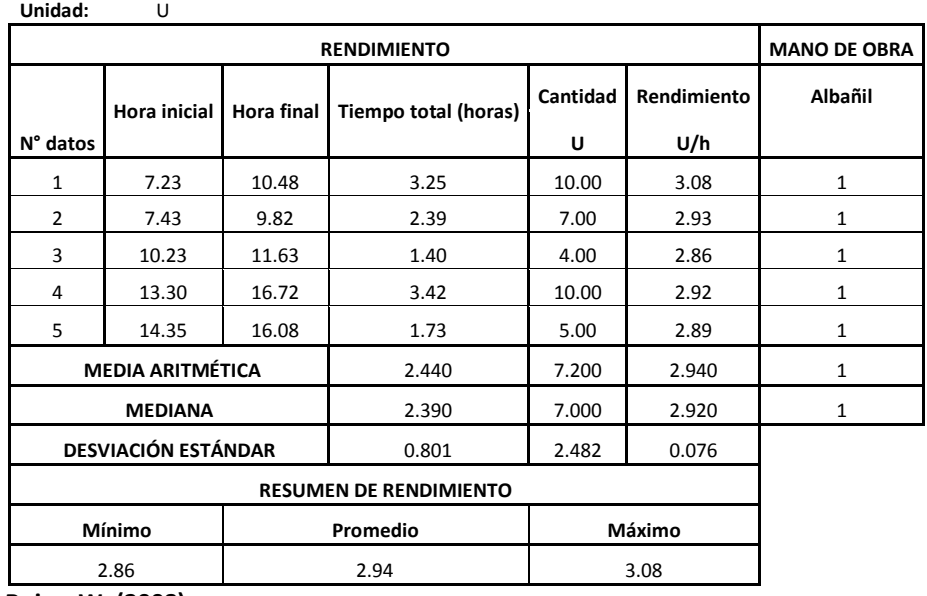

 **Rojas, W. (2008)**

#### **3.3.43 Rejilla interior de piso 75mm Tabla 145**

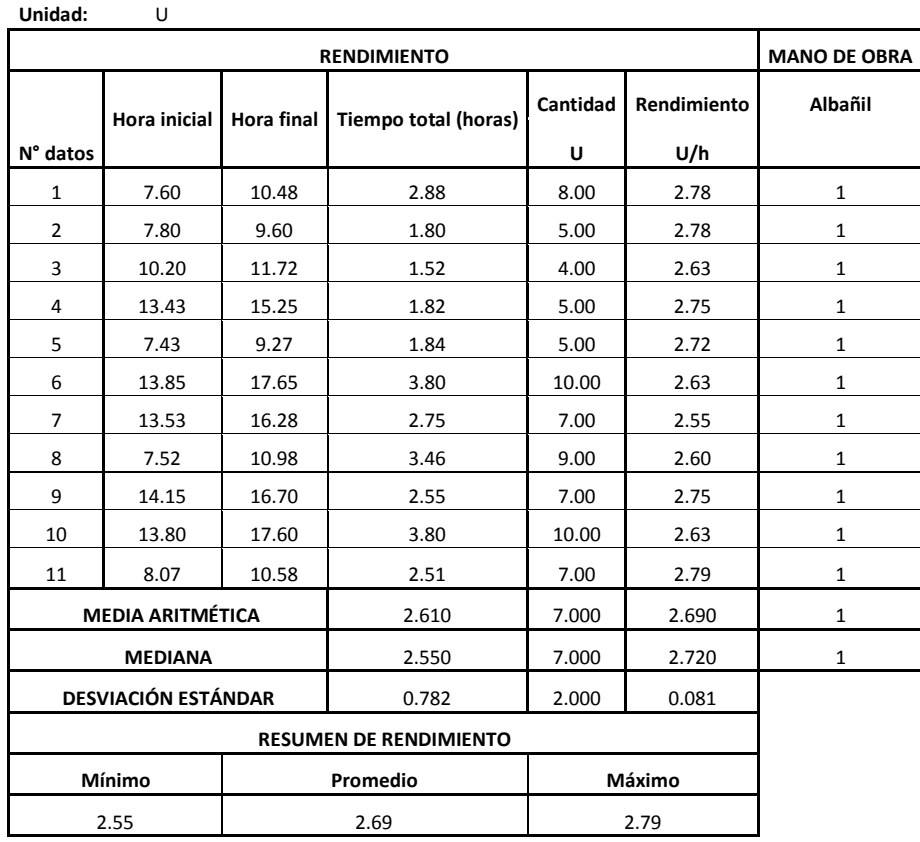

#### **3.3.44 Rejilla interior de piso 110mm Tabla 146**

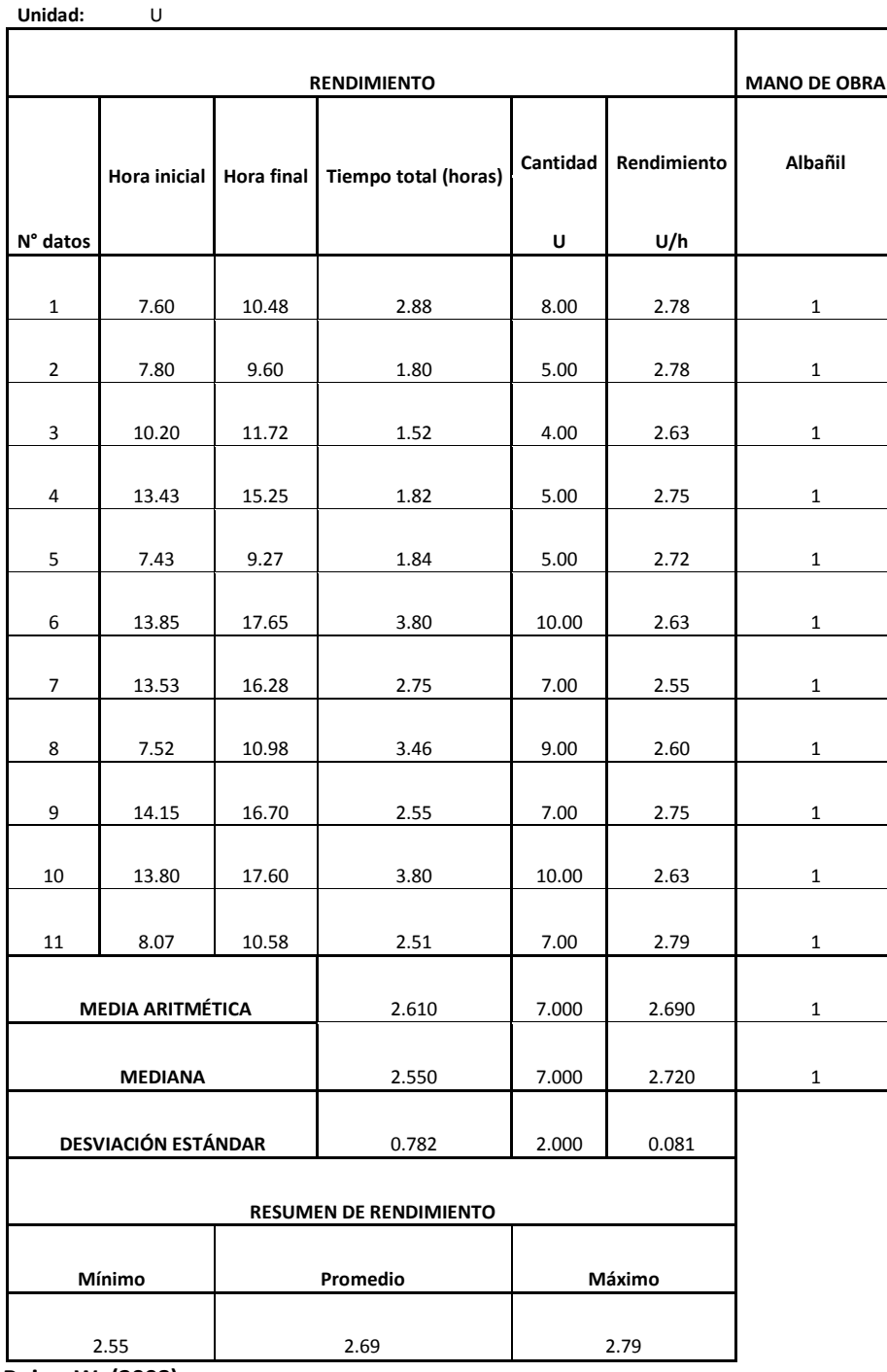

#### **3.3.45 Tubería de desague PVC 50mm con tub y acc. Tabla 147**

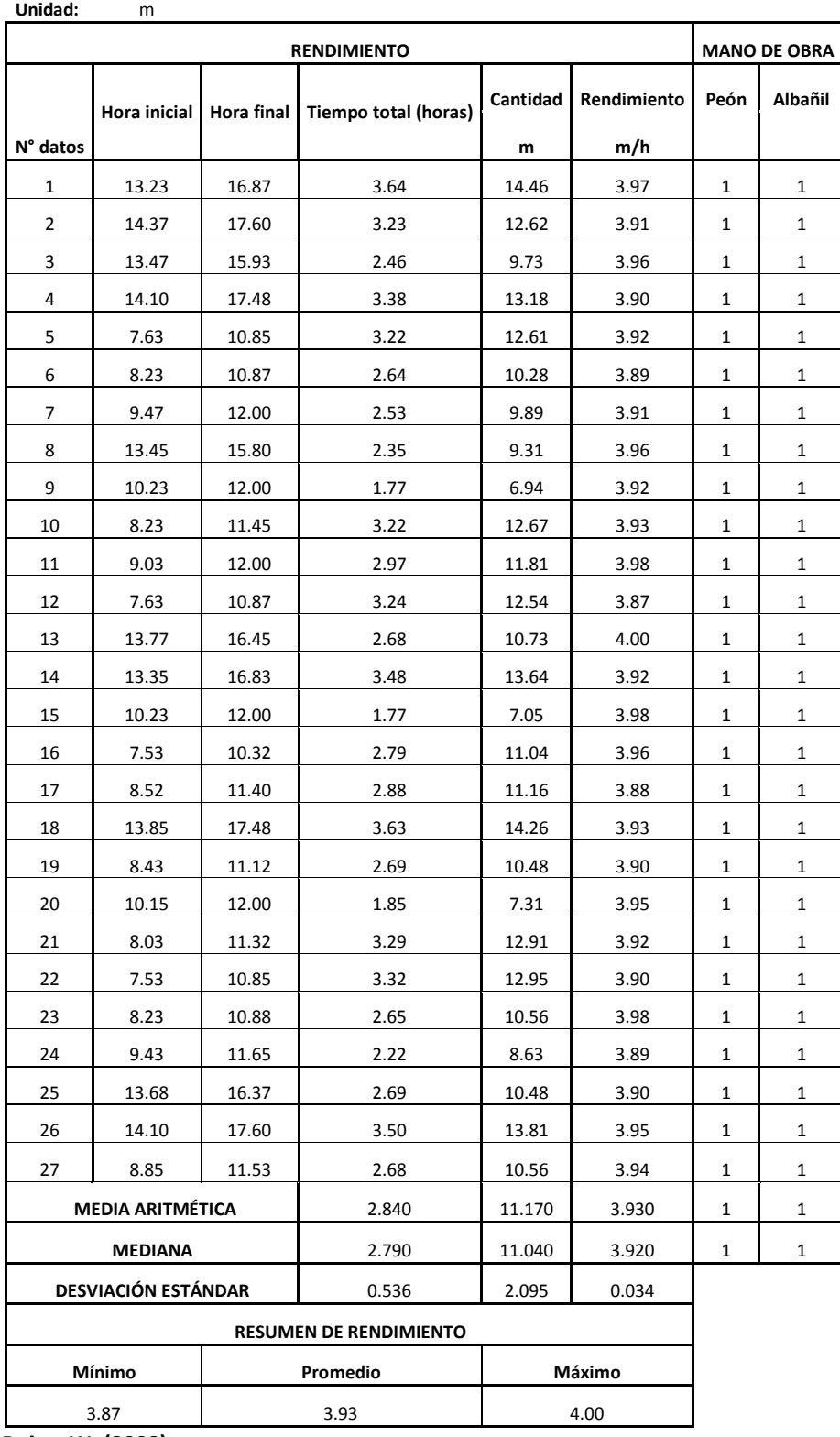

#### **3.3.46 Tubería de desagüe PVC 75mm con tub y acc. Tabla 148**

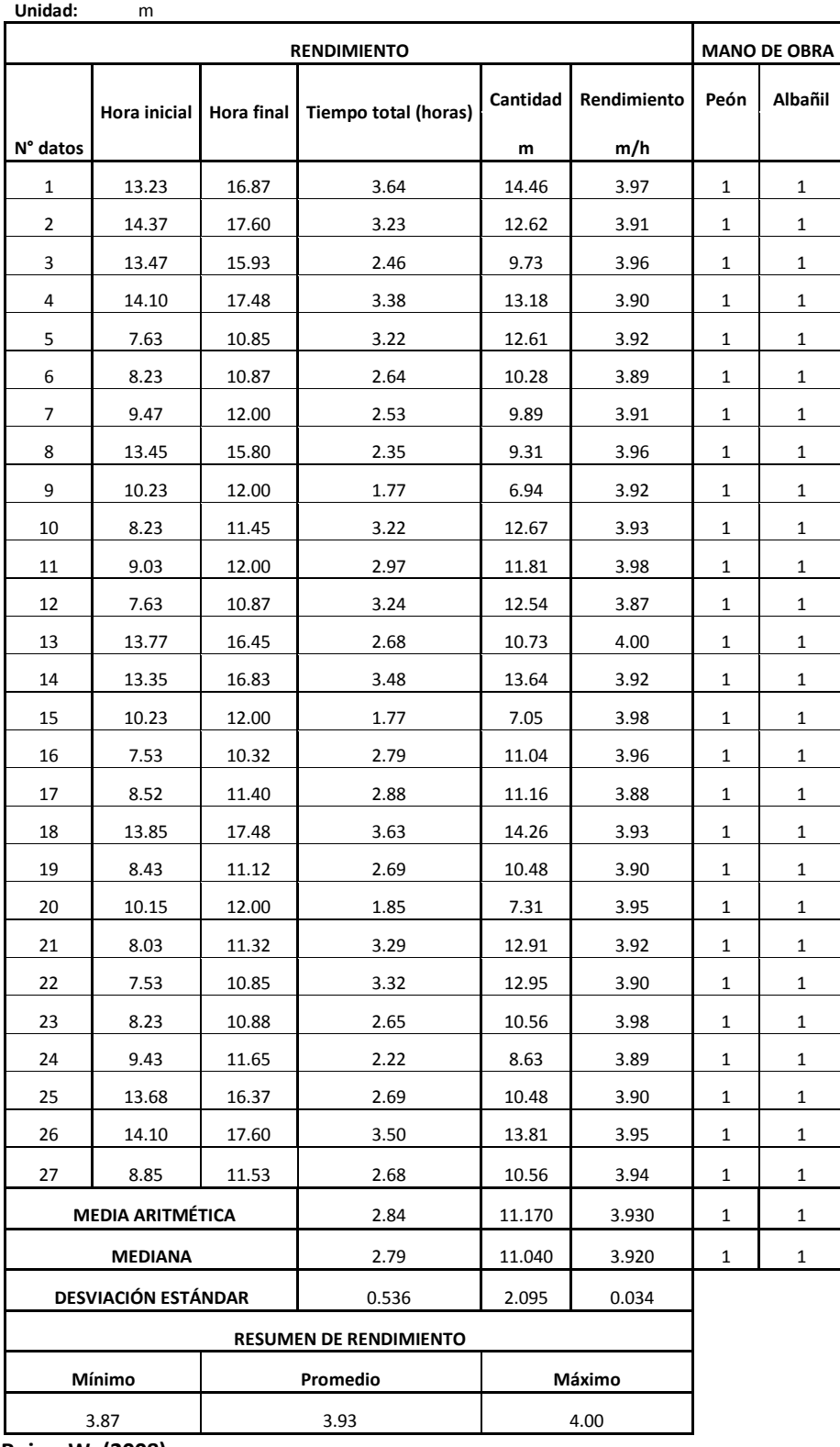

#### **3.3.47 Tubería de desagüe PVC 110mm con tub y acc. Tabla 149**

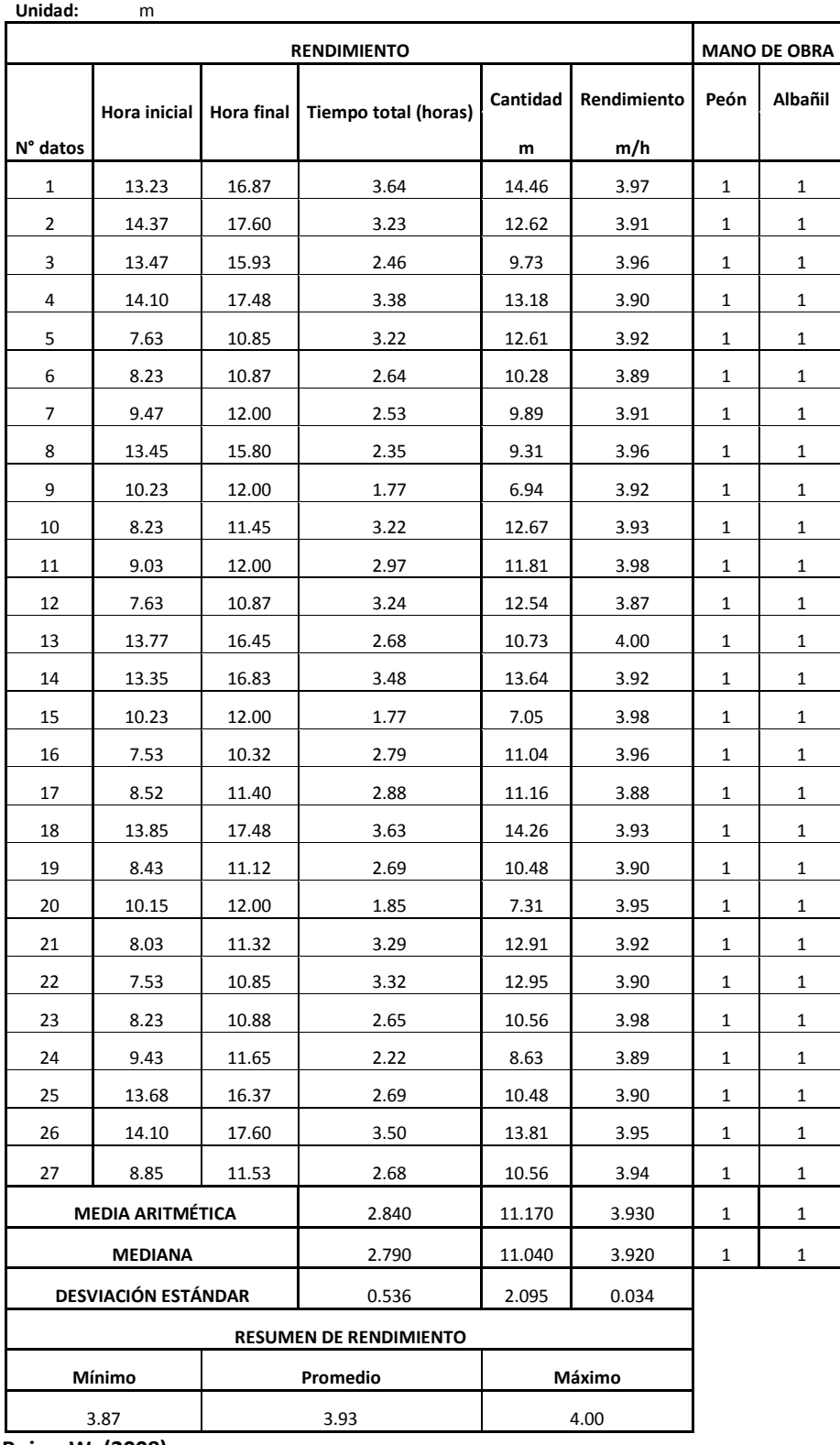

#### **3.3.48 Tubería de desagüe PVC 160mm con tubo Tabla 150**

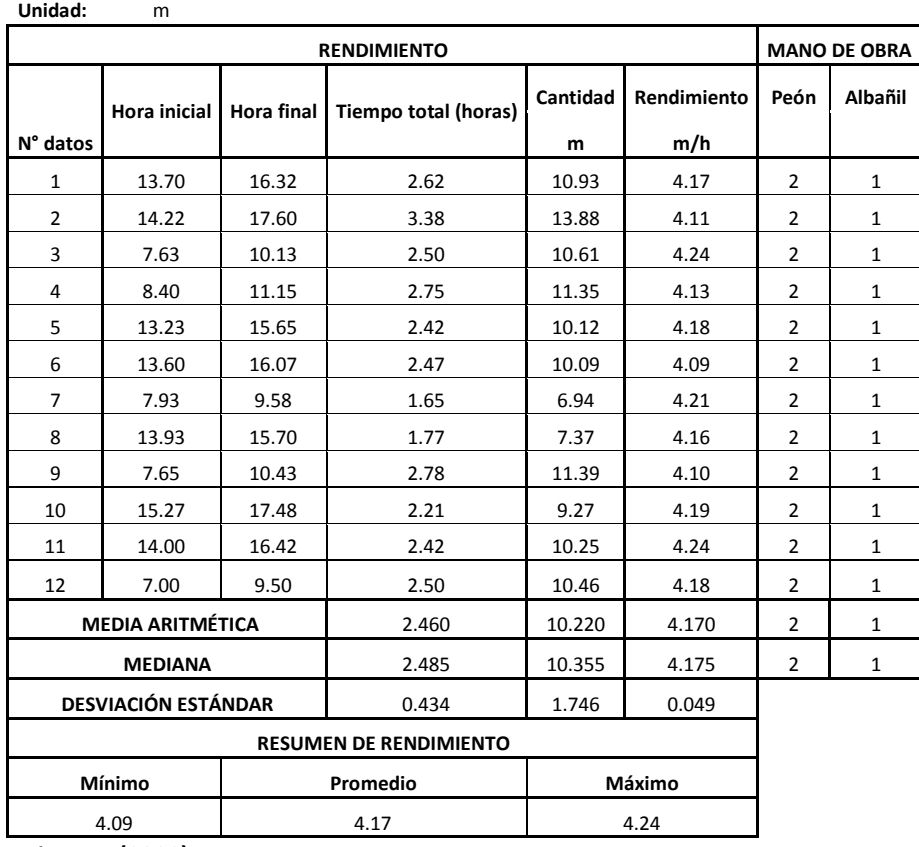

 **Rojas, W. (2008)**

#### **3.3.49 Tubería de desagüe PVC 200mm con tubo Tabla 151**

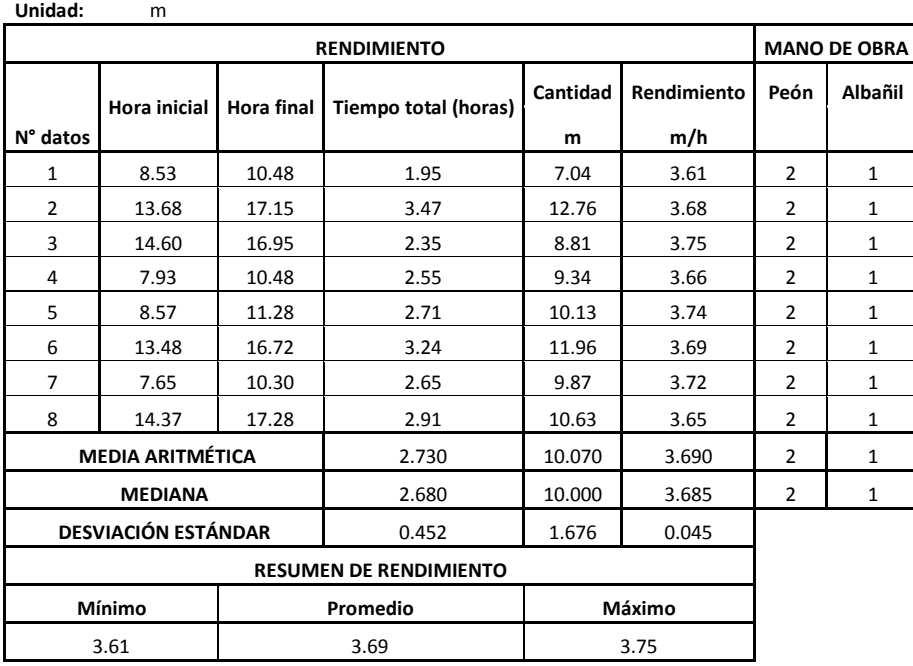

# **3.3.50 Bajantes de AA.LL PVC 110mm con tub y acc.**

 **Tabla 152**

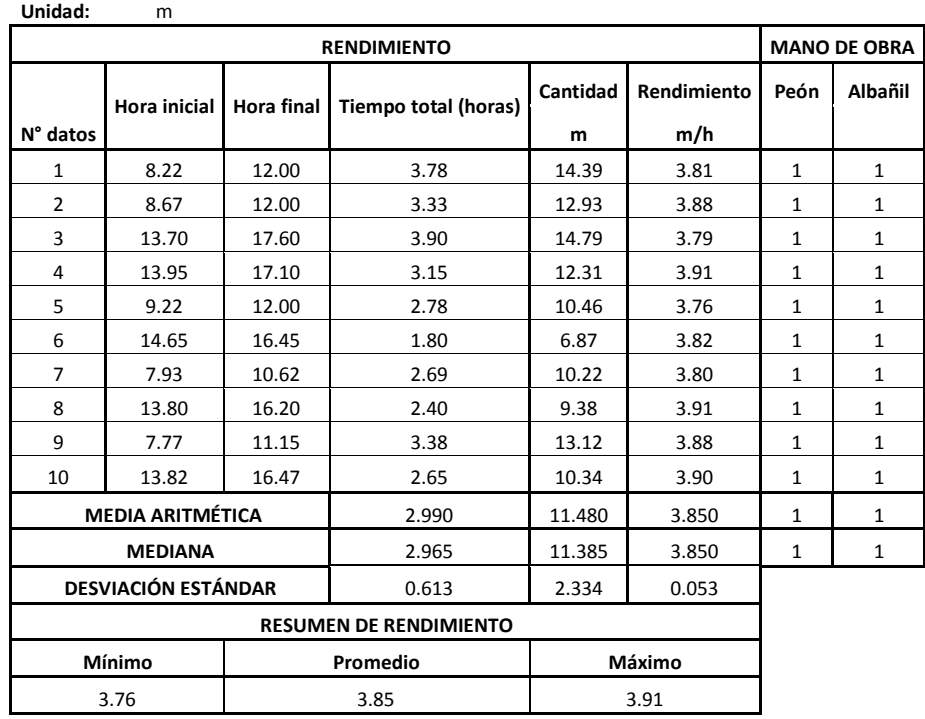

 **Rojas, W. (2008)**

#### **3.3.51 Coladeras en entrada de agua Tabla 153**

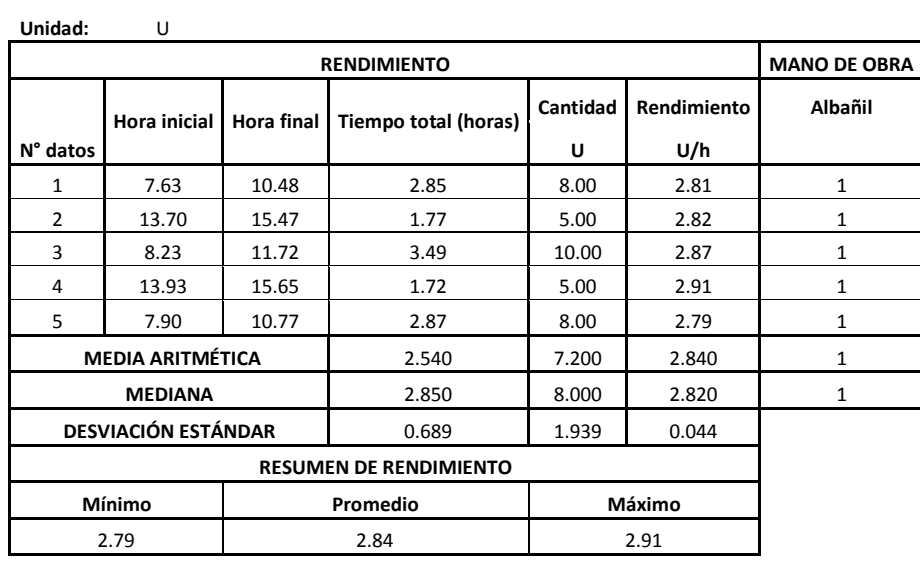

### **3.4Análisis de rendimientos en rubros de riego y drenaje.**

#### **3.4.1 Replanteo y nivelación con aparatos Tabla 154**

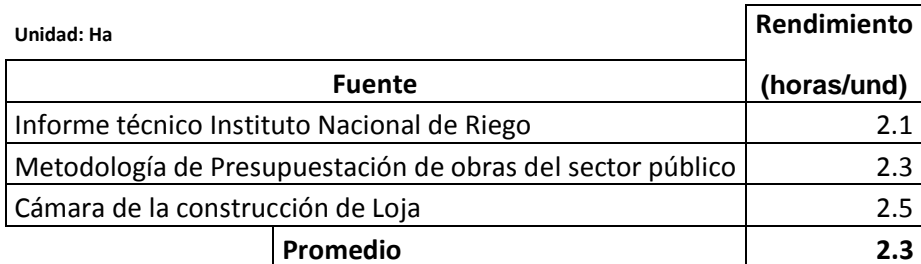

**Rojas, W. (2009)**

#### **3.4.2 Limpieza y desbroce a mano Tabla 155**

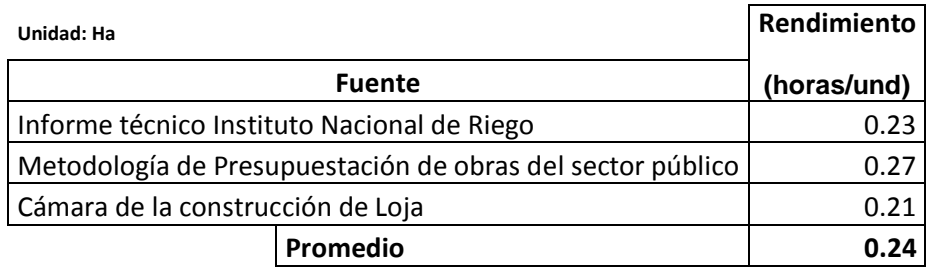

**Rojas, W. (2009)**

## **3.4.3 Replanteo de red**

 **Tabla 156**

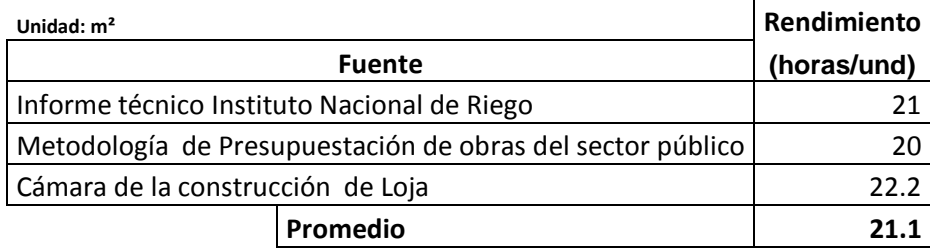

**Rojas, W. (2009)**

### **3.4.4 Excavación a máquina altura menor a tres metros en zanja Tabla 157**

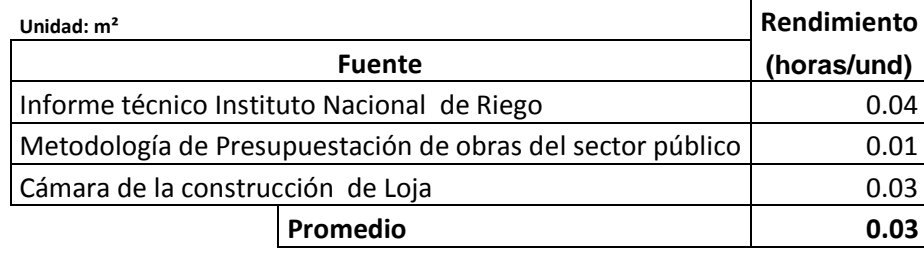

#### **3.4.5 Excavación a máquina altura entre 3 y 4 metros de profundidad Tabla 158**

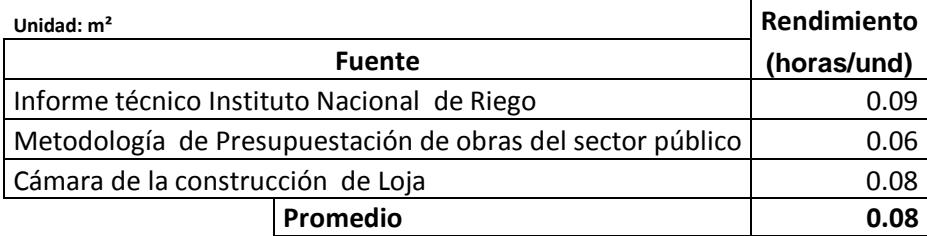

**Rojas, W. (2009)**

#### **3.4.6 Excavación a máquina altura entre 4 y 6 metros en zanja Tabla 159**

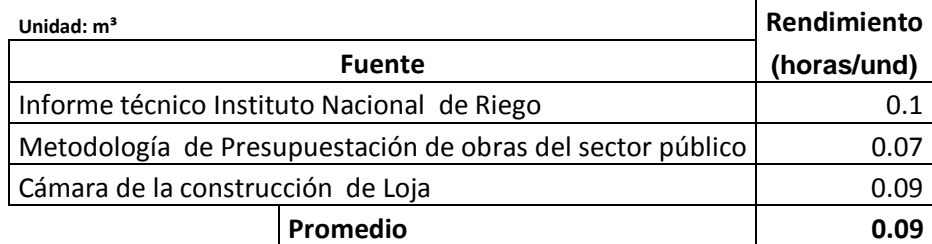

**Rojas, W. (2009)**

#### **3.4.7 Excavación a máquina altura mayor a 6 metros en zanja Tabla 160**

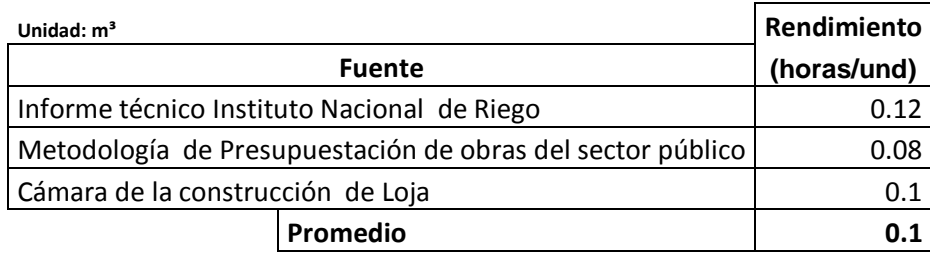

**Rojas, W. (2009)**

# **3.4.8 Excavación a máquina en fango**

 **Tabla 161**

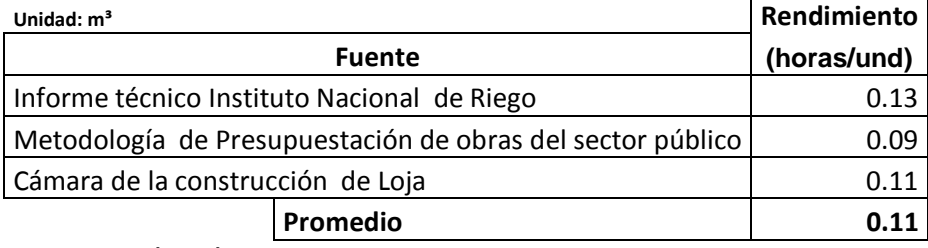

#### **3.4.9 Excavación manual en roca Tabla 162**

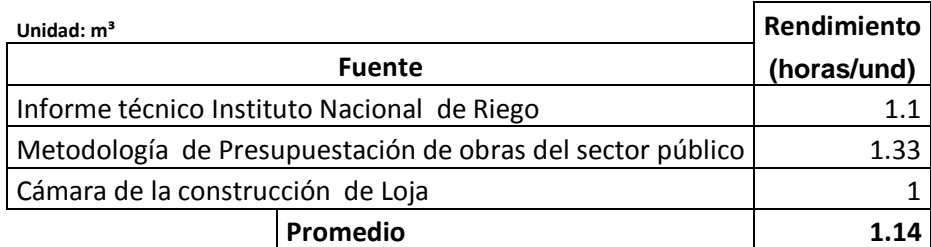

**Rojas, W. (2009)**

### **3.4.10 Razanteo en zanja b=1.2m**

 **Tabla 163**

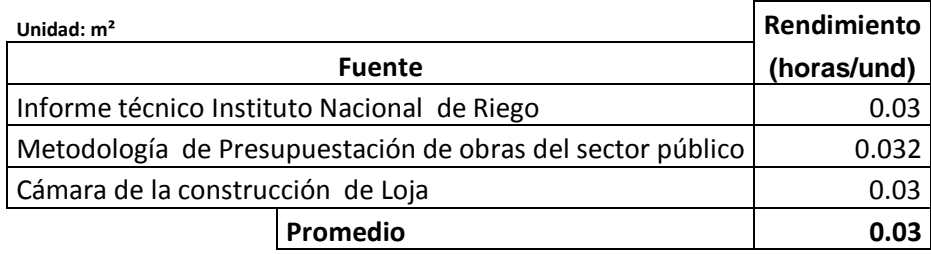

**Rojas, W. (2009)**

## **3.4.11 Acero de refuerzo fy=4200 Kg/cm2**

 **Tabla 164**

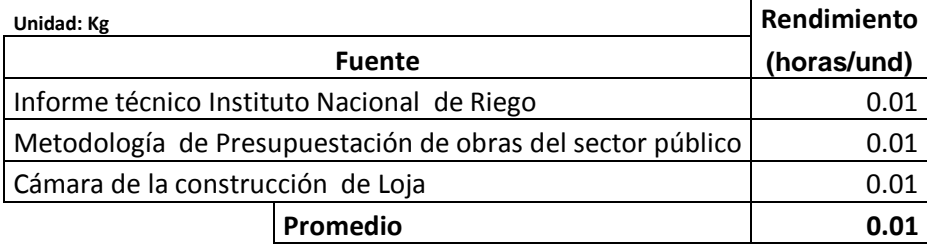

**Rojas, W. (2009)**

#### **3.4.12 Acarreo de pétreos en acémila Tabla 165**

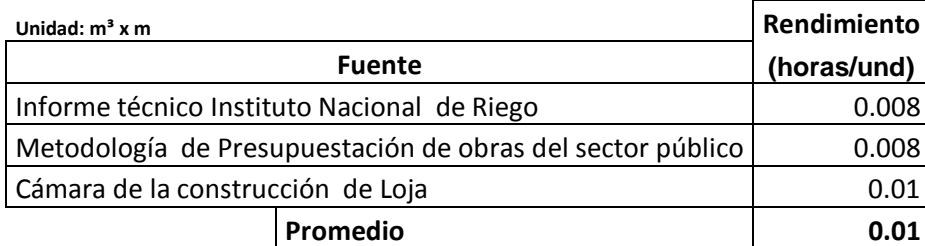

### **3.4.13 Acarreo de tubería de PVC**

 **Tabla 166**

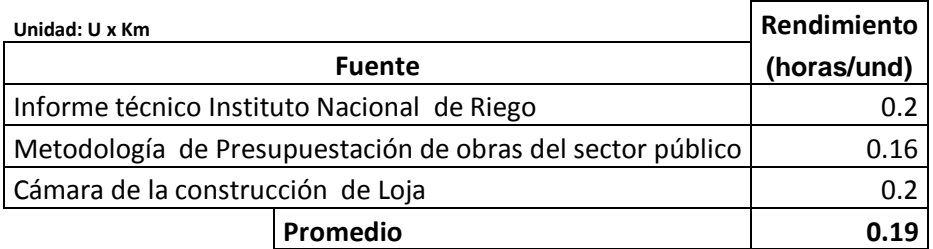

**Rojas, W. (2009)**

## **3.4.14 Compuerta de control**

 **Tabla 167**

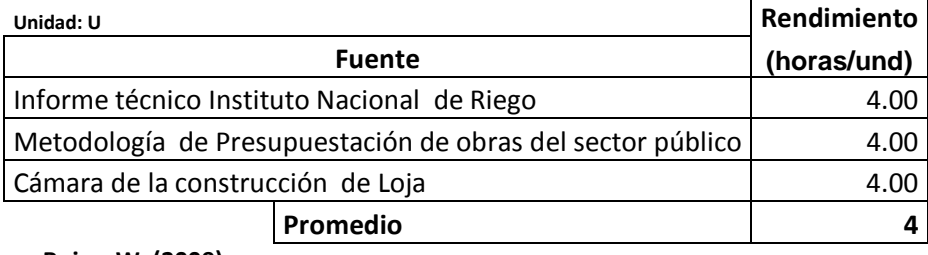

**Rojas, W. (2009)**

### **3.4.15 Compuerta metálica, incluye suministro pintura e instalación Tabla 168**

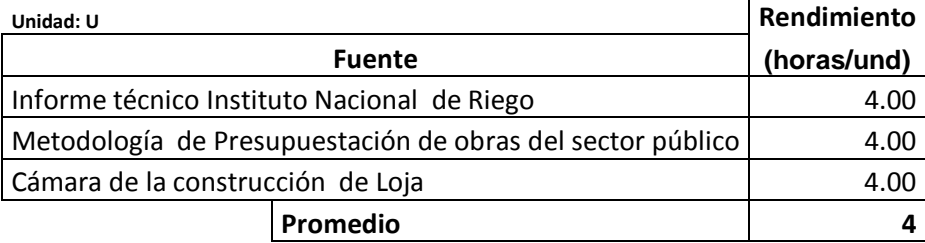

**Rojas, W. (2009)**

## **3.4.16 Compuerta de desfogue**

 **Tabla 169**

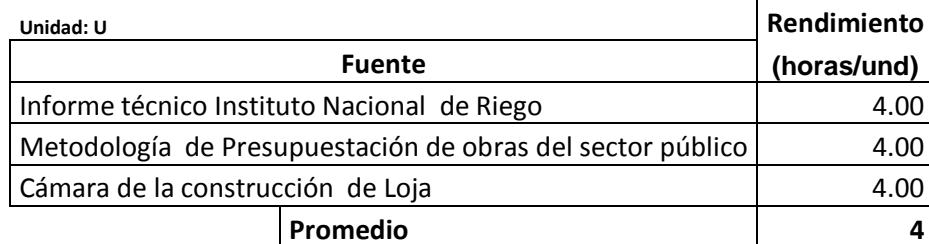

#### **3.4.17 Compuerta metálica, entrega secundaria Tabla 170**

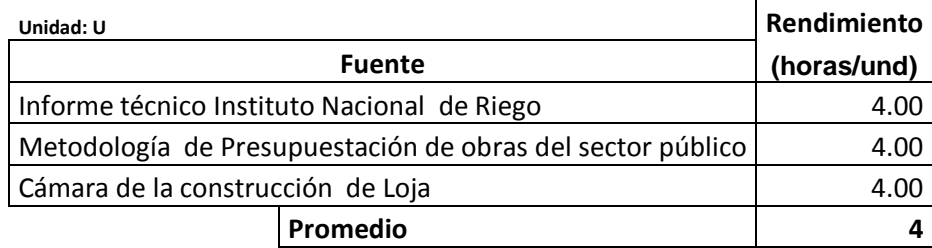

**Rojas, W. (2009)**

#### **3.4.18 Encofrado canal sección < 0.22m2 /m3 (3 usos) Tabla 171**

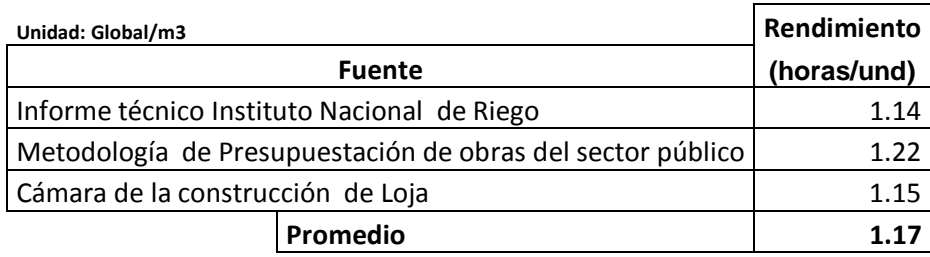

**Rojas, W. (2009)**

#### **3.4.19 Excavación en canal, zanja a mano clase C Tabla 172**

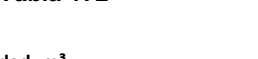

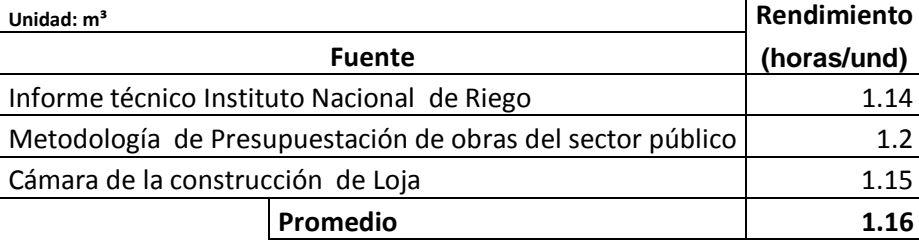

**Rojas, W. (2009)**

## **3.4.20 Tubería PVC-P U/Z 315 mm 0.63 MPa**

 **Tabla 173**

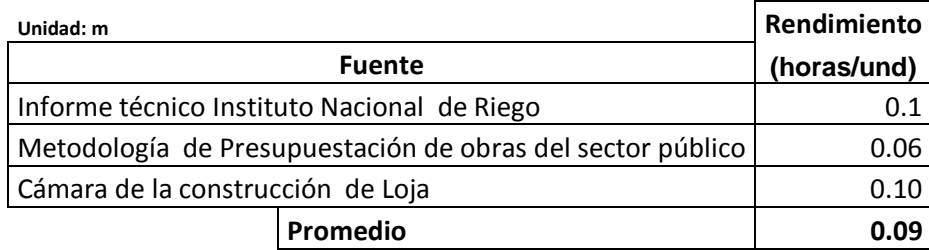

#### **3.4.21 Drenaje con tubo PVC D=4" perforado Tabla 174**

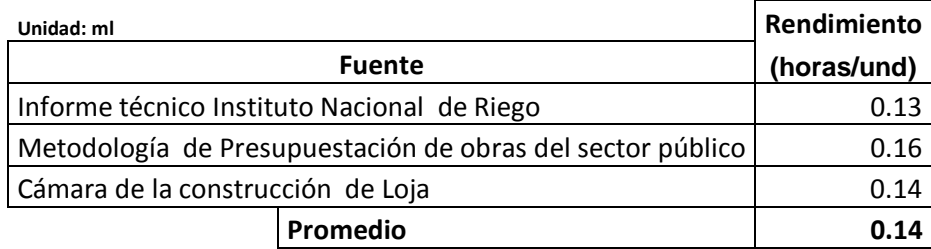

 **Rojas, W. (2009)**

### **3.5Análisis de rendimientos en rubros de vialidad.**

#### **3.5.1 Conformación y compactación de subrasante Tabla 175**

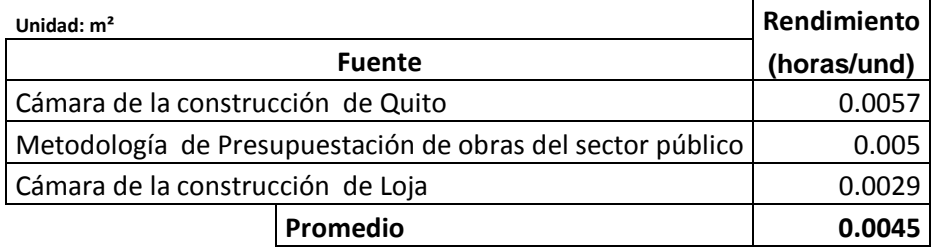

**Rojas, W. (2009)**

### **3.5.2 Sub-Base clase 3**

 **Tabla 176**

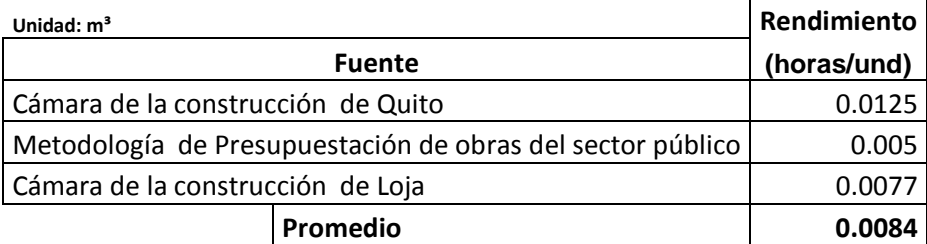

**Rojas, W. (2009)**

### **3.5.3 Base clase 4**

 **Tabla 177**

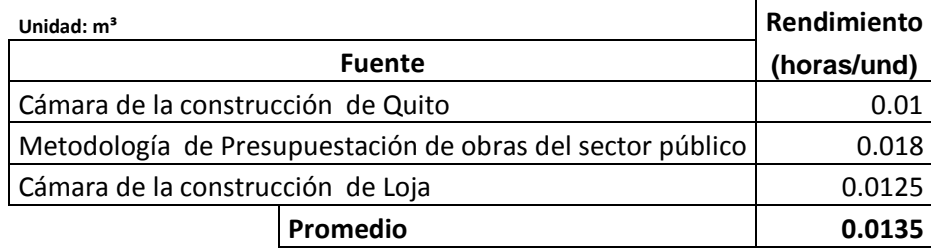

### **3.5.4 Imprimación asfáltica**

 **Tabla 178**

| Unidad: It                                                 |             | Rendimiento |  |
|------------------------------------------------------------|-------------|-------------|--|
| <b>Fuente</b>                                              | (horas/und) |             |  |
| Cámara de la construcción de Quito                         |             | 0.00055     |  |
| Metodología de Presupuestación de obras del sector público | 0.00055     |             |  |
| Cámara de la construcción de Loja                          |             | 0.00055     |  |
|                                                            | Promedio    | 0.00055     |  |

**Rojas, W. (2009)**

#### **3.5.5 Transporte de material Tabla 179**

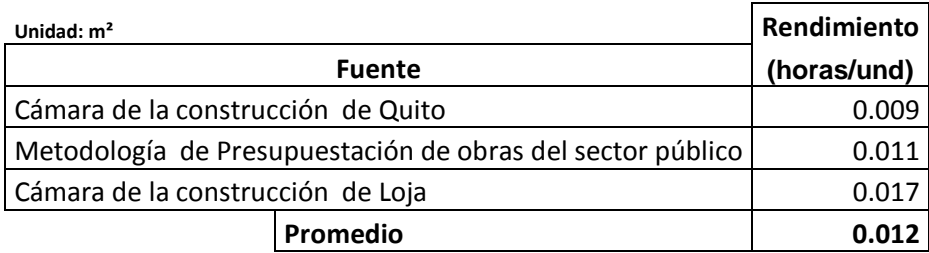

**Rojas, W. (2009)**

### **3.5.6 Sello asfáltico 1/4 pulgada**

**Tabla 180**

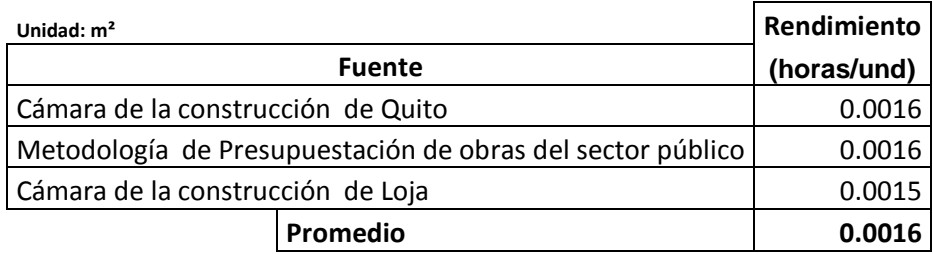

**Rojas, W. (2009)**

### **3.5.7 Carpeta asfáltica**

 **Tabla 181**

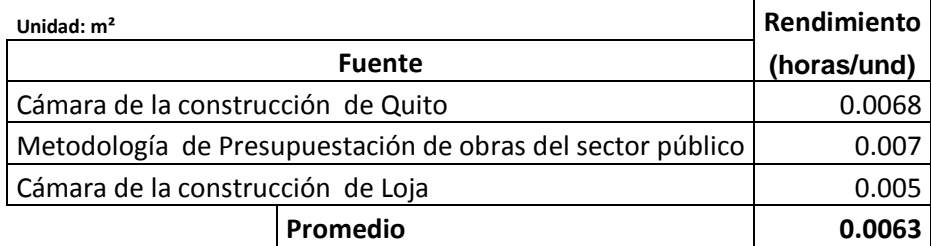

### **4. Actualización de software PRESUPUESTOS UTPL.**

### **4.1 Introducción.**

El programa PRESUPUESTOS UTPL es un software creado por la Escuela de Ingeniería Civil, destinado para el análisis de precios unitarios dentro de la localidad, en su amplio contenido, las bases de datos del mismo quedaron obsoletas por los cambios producidos por diferentes factores. Datos como los de rendimientos de las cuadrillas de obreros fueron tomados de la Cámara de construcción de Quito, Los datos de materiales y rendimientos necesariamente tienen que ser actualizados, por lo cual se vio la necesidad de realizar la actualización de este programa.

Si bien es cierto, las bases de datos del programa pueden ser actualizadas de forma manual dentro de su funcionamiento, la necesidad de optimizar este proceso nos lleva a la consecución del desarrollo de un nuevo software acoplado al PRESUPUESTOS UTPL, este programa toma el nombre de MIGRACIÓN DE DATOS UTPL.

El proceso de actualización se realiza mediante la comparación de códigos numéricos, atribuidos a cada uno de los ítems de la bases de datos pertenecientes al software, para ello se desarrollo el programa MIGRACIÓN DE DATOS UTPL, que permite transportar los datos de forma segura y automática, y de esta manera actualizar los datos del software PRESUPUESTOS UTPL.

### **4.2 Proceso de actualización de software PRESUPUESTOS UTPL.**

Para realizar la actualización de este programa se siguieron los siguientes pasos:

### a. Obtención de datos.

Los datos de precios de materiales y rendimientos de cuadrillas de obreros, investigados mediante este proyecto.

b. Realización de bases de datos.

Con la información anteriormente mencionada y utilizando el Microsoft Office EXCEL 2003, se generó las bases de datos actualizadas para ser colocada en la actualización del software PRESUPUESTOS UTPL.

c. Desarrollo de software MIGRACIÓN DE DATOS UTPL.

La necesidad de automatizar el proceso de actualización del programa, llevó a la conclusión de que la única manera de hacerlo era mediante un nuevo software que trabaje conjuntamente con el PRESUPUESTOS UTPL, es así como se desarrolló el software MIGRACIÓN DE DATOS UTPL.

Este programa analiza las bases de datos elaboradas en Microsoft Office EXCEL 2003, y compara con las bases de datos del programa realizadas en lenguaje de programación Visual FoxPro 6.0, pero este proceso necesita de un paso previo que es el de codificación de bases de datos.

d. Codificación y transformación de bases de datos.

En éste proceso se asignó un código numérico a cada ítem de las bases de datos tanto de materiales como de rendimientos de rubros, luego de este paso las hojas de Excel tienen que ser transformadas en un formato legible para el software, esto se logra guardando las mismas con formato DVF 4 (dBASEIV).

e. <u>Uso de Software MIGRACION DE DATOS UTPL y comprobación.</u> El programa actúa de forma automática puesto que está diseñado exclusivamente para actualizar los datos de materiales y rendimientos una vez que se ha cumplido con el paso anterior, se puede comprobar su actualización comparando las bases de datos.

### **4.3 Manejo de Software MIGRACIÓN DE DATOS UTPL**

El programa MIGRACIÓN DE DATOS UTPL será instalado en la carpeta DATA dentro software PRESUPUESTOS UTPL en la cual se encontrará un icono del mismo. Al abrirlo encontramos la siguiente ventana (ver Fig.1)

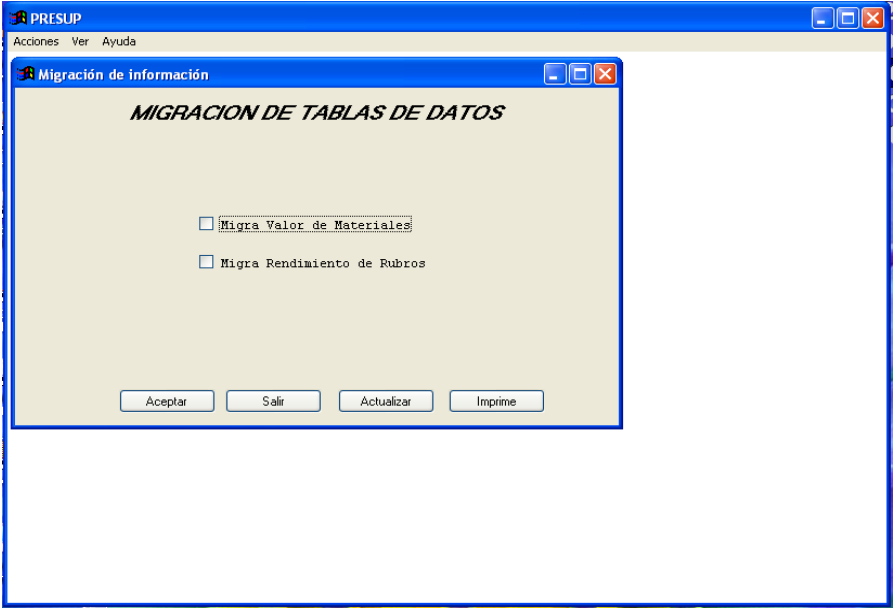

Fig. 1 Interfaz de usuario

En esta imagen se muestra el menú principal del programa, existe dos botones de selección los cuales permiten seleccionar si se desea migrar los datos de materiales, de rendimientos o los dos al mismo tiempo. Esto se consigue presionando el cursor en cualquiera de los dos de la siguiente manera. (Ver Fig. 2)

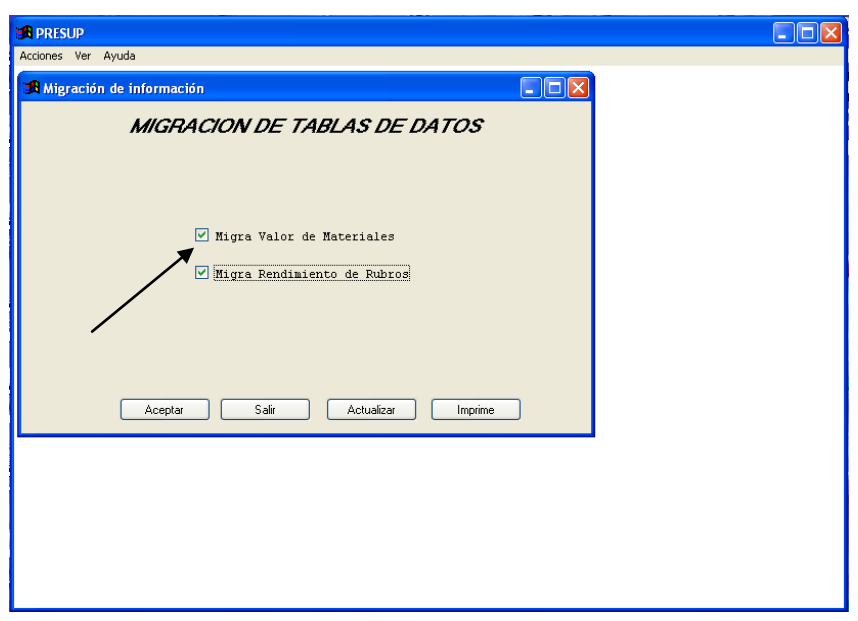

Fig. 2 Selección de Acciones

Ahora presionando el botón **Aceptar** en la interfaz de usuario el software compara las bases de datos y agrega las actualizaciones directamente en el software PRESUPUESTOS UTPL, para observar los cambios ir al programa y comprobar. (Ver fig. 3)

|                                                             | $44.14.13.144.$ | 国职                                    |                          |        |                                      |  |  |
|-------------------------------------------------------------|-----------------|---------------------------------------|--------------------------|--------|--------------------------------------|--|--|
| $\boxed{\mathbf{x}}$<br>Edición de Materiales por Categoria |                 |                                       |                          |        |                                      |  |  |
|                                                             | Categoria       | Figregados<br>۰                       |                          |        |                                      |  |  |
|                                                             | Código          | Descripción                           | Precio                   | Unidad | $\left  \cdot \right $<br>Transporte |  |  |
|                                                             |                 | 1994 Plancha de zinc L= 3m colombiano | 9.600 u                  |        | 0.0000                               |  |  |
|                                                             |                 | 1995 Tubería PVC desague 50mm x3m     | 4.000 U                  |        | 0.0000                               |  |  |
|                                                             |                 | 1996 Accesorios PVC 50mm              | 2.330 u                  |        | 0.0000                               |  |  |
|                                                             |                 | 1997 Pegatubo                         | $4.000$ it               |        | 0.0000                               |  |  |
|                                                             |                 | 1998 Agua                             | $0.000$ Lt               |        | 0.0000                               |  |  |
|                                                             |                 | 1999 Cemento                          | $0.150$ Kg               |        | 0.0000                               |  |  |
|                                                             |                 | 2000 Cemetina                         | $0.080$ Kg               |        | 0.0000                               |  |  |
|                                                             |                 | 2001 Cemento Blanco                   | $0.400$ Kg               |        | 0.0000                               |  |  |
|                                                             |                 | 2002 Albalux<br>2003 Dinamita         | $0.160$ Kg<br>$2.130$ Kg |        | 0.0000<br>0.0000                     |  |  |
|                                                             |                 | 2004 Cordon detonante                 | $0.190$ m                |        | 0.0000                               |  |  |
|                                                             |                 | 2005 Cápsula detonante                | $0.130$ u                |        | 0.0000                               |  |  |
|                                                             |                 | 2006 Cinta PVC 10 cm                  | $0.520$ m                |        | 0.0000                               |  |  |
|                                                             |                 | 2007 Grava para filtro grueso         | 10.000 m3                |        | 0.0000                               |  |  |
|                                                             |                 | 2008 Material granular                | $2.000 \, m3$            |        | 0.0000                               |  |  |
|                                                             |                 | 2009 Material de mejoramiento         | $2.000 \, \text{m}$ 3    |        | 0.0000                               |  |  |
|                                                             |                 | 2010 Aditivo plastocrete 161 HE       | $0.750$ kg               |        | 0.0000                               |  |  |
|                                                             |                 | 2011 Litopón                          | $0.800$ kg               |        | 0.0000                               |  |  |
|                                                             |                 | 2012 Liston                           | 0.800 u                  |        | 0.0000                               |  |  |
|                                                             | Labell          |                                       |                          |        |                                      |  |  |
|                                                             |                 |                                       |                          |        |                                      |  |  |
|                                                             |                 |                                       |                          |        |                                      |  |  |
|                                                             |                 |                                       |                          |        |                                      |  |  |
|                                                             |                 |                                       |                          |        |                                      |  |  |
|                                                             |                 |                                       |                          |        |                                      |  |  |
|                                                             |                 |                                       |                          |        |                                      |  |  |
|                                                             |                 |                                       |                          |        |                                      |  |  |
|                                                             |                 |                                       |                          |        |                                      |  |  |
|                                                             |                 |                                       |                          |        |                                      |  |  |
|                                                             |                 |                                       |                          |        |                                      |  |  |

Fig. 3 Presentación de datos actualizados

Cabe recalcar que según los requerimientos del usuario se seguirá las mismas acciones. En la interfaz del usuario encontramos tres botones de acción que son: **SALIR,** que permite salir del programa, **ACTUALIZAR** que se ha creado para que el usuario acceda a observar directamente la base de datos de materiales, **IMPRIMIR** este botón permite imprimir las bases del datos si así es elección del usuario del software. (Ver fig.4 y fig. 5)

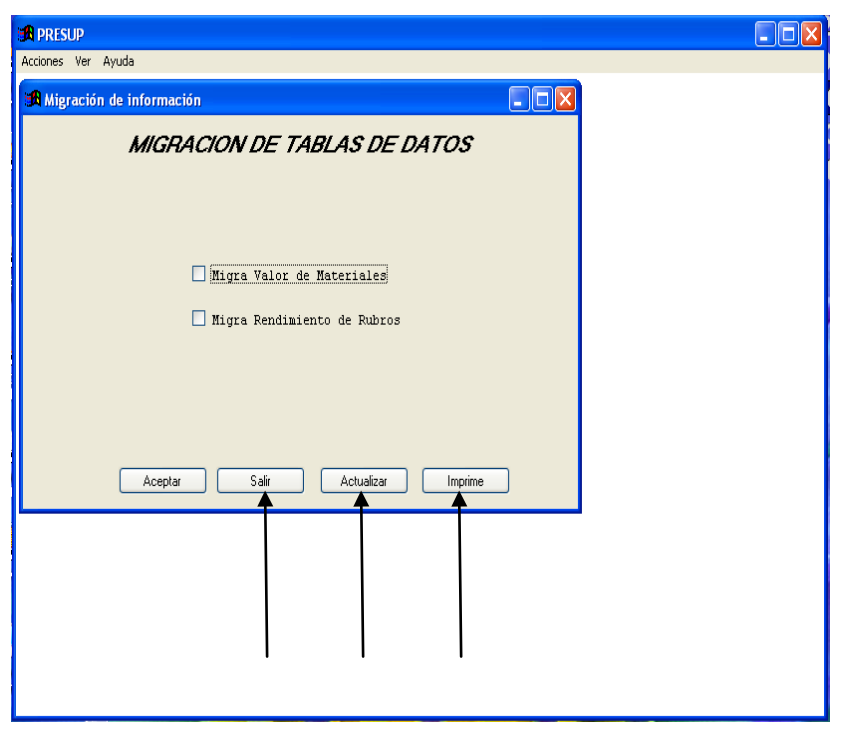

Fig. 4 Botones de acción

| Cerrar<br>Confirmar |         |                                                   |           |              |              |  |  |  |  |  |
|---------------------|---------|---------------------------------------------------|-----------|--------------|--------------|--|--|--|--|--|
| item                | codutpl | descrip                                           | punitario | unidad       |              |  |  |  |  |  |
| 니                   |         | AGREGADOS, AGLOMERADOS, EXPLOSIVOS, JUNTAS        |           |              |              |  |  |  |  |  |
| 26                  |         | MADERAS, METALES Y FIJACIONES                     |           |              |              |  |  |  |  |  |
| 80                  |         | LADRILLOS, TUBERIA DE CEMENTO, BLOQUES            |           |              |              |  |  |  |  |  |
| 99                  |         | REVESTIMIENTO PAREDES Y PISOS, ARTEFACTOS D       |           |              |              |  |  |  |  |  |
| 128                 |         | CUBIERTAS Y TECHADOS                              |           |              |              |  |  |  |  |  |
| 155                 |         | VIDRIOS, PUERTAS, CERRADURAS, VENTANAS, EST       |           |              |              |  |  |  |  |  |
| 203                 |         | MATERIAL ELECTRICO                                |           |              |              |  |  |  |  |  |
| 242                 |         | Cinta aislante                                    | 0.5       | TT.          |              |  |  |  |  |  |
| 243                 |         | COMMUTADOR DOBLE DE LUZ (INTERRUPTOR) Y ACCE 10.5 |           | $\mathbf{H}$ |              |  |  |  |  |  |
| 244                 |         | LUminaria 24x 20 w                                | 25        | ŢŢ.          |              |  |  |  |  |  |
| 245                 |         | TUber; a CondUit EMT 3/4"                         | 3.46      | m            |              |  |  |  |  |  |
| 246                 |         | Union EMT 3/4"                                    | 0.31      | IJ           |              |  |  |  |  |  |
| 247                 |         | Tuber; a Conduit EMT 1" X 3m                      | 7         | U            |              |  |  |  |  |  |
| 248                 |         | Union EMT 1"                                      | 0.45      | TT           |              |  |  |  |  |  |
| 249                 |         | TUberja CondUit ENT 1 1/4"                        | 7.47      | m            | $\checkmark$ |  |  |  |  |  |
|                     |         |                                                   |           |              |              |  |  |  |  |  |

Fig. 5 Presentación de base de datos.
### **4.4 Utilización de Software PRESUPUESTOS UTPL actualizado.**

### **4.4.1 Ordenes de inicio**

Al abrir el programa PRESUPUESTOS UTPL, en la interfaz presentada usted observa la identificación del trabajo investigativo presente, abalizado por la Universidad Técnica Particular de Loja. Presione en el botón de comando **Aceptar** para ingresar.

Cada submenú de la barra principal, corresponde a un formulario creado para el manejo de proyecto, los mismos que detallamos a continuación

### **4.4.2 Formulario "CREACIÓN DE NUEVOS PROYECTOS"**

Este formulario nos sirve para dar la información necesaria al programa dentro de varios parámetros, como son: su identificación, ubicación, monto, etc. Lo componen los siguientes elementos:

En la pestaña "**Datos Generales**";

Obra; denominación de la obra constructiva propiamente dicha.

Proyecto; Algunas obras constructivas son parte de un proyecto global. Este espacio se ha creado con el fin de proporcionar al usuario facilidad para ubicar toda la información posible de su proyecto específico.

Oferente; nombre de la persona natural o jurídica que presenta la oferta.

Lugar, nombre de ubicación de la obra.

Fecha de presentación, está predeterminada por el programa en orden día/mes/año. El casillero esta activado para el cambio desde teclado.

Plazo; se ubica aquí una lista desplegable de opciones en días, semanas, meses, o quincenas. Este plazo lo asigna la institución que llama a concurso de ofertas.

Monto referencial; se trata del precio de la obra estipulado por la institución contratante como base de oferta. Puede ubicar una cifra en un orden de once enteros y dos decimales.

Carpeta; existe la opción predeterminada dentro del programa para ubicar el proyecto dentro del directorio PRESUPUESTOS del disco duro C:\PRESUPUESTOS\ ......., donde se colocará el nombre con el cual se reconocerá el archivo; sin embargo si queremos ubicarnos dentro de una carpeta diferente podemos hacer clic en el comando identificado con tres puntos.

Abreviatura, se coloca en forma predeterminada el primer nombre de identificación del directorio del proyecto. Es factible de ingreso mediante teclado.

IVA; éste espacio está predeterminado para ser expresado en un orden de dos enteros, dos decimales; coloque el monto de IVA permitido por la legislación del país.

% Indirectos; valor numérico del valor de sobrecosto o costo indirecto estimado por el usuario dentro de los parámetros permitidos por la institución. Se puede expresar en un orden de dos enteros y dos decimales. Si activa el botón de 3 puntos a su derecha ingresa al formulario "Detalle de costos indirectos".

En el mismo, desglose el porcentaje de costos indirectos; para ello se proporciona las opciones, nuevo, eliminar, totalizar y salida.

Una vez que ingresa datos de un proyecto determinado puede hacer clic en el comando inferior "Crear estructura de archivos"

Inmediatamente ingresa a la siguiente pestaña dentro del mismo formulario donde puede escoger los rubros concernientes a su proyecto. Si no encuentra exactamente el mismo rubro puede escoger de entre la totalidad inicial que presentamos (308), los semejantes para su cambio ya sea en denominación como en su composición; recuerde que éste programa le presenta la opción de grabar los rubros que cree o que modifiquen y sumarlos a la totalidad de rubros que se encuentran en la base de datos matriz del sistema.

## **4.4.3 Procedimiento para determinación de rubros del proyecto:**

1. Haga clic en uno de los botones de opción para escoger el Tipo de listado de rubros existentes; si desea escoger del listado total de rubros presione en "**Todos**"; si por el contrario desea escoger de la clasificación por categorías deberá hacer clic en el botón de opción "**Por categorías**",

inmediatamente se ofrece una lista desplegable para seleccionar la categoría.

- 2. Previamente a la selección del rubro, conviene saber la conformación de los componentes del mismo, para ello se ha colocado a la derecha del formulario tres tablas conteniendo la información en cuanto a composición en materiales, equipo y mano de obra. Para acceder a la misma bastará con hacer clic con el botón izquierdo de su mouse sobre el nombre del rubro que piensa seleccionar.
- 3. Una vez que se encuentre seguro de seleccionar un determinado rubro, presione dentro de la columna "**Incluir**", observe que el campo del rubro seleccionado cambio de color.
- 4. Para ayudarle a ubicar el rubro deseado Ud. Puede ordenar la lista en orden alfabético o numérico haciendo doble clic en la parte superior "**Descripción**" o en la palabra **código** respectivamente. Para dar más facilidad de selección también se ha creado una rutina de búsqueda identificada con la etiqueta "**Buscar**" en la parte inferior, que atiende a la denominación del rubro que ingrese mediante teclado; las primeras letras, bastarán para permitir la búsqueda.
- 5. Finalmente presione el comando "**Procesar Lista de Rubros**" y posteriormente presione "**Crear Proyecto**" que se activa inmediatamente. La interfaz termina con su afirmación o negación a la creación del proyecto.

Una vez que la actualización ha sido terminada en el software presupuestos UTPL, es posible la utilización de las nuevas bases de datos tantos de rubros como de materiales de la siguiente manera:

En el menú principal del PRESUPUESTOS UTPL existe la opción de Mantenimiento de software desde esta ventana podemos observar y manejar todos los datos actualizados o añadidos, ir a Definir Rubros (ver fig 6 y fig 7)

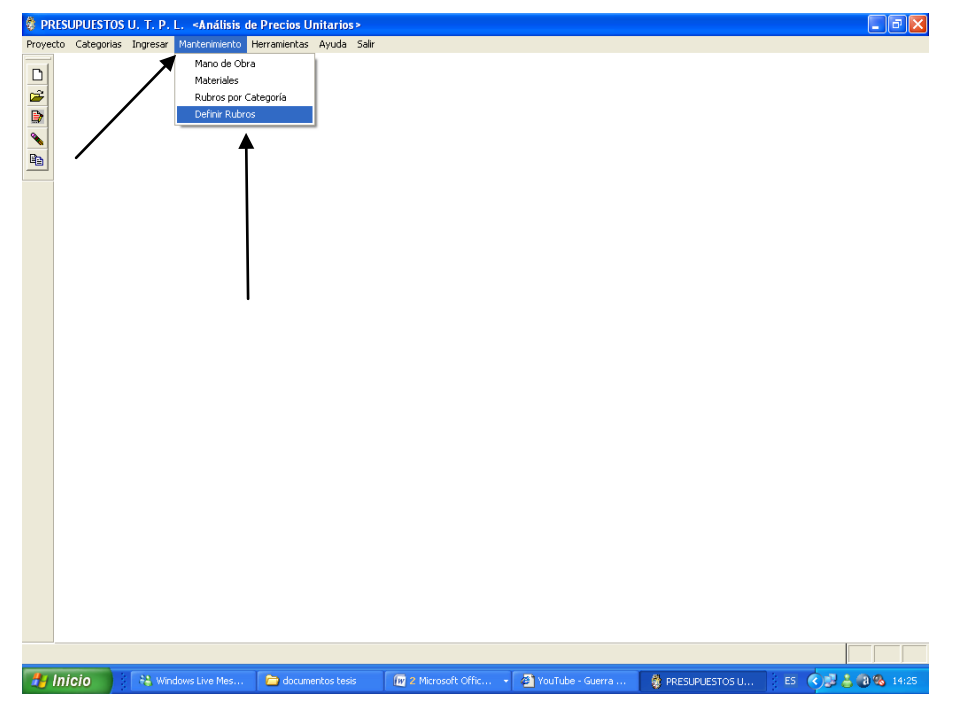

Fig. 6 Mantenimiento de software.

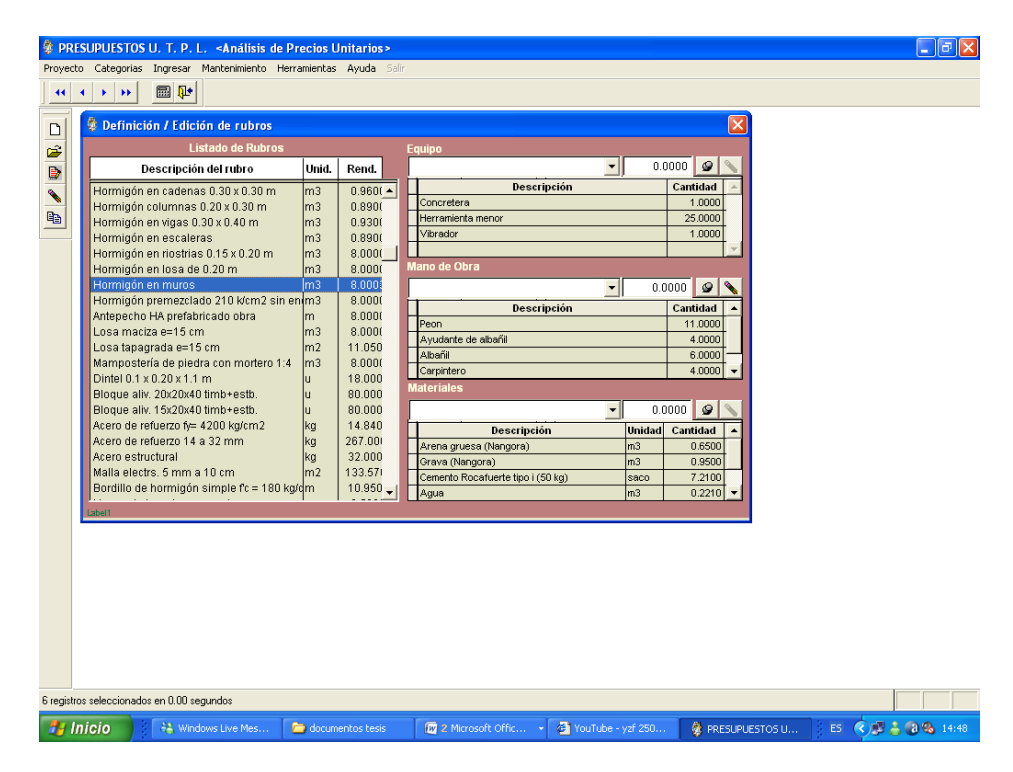

Fig. 7 Definir Rubros.

#### **4.5 Código libre de software Migración de datos UTPL.**

\*\*\*\*\*\*\*\*\*\*\*\*\*\*\*\*\*\*\*\*\*

\* UMigra \*\*\*\*\*\*\*\*\*\*\*\*\*\*\*\*\*\*\*\*\*\*\* \* Program generated by GeneXus Version 8\_0\_3-109 \* Description: Migración de información \* Xbase: FOXPRO \* Index Type: CDX \* Interface: WINDOWS IF TYPE("GXToReadEvents") = "U" PUBLIC GXToReadEvents ENDIF GXToReadEvents = .T. LOCAL GXReadEvObj IF TYPE("GXReadEvents") = "U" PRIVATE GXReadEvents GXReadEvObj = .T. ELSE GXReadEvObj = GXReadEvents ENDIF GXReadEvents = .F. IF GXReadEvObj SET SYSMENU AUTOMATIC ON SHUTDOWN DO GXDestroyAll IN gx\_vmenu SET CLASSLIB TO GXOCX.VCX SET PROCEDURE TO gxform.prg ADDITIVE SET PROCEDURE TO GXINCVFP ADDITIVE DO GXINCVFP SET EXCLUSIVE OFF SET TALK OFF SET STATUS BAR OFF gx\_global\_date ="BRITISH" Response = .F. Gx\_dvc = 'SCR' Gx mdlnum  $= 1$  $Gx$  mdlwrk = 2 Gx\_mdlname = 'Nombre del modelo' Gx\_mdldate = 'Fecha creacion' GX\_MsgL = 'spa' PUBLIC GX\_mnu\_fil GX\_mnu\_fil = "UMigra" GX\_mnu\_tit = "PRESUP" PRIVATE GX\_curr\_main GX\_curr\_main = SYS(16) SET READBORDER OFF IF  $SET("POINT") !=$  SET POINT TO "," SET SEPARATOR TO "." ENDIF PRIVATE dropdead, tobedone, menu PRIVATE isWindows, GX\_redefactive, GX\_prnt\_w, GX\_usr\_name, GXm\_bh, GXm\_blen, GXs\_blen, GXExitInt PRIVATE UserCancel, CancelAll, QuitApp, GXStatBar PRIVATE gx\_nSOAPErr, gx\_sSOAPErrMsg, gx\_colLocations, gx\_nLocRead gx\_nSOAPErr = 0  $gx$ \_sSOAPErrMsg = gx\_colLocations = 0 gx\_nLocRead = 0 UserCancel = .f. GXExitInt = .F. GXStatBar = .T. \* Save old values oldfont = WFONT(1,wtitle('screen')) oldsize = WFONT(2,wtitle('screen')) oldstyle = WFONT(3,wtitle('screen')) oldtitle = WTITLE('screen') PUSH MENU \_MSYSMENU \* Initialize menu manage menu = SET("SYSMENU") GX\_prnt\_w = "" \* Setup fonts GX\_font = "MS Sans serif" GX\_font2 = "MS Sans Serif" IF SYSMETRIC(1) > 1000 &&& High resolution  $GX\_sfont = 13$ GXs  $blen = 1.8$ ELSE<sup>1</sup> IF SYSMETRIC(1) > 700 &&& Super VGA  $GX\_sfont = 11$  $GXs_blen = 1.8$ <br>ELSE ELSE &&& VGA  $GX\_sfont = 8$ GXs  $blen = 2$ 

 ENDIF MODIFY WINDOW SCREEN TITLE GX\_mnu\_tit FONT GX\_font, GX\_sfont \* Load positions (confirm, msg, ... ) PRIVATE GX\_mcoorx, GX\_mcoory, GX\_ccoorx, GX\_ccoory, GX\_ecoorx, GX\_ecoory, GX\_rcoorx, GX\_rcoory GX\_ccoorx = SCOLS() / 2 - 15 GX\_ccoory = SROWS() / 2 - 3  $GX_1 = 5C0LS() / 2 - 15$  $GX\_ecoory = SROWS() / 2 - 3$  $GX\_roorx = SCOLS() / 2 - 15$  GX\_rcoory = SROWS() / 2 - 3 IF FILE("GX\_posky.DAT") RESTORE FROM GX\_posky.DAT ADDITIVE **ENDIF**  \* Pixel conversion GXsX = FONTMETRIC(6,GX\_font,GX\_sfont) GXsY = FONTMETRIC(1,GX\_font,GX\_sfont) gxlogaux = GETENV("GXLOG") IF EMPTY(gxlogaux) gxlogfile = "" **ELSE**  gxlogfile = gxlogaux ENDIF<br>IF AT(".", gxlogfile) = 0 IF AT(".", gxlogfile) = 0 gxlogfile = ALLTRIM(gxlogfile) ELSE gxlogfile = SUBSTR(ALLTRIM(gxlogfile),1,AT(".",gxlogfile)-1) **ENDIF**  ON ERROR DO GX\_ERRW WITH ERROR(), MESSAGE() IF FILE("APPHLP.CHM") SET HELP TO APPHLP.CHM ENDIF ENDIF SET PROCEDURE TO GXForm.prg ADDITIVE DECLARE INTEGER GetSysColor IN User32.DLL INTEGER SET TALK OFF Usercancel = .F. gx\_font = "FoxPrint"  $gx\_sfont = 10$  gx\_sferr = 0 GXsX = 1  $GXsY = 1$  LOCAL gxO\_WTitle, gxO\_WIcon gxO\_WTitle = \_SCREEN.Caption gxO\_WIcon = \_SCREEN.Icon IF TYPE("GXSubF") = "U" PUBLIC GXSubF **ENDIF**  IF TYPE("GXTB") = "U" .or. ISNULL(GXTB) PUBLIC GXTB GXTB = createobject("GXToolBar") ENDIF GXTB.show IF TYPE( "OCW6" ) = "U" PUBLIC OCW6 ENDIF IF ISNULL( OCW6 ) .or. TYPE( "OCW6" ) = "L" OCW6 = createobject( "CW6" ) ENDIF OCW6 .show IF GXReadEvObj IF GXToReadEvents READ EVENTS ENDIF SET SYSMENU TO DEFAULT IF FILE("FOXHELP.HLP") SET HELP TO ENDIF POP KEY ALL CLEAR RELEASE GXTB RELEASE GX\_FrmTBar \_SHELL = "QUIT" ON ERROR **ENDIE**  RETURN DEFINE CLASS CW6 AS GXForm  $Top = 0 / GXsY$ Left =  $0 / GXsX$ Height =  $327 / GXsY$  $Width = 557 / GXsX$  DataSession = 2 KeyPreview = .T. Caption = "Migración de información" GXHelpContextId = 262150 WindowType = 0 && Modeless

ENDIF

 ControlBox = 1 Icon = \_SCREEN.Icon  $MinButton = 1$ MaxButton = 1 BorderStyle = 3 GXCtrlSkip = 0 ForeColor = GetSysColor(6) BackColor = GetSysColor(15) Gx\_emsg = SPACE(70)  $Gx_error = 0$  AV6Rub = "N" AV5Mat = "N" gx\_2insert = .F. ADD OBJECT cCW6V5 AS CW6V5 WITH GXObjOrder = 1 ADD OBJECT cCW6V6 AS CW6V6 WITH GXObjOrder = 2 ADD OBJECT cCW6L5 AS CGXLabel WITH ; ForeColor = GetSysColor(8) ,; FontName = "MS Sans Serif"  $\cdot$  $FontSize = 14$ .:  $BackStyle = 0$ ;  $FontBold = .T.$ ; FontItalic =  $.T.$ ; BorderStyle = 0 ,; Alignment = 0 ,; Top = 12/GXsY , Left = 103/GXsX , ; Width =  $355/GXsX$ , Height =  $24/GXsY$ , ; Caption = "MIGRACIÓN DE TABLAS DE DATOS" ADD OBJECT cCW6B3 AS CGXCommandButton WITH GXObjOrder = 4 ,; FontName = "MS Sans Serif" ,;  $FontSize = 8 ::$ FontBold =  $.F.$  ;  $Top = 292/GXsY$ , Left =  $194/GXsX$ , ; Width = 89/GXsX, Height = 23/GXsY,; Caption = "Salir" ADD OBJECT cCW6B2 AS CGXCommandButton WITH GXObjOrder = 5 ,; FontName = "MS Sans Serif" ,; FontSize =  $8$ ;  $FontBold = .F.$ ;  $\mathsf{Top} = 292/\mathsf{GXsY}$ , Left =  $96/\mathsf{GXsX}$ , ; Width = 89/GXsX , Height = 23/GXsY , ; Caption = "Aceptar" ADD OBJECT cCW6B8 AS CGXCommandButton WITH GXObjOrder = 6 ,; FontName = "MS Sans Serif" ,; FontSize =  $8$  ,;  $FontBold = .F.$ ; Top = 292/GXsY , Left = 298/GXsX , ; Width = 89/GXsX , Height = 23/GXsY , ; Caption = "Actualizar" ADD OBJECT cCW6B4 AS CGXCommandButton WITH GXObjOrder = 7 ,; FontName = "MS Sans Serif" ,; FontSize =  $8$  ,;  $FontBold = F$  Top = 292/GXsY , Left = 400/GXsX , ;  $W\left( \frac{m}{m} \right) = 89/GXsX$ , Height = 23/GXsY, ; Caption = "Imprime" ADD OBJECT GXMenuBar AS GXMenuBar ADD OBJECT GXMBTime AS CGXTimer PROCEDURE Load SET TALK OFF THISFORM.AddProps IF TYPE("GX\_DSID") != "N" PUBLIC GX\_DSID ENDIF GX\_DSID = THISFORM.DataSessionId SET SAFETY OFF SET BELL OFF SET REPROCESS TO 1 IF SET("DATE") != "BRITISH" SET DATE BRITISH ENDIF SET EXACT ON SET CONFIRM ON DO GX\_YrLmt WITH 19, 40 IF SET("HOURS") != 24 SET HOURS TO 24 ENDIF SET READBORDER OFF IF SET("POINT") != "," SET POINT TO "," SET SEPARATOR TO "." ENDIF DO GX\_DSSet ENDPROC PROCEDURE Init GXForm::Init ENDPROC PROCEDURE Destroy

```
 ON KEY LABEL ENTER
     THISFORM.ResetFKeys()
    ENDPROC
    PROCEDURE Activate
     IF THISFORM.GX_init_activate
       IF ! THISFORM.InitLevels( 2 )
         THISFORM.ReleaseAll()
        RETURN
       ENDIF
       THISFORM.LoadMenuBar()
 THISFORM.SetLevel( 2 )
 THISFORM.U11V062 ()
       IF TYPE( "OCW6" ) = "U"
        RETURN
       ENDIF
       THISFORM.GXShow()
       THISFORM.LoadObj()
       GXForm::Activate
     ENDIF
     THISFORM.ClearFrmTBar
     THISFORM.GxMenuBar.Clear
     THISFORM.SetMBTimer()
     gxMB = "Automatic"
      THISFORM.GxMenuBar.Set(gxMB)
     IF TYPE("GX_DSID") != "N"
       PUBLIC GX_DSID
     ENDIF
     GX_DSID = THISFORM.DataSessionId
     THISFORM.SetFKeys()
     GXTB.HideMode()
     IF GXTB.GetMessageValue() != "No hay registros que cumplan la condicion"
       GXTB.HideSB()
     ENDIF
    ENDPROC
    PROCEDURE GotFocus
     THISFORM.SetFKeys()
    ENDPROC
   PROCEDURE LoadMenuBar<br>THIS.GxMenuBar.AddPad("Gx_actions", "_m1", "_mp1", "Acciones", 1, "ALT+A")
THIS.GxMenuBar.AddPad("Gx_actions", "_m1", "_mp1", "Acciones", 1, "ALT+A")<br>THIS.GxMenuBar.AddPad("Gx_view", "_m2", "_mp2", "Ver", 1, "ALT+V")<br>THIS.GxMenuBar.AddPad("Gx_help", "_m2", "_mp3", "Ayuda", 1, "ALT+V")<br>THIS.GxMenu
     THIS .GxMenuBar.Render()
     IF TYPE("GX_FrmTBar") != "U"
      GX_FmTBar.visible = F.
     ENDIF
     Release GX_FrmTBar
    ENDPROC
    PROCEDURE SetMBTimer
      THISFORM.GXMBTime.Interval = 50
      THISFORM.GXMBTime.FirstTime = .T.
    ENDPROC
    PROCEDURE GXMBTime.Timer
     IF THISFORM.GXMBTime.FirstTime == .T.
       THISFORM.GXMBTime.FirstTime = .F.
       THISFORM.GXMBTime.Interval = 1000000
       THISFORM.LoadMenuBar
     ENDIF
    ENDPROC
    PROCEDURE GXShow
     THISFORM.Top = 0 / GXsY
      THISFORM.Left = 0 / GXsX
    ENDPROC
    PROCEDURE LostFocus
     THISFORM.ResetFKeys()
     ON KEY LABEL ENTER
    ENDPROC
    PROCEDURE SetLevel(GXLvl)
 THISFORM.GX_Curr_Level = GXLvl
 IF THISFORM.GX_Mode != "DSP"
      THISFORM. cCW6B2 .Enabled = .F.
       THISFORM. cCW6B4 .Enabled = .F.
        THISFORM. cCW6B8 .Enabled = .F.
       DO CASE
        CASE THISFORM.GX_Curr_Level = 2
           THISFORM. cCW6B2 .Enabled = .T.
```

```
 THISFORM. cCW6B4 .Enabled = .T.
          THISFORM. cCW6B8 .Enabled = .T.
       ENDCASE
     ENDIF
  ENDPROC
   PROCEDURE cCW6B2.GotFocus<br>
IF! MDOWN().and. (THISFORM.gx frmReadkey = 9.or. THISFORM.gx frmReadkey = 13)
 IF ! MDOWN() .and. (THISFORM.gx_frmReadkey = 9 .or. THISFORM.gx_frmReadkey = 13)
 gx_val_ret = THISFORM.validobj2( THISFORM.GX_lastvld, THIS.GxObjOrder , THIS.GxObjOrder)
 IF gx_val_ret >= 0
         THISFORM.SetFocusEnabled(gx_val_ret, 0, -1, .F., .F., .F.)
         RETURN
       ELSE
 IF gx_val_ret = -2
 RETURN
         ENDIF
       ENDIF
     ENDIF
    ENDPROC
    PROCEDURE cCW6B2.Click
     gx_val_ret = THISFORM.validobj2( THISFORM.GX_lastvld, THIS.GxObjOrder , THIS.GxObjOrder)
    IF gx_val_ret >= 0 THISFORM.SetFocusEnabled(gx_val_ret, 0, -1, .F., .F., .F.)
       RETURN
     ELSE
      IF ax val_ret = -2
        RETURN
       ENDIF
     ENDIF
     THISFORM.U12V062 ()
     THISFORM.RestoreFocus(THISFORM.Name)
    ENDPROC
    PROCEDURE cCW6B3.GotFocus
     IF ! MDOWN() .and. (THISFORM.gx_frmReadkey = 9 .or. THISFORM.gx_frmReadkey = 13)
       gx_val_ret = THISFORM.validobj2( THISFORM.GX_lastvld, THIS.GxObjOrder , THIS.GxObjOrder)
      IF gx_val_ret >= 0THISFORM.SetFocusEnabled(gx_val_ret, 0, -1, .F., .F., .F.)
         RETURN
       ELSE
         IF gx_val_ret = -2
 RETURN
 ENDIF
      ENDIF
     ENDIF
    ENDPROC
    PROCEDURE cCW6B3.Click
     IF ! THISFORM.AfterLevel(THISFORM.GX_Curr_Level,-1)
      RETURN
     ENDIF
     THISFORM.ReleaseAll()
    ENDPROC
    PROCEDURE cCW6B4.GotFocus
 IF ! MDOWN() .and. (THISFORM.gx_frmReadkey = 9 .or. THISFORM.gx_frmReadkey = 13)
 gx_val_ret = THISFORM.validobj2( THISFORM.GX_lastvld, THIS.GxObjOrder , THIS.GxObjOrder)
      IF ax val_ret >= 0 THISFORM.SetFocusEnabled(gx_val_ret, 0, -1, .F., .F., .F.)
         RETURN
       ELSE
 IF gx_val_ret = -2
 RETURN
         ENDIF
       ENDIF
     ENDIF
   ENDPROC
    PROCEDURE cCW6B4.Click
     gx_val_ret = THISFORM.validobj2( THISFORM.GX_lastvld, THIS.GxObjOrder , THIS.GxObjOrder)
    IF gx_val_ret >= 0 THISFORM.SetFocusEnabled(gx_val_ret, 0, -1, .F., .F., .F.)
       RETURN
     ELSE
      IF ax val_ret = -2
        RETURN
       ENDIF
     ENDIF
     THISFORM.U13V062 ()
     THISFORM.RestoreFocus(THISFORM.Name)
    ENDPROC
    PROCEDURE cCW6B8.GotFocus
     IF ! MDOWN() .and. (THISFORM.gx_frmReadkey = 9 .or. THISFORM.gx_frmReadkey = 13)
       gx_val_ret = THISFORM.validobj2( THISFORM.GX_lastvld, THIS.GxObjOrder , THIS.GxObjOrder)
 IF gx_val_ret >= 0
 THISFORM.SetFocusEnabled(gx_val_ret, 0, -1, .F., .F., .F.)
         RETURN
       ELSE
        IF gx_val_ret = -2
           RETURN
         ENDIF
       ENDIF
```

```
 ENDPROC
    PROCEDURE cCW6B8.Click
     gx_val_ret = THISFORM.validobj2( THISFORM.GX_lastvld, THIS.GxObjOrder , THIS.GxObjOrder)
    IF gx_val_ret >= 0 THISFORM.SetFocusEnabled(gx_val_ret, 0, -1, .F., .F., .F.)
      RETURN
     ELSE
      IF gx_val_ret = -2
        RETURN
       ENDIF
     ENDIF
     THISFORM.U14V062 ()
     THISFORM.RestoreFocus(THISFORM.Name)
    ENDPROC
 PROCEDURE SetFKeys
 IF EMPTY(THISFORM.GX_CurrentEvent)
      ON KEY LABEL F1<sup>*</sup>
       ON KEY LABEL F2 *
      ON KEY LABEL F3<sup>*</sup>
       ON KEY LABEL F4 *
       ON KEY LABEL F5 OCW6.FunctionKey5
       ON KEY LABEL F6 *
       ON KEY LABEL F7 *
       ON KEY LABEL F8 *
       ON KEY LABEL F9 *
       ON KEY LABEL F10 *
 ON KEY LABEL F11 *
 ON KEY LABEL F12 *
       ON KEY LABEL F1
     ENDIF
    ENDPROC
    PROCEDURE ResetFKeys
     ON KEY LABEL F5 *
    ON KEY LABEL F1
    ENDPROC
    PROCEDURE KeyPress
     LPARAMETERS gxKeyCode, gxShiftCtrlAlt
     THISFORM.gx_frmReadkey = gxKeyCode
 DO CASE
 CASE gxKeyCode = 29 && First
 THIS. DoFirst()
 CASE gxKeyCode = 31 && Previous
        THIS. DoPrevious()
       CASE gxKeyCode = 30 && Next
        THIS. DoNext()
       CASE gxKeyCode = 23 && Last
        THIS. DoLast()
       CASE gxKeyCode = 27 && Escape
        THISFORM.GX_UserCancel = .T.
        IF ! THISFORM.AfterLevel(THISFORM.GX_Curr_Level,-1)
 RETURN
 ENDIF
        THISFORM.ReleaseAll()
     ENDCASE
 ENDPROC
 PROCEDURE FunctionKey5
    ON KEY LABEL F5
     THISFORM. cCW6V5 .LoadLocalVar()
    THISFORM. cCW6V6 .LoadLocalVar()
     THISFORM.GX_on_button = .T.
     THISFORM.gx_force_refresh = .f.
     THISFORM. DoRefresh ()
 THISFORM.GX_on_button = .F.
 THISFORM.SetFKeys()
    ENDPROC
    PROCEDURE FunctionKey4
     THISFORM.DoPrompt
    ENDPROC
    PROCEDURE EnterKey
     THISFORM. cCW6V5 .LoadLocalVar()
     THISFORM. cCW6V6 .LoadLocalVar()
     THISFORM.Refresh()
     THISFORM.DoEnter
     THISFORM.FormRefresh( .T. , .F. )
    ENDPROC
    PROCEDURE LoadObj(LoadType)
      * Default load for WKP
     GX_CUOPER = 1
     GX_CUERR = 0
     DO CASE
       CASE GX_CUOPER = 1
         * First Record
        GX_SFLOAD = 1
        THISFORM.U15V062 ()
       GX CUERR = 0 CASE GX_CUOPER = 2
```
ENDIF

 \* Next Record GX\_CUERR = 100 ENDCASE IF GX\_CUERR != 0 ENDIF THISFORM.FormRefresh( .F. , .T. ) RETURN .T. ENDPROC PROCEDURE DoSelect DO CASE ENDCASE THISFORM.RestoreFocus(THISFORM.Name) ENDPROC PROCEDURE DoHelp SET TOPIC ID TO 262150 HELP SET TOPIC ID TO 0 ENDPROC PROCEDURE DoRefresh IF THISFORM.Gx\_Mode = "DSP" RETURN ENDIF THISFORM.GX\_Refresh = 1 THISFORM.FormRefresh( .T. , .F. ) ENDPROC PROCEDURE DoU12V062 IF THISFORM.Gx\_Mode = "DSP" RETURN ENDIF THISFORM.U12V062 () ENDPROC PROCEDURE DoU13V062 IF THISFORM.Gx\_Mode = "DSP" RETURN ENDIF THISFORM.U13V062 () ENDPROC PROCEDURE DoU14V062 IF THISFORM.Gx\_Mode = "DSP" RETURN ENDIF THISFORM.U14V062 () ENDPROC PROCEDURE DoEnter ENDPROC PROCEDURE ReleaseAll THISFORM.GX\_Exit\_GotFocus = .T. THISFORM.ResetFKeys() ON KEY LABEL ENTER RELEASE OCW6 THISFORM.Release CLEAR CLASS CW6V6 CLEAR CLASS CW6V5 CLEAR CLASS CW6 IF TYPE("GX\_curr\_main") != "U" IF UPPER(ALLTRIM(GX\_curr\_main)) \$ UPPER(ALLTRIM(SYS(16))) GXToReadEvents = .F. CLEAR EVENTS ENDIF ENDIF ENDPROC PROCEDURE FormRefresh LPARAMETER gx\_SetFocus, gx\_RefreshForm LOCAL gx\_Ref, gx\_old\_event  $gx_Ref = .F$ . gx\_old\_event = THISFORM.GX\_CurrentEvent IF THISFORM.GX\_Refresh != 0 THISFORM.GX\_Refresh = 0 THISFORM.LoadObj(3) ENDIF THISFORM.GX\_CurrentEvent = gx\_old\_event IF ! THISFORM.InRoutine("EXIT") .and. ! THISFORM.InRoutine("LOAD") .and. ! THISFORM.InRoutine("REFRESH") IF "" != THISFORM.GX\_CurrentEvent .or. gx\_Ref .or. gx\_RefreshForm THISFORM.Refresh ENDIF ENDIF ENDPROC PROCEDURE AfterAllLevels LPARAMETER gx\_Lvl RETURN .T. ENDPROC PROCEDURE AfterLevel LPARAMETER gx\_FLvl, gx\_TLvl RETURN THISFORM.AfterLevel2(gx\_FLvl, gx\_TLvl) ENDPROC PROCEDURE NextInStructure LPARAMETER gx\_FLvl

 DO CASE  $CASE g x_FLvl = 2$  $gx$ <sup> $\overline{F}$ LvlO = 1</sup> **OTHERWISE**  $gx$ \_FLvlO = 0 ENDCASE RETURN gx\_FLvlO ENDPROC PROCEDURE UnLoad THISFORM.GX\_Refresh = 0 DO GX\_MSGW WITH "" ENDPROC PROCEDURE QueryUnload IF ! THISFORM.AfterLevel(THISFORM.GX\_Curr\_Level, -1) NODEFAULT RETURN ENDIF THISFORM.ReleaseAll() ENDPROC \*\*\*\*\*\*\*\*\*\*\*\*\*\*\*\*\*\*\*\*\*\*\* PROCEDURE U11V062 \*\*\*\*\*\*\*\*\*\*\*\*\*\*\*\*\*\*\*\* LOCAL gx\_old\_event THISFORM.SetEvent( "START" ) \* Start Routine THISFORM.SaveTblPos() THISFORM.SaveFocus( -1) DO indbas GX\_rploop = .T. THISFORM.GX\_in\_event = .F. THISFORM.FormRefresh(.F., .F.) THISFORM.EndEvent() ENDPROC \*\*\*\*\*\*\*\*\*\*\*\*\*\*\*\*\*\*\*\*\*\*\* PROCEDURE U12V062 \*\*\*\*\*\*\*\*\*\*\*\*\*\*\*\*\*\*\*\*\*\*\* LOCAL gx\_old\_event THISFORM.SetEvent( "'ACEPTAR'" ) \* 'Aceptar' Routine IF THISFORM.AV5Mat = "S" THISFORM.SaveTblPos() THISFORM.SaveFocus( -1) DO PMigMat  $GX$  rploop = .T. THISFORM.AV5Mat = "N" ENDIF IF THISFORM.AV6Rub = "S" THISFORM.SaveTblPos() THISFORM.SaveFocus( -1) DO PMigRub  $GX\_r p loop = .T.$  THISFORM.AV6Rub = "N" ENDIF THISFORM.GX\_Refresh = 2 &&& Refresh Keep THISFORM.GX\_in\_event = .F. THISFORM.FormRefresh(.F., .F.) THISFORM.EndEvent() ENDPROC \*\*\*\*\*\*\*\*\*\*\*\*\*\*\*\*\*\*\*\*\*\* PROCEDURE U13V062 \*\*\*\*\*\*\*\*\*\*\*\*\*\*\*\*\*\*\*\*\*\*\* LOCAL gx\_old\_event THISFORM.SetEvent( "'IMPRIME'" ) \* 'Imprime' Routine THISFORM.SaveTblPos() THISFORM.SaveFocus( -1) DO RAyuda  $GX\_r p loop = .T.$ THISFORM.GX\_in\_event = .F. THISFORM.FormRefresh(.F., .F.) THISFORM.EndEvent()

 \*\*\*\*\*\*\*\*\*\*\*\*\*\*\*\*\*\*\*\*\*\*\* PROCEDURE U14V062

\*\*\*\*\*\*\*\*\*\*\*\*\*\*\*\*\*\*\*\*\*\*\*

ENDPROC

 LOCAL gx\_old\_event THISFORM.SetEvent( "'ACTUALIZAR'" ) \* 'Actualizar' Routine THISFORM.SaveTblPos()

 THISFORM.SaveFocus( -1) DO Wmat GX\_rploop = .T. THISFORM.GX\_in\_event = .F. THISFORM.FormRefresh(.F., .F.) THISFORM.EndEvent() ENDPROC \*\*\*\*\*\*\*\*\*\*\*\*\*\*\*\*\*\*\*\*\*\*\* PROCEDURE U15V062 \*\*\*\*\*\*\*\*\*\*\*\*\*\*\*\*\*\*\*\*\*\*\* LOCAL gx\_old\_event THISFORM.SetEvent( "LOAD" ) \* Load Routin e THISFORM.GX\_in\_event = .F. THISFORM.FormRefresh(.F., .F.) THISFORM.EndEvent() ENDPROC PROCEDURE SetMode(gxType,gxLvl) ENDPROC PROCEDURE SaveTblPos() ENDPROC FUNCTION MB\_Local\_Run LPARAMETER gx\_evt\_to\_run IF UPPER( "Aceptar" ) == UPPER(gx\_evt\_to\_run) THISFORM.DoU12V062() RETURN .T.<br>ENDIE ENDIF IF UPPER( "Imprime" ) == UPPER(gx\_evt\_to\_run) THISFORM.DoU13V062() RETURN .T. ENDIF IF UPPER( "Actualizar" ) == UPPER(gx\_evt\_to\_run) THISFORM.DoU14V062() RETURN .T. ENDIF IF UPPER(gx\_evt\_to\_run) == "GX\_HELP" THISFORM.DoHelp RETURN .T. ENDIF IF UPPER(gx\_evt\_to\_run) == "GX\_CLOSE" THISFORM.KeyPress(27,0) RETURN .T. ENDIF IF UPPER(gx\_evt\_to\_run) == "GX\_CONFIRM" THISFORM.DoEnter RETURN .T. ENDIF IF UPPER(gx\_evt\_to\_run) == "GX\_EXIT" THISFORM.DoShutDown RETURN .T. ENDIF IF UPPER(gx\_evt\_to\_run) == "GX\_INDEX" SET TOPIC TO "" HELP RETURN .T. ENDIF IF UPPER(gx\_evt\_to\_run) == "GX\_FIRST" THISFORM.DoFirst RETURN .T. ENDIF IF UPPER(gx\_evt\_to\_run) == "GX\_PREV" THISFORM.DoPrevious RETURN .T. ENDIF IF UPPER(gx\_evt\_to\_run) == "GX\_NEXT" THISFORM.DoNext RETURN .T.<br>FNDIE ENDIF IF UPPER(gx\_evt\_to\_run) == "GX\_LAST" THISFORM.DoLast RETURN .T. ENDIF IF UPPER(gx\_evt\_to\_run) == "GX\_DELREC" THISFORM.DoDelete RETURN .T. **ENDIF**  IF UPPER(gx\_evt\_to\_run) == "GX\_REFRESH" THISFORM.DoRefresh RETURN .T. ENDIF IF UPPER(gx\_evt\_to\_run) == "GX\_SELECT" THISFORM.DoPrompt RETURN .T. ENDIF IF UPPER(gx\_evt\_to\_run) == "GX\_COPY"

 THISFORM.ActiveControl.GetSelected() RETURN .T. ENDIF IF UPPER(gx\_evt\_to\_run) == "GX\_CUT" THISFORM.ActiveControl.CutSelected() RETURN .T. ENDIF IF UPPER(gx\_evt\_to\_run) == "GX\_PASTE" THISFORM.ActiveControl.PutSelected() RETURN .T. ENDIF IF UPPER(gx\_evt\_to\_run) == "GX\_DELETE" THISFORM.ActiveControl.DelSelected() RETURN .T. ENDIF IF UPPER(gx\_evt\_to\_run) == "GX\_SELECTALL" THISFORM.ActiveControl.SelectAll() RETURN .T. ENDIF IF UPPER(gx\_evt\_to\_run) == "GX\_STATUSBAR" GXTB.Visible = .NOT. GXTB.Visible RETURN .T. ENDIF IF UPPER(gx\_evt\_to\_run) == "GX\_TOOLBAR" RETURN .T. ENDIF RETURN .F. ENDFUNC ENDDEFINE DEFINE CLASS CW6V5 AS CGXCheckBox  $Top = 124/GXsY$  $Left = 170/GXsX$  $Width = 196/GXsX$  Height = 16/GXsY Caption = "Migra Valor de Materiales" ForeColor = GetSysColor(8) BackColor = GetSysColor(5) FontName = "Courier New" FontSize = 9 FontBold = .F. BackStyle = 0 BackStyle = 0  $HelpContextId = 262150$  PROCEDURE Init THIS.GX\_OldValue = THISFORM.AV5Mat THIS.AddData( "N" , "0" ) THIS.AddData( "S" , "1" ) THIS.InitControl() THIS.LoadLocalVar() CGXCheckBox ::Init THIS.GX\_OldValue = THISFORM.AV5Mat THIS.GX\_Level = 2 ENDPROC PROCEDURE InitLevel LPARAMETER gxILvl LOCAL gx\_oMode  $IF$  gxILvI  $!= 2$ RETURN .T. ENDIF THISFORM.Gx\_err = 0 THISFORM.gx\_lastvld = THIS.GxObjOrder - 1 RETURN .T. ENDPROC PROCEDURE GotFocus CGXCheckBox ::GotFocus THIS.GXGotFocus() IF THISFORM.GX\_NewLastVld > - 1 THISFORM.GX\_lastvld = THISFORM.GX\_NewLastVld THISFORM.GX\_NewLastVld = - 1 NODEFAULT RETURN ENDIF SET TOPIC TO Mat THISFORM.Gx\_cursor = "THISFORM.AV5Mat" THISFORM.SetFKeys() ON KEY LABEL ENTER OCW6.EnterKey THISFORM.GX $1$  accepted = .T. ENDPROC PROCEDURE LoadLocalVar THISFORM.AV5Mat = THIS.GetValue() ENDPROC PROCEDURE Refresh THIS.SetValue( THISFORM.AV5Mat ) CGXCheckBox ::Refresh() ENDPROC PROCEDURE ValidObj RETURN .T.

 ENDPROC ENDDEFINE DEFINE CLASS CW6V6 AS CGXCheckBox Top = 161/GXsY Left = 170/GXsX Width = 210/GXsX Height = 16/GXsY GX\_CUPOS = 0 Caption = "Migra Rendimiento de Rubros" ForeColor = GetSysColor(8) BackColor = GetSysColor(5) FontName = "Courier New" FontSize = 9  $FontBold = .F.$  BackStyle = 0  $BackStyle = 0$  HelpContextId = 262150 GX\_CUPOS = 0 PROCEDURE Init THIS.GX\_OldValue = THISFORM.AV6Rub THIS.AddData( "N" , "0" ) THIS.AddData( "S" , "1" ) THIS.InitControl() THIS.LoadLocalVar() CGXCheckBox ::Init THIS.GX\_OldValue = THISFORM.AV6Rub  $THIS.GX\_Level = 2$  ENDPROC PROCEDURE GotFocus CGXCheckBox ::GotFocus THIS.GXGotFocus() IF THISFORM.GX\_NewLastVld > - 1 THISFORM.GX\_lastvld = THISFORM.GX\_NewLastVld THISFORM.GX\_NewLastVld = -1 NODEFAULT RETURN **ENDIF** SET TOPIC TO Rub THISFORM.Gx\_cursor = "THISFORM.AV6Rub" THISFORM.SetFKeys() ON KEY LABEL ENTER OCW6.EnterKey THISFORM.GX\_1\_accepted = .T. ENDPROC PROCEDURE LoadLocalVar THISFORM.AV6Rub = THIS.GetValue() ENDPROC PROCEDURE Refresh THIS.SetValue( THISFORM.AV6Rub ) CGXCheckBox ::Refresh() ENDPROC PROCEDURE ValidObj \* Call Load for WKP IF THISFORM.GX\_1\_accepted THISFORM.LoadObj(0) THISFORM.Refresh() ENDIF RETURN .T. ENDPROC ENDDEFINE

**5. Conclusiones y recomendaciones.**

### **5.1Conclusiones**

- Las bases de datos necesarias para la realización de este proyecto fueron creadas utilizando el programa Microsoft Office Excel para que sean de fácil uso para la Escuela de Ingeniería Civil de la Universidad Técnica Particular de Loja.
- Se obtuvo los rendimientos y consumos de mano de obra in situ de los rubros más importantes en los cuatro grandes tipos de construcción de obras de ingeniería civil, mediante tesis afines e investigación del autor.
- El análisis de precios unitarios de los rubros mencionados han sido elaborados, siendo parte del MANUAL DE COSTOS DE CONSTRUCCIÓN para las provincias de Loja y Zamora Chinchipe, mediante el software PRESUPUESTOS UTPL.
- El Software PRESUPUESTOS UTPL ha sido actualizado y mejorado añadiendo en su funcionamiento un programa complementario, el software MIGRACIÓN DE DATOS UTPL que ayuda a este a transportar los datos de rendimientos de rubros y costos de materiales de manera automática y segura.
- Se obtienen dos herramientas de fácil uso, destinadas a la rama de la construcción, contribuyendo de esta manera el desarrollo de nuestros pueblos.

### **Referencias Bibliográficas.**

- [1] SUÁREZ SALAZAR, Carlos, Costo y tiempo en edificación, Limusa, Tercera edición, Pág. 22
- [2] Tesis: "PRESUPUESTOS DE OBRAS CIVILES MEDIANTE SOFTWARE PARA WINDOWS", Armijos Walter, Soraya Tandazo, Capitulo 3, Pág.4
- Portal electrónico del Instituto Nacional de Contratación Publica, [www.compraspublicas.com.ec](http://www.compraspublicas.com.ec/)
- Tesis: "DETERMINACION DE RENDIMIENTOS, CONSUMOS DE MANO DE OBRA Y ANÁLISIS DE PRECIOS UNITARIOS DE LOS RUBROS MAS COMUNES EN LA CONSTRUCCIÓN DE EDIFICACIONES PARA LA PROVINCIA DE ZAMORA CHINCHIPE", Quezada Milton, Capitulo 4, Pág. 39 – 147
- Cámara de la construcción de Loja, Boletín técnico informativo, Abril Junio 2005
- Cámara de la construcción de Quito, Manual de costos en la construcción, Octubre 2007
- CONVENIO BEDE-CONTRALORIA, Metodología de la presupuestación de obras del sector público, Rubros Standard, Quito, 1986

### **Anexo 1**

### **MODELOS DE FORMULARIOS**

### **Formulario. No.1**

**NOMBRE DEL OFERENTE: ………………………………..** 

PROYECTO: (nombre del proyecto) ……………………

### **CARTA DE PRESENTACIÓN Y COMPROMISO**

Fecha

Señor

Presidente de la Comisión Técnica

#### **(Nombre de la Entidad)**

Presente

Señor Presidente:

El que suscribe, en atención a la convocatoria efectuada por la Comisión Técnica (nombre de la Entidad) para la ejecución del, *(Nombre del proyecto),* luego de examinar los Pliegos, al presentar esta oferta [por sus propios derechos como representante legal de], declara que:

1. El oferente, es licitante elegible de conformidad con las disposiciones de la Ley Orgánica del Sistema Nacional de Contratación Pública, LOSNCP, y su Reglamento.

2. Los equipos, vehículos y materiales que se incorporarán a la obra, así como los que se utilizarán para su ejecución, en caso de adjudicación del contrato, serán de propiedad del oferente o arrendados y contaran con todos los permisos que se requieran para su utilización, Declaro además que los equipos ofertados bajo compromiso de compra-venta son de origen legítimo y estarán disponibles para la ejecución del proyecto. Los equipos y vehículos

contaran con matrículas actualizadas y legalizadas en el, (Nombre de entidad de matrícula y registro)

3. Suministrará la mano de obra, equipos y materiales requeridos para la construcción del Proyecto, de acuerdo con los Pliegos, que comprenden los planos, especificaciones técnicas e instrucciones del Administrador del contrato, y realizará las obras en el plazo y por los precios unitarios indicados en el Formulario de Oferta.

4. La única persona o personas interesadas en esta oferta como principal o principales, está o están nombradas en ella y ninguna otra persona distinta de las que aquí aparecen tiene interés alguno en esta oferta ni en el contrato que de ella pudiera derivarse. Declara, también, que la oferta la hace en forma independiente y sin conexión con otra u otras personas, compañías o grupos participantes en esta licitación y que, en todo aspecto, la oferta es honrada y de buena fe.

5. Conoce las condiciones del sitio de la obra y ha estudiado los planos, especificaciones técnicas y los Pliegos, y las aclaraciones y respuestas, y se halla satisfecho del conocimiento adquirido con relación a la obra que ha de realizarse. Por consiguiente, renuncia a cualquier reclamo posterior, aduciendo desconocimiento del lugar o de las características del sitio donde se efectuará el trabajo.

Además que conoce perfectamente las condiciones atmosféricas y socio ambientales de la zona, por lo que renuncia expresamente a cualquier reclamo de ampliación del plazo propuesto, por este concepto.

6. Entiende que las cantidades indicadas en el Formulario de Oferta para este proyecto son solamente aproximadas y, por tanto sujetas a aumento o disminución, por lo que está dispuesto a efectuar los aumentos y disminuciones de las cantidades requeridas que fueren necesarios, a los precios unitarios de la oferta, y dentro de los límites indicados en los planos y especificaciones técnicas. Acepta suscribir los contratos complementarios que sean pertinentes.

7. Conoce y acepta que la (máxima autoridad de entidad contratante) se reserva el derecho de adjudicar el contrato, cancelar o declarar desierto el procedimiento de esta licitación, si conviniere a los intereses Nacionales o Institucionales.

8. Se somete a las exigencias y demás condiciones establecidas en los Pliegos, documentos contractuales, y la LOSNCP y su Reglamento, en caso de ser adjudicatario.

9. Garantiza la veracidad y exactitud de la información y las declaraciones incluidas en los documentos de la oferta, formularios y otros anexos, al tiempo que autoriza al convocante a efectuar averiguaciones para comprobar u obtener aclaraciones e información adicional sobre las condiciones técnicas y económicas del oferente.

10. Declara bajo juramento que se compromete expresamente a no ofrecer ningún pago, préstamo o servicio, entretenimiento de lujo, viajes u obsequios a ningún funcionario o trabajador de la Entidad Contratante, y acepta que en caso de violar este compromiso, estar dispuesto a que la Entidad Contratante, observando el debido proceso, dé por terminado en forma inmediata el contrato, que se suscribe como resultado de esta invitación a ofertar y me allano a responder por los daños y perjuicios que estos actos ocasionen.

11. Así mismo declara, bajo juramento, que no está incurso en las inhabilidades para contratar mencionadas en la Ley Orgánica del Sistema Nacional de Contratación Pública.

12. Declara también, haber recibido los siguientes alcances a través del portal www.compraspublicas.gov.ec:

No. -------- de fecha-------

No. -------- de fecha-------

13. Renuncia a toda reclamación que pudiera generarse en relación al presente contrato, por vía diplomática.

14. En caso de que se le adjudique el contrato, conviene en:

a) Firmar el contrato dentro del término de 15 días desde la notificación con la resolución de adjudicación. Como requisito indispensable previo a la suscripción del contrato presentará las garantías correspondientes.

b) Aceptar que, en caso de negarse a suscribir el respectivo contrato dentro del término señalado, se aplicará la sanción indicada en el artículo 69 de la LOSNCP.

c) Garantizar todo el trabajo que efectuará de conformidad con los documentos del contrato*, y* mantener o reparar la obra hasta su recepción definitiva.

(Si el oferente fuere extranjero, se añadirá un literal que dirá: d) Previamente a la firma del contrato, el oferente se compromete a domiciliarse en el país conforme lo disponen el Artículo 6 y la Sección XIII de la Ley de Compañías.

**Atentamente:**

**-------------------------------------------------------**

**FIRMA EL REPRESENTANTE LEGAL)**

**NOMBRE DEL OFERENTE: ………………………………………** 

**PROYECTO: ……………………………………………………...**

#### **FORMULARIO DE OFERTA**

**Hoja de** 

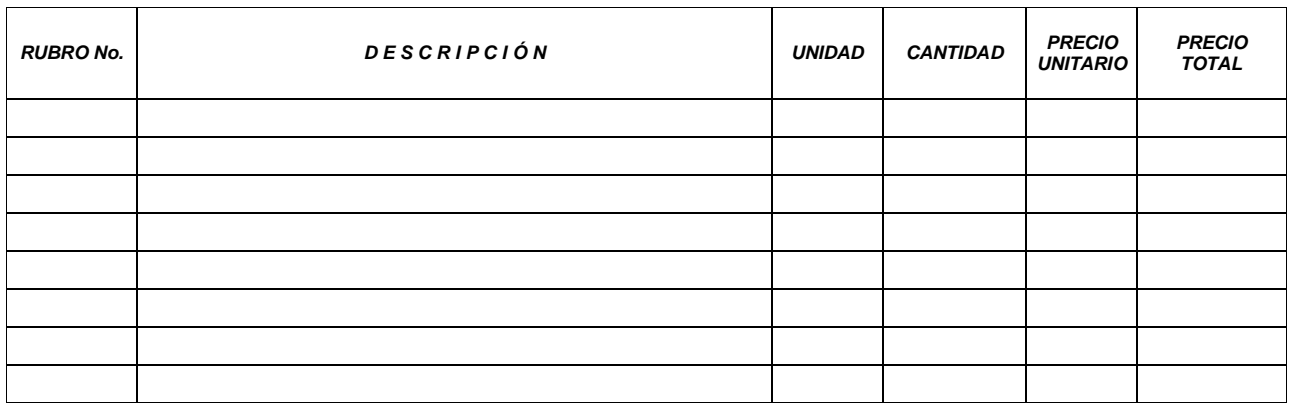

### *NOTA:* ESTOS PRECIOS NO INCLUYEN IVA.

SON:................................................................(en letras)...................... US dólares 00/100

(LUGAR Y FECHA)

**-------------------------------------------------------**

**(FIRMA EL REPRESENTANTE LEGAL)**

**NOMBRE DEL OFERENTE: ………………………………..** 

PROYECTO: ……………………………………………………..

# **Hoja.... de.....**

# **ANÁLISIS DE PRECIOS UNITARIOS**

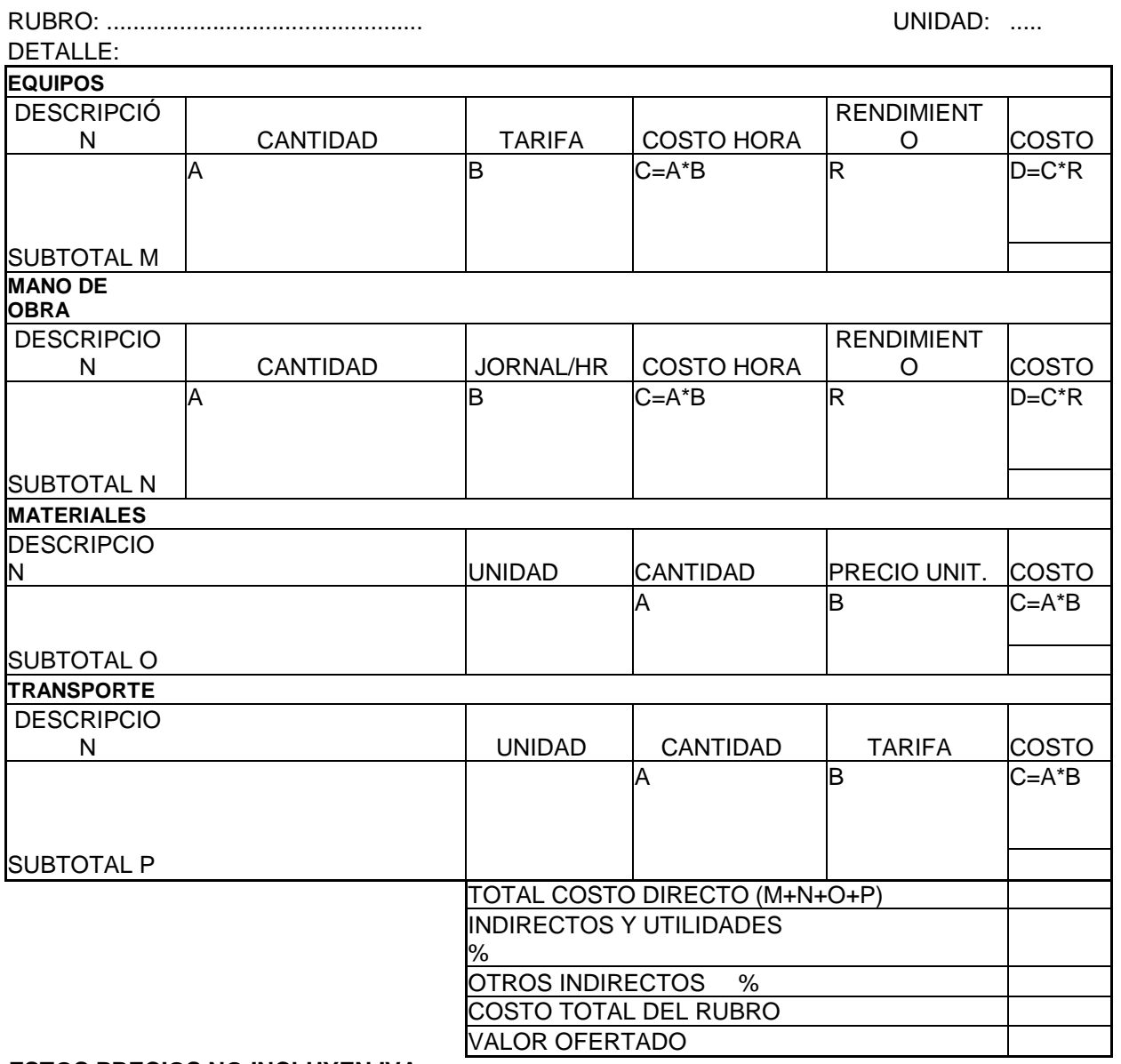

 **-------------------------------------------------------**

**ESTOS PRECIOS NO INCLUYEN IVA.**

**(LUGAR Y FECHA)**

152

#### **(FIRMA DEL REPRESENTANTE LEGAL**

#### **Formulario No. 4**

#### **NOMBRE DEL OFERENTE:**

PROYECTO: ……………………………………………………..

**HOJA.... DE....**

#### **ANÁLISIS DE PRECIOS UNITARIOS**

### **CUADRO AUXILIAR DE COSTOS DE MANO DE OBRA**

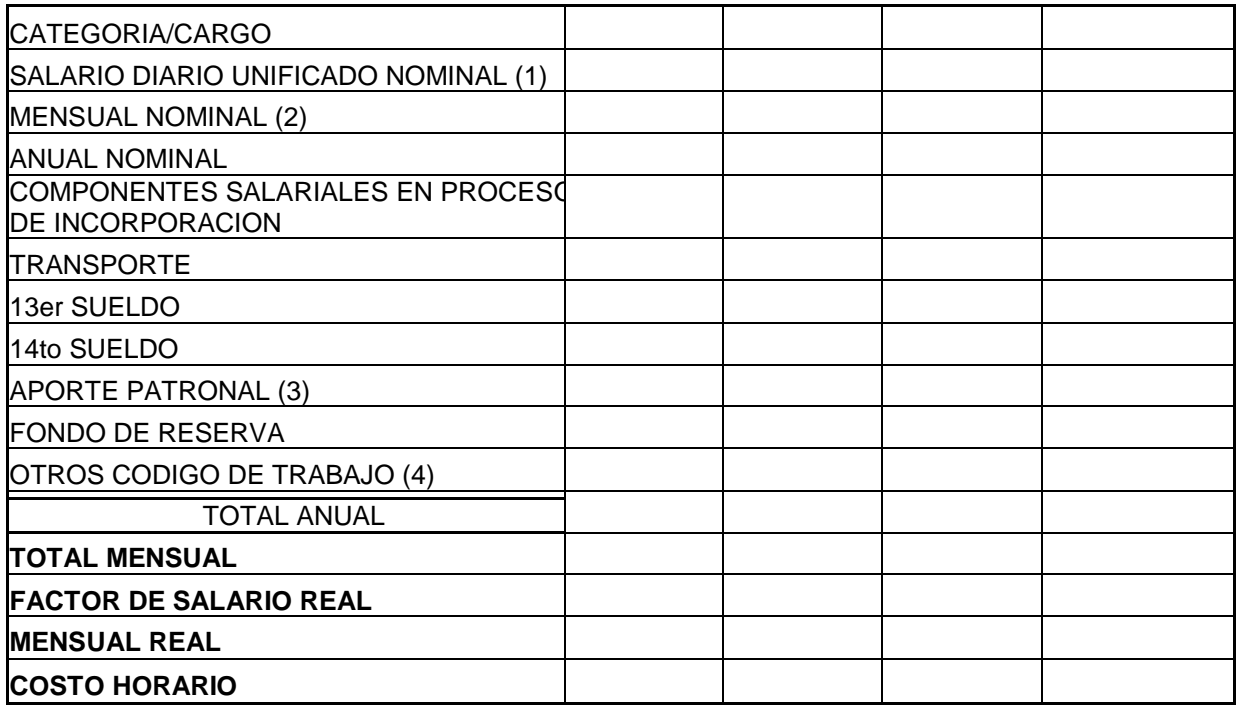

(LUGAR Y FECHA)

**------------------------------------------------------- (FIRMA EL REPRESENTANTE LEGAL)**

#### NOTAS:

- (1) El salario unificado será mayor o igual que el mínimo legal.
- (2) Se tomará meses de treinta días
- (3) El aporte patronal incluye IECE, SECAP, etc.
- (4) Detallar los conceptos.
- FSR Factor de salario real = Días pagados/ Días trabajados.

### **NOMBRE DEL OFERENTE:**

**PROYECTO: ……………………………………………………...**

**Hoja.... de.....**

## **ANÁLISIS DE PRECIOS UNITARIOS**

### **CUADRO AUXILIAR: COSTOS INDIRECTOS Y UTILIDAD**

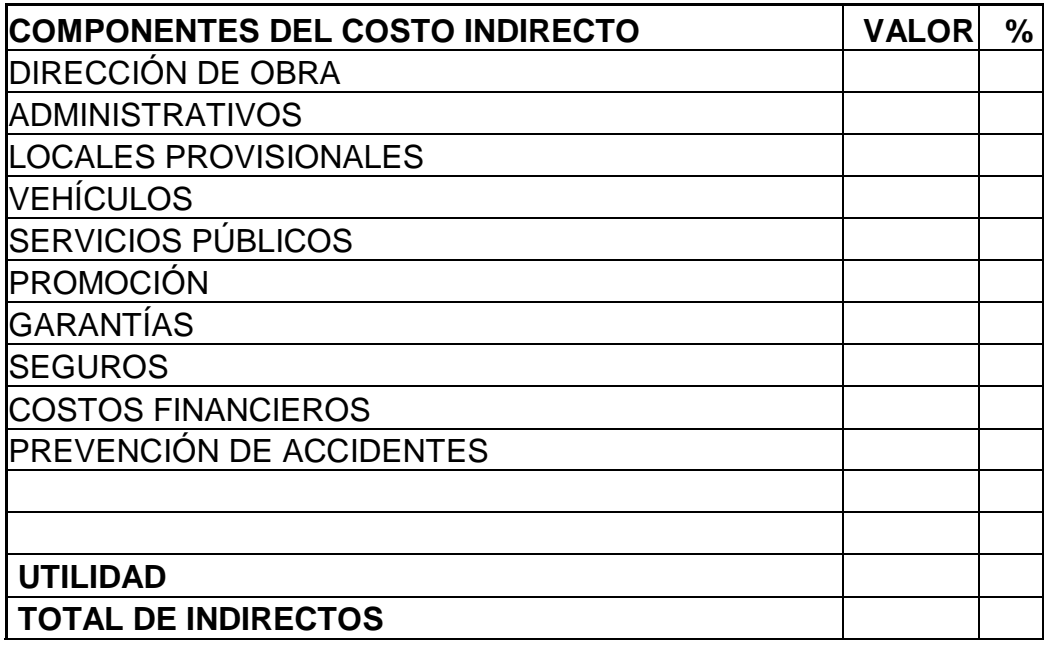

(LUGAR Y FECHA)

**NOMBRE DEL OFERENTE: …………………………………** 

**PROYECTO: ……………………………………………………...**

**Hoja.... de.....**

# **ANÁLISIS DE PRECIOS UNITARIOS**

### **CUADRO AUXILIAR: TARIFA DE EQUIPOS**

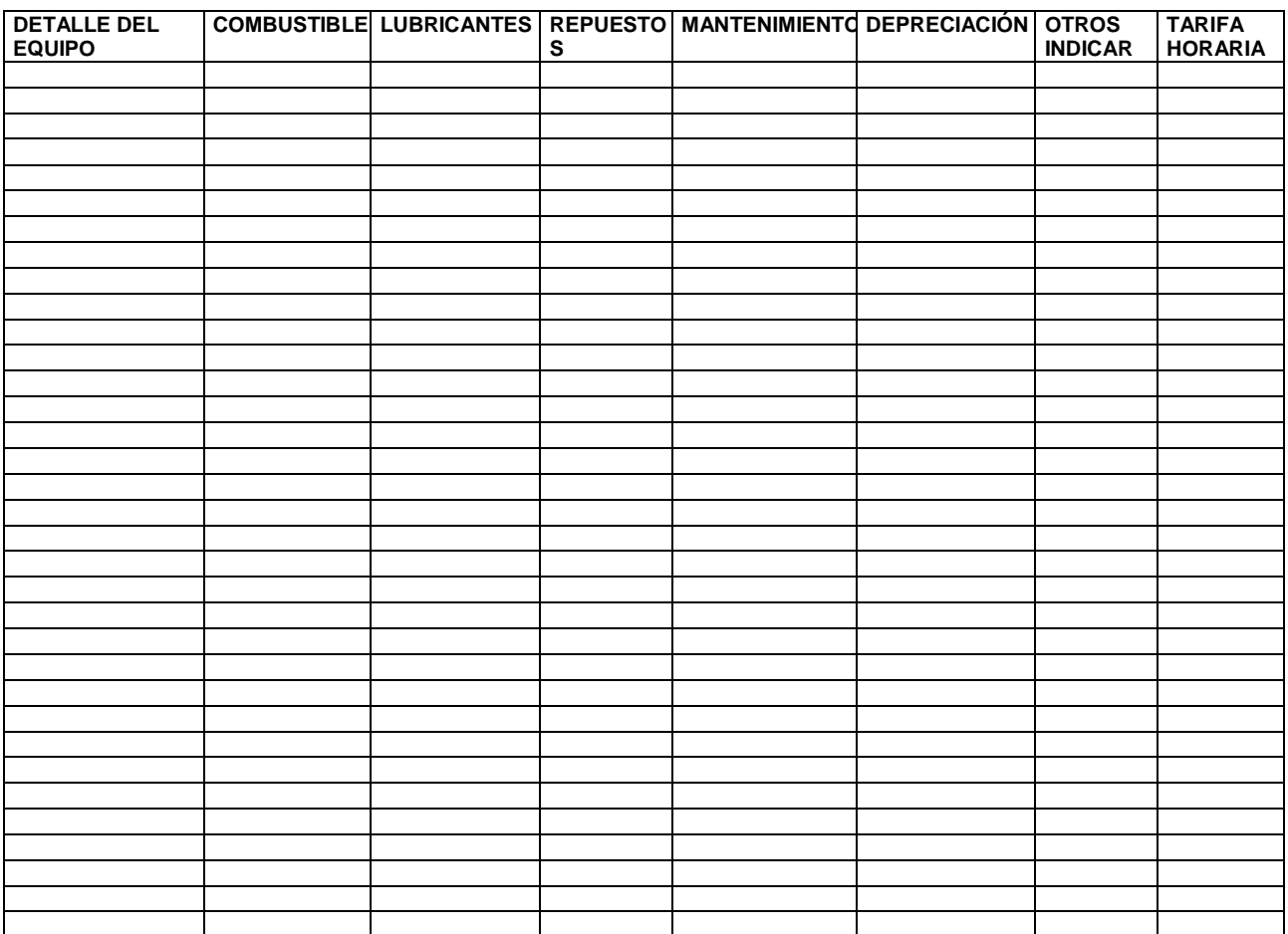

(LUGAR Y FECHA)

**NOMBRE DEL OFERENTE:** 

**PROYECTO: ……………………………………………………...**

**Hoja.... de.....**

## **ANÁLISIS DE PRECIOS UNITARIOS**

### **CUADRO AUXILIAR: COSTOS DE MATERIALES**

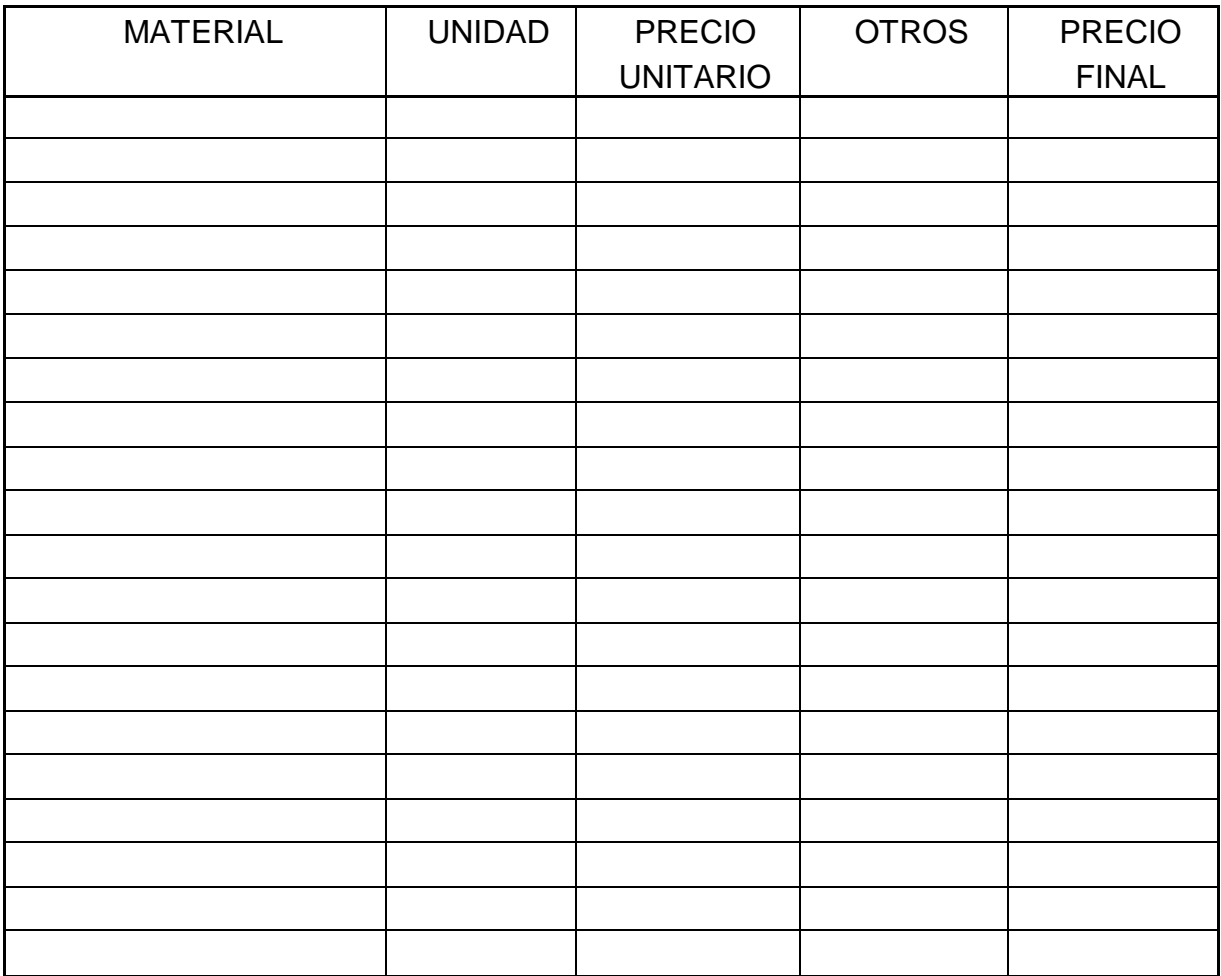

(LUGAR Y FECHA)

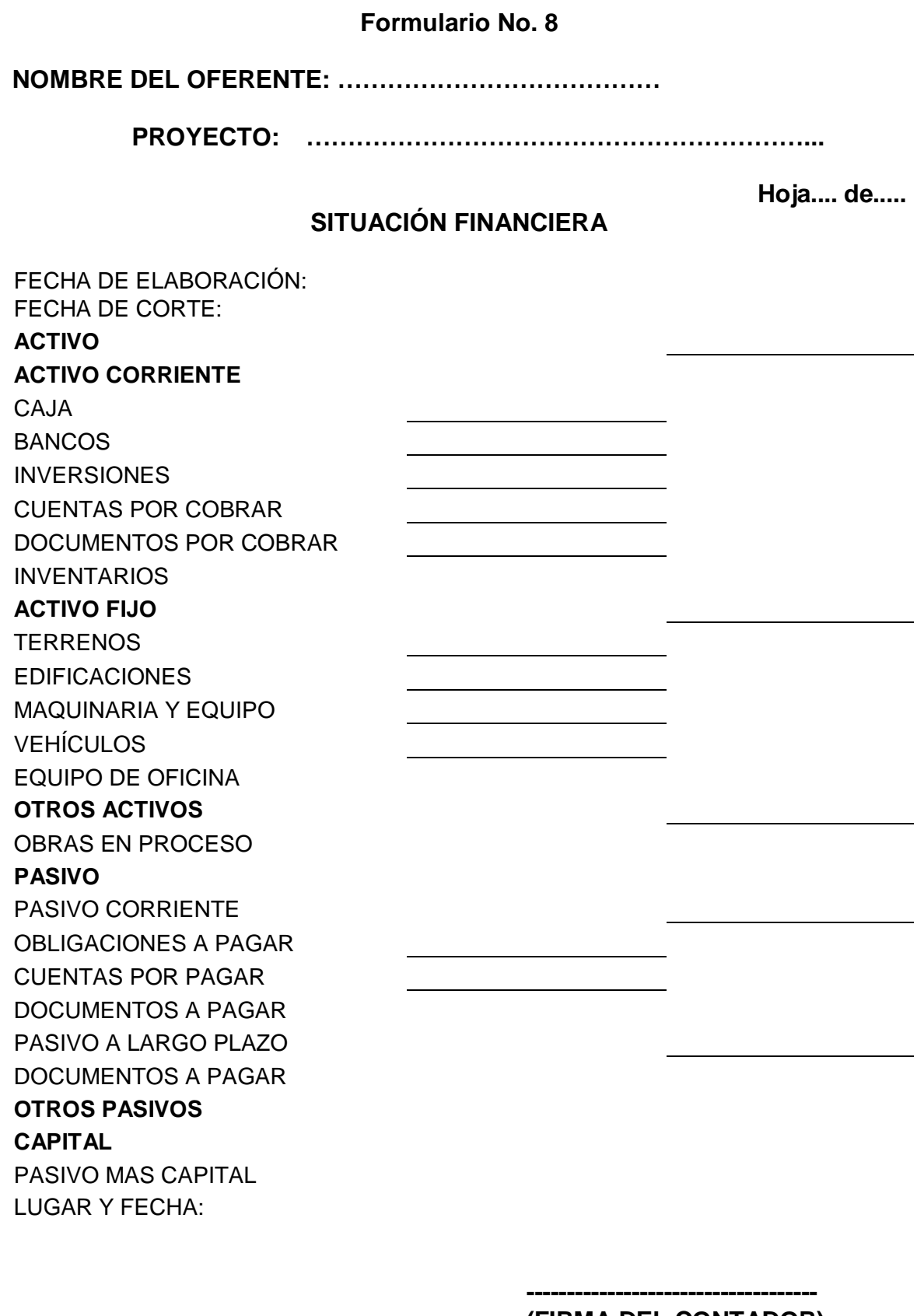

**(FIRMA DEL CONTADOR)**

(LUGAR Y FECHA)

**NOMBRE DEL OFERENTE:** 

**PROYECTO: ……………………………………………………...**

**Hoja.... de.....**

# **VARIACIONES DE LA SITUACIÓN FINANCIERA DEL OFERENTE**

Quienes suscribimos este documento, declaramos que entre la fecha de corte del estado de situación financiera presentado en el Formulario No. 3 y el *penúltimo mes anterior a la presentación de la oferta* [no han ocurrido cambios significativos de tal situación] / [han ocurrido los siguientes cambios de tal situación: ....]

> **------------------------------------ (FIRMA DEL CONTADOR)**

(LUGAR Y FECHA)

**NOMBRE DEL OFERENTE: ………………………………..** 

**PROYECTO: ……………………………………………………...**

**Hoja.... de.....**

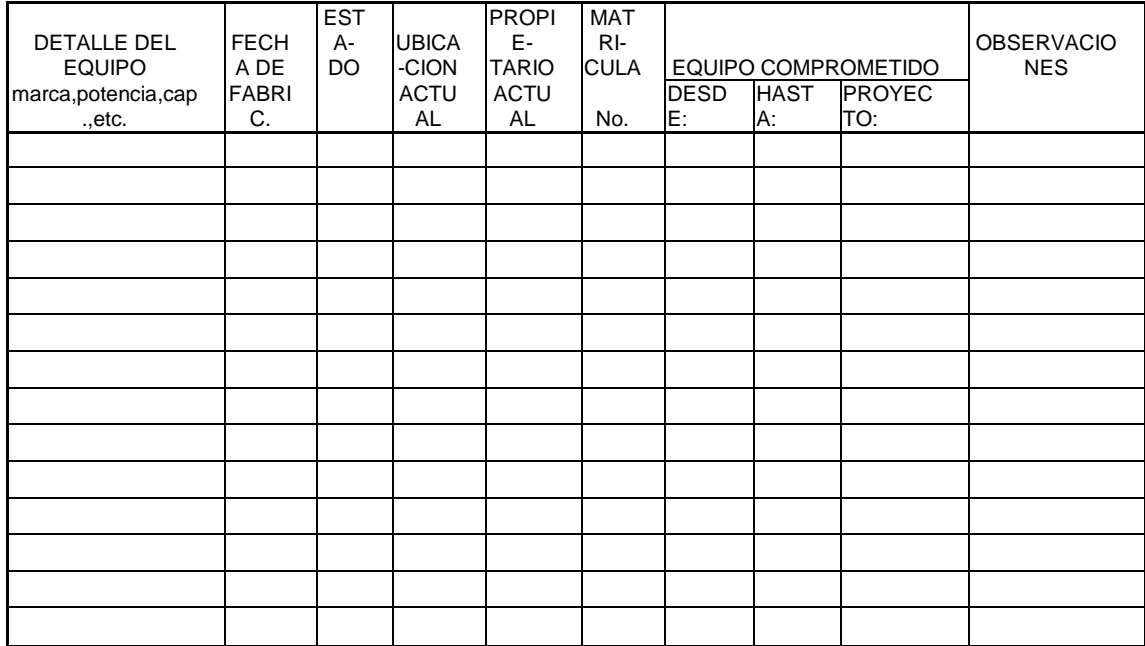

## **EQUIPO ASIGNADO AL PROYECTO**

(LUGAR Y FECHA)

**NOMBRE DEL OFERENTE:…………………………………** 

**PROYECTO: ……………………………………………………...**

**Hoja.... de.....**

## **PERSONAL TÉCNICO PROPUESTO PARA EL PROYECTO**

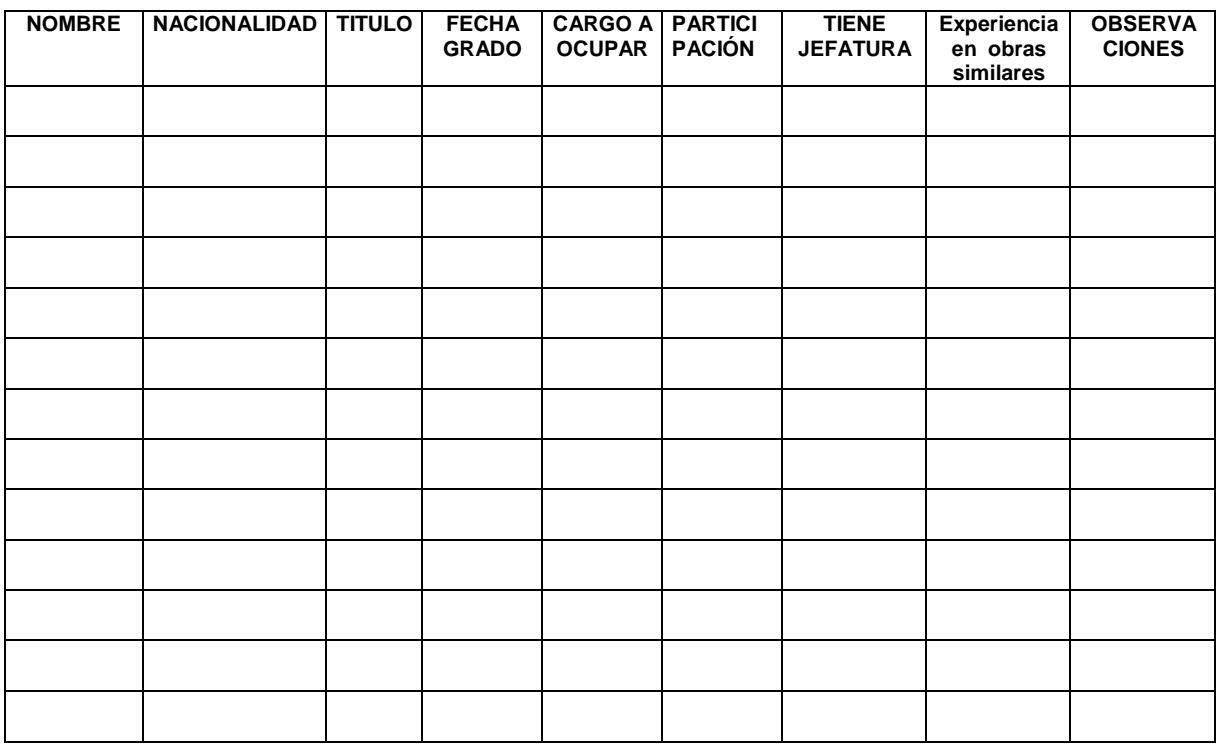

(LUGAR Y FECHA)

**NOMBRE DEL OFERENTE:…………………………………** 

**PROYECTO: ……………………………………………………...**

**Hoja.... de.....**

## **MODELO DE CURRÍCULUM VITAE**

Nombre Completo: Edad: Nacionalidad: Ciudad de residencia: Dirección domiciliaria: Teléfonos: Correo electrónico: Títulos académicos: Fecha:

Fecha:

Cursos de especialización con duración mayor a 40 horas (Indicar el nombre de la institución que impartió el curso , nombre del curso, lugar, duración, fecha de realización, idioma.).

Actividad actual, lugar dirección y teléfono del trabajo:

Experiencia profesional: (indicar 3 obras similares a la que es motivo de esta licitación con los siguientes datos: Proyecto, Contratante, Contratista, lugar y fecha del trabajo, tipo de actividad desempeñada, detalles del trabajo y certificación de cumplimiento otorgado por la contratante).

Libros y trabajos publicados (de ser el caso).

Declaro que la información proporcionada es verídica; en caso de determinarse falsedad en cualquiera de mis afirmaciones, me someto a las sanciones correspondientes.

> **----------------------------------------- (FIRMA DEL PROFESIONAL)**

(LUGAR Y FECHA)

**NOMBRE DEL OFERENTE: ………………………………..** 

**PROYECTO: ……………………………………………………...**

**Hoja.... de.....**

### **MODELO DE COMPROMISO DE PRESTACIÓN DE SERVICIOS PROFESIONALES**

Yo,........................................., de profesión.............................., me comprometo a prestar mis servicios profesionales para desempeñar la función de.......................................a [tiempo completo] / [medio tiempo] / [tiempo parcial o eventual], y durante el período que dure la ejecución de la obra, con (*nombre del oferente)* en el caso de que esta sea adjudicataria y suscriba el contrato de ejecución de obras para el Proyecto: "**……………………………………………..**."

> ---------------------------------------- (FIRMA DEL PROFESIONAL) [Cédula de Identidad] / [Pasaporte] No.

País: Dirección: Teléfono(s): Correo electrónico o fax:

(LUGAR Y FECHA)

**NOMBRE DEL OFERENTE: …………………………………** 

**PROYECTO: ……………………………………………………...**

**Hoja.... de.....**

### **EXPERIENCIA DEL OFERENTE**

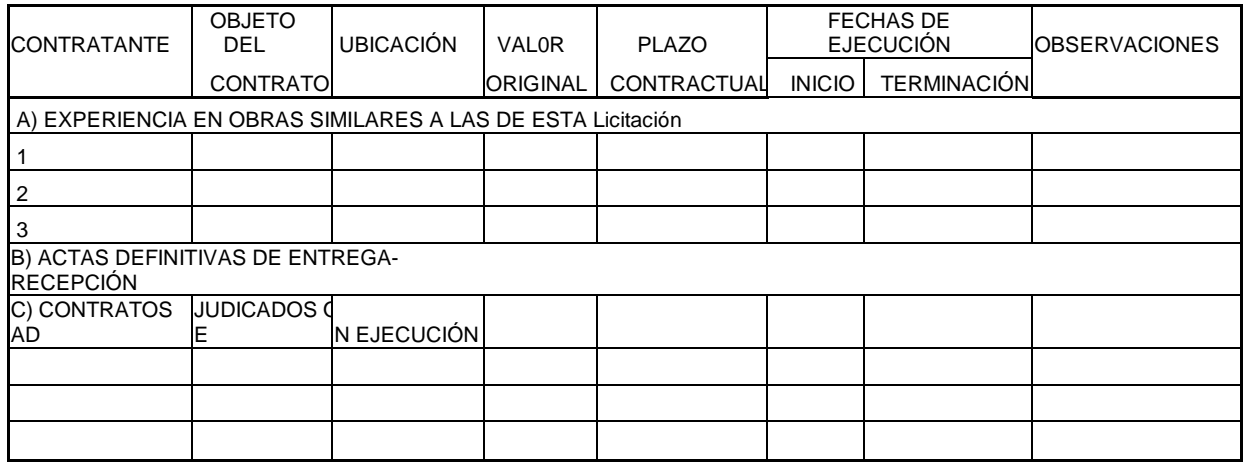

(LUGAR Y FECHA)

**NOMBRE DEL OFERENTE:………………………………….** 

**PROYECTO: ……………………………………………………...**

**Hoja.... de.....**

## **DETALLE DE LA EXPERIENCIA**

Se indicará para cada proyecto mencionado en el Formulario No. 14, los siguientes datos:

Nombre y dirección del contratante: Identificación del proyecto: Ubicación de la obra o proyecto: Objeto y fecha del contrato: Descripción de las obras: Comentarios Principales: Valor del contrato: Fecha inicial y final del trabajo: Plazo contractual: Hubo ampliación de plazo... (Causas) Hubo terminación anticipada... ... (Causas) Actas de entrega – recepción definitiva

(LUGAR Y FECHA)

**------------------------------------------------------- (FIRMA EL REPRESENTANTE LEGAL)**

**NOTAS: Se incluirán las certificaciones correspondientes.**

**NOMBRE DEL OFERENTE: ………………………………** 

**PROYECTO: ……………………………………………………...**

**Hoja .... de .....**

### **DETALLE DE CONTRATOS EN EJECUCIÓN**

Se indicará para cada proyecto los siguientes datos:

Nombre y dirección del contratante: Identificación del proyecto: Ubicación de la obra o proyecto: Fecha y objeto del Contrato: Descripción de las Obras: Comentarios principales: Valor del contrato: Fecha inicial (real o probable): Plazo de ejecución: Porcentaje de avance de obra a la fecha de presentación de la oferta. Fecha de terminación (Probable): Detallar el personal propuesto en esta oferta y que se encuentre comprometido en este contrato (indicar las fechas y tiempo del compromiso) Detallar si alguno de los equipos que consta en el formulario 8 de la oferta está comprometido en este contrato (indicar fechas y tiempo del compromiso).

(LUGAR Y FECHA)
**NOMBRE DEL OFERENTE: ………………………………....** 

**PROYECTO: ……………………………………………………...**

**Hoja .... de .....**

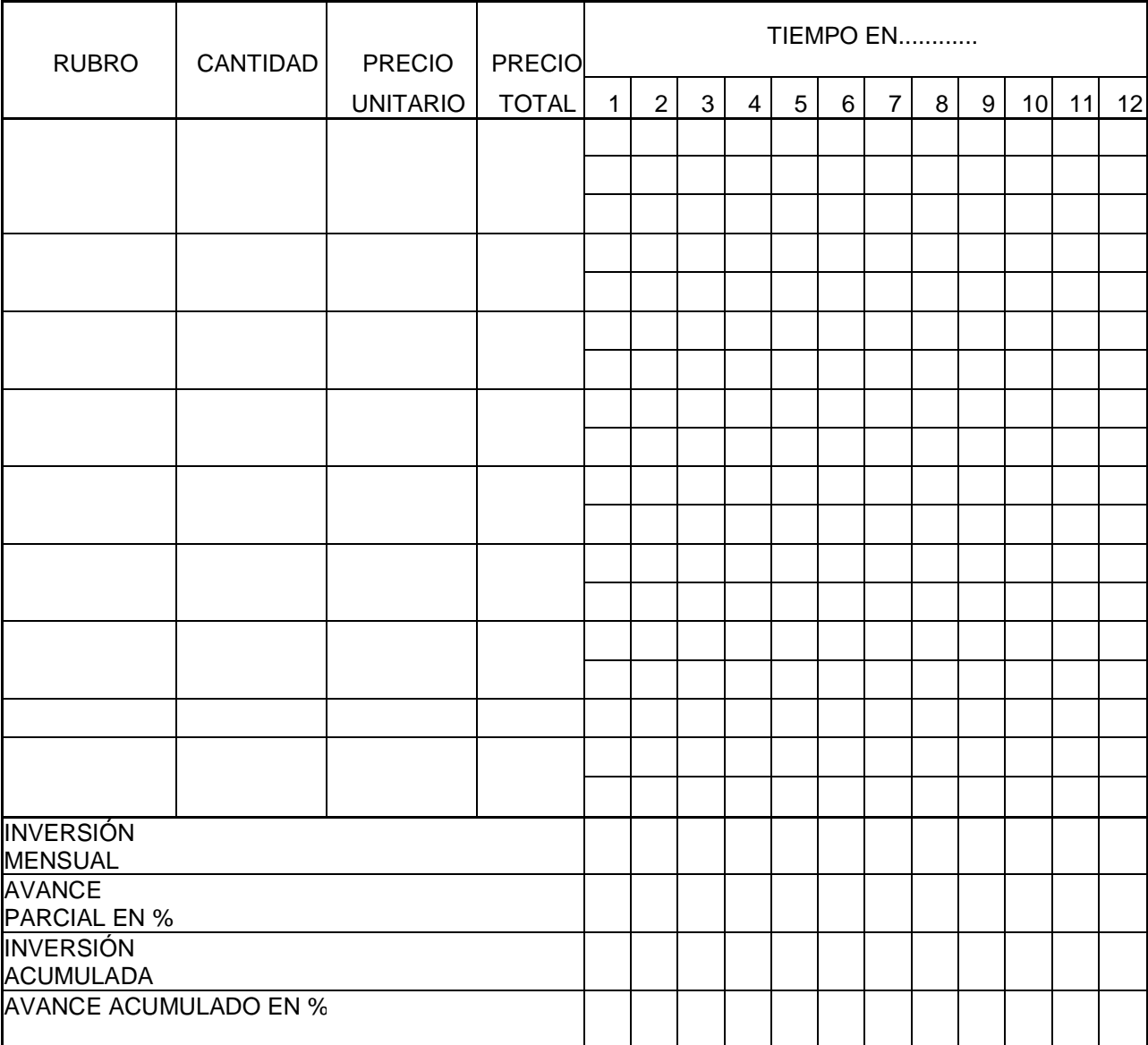

### **CRONOGRAMA VALORADO DE TRABAJOS**

(LUGAR Y FECHA)

 **------------------------------------------------------ (FIRMA EL REPRESENTANTE LEGAL)**

**NOMBRE DEL OFERENTE: …………………………………** 

**PROYECTO: ……………………………………………………...**

**Hoja .... de .....**

# **METODOLOGÍA DE CONSTRUCCIÓN**

Indicar con el suficiente detalle la metodología y procedimientos a seguirse para los diferentes trabajos de ejecución de las obras. Se considerará la correcta secuencia de actividades y el número de frentes de trabajo simultáneo que se propone. Usar las hojas que se consideren necesarias. El Oferente no reproducirá las especificaciones técnicas de la obra para describir la metodología que propone usar.

*(Dependiendo de la complejidad de la obra, la entidad podrá añadir el siguiente*  párrafo: Indicar en esta metodología, el organigrama con el que se propone *realizar los trabajos, cronograma de equipos y de personal, mediante diagramas de barras simples para facilitar la comprensión y análisis).*

(LUGAR Y FECHA)

**------------------------------------------------------- (FIRMA EL REPRESENTANTE LEGAL)**

**NOMBRE DEL OFERENTE: ………………………………………** 

**PROYECTO: ……………………………………………………...**

**Hoja.... de .....**

#### **COMPROMISO DE VENTA DE EQUIPO**

#### **Señor: (Nombre del Oferente).**

Ciudad.-

Atendiendo su petición, en conformidad con lo solicitado en los Pliegos de este proyecto, **CERTIFICO** que el siguiente equipo: (describir el equipo con todo detalle, **se compromete formalmente en venta** a (el Oferente), en caso de que sea adjudicatario y suscriba el contrato para el proyecto: "...".

También certificamos que(el Oferente), mantiene con, una línea de financiamiento para el contrato de suministro que formalizaremos en caso de ser adjudicatario del contrato del mencionado proyecto.

**Lo Certifico.**

Atentamente,

El Vendedor

(LUGAR Y FECHA)

**------------------------------------------------------- (FIRMA EL REPRESENTANTE LEGAL)**

**NOMBRE DEL OFERENTE: ………………………………………** 

**PROYECTO: ……………………………………………………...**

**Hoja.... de .....**

#### **COMPROMISO DE ARRENDAMIENTO DE EQUIPO**

**Señor: (Nombre del Oferente).**

Ciudad.-

Atendiendo su petición, en conformidad con lo solicitado en los Pliegos de este proyecto, **CERTIFICO** que el siguiente equipo: (describir el equipo con todo detalle), **se compromete formalmente en arrendamiento** a (el Oferente), en caso de que sea adjudicatario y suscriba el contrato para el proyecto: "…".

Atentamente,

El Propietario

(LUGAR Y FECHA)

**------------------------------------------------------- (FIRMA EL REPRESENTANTE LEGAL)**

**NOMBRE DEL OFERENTE: ………………………………………** 

**PROYECTO: ……………………………………………………...**

**Hoja.... de .....**

#### **COMPROMISO DE DISPONIBILIDAD DE EQUIPO**

#### **Señor: (Entidad contratante).**

Ciudad.-

En conformidad con lo solicitado en los Pliegos de este proyecto y en caso de ser adjudicatario y suscriba el contrato para el proyecto:"………………………". Manifiesto el compromiso de disponibilidad del siguiente equipo: \_\_\_\_\_\_\_\_\_\_\_\_\_ (describir el equipo con todo detalle y condiciones de propiedad, arrendamiento y/o compra venta)\_\_\_\_\_\_\_\_\_\_\_\_\_\_\_\_\_\_\_,

Todos los equipos mantendrán las respectivas matriculas vigentes y las características determinadas en las especificaciones técnicas y expresadas en la oferta

Atentamente,

(LUGAR Y FECHA)

**------------------------------------------------------- (FIRMA EL REPRESENTANTE LEGAL)**

Se incluyen certificaciones correspondientes

#### **NOMBRE DEL OFERENTE:**

**PROYECTO: ……………………………………………………...**

**Hoja.... de.....**

#### **ESTUDIO DE DESAGREGACIÓN TECNOLÓGICA**

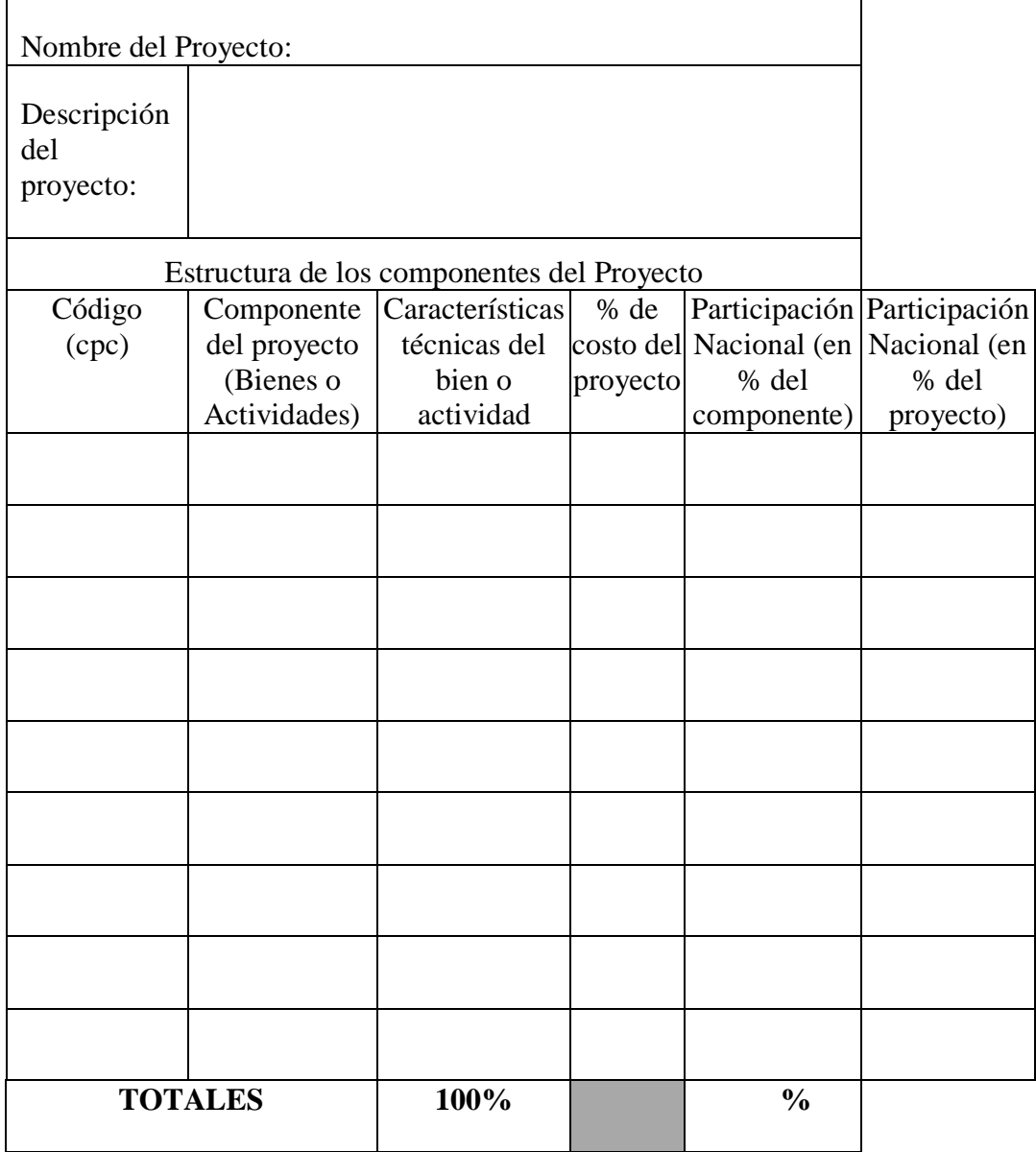

(LUGAR Y FECHA)

#### **------------------------------------------------------- (FIRMA EL REPRESENTANTE LEGAL**

# **Anexo 2.**

- Instrucciones de instalación de software MIGRACIÓN DE DATOS UTPL.
	- 1. Guardar la carpeta "Presupuestos UTPL" en el escritorio de su equipo.
	- 2. Correr la instalación del software mediante el icono de Paquete de Windows installer.
	- 3. Guardar la carpeta "Migración UTPL" en el escritorio de su equipo.
	- 4. Ir a carpeta "Instala1", luego a "Build1", correr instalación del software mediante el icono de Paquete de Windows installer.
	- 5. Dentro de "Migración UTPL" encontramos la carpeta "EJECUTABLE1", guardar este contenido dentro de la carpeta "DATA" ubicada en el disco C de su equipo.

**Anexo 3**

**Análisis de precios unitarios en rubros de edificación, agua potable, alcantarillado, riego, drenaje y vialidad.**